# 6712 Portable Samplers

## **Installation and Operation Guide**

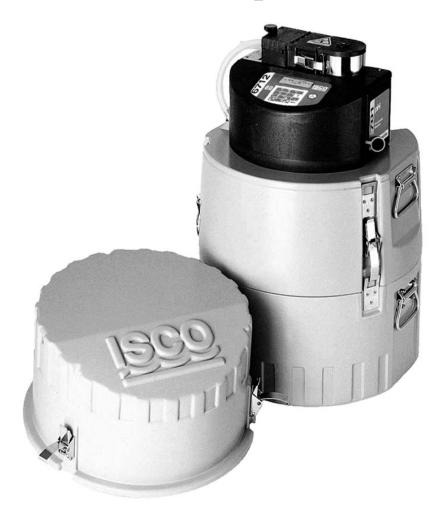

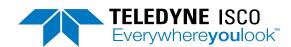

Part #69-9003-588 of Assembly #60-9004-334 Copyright © 2001. All rights reserved, Teledyne Instruments, Inc. Revision KM, May 1, 2024

Information included herein is controlled by the Export Administration Regulations (EAR) and requires an export license, license exception or other approval from the appropriate U.S. Government agency before being exported from the United States or provided to any foreign person.

#### **Foreword - Water and Wastewater Products**

This instruction manual is designed to help you gain a thorough understanding of the operation of the equipment. Teledyne ISCO recommends that you read this manual completely before placing the equipment in service.

Although Teledyne ISCO designs reliability into all equipment, there is always the possibility of a malfunction. This manual may help in diagnosing and repairing the malfunction.

If a problem persists, call or e-mail Teledyne ISCO technical support for assistance. Simple difficulties can often be diagnosed over the phone. For faster service, please have your serial number ready.

If it is necessary to return the equipment to the factory for service, please follow the shipping instructions provided by technical support, including the use of the Return Merchandise Authorization (RMA) specified. Be sure to include a note describing the malfunction. This will aid in the prompt repair and return of the equipment. No item may be returned for service without a Return Merchandise Authorization (RMA) number issued by Teledyne.

Teledyne ISCO welcomes suggestions that would improve the information presented in this manual or enhance the operation of the equipment itself.

Teledyne ISCO is continually improving its products and reserves the right to change product specifications, replacement parts, schematics, and instructions without notice.

#### **Contact Information**

Customer Service

Phone: (800) 228-4373 (USA, Canada, Mexico)

(402) 464-0231 (Outside North America)

Fax: (402) 465-3022

Email: isco.orders@teledyne.com

Technical Support

Phone: Toll Free (866) 298-6174 (Samplers and flowmeters)

Email: iscowatersupport@Teledyne.com

Return

equipment to: 4700 Superior Street, Lincoln, NE 68504-1398

Other Correspondence

Mail to: P.O. Box 82531, Lincoln, NE 68501-2531

Warranty and Operation Manuals can be found on our website at:

www.teledyneisco.com

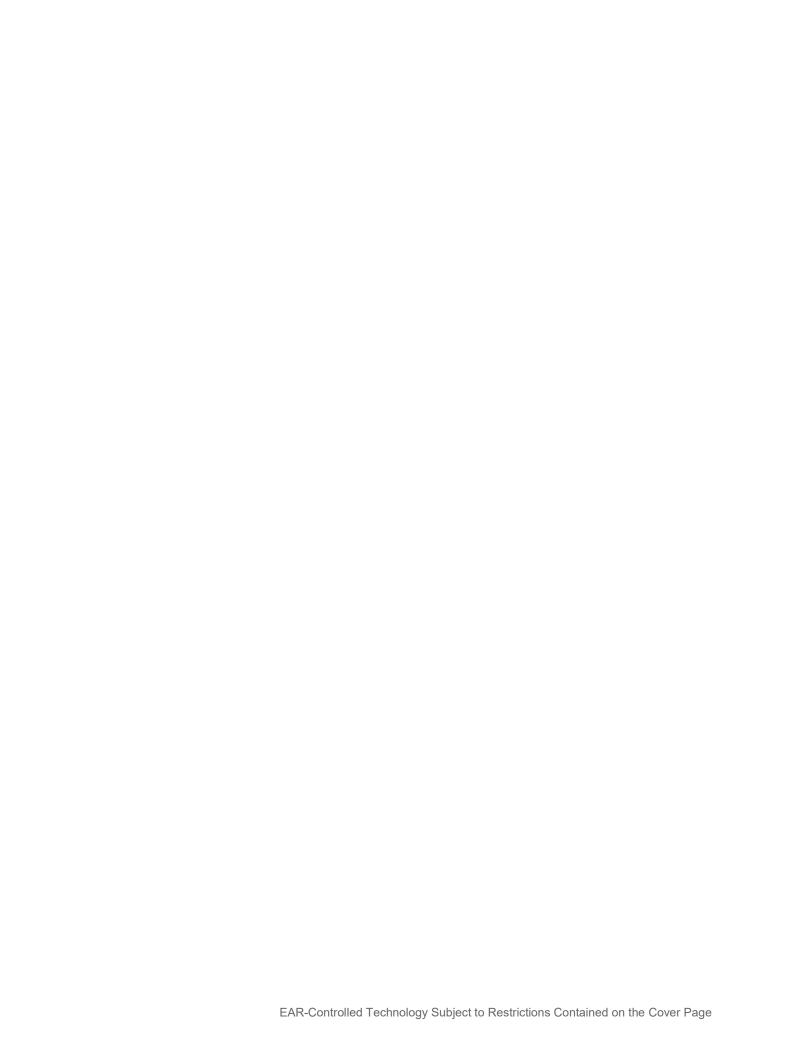

#### General Warnings

Before installing, operating, or maintaining this equipment, it is imperative that all hazards and preventive measures are fully understood. While specific hazards may vary according to location and application, heed the following general warnings:

#### **⚠ WARNING**

This instrument has not been certified for use in "hazardous locations" as defined by the National Electrical Code.

#### ♠ WARNING

Avoid hazardous practices! If you use this instrument in any way not specified in this manual, the protection provided by the instrument may be impaired; this will increase your risk of injury.

#### **⚠ AVERTISSEMENT**

Éviter les usages périlleux! Si vous utilisez cet instrument d'une manière autre que celles qui sont specifiées dans ce manuel, la protection fournie de l'instrument peut être affaiblie; cela augmentera votre risque de blessure.

This product is often installed in confined spaces. Some examples of confined spaces are manholes, pipelines, digesters, and storage tanks. These spaces may become hazardous environments that can prove fatal for those unprepared. These spaces are governed by OSHA 1910.146 and require a permit before entering.

#### Hazard Severity Levels

This manual applies *Hazard Severity Levels* to the safety alerts, These three levels are described in the following sample alerts.

#### **CAUTION**

Cautions identify a potential hazard, which if not avoided, may result in minor or moderate injury. This category can also warn you of unsafe practices, or conditions that may cause property damage.

#### **⚠ WARNING**

Warnings identify a potentially hazardous condition, which if not avoided, could result in death or serious injury.

## **DANGER**

DANGER – limited to the most extreme situations to identify an imminent hazard, which if not avoided, will result in death or serious injury.

Hazard Symbols

The equipment and this manual use symbols used to warn of hazards. The symbols are explained below.

|                                 | Hazard Symbols                                                                                                    |  |  |
|---------------------------------|----------------------------------------------------------------------------------------------------|--|--|
| Warnings and Cautions           |                                                                                                    |  |  |
| <u> </u>                        | The exclamation point within the triangle is a warning sign alerting you of important instructions in the instrument's technical reference manual.                                                  |  |  |
| <u></u>                         | The lightning flash and arrowhead within the triangle is a warning sign alerting you of "dangerous voltage" inside the product.                                                                     |  |  |
|                                 | Pinch point. These symbols warn you that your fingers or hands will be seriously injured if you place them between the moving parts of the mechanism near these symbols.                            |  |  |
| Symboles de sécurité            |                                                                                                    |  |  |
|                                 | Ce symbole signale l'existence d'instructions importantes relatives au produit dans ce manuel.                                                                                                    |  |  |
| <u>Á</u>                        | Ce symbole signale la présence d'un danger d'électocution.                                                                                                    |  |  |
|                                 | Risque de pincement. Ces symboles vous avertit que les mains ou les doigts seront blessés sérieusement si vous les mettez entre les éléments en mouvement du mécanisme près de ces symboles         |  |  |
| Warnungen und Vorsichtshinweise |                                                                                                    |  |  |
| <u></u>                         | Das Ausrufezeichen in Dreieck ist ein Warnzeichen, das Sie darauf aufmerksam macht, daß wichtige Anleitungen zu diesem Handbuch gehören.                                                            |  |  |
| <u>Á</u>                        | Der gepfeilte Blitz im Dreieck ist ein Warnzeichen, das Sei vor "gefährlichen Spannungen" im Inneren des Produkts warnt.                                                                            |  |  |
|                                 | Vorsicht Quetschgefahr! Dieses Symbol warnt vor einer unmittelbar drohenden Verletzungsgefahr für Finger und Hände, wenn diese zwischen die beweglichen Teile des gekennzeichneten Gerätes geraten. |  |  |

## **6712 Portable Sampler**

## Table of Contents

| •   | . •   | •   | T .   | 1                                       | . •   |
|-----|-------|-----|-------|-----------------------------------------|-------|
|     | ction | 1 I | Intra | വവ                                      | ction |
| 110 |       |     |       | .,,,,,,,,,,,,,,,,,,,,,,,,,,,,,,,,,,,,,, |       |

| 1.1     | About this Manual.                                                                                                    | 1-1               |
|---------|----------------------------------------------------------------------------------------------------|-------------------|
| 1.2     | About 700 Series Modules                                                                                                    | 1-2               |
|         | SDI-12 Sondes                                                                                                    |                   |
|         | Telephone Communication                                                                                                    |                   |
|         | 1.4.1 4200T Landline Modem                                                                                                    |                   |
|         | 1.4.2 GSM Cellular Modem                                                                                                    |                   |
|         | 1.4.3 CDMA Cellular Modem for CSD                                                                                                    |                   |
|         | 1.4.4 6712Ci Modem                                                                                                    |                   |
|         | 1.4.5 Software Compatibility                                                                                                    |                   |
| 1.5     | Memory to Store Monitoring Data                                                                                                    |                   |
|         | Pump Requirements                                                                                                    |                   |
|         | Sampler Features                                                                                                    |                   |
|         | Sampler Construction and Specifications                                                                                                    |                   |
| 1.0     | campion comon and appointanting the control of the control of the |                   |
| Section | on 2 Installation/Preparation                                                                                                    |                   |
| 9.1     | Preparing the Sampler                                                                                                    |                   |
|         | Installing the Distributor Arm and Discharge Tube.                                                                                                    |                   |
|         | Installing Bottle Kits for Multiplex Sampling                                                                                                    |                   |
| 2.5     | 2.3.1 Aligning Bottle Kits in the Standard Tub                                                                                                    |                   |
|         | 2.3.2 Aligning Bottle Kits in the Compact Tub                                                                                                    |                   |
| 9.4     | Installing Bottle Kits for Composite Sampling                                                                                                    |                   |
| 2.4     | 2.4.1 Optional Jumbo Bottle Base                                                                                                    |                   |
| 2.5     | Installing a Power Source                                                                                                    |                   |
| 2.5     | 2.5.1 Connecting an External 12-Volt DC Source                                                                                                    |                   |
| 26      | Suction Line                                                                                                    |                   |
| 2.0     | 2.6.1 Attaching Suction Line to Pump Tube                                                                                                    |                   |
| 9.7     | Strainers                                                                                                    |                   |
| 2.1     | 2.7.1 Alternative to Strainers                                                                                                    |                   |
| 20      | How Does the Sampler Work?                                                                                                    |                   |
| 2.0     | 2.8.1 A Typical Sampling Cycle                                                                                                    |                   |
|         | 2.8.2 Measuring Sample Volume                                                                                                    |                   |
| 20      | Installing the Sampler                                                                                                    |                   |
| 2.3     | 2.9.1 Icing the Samples                                                                                                    |                   |
|         | 2.9.2 Tips for Routing Suction Line                                                                                                    |                   |
|         | 2.9.3 Intake Placement                                                                                                    |                   |
|         | 2.9.4 Positioning a Sampler                                                                                                    |                   |
|         | 2.9.5 Using the Suspension Harness or ProHanger                                                                                                    |                   |
| 9 1     | 0 Connecting External Instruments                                                                                                    |                   |
| 2.1     | 2.10.1 Flow Meter                                                                                                    |                   |
|         | 2.10.1 Flow Meter                                                                                                    |                   |
| 2.1     | 1 Locking the Sampler                                                                                                    |                   |
|         | 2 Servicing the Sampler                                                                                                    |                   |
|         | 3 Recovering the Sampler                                                                                                    |                   |
|         | 4 Collecting Sample Bottles                                                                                                    |                   |
| ۷.1     | 2.14.1 Compact Sampler Bottle Collection                                                                                                    |                   |
|         | 2.14.1 Compact Sampler Bottle Collection                                                                                                    | 9 <sub>-</sub> 19 |
|         | 2.17.2 Standard Sampler Dottie Confection                                                                                                    | . 4-10            |

### **Section 3 Programming Introduction**

| 3.1     | Initial Operation                                  |
|---------|----------------------------------------------------|
|         | 3.1.1 Selecting a Language                         |
| 3.2     | Using Menus and Entering Numbers                   |
|         | 3.2.1 Selecting Menu Options                       |
|         | 3.2.2 Entering Numbers                             |
| 3.3     | Quick View Screens 3-                              |
|         | 3.3.1 Paging Through Quick View Screens            |
|         | 3.3.2 Changing Settings in a Quick View Screen 3   |
| 3.4     | Clock and Calendar                                 |
|         | 3.4.1 Setting the Clock and Calendar               |
|         | 3.4.2 Menu Screens: Clock Start Times              |
| 3.5     | Menu Screens: Site Descriptions and Program Names  |
|         | Messages                                           |
| 0.0     | 3.6.1 Information Messages                         |
|         | 3.6.2 Help Notes                                   |
|         | 3.6.3 Warning Messages                             |
|         |                                                    |
| 9.7     | 3.6.4 Operation Messages                           |
| 3.1     | Menu Trees                                         |
|         |                                                    |
| Section | on 4 Standard Programming                          |
| 41      | Switching Between Standard and Extended Modes      |
|         |                                                    |
|         | Language Selection, Units of Length                |
|         |                                                    |
| 4.4     | Pacing                                             |
|         | 4.4.1 Trigger Pacing 4-                            |
| 4.5     | Distribution                                       |
|         | 4.5.1 Sequential                                   |
|         | 4.5.2 Bottles Per Sample 4-                        |
|         | 4.5.3 Samples Per Bottle 4-                        |
|         | 4.5.4 Composite                                    |
|         | 4.5.5 Continuous Sampling 4-                       |
| 4.6     | Start Times                                        |
|         | 4.6.1 How Do Start Times Work?                     |
|         | 4.6.2 Sampler Enable/Disable 4-                    |
| 4.7     | Running Programs                                   |
|         | 4.7.1 Run Time Screens                             |
|         | 4.7.2 Module Readings                              |
| 4.8     | Interrupting a Running Program4-1                  |
|         | 4.8.1 Stop Program                                 |
|         | 4.8.2 Resume Program 4-1                           |
|         | 4.8.3 View Data                                    |
|         | 4.8.4 Grab Sample                                  |
|         | 4.8.5 Pump Tube Alarm                              |
|         | 4.8.6 Calibrate Volume                             |
|         | 4.8.7 Cal/Adj Parameters                           |
|         | 4.8.8 Adjust Pacing                                |
|         | 4.8.9 Adjust Volume                                |
|         | 4.8.10 Power Used                                  |
| 4 Q     | Other Functions 4-1                                |
|         | 0 Manual Functions 4-1-                            |
|         | 1 Grab Samples                                     |
|         | 2 Volume Calibration 4-1                           |
| 4.1.    | 4.12.1 Standard Calibration Procedure              |
|         |                                                    |
|         | 4.12.2 Calibration for Sampling at Fixed High Head |
|         | 4.12.3 Calibration Tips                            |

| 4.13 Operating the Pump                                 |     |
|---------------------------------------------------------|-----|
| 4.14 Moving the Distributor Arm 4                       |     |
| 4.15 Reports 4                                          | -19 |
| 4.15.1 Collecting Reports                               |     |
| 4.15.2 Viewing the Data                                 | -20 |
| 4.15.3 Configuring Reports                              | -21 |
| 4.15.4 Sampling Results Report                          | -22 |
| 4.15.5 Combined Results Report 4                        | -22 |
| 4.15.6 Summary Report                                   | -22 |
| 4.16 System IDs                                         | -30 |
| 4.17 Programming for 700 Series Modules                 | -30 |
|                                                         |     |
| Section 5 Extended Programming                          |     |
|                                                         |     |
| 5.1 Extended and Standard Mode                          | 5-1 |
| 5.2 One-Part and Two-Part Programs                      | 5-1 |
| 5.3 Storage for Extended Programs                       | 5-2 |
| 5.3.1 Selecting a Stored Program                        | 5-2 |
| 5.4 Programming for 700 series Modules                  | 5-4 |
| 5.5 Programming Examples                                | 5-4 |
| 5.5.1 Storm Water Runoff Sampling                       |     |
| 5.6 Suction Head                                        |     |
| 5.7 Rinses and Retries                                  |     |
| 5.8 Pacing                                              |     |
| 5.8.1 Event Pacing                                      |     |
| 5.8.2 Event Paced Sampling                              |     |
| 5.8.3 Nonuniform Time Pacing                            |     |
| 5.8.4 Nonuniform Clock Time Pacing                      |     |
| 5.8.5 Nonuniform Interval Pacing                        |     |
| 5.8.6 Random Interval Pacing                            |     |
| 5.9 Distribution                                        |     |
| 5.9.1 Sequential                                        |     |
| 5.9.2 Bottles Per Sample                                |     |
| 5.9.3 Samples Per Bottle                                |     |
| 5.9.4 Composite                                         |     |
| 5.9.5 Multiple Bottle Compositing                       |     |
| 5.9.6 Time Switching                                    |     |
| 5.9.7 Continuous Sampling                               |     |
| 5.10 Flow Proportional Sample Volumes                   |     |
| 5.10 Flow Floportional Sample Volumes                   |     |
| 5.10.1 Calculating variable Sample Volume Settings      |     |
| 5.10.2 Calculations when Using a 700 Series Flow Module |     |
| 5.10.5 Calculations when Using a 700 Series Flow Module |     |
| <u>-</u>                                                |     |
| 5.11.1 Sampler Enable                                   |     |
| 5.12 Sampler Enable Responses                           |     |
| 5.12.1 Once Enabled Stay Enabled                        |     |
| 5.12.2 Repeatable Enable                                |     |
| 5.12.3 Sample at Enable or Disable                      |     |
| 5.12.4 Delay To Start Of Sampling                       |     |
| 5.12.5 "Dry Period" Option                              |     |
| 5.12.6 Resetting the Sample Interval at Enable          |     |
| 5.13 Pauses/Resumes                                     |     |
| 5.14 Running Programs                                   |     |
| 5.14.1 Run Time Screens                                 |     |
| 5.14.2 Interrupting a Running Program 5                 |     |
| 5.15 Sampling Reports                                   |     |
| 5.16 Other Functions                                    |     |
| 5.17 Software Options 5                                 | -28 |

|      | 5.17.1 Liquid Detector Enable/Disable 5-                                     |         |
|------|------------------------------------------------------------------------------|---------|
|      | 5.17.2 Programming Style 5-                                                  |         |
|      | 5.17.3 Measurement Interval                                                  |         |
|      | 5.17.4 Dual Sampler Mode                                                     |         |
|      | 5.17.6 Serial Output                                                         |         |
|      | 5.17.7 Program Lock                                                          |         |
| 5.   | 18 Hardware Setup 5-                                                         |         |
|      | 5.18.1 SDI-12 Sonde Setup                                                    |         |
|      | 5.18.2 Rain Gauge Setup 5-                                                   |         |
|      | 5.18.3 I/O Pin Programming 5-                                                |         |
|      | 5.18.4 Dialout Alarms                                                        |         |
|      | 5.18.5 Pager Numbers 5-                                                      |         |
|      | 5.18.6 Digital Modem Text Messaging                                          |         |
|      | 5.18.8 Analog Output                                                         |         |
| 5.   | 19 Memory                                                                    |         |
|      | 20 Pressurized Lines                                                         |         |
|      | 21 Command Driven Operation 5-                                               |         |
|      | 5.21.1 Command Driven Sampler Responses 5-                                   | 45      |
|      |                                                                              |         |
| Sect | ion 6 SDI-12 Sondes                                                          |         |
|      | 1 Maladama ISCO AO700 Sanda                                                  | . 1     |
|      | 1 Teledyne ISCO AQ700 Sonde                                                  |         |
|      | 3 Scanning For Sondes                                                        |         |
|      | 4 ISCO-Ready Sondes                                                          |         |
|      | 5 Non-ISCO-Ready SDI-12 Sondes                                               |         |
| 6.   | 6 Sonde Setup - Storing Parameter Data                                       | 6-6     |
| 6.   | 7 Sonde Calibration and Validation                                           |         |
|      | 6.7.1 Calibration Procedure                                                  |         |
| C    | 6.7.2 Validation Procedure                                                   |         |
| 6.   | 8 Disconnecting Sondes                                                       | )-8     |
| Sect | ion 7 Remote Operation                                                       |         |
|      | 1.0                                                                          | _       |
| 7.   | 1 Computer Operation                                                         |         |
|      | 7.1.2 External Program Control                                               |         |
|      | 7.1.3 Remote Control of Sampler Keypad                                       |         |
| 7.   | 2 Telephone Commands                                                         |         |
|      | 1                                                                            |         |
| Sect | ion 8 Maintenance                                                            |         |
| 8.   | 1 Maintenance Checklist                                                      | <br>3-1 |
|      | 2 Cleaning Guidelines                                                        |         |
|      | 8.2.1 Controller, Top Cover, Center Section, Retaining Ring, and Tub 8       |         |
|      | 8.2.2 Sample Bottles                                                         |         |
|      | 8.2.3 Cleaning or Replacing Wetted Parts                                     |         |
| 8.   | 3 Maintenance Screens                                                        |         |
|      | 8.3.1 Set Clock                                                              |         |
|      | 8.3.2 Pump Tube Alarm       8         8.3.3 Internal Battery Warning       8 |         |
|      | 8.3.4 Diagnostics                                                            |         |
| 8    | 4 Replacing the Pump Tube                                                    |         |
| 0.   | 8.4.1 Checklist For Replacing Pump Tube                                      |         |
| 8.   | 5 Opening the Controller Case                                                |         |
|      | 6 Replacing the Desiccant                                                    |         |

|      | Replacing the Internal Battery 8-12 Error Messages 8-13                         |
|------|---------------------------------------------------------------------------------|
|      | Pump Tube Warning 8-14                                                          |
|      |                                                                                 |
| Appe | ndix A Menu Flowcharts                                                          |
|      |                                                                                 |
| Appe | ndix B Material Safety Data Sheets                                              |
|      |                                                                                 |
| Appe | ndix C General Safety Procedures                                                |
| C.1  | Practical Safety Precautions                                                    |
|      | C.1.1 Hazards                                                                   |
|      | C.1.2 Planning                                                                  |
|      | C.1.3 Adverse Atmospheres                                                       |
|      | C.1.4 Entering Manholes                                                         |
|      | C.1.5 Traffic Protection                                                        |
|      | C.1.6 Falling Objects                                                           |
|      | C.1.8 Other Precautions                                                         |
|      | C.1.9 Emergencies                                                               |
|      | C.1.10 Field Equipment                                                          |
| C.2  | Lethal Atmospheres in Sewers                                                    |
|      | Hazardous Gases                                                                 |
|      |                                                                                 |
| Appe | ndix D Replacement Parts List                                                   |
|      | Replacement Parts Diagrams and Listings                                         |
| 17.1 | teplacement I arts Diagrams and Distings                                        |
| Anne | ndix E Accessories List                                                         |
|      | Table 110000001100 East                                                         |
| E.1  | Order Information                                                               |
|      | Controller, Center Sections, Top Covers, and Tubs                               |
|      | Compact and Mini Sampler Bottle Kits                                            |
|      | Compact Sampler Bottle Kits                                                     |
|      | Standard Sampler Bottle Kits                                                    |
|      | Bottle Carriers, Retaining Rings and Racks, Bottle Inserts, Discharge Tubes E-3 |
|      | Bulk Sets of Bottles with Lids                                                  |
|      | General Accessories: Compact and Standard Samplers E-4                          |
|      | Pump Tubes, Suction Line, Strainers                                             |
|      | 0 Data Collection Devices and Cables                                            |
|      | 1 Power Sources and Chargers                                                    |
|      | 2 Modules, Rain Gauges, & Interfacing Instruments                               |
| 15.1 | 5 SDI-12 Data Acquisition Connect Capies                                        |
|      |                                                                                 |
| List | of Figures                                                                      |
|      | <u> </u>                                                                        |
| 1-1  | Software Update window                                                          |
| 2-1  | Installing the Distributor Arm                                                  |
| 2-2  | Placing the 24-Bottle Kit in a Standard Tub                                     |
|      | Placing the 12-Bottle Kit in a Standard Tub                                     |
|      | Placing the 8-Bottle Kit in a Standard Tub                                      |
|      | Placing the 4-Bottle Kit in a Standard Tub                                      |
|      | Placing the carrier in the compact tub                                          |
| 2-7  | Installing the Composite Tube Guide                                             |

| 2-8 Composite Bottles                                            | 2-8  |
|------------------------------------------------------------------|------|
| 2-9 Attaching the suction line to the pump tubing                | 2-10 |
| 2-10 Identifying the Sampler Components                          | 2-12 |
| 3-1 Menu Tree for Standard Programming                           | 3-12 |
| 4-1 Sample Distribution                                          | 4-7  |
| 4-2 Start Time Diagram                                           | 4-10 |
| 4-3 Running a Program                                            |      |
| 4-4 Taking a Grab Sample                                         | 4-15 |
| 4-5 Report: Program Settings                                     | 4-26 |
| 4-6 Report: Sampling Results                                     | 4-26 |
| 4-7 Report: Combined Results                                     |      |
| 4-8 Report: Combined Results (continued)                         | 4-28 |
| 4-9 Report: Summary                                              |      |
| 5-1 Sample Distribution                                          |      |
| 5-2 Factors Affecting Flow-Weighted Variable-Volume Samples      | 5-20 |
| 5-3 Variable-Volume Scenario                                     |      |
| 5-4 Start Time Diagram for Sampler Enable Settings               |      |
| 5-5 Event Mark Timing Diagram                                    |      |
| 5-6 Password Protected Functions                                 |      |
| 6-1 Teledyne Isco AQ700 Multi-Parameter Sonde                    | 6-1  |
| 7-1 Press and hold ?? to connect to the sampler                  |      |
| 7-2 Example list of remote menu commands                         |      |
| 8-1 Removing and Replacing the Pump Tube                         |      |
| 8-2 Placing the Pump Tube in the Liquid Detector                 |      |
| 8-3 Opening the Controller                                       |      |
| 8-4 Main Circuit Board Connections                               |      |
| A-1 6712 Menu Tree for Standard Programming                      |      |
| A-2 Standard Programming: Programming Screens                    |      |
| A-3 Standard and Extended Programming: Start Times               |      |
| A-4 Standard Programming: Quick View; Programming Screens        |      |
| A-5 Standard Programming: Quick View; Start Times                |      |
| A-6 View Report                                                  |      |
| A-7 Maintenance Screens                                          | A-7  |
| A-8 Manual Functions Screens                                     | A-8  |
| A-9 Extended Programming: Programming Screens                    | A-9  |
| A-10 Extended Programming: Equipment Setup                       | A-10 |
| A-11 Extended Programming: Pacing and Distribution               |      |
| A-12 Extended Programming: Event Conditions                      | A-12 |
| A-13 Extended Programming: Programmed Sampler Enable             |      |
| A-14 Extended Programming: Quick View; Programming Screens       | A-14 |
| A-15 Extended Programming: Quick View; Equipment Set-Up          | A-15 |
| A-16 Extended Programming: Quick View; Pacing and Distribution   | A-16 |
| A-17 Extended Programming: Quick View; Programmed Sampler Enable | A-17 |
| A-18 Extended Programming: Normal View; Software Options         | A-18 |
| A-19 Extended Programming: Quick View; Software Options          |      |
| A-20 Extended Programming: Normal View; Hardware                 | A-20 |
| A-21 Extended Programming: Quick View; Hardware                  |      |
| A-22 Analog and Dialout Screens                                  |      |
| A-23 Analog Output and Dialout Quick View Screens                |      |
| A-24 SDI-12 Sonde Screens                                        |      |

## List of Tables

| 1-1 | 6712 Standard and Compact Sampler Features                                 |
|-----|----------------------------------------------------------------------------|
| 1-2 | 6712 Standard and Compact Sampler Construction Materials 1-9               |
| 1-3 | Technical Specifications for the                                           |
|     | 6712C and Standard Samplers                                                |
| 1-4 | Connector Specifications                                                   |
| 2-1 | Distributor Arm Adjustments and Discharge Tube Lengths for Bottle Kits 2-2 |
| 2-2 | Discharge Tubes for Composite Sampling                                     |
|     | Selecting the Right Strainer 2-11                                          |
|     | Connecting Teledyne Isco Instruments to the Sampler 2-16                   |
|     | About the Keypad                                                           |
|     | Standard Program: Sample Every 15 Minutes, One Sample Per Bottle 4-2       |
|     | Standard Program: Flow-Paced Sampling, Two Bottles Per Sample 4-3          |
|     | Reports: Program Events, Source Codes, and Error Codes 4-23                |
|     | Programming Example With 730 Module Installed 4-31                         |
|     | Programming Example With 750 Module Installed                              |
|     | Selecting a Stored Extended Program                                        |
|     | Storm Water Runoff Sampling 5-6                                            |
|     | Event Paced Sampling                                                       |
|     | Sampler Enable                                                             |
|     | Serial Data Codes                                                          |
|     | SDI-12 Sonde Parameters                                                    |
| 7-1 | 6712 Remote Menu Commands                                                  |
|     | Serial Data Codes                                                          |
|     | Remote Control of Sampler Keypad                                           |
|     | 6712 Remote Phone Commands                                                 |
|     | Setting the Clock and Calendar                                             |
|     | Resetting the Pump Counter                                                 |
|     | Checking and Replacing the Internal Battery 8-5                            |
| C-1 | Hazardous Gases                                                            |

## 6712 Portable Sampler

#### Section 1 Introduction

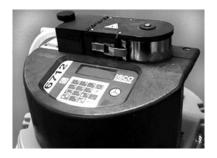

6712 Controller

#### 1.1 About this Manual

The 6712 Series Samplers are an integral part of Teledyne ISCO's comprehensive sampling system. The system includes the 6712 Compact Sampler, the 6712 Standard Sampler and the 6712FR and 6712SR Refrigerated Samplers.

The 6712 portable samplers are easily moved from site to site. Constructed from durable, corrosion-resistant materials, the samplers withstand the hostile environments of industrial and municipal monitoring sites.

The 6712 Compact differs from the 6712 Standard Sampler only in size and sampling capacity. Both samplers use the same controller and sample-delivery system. Both instruments accept a variety of composite and multiple bottle kits. Because the 6712 Compact and Standard Samplers share many features, this manual includes programming, operation, and maintenance information for both instruments. Except where specifically noted, the contents of this manual apply to both units.

This manual contains the information you will need to install, program, operate, and maintain a 6712 portable sampler. There are seven sections and five appendices:

- Section 1, Introduction lists the features and specifications of the 6712 portable samplers.
- Section 2, Installation / Preparation steps you through installing the sampler and preparing it for use.
- Section 3, Getting Started describes features that are common to both standard and extended programming modes.
- Section 4, Standard Programming shows how to program your sampler using standard programming mode.
- Section 5, Extended Programming shows how to program your sampler using extended programming mode.
- *Section 6, SDI-12 Sondes* provides information on setting up sondes to work with the 6712.
- Section 7, Remote Operation explains how the 6712 controller can be operated remotely from external devices.
- Section 8, Maintenance covers the basic maintenance required to keep your sampler in top operating condition.

The appendices are:

- Appendix A, Menu Flowcharts
- Appendix B, Material Safety Data Sheets
- Appendix C, General Safety Procedures
- Appendix D, Replacement Parts
- Appendix E, Accessories List

#### 1.2 About 700 Series Modules

The bay on the controller's side accepts any of Teledyne ISCO's 700 Series Modules. The 700 Series includes:

- 701 pH Parameter Module for monitoring pH and temperature.
- 720 Submerged Probe Module for monitoring a flow stream's level and flow rate with a submerged probe.
- 730 Bubbler Flow Module for monitoring a flow stream's level and flow rate with a bubbler system.
- 750 Area Velocity Module for monitoring a flow stream's level, velocity, and flow rate.
- 780 4-20mA Input Module for interfacing to non-Teledyne ISCO devices with 4 to 20 milliampere output signals.

The modules are optional accessories. The samplers do not require them for operation. However, the modules offer a number of advantages: they are an economical way to combine flow-rate or parameter monitoring with sampling, and you can program the samplers and modules as a single unit. Finally, the samplers store the readings in memory.

#### 1.3 SDI-12 Sondes

As an option, the sampler accepts up to 16 parameters from up to ten sensors with SDI-12 addresses from 0 - 9 (refer to SDI-12 Sonde Readings, page 1-14, for specific parameters).

The data parameters used by the sonde and sampler must match. Some sondes have "plug and play" setup. Known as "ISCO Ready," these sondes can tell the sampler what values they have, their order, and units of measure. Other sondes can still be used, but require manual setup to identify proper data types for each data value reported.

#### 1.4 Telephone Communication

Several remote communication options are available for the 6712 sampler. These include both landline and cellular communication. Remote phone communication enables alarms, data retrieval, and sampler control for remote sites. Cellular modems allow the sampler to send and receive SMS text messages.

#### 1.4.1 4200T Landline Modem

The 6712 controller can be ordered with a factory-installed 2400 baud dialout modem. Data retrieval is accomplished using Flowlink software.

#### 1.4.2 GSM Cellular Modem

CSD service for GSM technology is only available in limited areas. Contact Teledyne ISCO before ordering the GSM modem. Samplers using this modem must have software version 2.34 installed. Refer to Section 1.4.5 for details.

## 1.4.3 CDMA Cellular Modem for CSD

The CDMA Anydata Cell Phone modem for Circuit-Switched Data (CSD) communication is no longer available from Teledyne ISCO. Samplers still using this modem must have software version 2.34 installed. Refer to Section 1.4.5 for details.

#### 1.4.4 6712Ci Modem

The 6712Ci is a CDMA cellular modem for serial communication via the internet. This modem requires a customer-supplied static IP address service contract with Verizon. Refer to Section 1.4.5 for details.

#### 1.4.5 Software Compatibility

The 6712Ci cellular modem and 2105Ci cellular modem module work with 6700 Series/Avalanche samplers running software version **2.50** or later.

The RTD (Rapid Transfer Device), GSM modem, and CDMA Anydata modem work with 6700 Series/Avalanche samplers running software version **2.34**.

Software versions later than 2.50 will be compatible with the 6712Ci modem, 2105Ci Module, and RTD.

The following instructions detail the steps for identifying your sampler's software version, downloading the required software, and installing it in the sampler controller.

#### **⚠** CAUTION

Version 2.50 software should be installed only in samplers using the 6712Ci modem or pushing data with a 2105 modem module. This software disables the sampler's ability to communicate with the RTD (Rapid Transfer Device), GSM modem, and Anydata (CSD) modem.

Identifying Your Software Version

To determine if your sampler has the correct software installed for your application:

- 1. Turn the sampler on. From the home screen, select VIEW REPORT.
- 2. Select SYSTEM IDs.

The software version will appear in the list of IDs.

Downloading 2.50 (or later) Software

To download the correct version of software:

- 1. Go to Teledyne ISCO's public website at www.teledyneisco.com.
- 2. Click the **What We Do** menu along the top of the page. A panel opens.
- 3. Click Water and Wastewater (left pane), then click Software and Firmware Updates (right pane).

- 4. Click **Other** (found under **Samplers**). This opens a menu of files.
- 5. Download and save <u>Updating Software Procedures</u>. This PDF file provides step-by-step instructions for Installing software in Teledyne ISCO instruments.
- 6. Click **6712 / Avalanche** (also found under **Samplers**).
- 7. Select <u>6712-Avalanche 2.35+2.5 software</u> in your preferred language.
- 8. Download and save the .zip file to a directory of your choice and extract the contents.

Installing 2.50 (or later) Software

#### **⚠** CAUTION

Updating the sampler's software will reset the program and memory partition settings to factory default settings, and may also erase stored data. Record settings and download data before proceeding.

- 1. Turn the sampler on and connect your computer to the interrogator port using either USB cable 60-2004-508 or serial port cable 60-2544-044.
- 2. Open the Update Software application, found in the program -> Flowlink 5.1 menu.
- 3. Follow the instructions provided in the PDF document <u>Updating Software Procedures</u>. The Help file in the application also contains these instructions.

#### ✓ Note

The downloaded files include software versions 2.34 and 2.50, software release notes for version 2.50, and a copy of the modem instruction sheet.

For Path to Files:, use the Select... button to browse to the files you downloaded. The software filename will have a .bin extension.

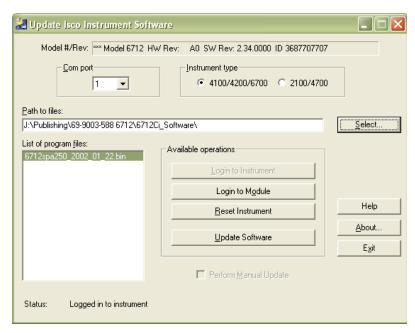

Figure 1-1 Software Update window

## 1.5 Memory to Store Monitoring Data

The samplers contain enough memory to store five sampling programs, sampling data, Teledyne ISCO 700 Series Module readings, and SDI-12 parameter readings. You can view the readings on your sampler's display.

You can also retrieve the readings and reports so the information can be processed on a personal computer. Readings and reports may be collected with a computer running Teledyne ISCO's Flowlink® software. Flowlink can download the information through a direct connection, a modem connection (when the sampler is equipped with the optional 4200T dial-out modem or connected to the optional digital cellular modem), or from a 581 Rapid Transfer Device (RTD). The RTD is a quick and simple way to transfer the data from the field to your computer.

#### 1.6 Pump Requirements

The sampler's peristaltic pump is extremely powerful. This pump requires a high capacity power source such as Teledyne ISCO's model 913 or 923 power pack. Older model power packs do not provide the needed power. A list of recommended power packs and batteries can be found in *Installing a Power Source* on page 2-9.

The pump also requires a pump tube made specifically for the 6712 and 6700 Series samplers. These pump tubes are easily recognized by their blue alignment collars. The 6712 pump tubing is the same as that for Teledyne ISCO's 6700 Series samplers, but different from Teledyne ISCO's earlier model samplers, such as the 3700 Series. Other types of pump tubing will not work in the 6712. Refer to *Replacing the Pump Tube* on page 8-7.

#### **A** CAUTION

This sampler has a high performance pump. As with all such pumps, it relies upon liquid to cool working components. If the sampler is programmed to pump in the absence of liquid in excess of 5 minutes, excessive heat buildup may damage the paddles, rollers, and housing. Ensure that the liquid inlet is completely immersed.

### 1.7 Sampler Features

| Table 1-1 6712 Standard and Compact Sampler Features |                                                                                                    |  |
|------------------------------------------------------|----------------------------------------------------------------------------------------------------|--|
| General Features                                     |                                                                                                    |  |
| Top Cover                                            | Protects pump, power source, and controller.     Lockable latches.                                                                                                    |  |
| Controller                                           | <ul> <li>Contains a rechargeable desiccant to prevent moisture damage to the electronics, pump, and distributor systems.</li> <li>Control panel sloped 15 degrees for easy reading.</li> <li>Keys labeled with large, vivid icons.</li> <li>80-character display (4 lines by 20 columns).</li> <li>Display has selectable backlight:</li></ul>                     |  |
| Center Section                                       | Secured to tub with lockable latches.     Large handles.                                                                                                    |  |
| Adjustable<br>Distributor Arm                        | A single distributor arm adjusts quickly to fit all bottle kits. Easily removed for composite sampling.                                                                                                    |  |
| Discharge Tube and Support Spring                    | Routes sample liquid from pump tube, through distributor arm to sample bottle.                                                                                                    |  |
| Composite Tube Guide for Composite Sampling          | Keeps discharge tube in place over composite bottles.                                                                                                    |  |
| Tub                                                  | <ul> <li>Large, comfortable handles.</li> <li>Both compact and standard samplers accept a variety of bottle kits.</li> <li>Compact Tubs Only: Removable bottle-carrier insert.</li> <li>Standard Tubs Only: Tub drain.</li> <li>Optional five gallon bottle base: fits the standard sampler</li> </ul>                                                             |  |
| Compatible Teledyne ISCO Products                    | <ul> <li>581 Rapid Transfer Device</li> <li>1640 Liquid Level Actuator</li> <li>674 Rain Gauge</li> <li>2100 Series Flow Modules</li> <li>Signature Series Flow meters</li> <li>700 Series Modules</li> <li>4100 Series Flow Loggers</li> <li>SDI-12 Sondes</li> <li>4200 Series Flow Meters</li> <li>Refrigerator Temperature Sensor</li> <li>Flowlink</li> </ul> |  |
| Real-Time Displays                                   | As the sampler runs a sampling program, it displays the program's status. The status display may include such information as the time of the next sample, the number of the next bottle, or whether the sampler is disabled or stopped. If the sampler encounters an error while running the program, it displays a message alerting you to the problem.           |  |

| Table 1-1 6712 S                        | tandard and Compact Sampler Features (Continued)                                                                                                    |  |
|-----------------------------------------|----------------------------------------------------------------------------------------------------|--|
| Programming for 700 Modules             | Program the modules from the sampler's control panel. The module's program settings become part of the sampling program.                                                                                                    |  |
| Setup for SDI-12 Sondes                 | Calibrate and program SDI-12 sondes from the sampler's control panel. The program settings become part of the sampling program. See Section 6.                                                                                                    |  |
| Memory for Stored Programs and Readings | <ul> <li>512 kilobytes of battery-backed RAM (Random Access Memory), to store:</li> <li>Five sampling programs.</li> <li>A sampling report from the most recently run program. It records as many as 1000 sampling events; events can be the program start time, enable time, sample event information, etc.</li> <li>700 Series module readings. The readings can be: level, flow rate, velocity, pH, temperature, or the data collected by the 4-20 mA module.</li> <li>Rain gauge and refrigerator temperature readings.</li> <li>SDI-12 sonde readings.</li> </ul> |  |
| Five Reports Available                  | <ul> <li>The Program Settings report, listing current program settings.</li> <li>The Sampling Results report, listing the events occurring during the program.</li> <li>The Combined Results report, combining sampling events with readings from a rain gauge, module, or SDI -12 sonde.</li> <li>The Module Summary report, summarizing flow rate or parameter readings.</li> <li>The Rainfall Summary report, listing a summary of rainfall readings.</li> </ul>                                                                                                    |  |
| Serial Data Output                      | ASCII data output from the interrogator port.                                                                                                    |  |
| Units of Measure                        | A variety of metric and English units of measure for length, flow rate, flow volume, and temperature.                                                                                                    |  |
| External Sampler Enable                 | Teledyne ISCO flow meters and flow loggers have a programmable sampler enable feature that lets them send an electronic signal to a 6712 that enables (starts) or disables (stops) a running sampling program.                                                                                                    |  |
| Dual Sampler Mode                       | Dual Sampler Mode operates two samplers.                                                                                                    |  |
| Command Driven Operation                | Operate sampler functions using RS-232 communications.                                                                                                    |  |
| Warning Messages                        | <ul> <li>Pump Tube Warning. The 6712 displays a warning to inspect the tube.</li> <li>Internal Battery Warning. From the Maintenance screen, the 6712 displays a warning when it is time to replace the internal battery. The internal battery preserves stored data when the 6712 is without external power.</li> </ul>                                                                                                    |  |
| On-Line Help Notes                      | When programming the sampler, press the [?] (Help) key for a brief help note. All help topics appear in the index.                                                                                                    |  |
| Two Programming Levels                  | Standard programming lets you set up typical sampling programs quickly. Extended programming includes all features available in standard programming plus additional features.                                                                                                    |  |
| Sample Delivery System Features         |                                                                                                    |  |
| Peristaltic Pump                        | Benefits: Liquid moves continuously under pumped flow. The pump has no metering chambers or gravity fed internal tubing to trap sediment or residual liquid. Sample liquid contacts only the strainer, suction line, tube coupling, pump tube, bulkhead fitting, and sample bottles.                                                                                                    |  |
| LD90 Liquid Detector                    | Non wetted Detection: Sample liquid never touches the detector.                                                                                                    |  |
| Two Line Purges in Sampling Cycle       | The sampling cycle always includes a pre-sample purge and post-sample purge that clears the suction line of residual liquid.                                                                                                    |  |

| <b>Table 1-1 6712 St</b>                     | tandard and Compact Sampler Features (Continued)                                                                                                    |
|----------------------------------------------|----------------------------------------------------------------------------------------------------|
| Easy Grab Samples                            | Simply disconnect the pump tube from the bulkhead fitting on the center section, and place the pump tube over your sample container.                                                                                                    |
| Vinyl and PTFE <sup>®</sup><br>Suction Lines | <sup>3</sup> /8-inch ID (Inside Diameter) vinyl line. <sup>3</sup> /8-inch ID PTFE lined with polyethylene jacket.                                                                                                    |
|                                              | Standard Programming Features                                                                                                    |
| Pacing                                       | Uniform Time Pacing: Sampling at regular time intervals.     Flow Pacing: Sampling at regular flow-volume intervals.                                                                                                    |
| Distribution Methods                         | <ul> <li>Composite: Samples deposited in a single large bottle.</li> <li>Sequential: Only one sample placed in each bottle.</li> <li>Samples Per Bottle: Multiple samples placed in each bottle.</li> <li>Bottles Per Sample: One sample deposited in multiple bottles.</li> </ul>                                                                                                    |
| Three Flexible<br>Start-Time Settings        | <ul> <li>Start Immediately: Starts the sampling program immediately.</li> <li>Delayed Start: Starts the sampling program after a user-definable delay of 1 to 999 minutes.</li> <li>Clock Time: Starts the sampling program at a user-definable time on one or more days of the week.</li> </ul>                                                                                                    |
| Option for a Continuous Run-<br>ning Program | Continuous Sampling: When sample bottles are regularly replaced, the sample distribution can restart with the first bottle set after the last bottle set is filled, without interrupting the running program.                                                                                                    |
|                                              | Extended Programming Features                                                                                                    |
| Pacing                                       | <ul> <li>Uniform Time Pacing: Sampling at regular time intervals.</li> <li>Nonuniform Time Pacing: Sampling at irregular time intervals.</li> <li>Random Interval Pacing: Sampling at unique random time intervals generated by the controller.</li> <li>Flow Pacing: Sampling at regular flow-volume intervals.</li> <li>Event Pacing: Sampling each time a user-definable event occurs.</li> </ul>                                     |
| Flow Proportional<br>Sample Volumes          | Allows for sample sizes to be based on flow. (This option is available only with uniform time pacing.)                                                                                                    |
| Distribution Methods                         | Composite: Samples deposited in a single large bottle. Sequential: Only one sample placed in each bottle. Samples Per Bottle: Multiple samples placed in each bottle Bottles Per Sample: One sample deposited in multiple bottles Multiple Bottle Compositing: A combination of samples per bottle and bottles per sample distribution methods. Time Switched Bottles or Bottle sets: Control the sample distribution using clock times. |
| Programmable Sampler Enable                  | A 6712 sampler can be programmed to enable or disable a running sampling program when readings received from a connected rain gauge, module, or SDI-12 Sonde meet certain conditions.                                                                                                    |
| Pauses and Resumes                           | Create intermittent sampling schedules.                                                                                                    |

| <b>Table 1-1 6712 S</b>                      | Table 1-1 6712 Standard and Compact Sampler Features (Continued)                                                                                                    |  |  |  |  |
|----------------------------------------------|----------------------------------------------------------------------------------------------------|--|--|--|--|
| Two-Part Programming                         | Two-part programming lets you set up a sampling program that divides the bottles into two groups, filling each group according to separate pacing, distribution, sampler enable, and pause and resume settings. This is ideal for storm-water run-off sampling.                                                                            |  |  |  |  |
| Auto Suction Head or Fixed Suction Head      | The suction head, is the vertical distance from the flow stream to the liquid detector. Extended programming has two settings.  • Auto-Suction Head: The head is automatically determined.  • Fixed Suction Head: A user-definable measurement for the head. (For recommended calibration at high suction heads, refer to Section 4.12.2.) |  |  |  |  |
| Suction Line Rinses                          | Program setting for the number of times (0 to 3) that the 6712 rinses the suction line before drawing a sample.                                                                                                    |  |  |  |  |
| Sampling Retries                             | Program setting for the number of times (0 to 3) that the 6712 attempts to sample if it fails to deliver the entire sample volume.                                                                                                    |  |  |  |  |
| Three Flexible<br>Start Time Settings        | <ul> <li>Run Immediately: Starts the sampling program immediately.</li> <li>Delayed Start: Starts the sampling program after a user-definable delay of 1 to 999 minutes.</li> <li>Clock Time: Starts the sampling program at a user-definable time on one or more days of the week.</li> </ul>                                             |  |  |  |  |
| Option for a Continuous Run-<br>ning Program | <b>Continuous Sampling</b> : When sample bottles are regularly replaced, the sample distribution can restart with the first bottle set after the last bottle set is filled, without interrupting the running program.                                                                                                    |  |  |  |  |

# 1.8 Sampler Construction and Specifications

| Table 1-2 6712 Standard and Compact Sampler Construction Materials |                                               |  |  |
|--------------------------------------------------------------------|-----------------------------------------------|--|--|
| Item                                                               | Material                                      |  |  |
| Top Cover                                                          | ABS (Acrylonitrile Butadiene Styrene) plastic |  |  |
| Center Section                                                     |                                               |  |  |
| Tubs                                                               |                                               |  |  |
| Bottle Inserts                                                     |                                               |  |  |
| Plastic Retaining Rings                                            |                                               |  |  |
| Bottle Carriers                                                    |                                               |  |  |
| Bottle Rack                                                        | Powder coated steel                           |  |  |
| Controller Case                                                    | Noryl <sup>®</sup>                            |  |  |
| Distributor Arm                                                    |                                               |  |  |
| Distributor Arm Nut                                                | Delrin <sup>®</sup>                           |  |  |
| Pump Rollers                                                       |                                               |  |  |
| Control Panel                                                      | Polyester                                     |  |  |
| Connector Labels                                                   |                                               |  |  |

| Table 1-2 6712 Standard             | and Compact Sampler Construction Materials (Continued)  |
|-------------------------------------|---------------------------------------------------------|
| Distributor Shaft                   | Stainless steel                                         |
| Pump Shaft                          |                                                         |
| Pump Paddles                        |                                                         |
| Pump Band                           |                                                         |
| Bulkhead Fitting                    |                                                         |
| Latches                             |                                                         |
| Handles                             |                                                         |
| Metal Retaining Rings               |                                                         |
| Power-Source Draw Catches:          | EPDM (Ethylene Propylene Diene Monomer) rubber          |
| Amphenol Connectors                 | Cadmium Plated Aluminum                                 |
| Retaining Ring Draw Cords           | Polypropylene jacketed rubber with stainless steel clip |
| (inside standard tub)               |                                                         |
| Retaining Ring Tie-Down             | Iridited® aluminum                                      |
| (inside standard tub)               |                                                         |
| Drain Plug                          | CPVC with polypropylene retaining strap                 |
| (standard tub only)                 |                                                         |
| Webbing for Compact Bottle Carriers | Polypropylene.                                          |

## Table 1-3 Technical Specifications for the 6712C and Standard Samplers

#### General Notes:

- 1. All weights may vary  $\pm 1$  lb ( $\pm \frac{1}{2}$  kg).
- 2. All dimensions may vary  $\pm^{1/4}$  inch ( $\pm 0.64$  cm).
- 3. Sample delivery specifications valid for the following conditions and ranges, unless otherwise stated:  $75\,^{\circ}F$  ( $24\,^{\circ}C$ ) ambient, sample liquid–tap water at 50 to 80  $^{\circ}F$  (10 to  $27\,^{\circ}C$ ), sample volumes from 50 ml to 1000 ml, suction line lengths of 25 ft ( $7.6\,^{\circ}m$ ) or less, suction heads from 1 to 20 ft ( $9.3\,^{\circ}m$ ), atmospheric pressure between 29.92 and 31.89 inHg ( $9.0\,^{\circ}m$ ), and a power source of a Teledyne ISCO High Capacity Power Pack at 12.5 volts DC no load output.

| 6712 Controller, Pump, and Tubing: Mechanical Specifications |                                                                               |  |  |
|--------------------------------------------------------------|-------------------------------------------------------------------------------|--|--|
| Weight of Controller:                                        | Controller only: 13.0 lbs (5.9 kg)<br>With pump tube: 13.2 lbs (6.0 kg)       |  |  |
| Weight of Nickel Cadmium Battery:                            | 4.3 lbs (2.0 kg)                                                              |  |  |
| Weight of Lead Acid Battery:                                 | 5.7 lbs (2.6 kg)                                                              |  |  |
| Weight of Power Pack:                                        | 6.0 lbs (2.7 kg)                                                              |  |  |
| Weight of Battery Backed Power Pack:                         | 6.6 lbs (3.0 kg)                                                              |  |  |
| Controller Dimensions:                                       | Length: 10.3 in (26.0 cm) Width: 12.5 in (31.7 cm) Height: 10 in (25.4 cm)    |  |  |
| Ambient Temperature Ranges:                                  | Operational: 32 to 120 °F (0 to 49 °C)<br>Storage: 0 to 140 °F (–18 to 60 °C) |  |  |

| Tabl<br>6712                                                                                        | e 1-3 Technical Specifications for the<br>C and Standard Samplers (Continued)                                                                                                    |  |  |  |  |
|----------------------------------------------------------------------------------------------------|----------------------------------------------------------------------------------------------------|--|--|--|--|
| Process Fluid Temperature                                                                           | At least +1° to +25° C                                                                                                    |  |  |  |  |
| Maximum Altitude:                                                                                   | 2,000 Meters                                                                                                    |  |  |  |  |
| Installation Category:                                                                              | II                                                                                                    |  |  |  |  |
| Pollution Degree:                                                                                   | 2                                                                                                    |  |  |  |  |
| Humidity:                                                                                           | 95% RH Maximum                                                                                                    |  |  |  |  |
| Enclosure:                                                                                          | NEMA 4X and 6 Pump: IP17 Enclosure: IP67                                                                                                    |  |  |  |  |
| Typical Delivered Volume Accuracy:                                                                  | (The ability to deliver the programmed sample volume.)<br>±10 ml or ±10% of programmed value, whichever is greater.                                                                                                    |  |  |  |  |
|                                                                                                    | Sample volume calibration is recommended for suction heads greater than 20 feet. For recommended calibration at high suction heads, refer to Section 4.12.2.                                                                                                    |  |  |  |  |
| Typical Repeatability:                                                                              | (The ability to repeat the delivered volume for a set of samples collected under the same conditions.) ±5 ml or ±5% of the average of the maximum and minimum sample volume in a sample set, whichever is greater, at lifts up to 25 feet.                                                                                                    |  |  |  |  |
| Typical Pump Flow Rate and Line Transport Velocity:                                                 | Suction Head       Flow Rate       Line Transport Velocity         3 feet       3.9 liters per minute       3.0 ft/s (0.91 m/s)         5 feet       3.9 liters per minute       3.0 ft/s (0.90 m/s)         10 feet       3.7 liters per minute       2.9 ft/s (0.87 m/s)         15 feet       3.6 liters per minute       2.7 ft/s (0.83 m/s)         20 feet       3.3 liters per minute       2.5 ft/s (0.77 m/s)         23 feet       3.1 liters per minute       2.3 ft/s (0.71 m/s)         25 feet       2.8 liters per minute       2.2 ft/s (0.66 m/s) |  |  |  |  |
| Maximum Suction Head:                                                                               | (The maximum suction head is the vertical height at which a sample can be taken.) 28 ft (8.5 m) at 30 inHg (762 mmHg)                                                                                                    |  |  |  |  |
| Pump Tube Life:                                                                                     | Tube life may vary depending on the abrasiveness of the sample liquid. Recommended maximum 1,000,000 pump counts. This equates to 912 standard samples. A standard sample is 200 ml at 5 ft (1.5 m) suction head using a 10 ft (3 m) vinyl suction line.                                                                                                    |  |  |  |  |
| 6                                                                                                   | 712 Controller: Electrical Specifications                                                                                                    |  |  |  |  |
| Controller Internal Battery:                                                                        | 5 years minimum (maintains internal logic, program settings & stored data)                                                                                                    |  |  |  |  |
| Real Time Clock Accuracy:                                                                           | 1 minute per month                                                                                                    |  |  |  |  |
| Program Memory:                                                                                     | Nonvolatile programmable Flash. Can be field updated via interrogator connector.                                                                                                    |  |  |  |  |
| Sampler Power Requirements:                                                                         | Nominal: 12 volts DC by battery or AC power converter Operational:  1m lift height: >=0.69 m/s at 10-13V 3m lift height: >=0.534 m/s at 10-13V 6m lift height: >=0.562 m/s at 12-13V Absolute Maximum: 14.4 Volts DC                                                                                                    |  |  |  |  |
| Power Pack Requirements: Use only Teledyne ISCO-made power packs certified by UL. (P/N 60-1684-088) | 120VAC ±12VAC, 60 Hz., 1.0 Amp.  Note: This is the <b>only</b> version certified by UL. The line cord (mains connect cable) is the "Disconnect Device."                                                                                                    |  |  |  |  |

|                                                                                                    |                                                                                                    | ical Specifications fo<br>ard Samplers (Conti  |                                                                               |  |  |
|----------------------------------------------------------------------------------------------------|----------------------------------------------------------------------------------------------------|------------------------------------------------|-------------------------------------------------------------------------------|--|--|
| Power Pack Requirements:<br>(Use only Teledyne<br>ISCO-made CE certified<br>power packs. (P/N<br>60-3004-190)                                                                                                    | 230VAC ±23VAC, 2.0 Amp, 50/60 Hz.  Note: The line cord (mains connect cable) is the "Disconnect Device." |                                                |                                                                               |  |  |
|                                                                                                    | Power                                                                                                    | r Consumption <sup>a</sup>                     |                                                                               |  |  |
| 6712 Controller in Standby                                                                                                    |                                                                                                    |                                                | 10 mA                                                                         |  |  |
| Average Current of Accessories                                                                                                    |                                                                                                    |                                                |                                                                               |  |  |
| Controller Display B                                                                                                    | acklight                                                                                                 |                                                | 228 mA                                                                        |  |  |
| 701 pH Module <sup>b</sup>                                                                                                    |                                                                                                    |                                                | 11 mA                                                                         |  |  |
| 710 Ultrasonic Modu                                                                                                    | ıle <sup>b</sup>                                                                                         |                                                | 11 mA                                                                         |  |  |
| 720 Submerged Pro                                                                                                    | be Module <sup>b</sup>                                                                                   |                                                | 11 mA                                                                         |  |  |
| 730 Bubbler Module<br>— at 2 ft of liquid lev<br>— at 10 ft of liquid le                                                                                                    | rel                                                                                                    |                                                | 24 mA<br>31 mA                                                                |  |  |
| 750 Area Velocity M                                                                                                    | odule <sup>b</sup>                                                                                       |                                                | 12 mA                                                                         |  |  |
| 780 4-20 mA Module                                                                                                    | e <sub>p</sub>                                                                                           |                                                | 10 mA                                                                         |  |  |
| YSI 600 with pH, DC                                                                                                    | ), Conductivity, ar                                                                                      | nd Temperature <sup>b</sup>                    | 11 mA                                                                         |  |  |
| Programmable Analog 4-20 mA Output Option <sup>c</sup> 124 mA                                                                                                    |                                                                                                    |                                                |                                                                               |  |  |
| CDMA cellular telephone modem  — standby current 35 mA — current while communicating 150 mA                                                                                                    |                                                                                                    |                                                |                                                                               |  |  |
| GSM cellular telephone modem  — standby current 62 mA — current while communicating 230 mA                                                                                                    |                                                                                                    |                                                | -                                                                             |  |  |
| a. Current ratings when input power i     b. Average current when programme     c. Rating for three outputs.                                                                                                    |                                                                                                    |                                                | °C)                                                                           |  |  |
| Sampler Only<br>Operating Current:                                                                                                    |                                                                                                    | 0 mA based on 200 ml sam<br>5 m) suction head. | ple every hour, 10 ft (3 m) suction                                           |  |  |
| Teledyne ISCO External Batter                                                                                                    | y Capacity: Nu                                                                                           | mber of Complete Stand                         | ard Sampling Routines                                                         |  |  |
|                                                                                                    | Ni                                                                                                    | ickel-Cadmium Battery                          | Lead-Acid Battery                                                             |  |  |
| Sampler Only: Sampler with pH Module: Sampler with Ultrasonic Module: Sampler with Submerged Probe Module: Sampler with Bubbler Module (1-2 ft head): Sampler with Area Velocity Module: Sampler with 4-20 mA Module:  Sampler with 3 5 Sampler with 4-20 mA Module: Sampler with 4-20 mA Module:  A Standard Sampling Routine is a 200 ml sample taken every hour in 24 bottle mode, with a 10 foot (3 m) vinyl suc- |                                                                                                    |                                                |                                                                               |  |  |
| tion line at 5 feet (1.5 m) of head. T                                                                                                    |                                                                                                    |                                                |                                                                               |  |  |
| Flow Meter<br>Signal Requirement:                                                                                                    |                                                                                                    |                                                | sure of at least 25 millisecond dura-<br>be converted with optional interface |  |  |

| Table 1-3 Technical Specifications for the 6712C and Standard Samplers (Continued) |                                                                                                    |                                                  |                                 |                                              |  |  |  |
|------------------------------------------------------------------------------------|----------------------------------------------------------------------------------------------------|--------------------------------------------------|---------------------------------|----------------------------------------------|--|--|--|
| 6                                                                                  | 712 Controller: Softwa                                                                                                    | are Specification                                | s                               |                                              |  |  |  |
| Suction Line:                                                                      | Programmable 3 to 99 ft (1 to 30 m) lengths of:  • <sup>3</sup> /8" (0.95 cm) I.D. Vinyl  • <sup>3</sup> /8" (0.95 cm) I.D. PTFE-lined with polyethylene jacket                                                                                                    |                                                  |                                 |                                              |  |  |  |
| Sample Frequency:                                                                  | <ul> <li>From 1 minute to 99 hours and 59 minutes in 1 minute increments between consecutive samples.</li> <li>Nonuniform times in minute intervals or clock time</li> <li>Random time intervals between consecutive samples</li> <li>From 1 to 9,999 flow pulses in single-pulse intervals</li> <li>Flow paced in volume with attachable flow module</li> </ul> |                                                  |                                 |                                              |  |  |  |
| Rainfall Reading Units:                                                            | Inches or millimeters                                                                                                    |                                                  |                                 |                                              |  |  |  |
|                                                                                    | 8 bits representing pH<br>16 bits representing tem                                                                                                    |                                                  | age resolution<br>ge resolution |                                              |  |  |  |
| <b>Ultrasonic</b> <sup>a</sup>                                                     | 16 bits representing leve                                                                                                    | l 0.0001 m st                                    | orage resolution                | L                                            |  |  |  |
| Submerged Probe                                                                    | 16 bits representing leve                                                                                                    |                                                  | orage resolution                |                                              |  |  |  |
| _                                                                                  | 16 bits representing leve                                                                                                    |                                                  | orage resolution                |                                              |  |  |  |
| Area Velocity                                                                      | 16 bits representing level 0.0001 m storage resolution 16 bits representing velocity 0.001 ft/s storage resolution                                                                                                    |                                                  |                                 |                                              |  |  |  |
|                                                                                    | 16 bits representing percent 0.1% storage resolution 16 bits representing level 32 bits representing flow                                                                                                    |                                                  |                                 |                                              |  |  |  |
| SDI-12 Sonde Readings:                                                             | Parameter                                                                                                    | Range                                            | Resolution                      | Storage Bytes                                |  |  |  |
|                                                                                    | Temperature                                                                                                    | -40 - 100 °C                                     | 0.1 °C                          | 2                                            |  |  |  |
|                                                                                    | Conductivity                                                                                                    | 0 - 100 mS/cm                                    | 0.01 mS/cm                      | 2                                            |  |  |  |
|                                                                                    | Specific Conductance                                                                                                    | 0 - 100 mS/cm                                    | 0.01  mS/cm                     | 2                                            |  |  |  |
|                                                                                    | Total Dissolved Solids                                                                                                    |                                                  |                                 |                                              |  |  |  |
|                                                                                    | Salinity<br>Dissolved Oxygen                                                                                                    | 0 - 70 ppt 0.1 ppt 2<br>n 0 - 20 mg/l 0.1 mg/l 1 |                                 |                                              |  |  |  |
|                                                                                    | pH                                                                                                    | 0 - 20 mg/1<br>0 - 14                            | 0.1 mg/1<br>0.1                 | 1                                            |  |  |  |
|                                                                                    | ORP                                                                                                    | -999 - 999 mv 0.1 mv 2                           |                                 |                                              |  |  |  |
|                                                                                    | Level                                                                                                    | 0 - 6.5279 m 0.0001 m 2                          |                                 |                                              |  |  |  |
|                                                                                    | Ammonium-Nitrogen                                                                                                    |                                                  |                                 |                                              |  |  |  |
|                                                                                    | Ammonia-Nitrogen                                                                                                    | 0 - 200 mgN/l                                    | 0.1 mgN/l                       | $\frac{2}{2}$                                |  |  |  |
|                                                                                    | Nitrate-Nitrogen<br>Turbidity                                                                                                    | 0 - 200mgN/l<br>0 - 5000 NTU                     | 0.1 mgN/l<br>0.1 NTU            | $rac{2}{2}$                                 |  |  |  |
|                                                                                    | Chloride                                                                                                    | 0 - 1000 MTU<br>0 - 1000 mg/l                    | 0.1 N10<br>0.1 mg/l             | $\overset{\scriptscriptstyle\mathcal{L}}{2}$ |  |  |  |
|                                                                                    | Chlorophyll                                                                                                    | 0-400 ug/l                                       | 0.1 mg/l                        | $\frac{2}{2}$                                |  |  |  |
|                                                                                    | Other -99999.0-99999.0 0.0001 4                                                                                                    |                                                  |                                 |                                              |  |  |  |

|                                                                          | le 1-3 Technical Specifications fo                                                                                                    |                                                                                                    |  |  |  |
|--------------------------------------------------------------------------|----------------------------------------------------------------------------------------------------|----------------------------------------------------------------------------------------------------|--|--|--|
| 6/12                                                                     | C and Standard Samplers (Contir                                                                                                    | nued)                                                                                                    |  |  |  |
| Module Reading Conversions:                                              | Level and 4–20 mA readings converted to gallons per second million gallons per day cubic meters per second cubic meters per day      Velocity units:         feet per second      Totalized flow units:  Totalized flow units:                                                                                                    | gallons per minute<br>cubic feet per second<br>cubic meters per hour<br>liters per second<br>meters per second |  |  |  |
|                                                                          | gallons cubic feet liters  • Devices supported in flow conversion:                                                                                                    | million gallons<br>cubic meters                                                                                |  |  |  |
|                                                                          | Weirs: V-notch; 22.5, 30, 45, 60, 90, and 120 degrees Rectangular; with and without end contractions Cipoletti.  Flumes: Parshall; 1", 2", 3", 6", 9", 1.5', 2', 3', 4', 5', 6', 8', 10', 12' Palmer-Bowlus; 4", 6", 8", 12", 15", 18", 21", 24", 27", 30", 48" Trapezoidal; LG 60 V, 2" 45 WSC, 12" 45 SRCRC H; 0.5', 0.75', 1', 1.5', 2', 2.5', 3', 4.5' Equation: Q = a x H <sup>b+c</sup> x H <sup>d</sup> where: Q = flow H = head a,b,c, and d = entered values Manning Formula: Round, U-channel, Rectangular, Trapezoidal Area Velocity: Round, U-channel, Rectangular, Trapezoidal Data Points: 50 level-flow rate points, 50 level-area points |                                                                                                    |  |  |  |
| Refrigerator Temperature Sensor                                          | Optional sensor and 5 ft (1.55 m) cable to record temperature readings. Intended for use with fiberglass refrigerated (FR) samplers.  Range: -40.0 °C to 100 °C  Accuracy specification: ±0.3 °C over a range of 0.0 to 10.0 °C.  Reading data is 2 bytes, with a storage resolution of 0.1 °C.                                                                                                    |                                                                                                    |  |  |  |
| 6712 Star                                                                | ndard Portable Sampler: Physical Spec                                                                                                    | rifications                                                                                                    |  |  |  |
| Dimensions:                                                              | Height: 27 inches (68.6 cm) Diameter: 19.9                                                                                                    | 6 inches (50.7 cm)                                                                                             |  |  |  |
| Sampler Tub Configurations:                                              | <ul> <li>24 wedge polypropylene bottles, 1,000 ml</li> <li>24 round glass bottles, 350 ml</li> <li>12 round polypropylene bottles, 1,000 ml</li> <li>12 round glass bottles, 950 ml</li> <li>8 round polyethylene bottles, 2.0 liters</li> <li>8 round glass bottles, 1.8 liters</li> <li>4 round polyethylene bottles, 3.7 liters (1 gal)</li> <li>1 round glass bottles, 3.7 liters (2.5 gal)</li> <li>1 round glass bottle, 9.4 liters (2.5 gal)</li> </ul>                                                                                                    |                                                                                                    |  |  |  |
| Dry Weight:                                                              | 32 lbs (15 kg)                                                                                                    |                                                                                                    |  |  |  |
| This includes the top cover, center charge tube for the 24 bottle config | section, tub, controller, pump tube, distributor guration.                                                                                                    | arm, distributor arm nut, and dis-                                                                             |  |  |  |

| Table 1-3 Technical Specifications for the 6712C and Standard Samplers (Continued)                                                                                                    |                                                                                                    |                                                                                                    |                                                                                              |                                |  |
|----------------------------------------------------------------------------------------------------|----------------------------------------------------------------------------------------------------|----------------------------------------------------------------------------------------------------|----------------------------------------------------------------------------------------------|--------------------------------|--|
| Dry Weight With:                                                                                                    | 24 plastic bottles, hold down, no caps 36 lbs (17 24 glass bottles, expander ring, no caps 55 lbs (25 12 plastic bottles, insert, expander ring, no caps 37 lbs (17 12 glass bottles, insert, expander ring, no caps 45 lbs (21 8 plastic bottles, insert, hold down, no caps 36 lbs (17 8 glass bottles, insert, hold down, no caps 46 lbs (21 4 plastic bottles, insert, hold down, no caps 46 lbs (21 4 plastic bottles, insert, hold down, no caps 45 lbs (21 1 plastic bottle and composite tube guide, no cap, arm or nut 34 lbs (16 1 glass bottle and composite tube guide, no cap, arm or nut 38 lbs (18 |                                                                                                    |                                                                                              |                                |  |
| Filled Bottle Weight:                                                                                                    | 24 plastic bottles<br>24 glass bottles<br>12 plastic bottles<br>12 glass bottles<br>8 plastic bottles<br>8 glass bottles<br>4 plastic bottles<br>4 glass bottles<br>1 plastic bottle<br>1 glass bottle                                                                                                    | 101 lbs(46 kg)<br>104 lbs(48 kg)<br>89 lbs (41 kg)<br>95 lbs (43 kg)<br>84 lbs (38 kg)<br>90 lbs (41 kg)<br>98 lbs (45 kg)<br>104 lbs(48 kg)<br>90 lbs (41 kg)<br>94 lbs (43 kg)                |                                                                                              |                                |  |
| This includes everything in the Dry filled to the capacities listed in Sam                                                                                                    | Weight, Dry Weight \ pler Tub Configuratio                                                                                                    | With, and Ice Capa<br>ons. This weight do                                                                                                    | city specifications, a<br>es not include a pov                                               | nd the bottles are ver source. |  |
| Ice Capacity:                                                                                                    | 24 plastic bottles 24 glass bottles 12 plastic bottles 12 glass bottles 8 plastic bottles 8 glass bottles 4 plastic bottles 4 glass bottles 1 plastic bottle 1 glass bottle                                                                                                    | 12 lbs (5.4 kg)<br>30 lbs (13.6 kg)<br>16 lbs (7.3 kg)<br>16 lbs (7.3 kg)<br>12 lbs (5.4 kg)<br>12 lbs (5.4 kg)<br>28 lbs (12.7 kg)<br>25 lbs (11.3 kg)<br>35 lbs (15.9 kg)<br>35 lbs (15.9 kg) |                                                                                              |                                |  |
| $3/4" \times 3/4" \times 1/4"$ approximate ice cul                                                                                                    | oe size. Ice capacity                                                                                                    | will vary with the si                                                                                                    | ze of the cubes.                                                                             |                                |  |
| Cooling Capacity Configuration: 24 plastic bottles 24 glass bottles 12 plastic bottles 12 glass bottles 8 plastic bottles 8 plastic bottles 4 plastic bottles 4 plastic bottles 1 plastic bottles 1 plastic bottle 1 glass bottle | Sample Size 500 ml Sample 175 ml Sample 500 ml Sample 475 ml Sample 1,000 ml Sample 900 ml Sample 1,850 ml Sample 1,850 ml Sample 12–400 ml Sample 12–400 ml Sample                                                                                                    | s 36 °F (2 °C)                                                                                                    | Sample 24 Sample 24 Sample 12 Sample 12 Sample 8 Sample 8 Sample 4 Sample 4 Composite Sample | e 36 °F (2 °C)                 |  |
| The cooling capacity is the tempera<br>The amount of ice specified for the<br>ambient temperature is 75 °F (24 °C)                                                                                                    | ice capacity was used                                                                                                    |                                                                                                    |                                                                                              |                                |  |
| Average Thermal Resistance Factor:                                                                                                    | R-10                                                                                                    |                                                                                                    |                                                                                              |                                |  |
| The average R-value for a complet distributor arm, and discharge tube                                                                                                    |                                                                                                    | des a tub, center se                                                                                                    | ection, top cover, co                                                                        | ntroller, pump tube,           |  |

# Table 1-3 Technical Specifications for the 6712C and Standard Samplers (Continued)

| 6712 Standard Sam                                                              | pler with Optional 5 Gallon Bottle: Physical Specifications                                                                                                    |
|--------------------------------------------------------------------------------|----------------------------------------------------------------------------------------------------|
| Dimensions                                                                     |                                                                                                    |
| Base Alone:                                                                    | Height: 15.4 inches (39.1 cm) Diameter: 19.9 inches (50.6 cm)                                                                                                    |
| Assembled Sampler:                                                             | Height: 31.5 inches (80.0 cm) Diameter: 19.9 inches (50.6 cm)                                                                                                    |
| Sampler Tub Configuration:                                                     | 1 round glass bottle, 5 gallons (18.9 liters)                                                                                                    |
| Dry Weight:                                                                    | 52 lbs (24 kg)                                                                                                    |
| This includes the top cover, center tube.                                      | section, bottle base, 5 gallon glass bottle, controller, pump tube, and discharge                                                                                                    |
| Ice Capacity:                                                                  | 21 lbs (9.5 kg)                                                                                                    |
| $^{3}/_{4}$ " $\times$ $^{3}/_{4}$ " $\times$ $^{1}/_{4}$ " approximate ice cu | be size. Ice capacity will vary with the size of the cubes.                                                                                                    |
| Filled Bottle Weight:                                                          | 115 lbs (52 kg)                                                                                                    |
|                                                                                | Weight and the Ice Capacity specifications, and the bottle is filled to the capacities as. This weight does not include a power source.                                                                                                    |
| Cooling Capacity:                                                              | Sample Size Cooling Water Composite Sample Temperature 12–800 ml Samples 36 °F (2 °C) 36 °F (2 °C)                                                                                                    |
| The amount of ice used is specified                                            | ature of the sample and the cooling water 24 hours after the last sample is taken. I in "ice capacity." The sampler is set up to take one sample every hour for twelve temperature of the incoming sample liquid is 65 °F (18 °C). The ambient tempera-                                                                                                    |
| Average Thermal Resistance Factor:                                             | R-10                                                                                                    |
| This is the average R-value for the ler, pump tube, discharge tube, and        | complete sampler. This includes a bottle base, center section, top cover, controld composite tube guide.                                                                                                    |
| 6712 Con                                                                       | npact Portable Sampler: Physical Specifications                                                                                                    |
| Dimensions:                                                                    | Height: 27.6 inches (70.1 cm) Diameter: 17.75 inches (45.1 cm)                                                                                                    |
| Sampler Tub Configurations:                                                    | <ul> <li>24 wedge polyethylene bottles, 500 ml</li> <li>12 round polyethylene bottles, 500 ml</li> <li>12 round glass bottles, 375 ml</li> <li>1 round polyethylene bottle, 9.4 liters (2.5 gallon)</li> <li>1 round glass bottle, 9.4 liters (2.5 gallon)</li> </ul>                                                                                                    |
| Dry Weight:                                                                    | 31 lbs (14 kg)                                                                                                    |
| This includes the top cover, center charge tube for the 24 bottle config       | section, tub, controller, pump tube, distributor arm, distributor arm nut, and disuration.                                                                                                    |
| Dry Weight With:                                                               | 24 plastic bottles, insert, hold down, no caps 12 plastic bottles, insert, expander ring, no caps 12 glass bottles, insert, expander ring, no caps 13 lbs (16 kg) 14 glass bottles, insert, expander ring, no caps 14 plastic bottle and composite tube guide, no cap, arm or nut 33 lbs (15 kg) 16 glass bottle and composite tube guide, no cap, arm or nut 37 lbs (17 kg) |

| Table 1-3 Technical Specifications for the 6712C and Standard Samplers (Continued)                                                                                                    |                                                                                                    |                                                                    |                         |                                                                             |                         |                                                 |
|----------------------------------------------------------------------------------------------------|----------------------------------------------------------------------------------------------------|--------------------------------------------------------------------|-------------------------|-----------------------------------------------------------------------------|-------------------------|-------------------------------------------------|
| Filled Bottle Weight:                                                                                                    | 24 plastic bottles<br>12 plastic bottles<br>12 glass bottles<br>1 plastic bottle<br>1 glass bottle | 70 lbs (32<br>62 lbs (28<br>66 lbs (30<br>66 lbs (30<br>73 lbs (33 | 8 kg)<br>0 kg)<br>0 kg) |                                                                             |                         |                                                 |
| This includes everything in the Dry filled to the capacities listed in Sam                                                                                                    | Weight, Dry Weight V<br>pler Tub Configuration                                                     | Vith, and Icons. This we                                           | e Capa<br>eight do      | city specifications, a<br>es not include a pow                              | nd the b                | ottles are<br>ce.                               |
| Ice Capacity:                                                                                                    | 24 plastic bottles<br>12 plastic bottles<br>12 glass bottles<br>1 plastic bottle<br>1 glass bottle | 8 lbs (3.<br>13 lbs (5.<br>13 lbs (5.<br>12 lbs (5.<br>15 lbs (6.  | 9 kg)<br>9 kg)<br>4 kg) |                                                                             |                         |                                                 |
| <sup>3</sup> / <sub>4</sub> " x <sup>3</sup> / <sub>4</sub> " x <sup>1</sup> / <sub>4</sub> " approximate ice cul                                                                                                    | oe size. Ice capacity r                                                                            | may vary wi                                                        | th the s                | ize of the cubes.                                                           |                         |                                                 |
| Cooling Capacity:                                                                                                    |                                                                                                    |                                                                    |                         |                                                                             |                         |                                                 |
| Configuration:                                                                                                    | Sample Size                                                                                        | Cooling W                                                          | ater                    | Last Sample L                                                               | ast San                 | nple Temp                                       |
| 24 plastic bottles<br>12 plastic bottles<br>12 glass bottles<br>1 plastic bottle<br>1 glass bottle                                                                                                    | 250 ml Sample<br>250 ml Sample<br>175 ml Sample<br>12–400 ml Samples<br>12–400 ml Samples          | 34 °F (1<br>s 43 °F (6                                             | °C) °C) °C) °C)         | Sample 24<br>Sample 12<br>Sample 12<br>Composite Sample<br>Composite Sample | 41 °F<br>43 °F<br>43 °F | (13 °C)<br>(5 °C)<br>(6 °C)<br>(6 °C)<br>(4 °C) |
| The cooling capacity is the temperature of the sample and the cooling water 24 hour after the last sample is taken. The amount of ice specified for the ice capacity was used. The temperature of the sample liquid is 65 °F (18 °C). The ambient temperature is 75 °F (24 °C). |                                                                                                    |                                                                    |                         |                                                                             |                         |                                                 |
| Average Thermal Resistance Factor:                                                                                                    | R-11                                                                                               |                                                                    |                         |                                                                             |                         |                                                 |
| The average R-value for a complet distributor arm, and discharge tube                                                                                                    |                                                                                                    | des a tub, c                                                       | enter se                | ection, top cover, cor                                                      | ntroller, <sub>I</sub>  | oump tube,                                      |

a. The 710 Ultrasonic Module and sensor have been discontinued as of August 17, 2012.

| Table 1-4 Connector Specifications    |                                 |                                                                                                    |
|---------------------------------------|---------------------------------|----------------------------------------------------------------------------------------------------|
| Connector Icon                        | Pin Location Diagram            | Pin Function                                                                                                    |
| POWER SOURCE                          | 2-Pin Male, Sealed              | A Ground                                                                                                    |
| - +                                   | ◆ B                             | B +12 volts DC                                                                                                    |
| RAIN GAUGE                            | 9-Pin Female, Sealed            | A +12 volts DC B Ground C 5V Programmable I/O1 pin                                                                           |
| · · · · · · · · · · · · · · · · · · · | F D H B C G                     | D Rain gauge input E 12V switched F SDI-12 Data recv G SDI-12 Transmit H 5V Programmable I/O2 pin I 5V Programmable I/O3 pin |
| Interrogator                          | 6-PIN FEMALE, SEALED            | A Switched +12 volts DC  B Ground C Connection Sense                                                                         |
|                                       |                                 | D Transmit E Receive F NC                                                                                                    |
| FLOW METER                            | 6-PIN MALE, SEALED              | A +12 volts DC<br>B Ground                                                                                                   |
|                                       |                                 | C Flow Pulses In D Bottle Number Out Dual Sampler Out E Event Mark Out F Inhibit In                                          |
|                                       | 8-Pin Male, Sealed              | 1 NC<br>2 +12 volts DC<br>3 Ground                                                                                           |
| MODULE (IN MODULE BAY)                | 2 • 8 • 7 · 3 • 1 • 6 · 4 • • 5 | 4 Module Sense 5 Receive 6 Transmit 7 Clock                                                                                  |
|                                       |                                 | 8 Control                                                                                                    |

## 6712 Portable Sampler

### Section 2 Installation/Preparation

#### 2.1 Preparing the Sampler

When sampling with a single bottle, the composite tube guide is installed and the discharge tube is threaded through the guide.

When sampling with multiple bottles, both the compact and standard 6712 Samplers use a distributor arm. It is adjustable so that you can position the discharge tube over the bottles of each kit. Each bottle kit also uses a discharge tube of a specific length. Table 2-1 lists the correct discharge tube lengths for each bottle kit. After installing the distributor arm and discharge tube, run the distributor to each bottle position to ensure proper installation.

If using bulk tubing to cut your own tubes, cut the ends of the tube square, not at an angle, and cut the length accurately.

#### 2.2 Installing the Distributor Arm and Discharge Tube

The two-piece distributor arm has four positions, marked on the underside with the letters A, B, C, and D. Adjust the arm to the correct position for the bottle kit being used. Table 2-1 shows the correct position for each kit. Thread the discharge tube through the spring and arm so that the tube protrudes from the arm  $^{1}/_{16}$  to  $^{1}/_{8}$  inch. If too much tube protrudes from the arm it can catch on bottles and jam the distributor arm.

Attach the arm to the distributor shaft. Secure the arm with the black plastic nut. Slide the free end of the discharge tube onto the bulkhead fitting.

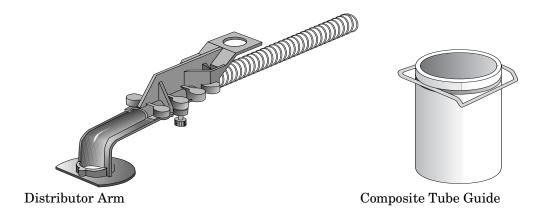

#### Step 1

The two-piece arm has four positions, marked on the underside with the letters A, B, C, and D. Adjust the arm to the correct position for the bottle kit. Table 2-1 shows you the correct position for each kit.

Thread the discharge through the spring and arm so that the tube protrudes from the arm 1/16 to 1/8 inch.

#### Step 2

Attach the arm to the distributor shaft. The arm and shaft are keyed so that you can align them correctly. Secure the arm to the shaft with the black plastic nut.

#### Step 3

Slide the end of the discharge tube onto the bulkhead fitting.

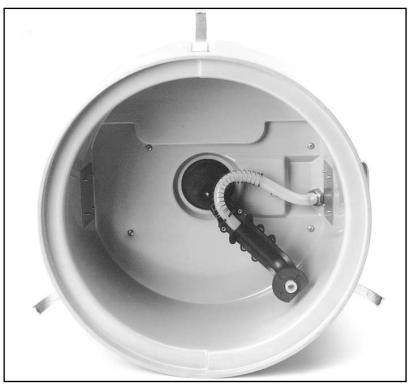

Figure 2-1 Installing the Distributor Arm

#### Table 2-1 Distributor Arm Adjustments and Discharge Tube Lengths for Bottle Kits

#### Compact 24-Bottle Kit

• 500-milliliter polyethylene bottle

Distributor Arm Position: B
Discharge Tube: 60-9003-257

Discharge Tube Length: 14 1/4 inches (36.2 cm)

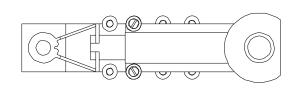

#### Compact 12-Bottle Kit

- 375-milliliter glass bottles
- 500-milliliter polyethylene bottles

Distributor Arm Position: B Discharge Tube: 60-9003-257

Discharge Tube Length: 14 1/4 inches (36.2 cm)

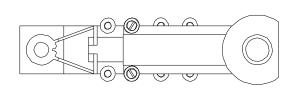

### Table 2-1 Distributor Arm Adjustments and Discharge Tube Lengths for Bottle Kits

#### Standard 24-Bottle Kit

• 350-milliliter glass bottles

• 1,000-milliliter polypropylene bottles

Distributor Arm Position: D Discharge Tube: 60-9003-260

Discharge Tube Length: 17 1/4 inches (43.8 cm)

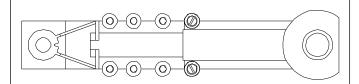

#### Standard 12-Bottle Kit

• 950-milliliter glass bottles

• 1,000-milliliter polypropylene bottles

Distributor Arm Position: C Discharge Tube: 60-9003-262

Discharge Tube Length: 16 /2 inches (41.9 cm)

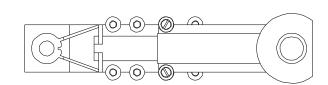

#### Standard 8-Bottle Kit

• 1.8-liter glass bottles

• 2.0-liter polyethylene bottles

Distributor Arm Position: B Discharge Tube: 60-9003-264

Discharge Tube Length: 15 /4 inches (40.0 cm)

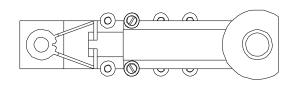

#### Standard 4-Bottle Kit

• 3.7-liter (1-gallon) glass bottles

• 3.7-liter (1-gallon) polyethylene bottles

Distributor Arm Position: A
Discharge Tube: 60-9003-266

Discharge Tube Length: 15 inches (38.1 cm)

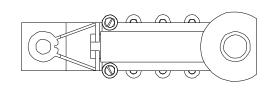

# 2.3 Installing Bottle Kits for Multiplex Sampling

The samplers are shipped from the factory with sample bottles in place. When using the sampler for the first time, you will only need to remove the bottle lids. When installing cleaned bottles or a new kit, keep these guidelines in mind:

- **Never** mix glass and plastic bottles together.
- Install all bottles to insure that they remain in place.
- Align the bottles correctly. If the bottles are misaligned, the sampler may miss the bottle mouth, or the sampler will deposit samples in the "wrong" bottle.

- Each time you change from one size bottle to another, you must adjust the length of the distributor arm and install a discharge tube of the correct length.
- Each time you install a bottle kit, check the program settings for the number of bottles and bottle volume.

You must adjust the distributor arm and use a different discharge tube for each bottle kit. See *Installing Distributor Arm and Discharge Tube*, and Table 2-1 for more information.

## 2.3.1 Aligning Bottle Kits in the Standard Tub

Figures 2-2 through 2-5 show each kit being installed in the standard tub. Refer to Table 2-1 to adjust the distributor arm to the correct length and use the correct length of discharge tube.

- 1. Install the bottles then secure the plastic retaining ring with the three draw cords. (For glass bottles use the stainless steel retaining ring).
- 2. Adjust the distributor arm to the correct position, insert the discharge tube, and attach the distributor arm.

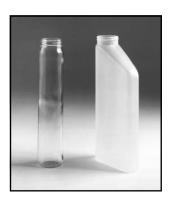

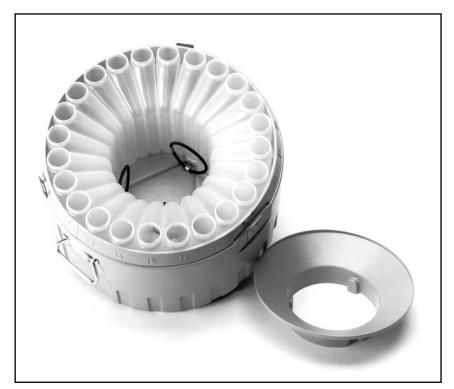

Figure 2-2 Placing the 24-Bottle Kit in a Standard Tub

- 1. Slide the 12-bottle insert into the tub, aligning the label with the corresponding numbers on the outside of the tub.
- 2. Place the bottles in the insert. Secure the bottles against the wall with the stainless steel retaining ring.
- 3. Adjust the distributor arm to the correct position, insert the discharge tube, and attach the distributor arm.

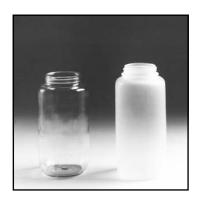

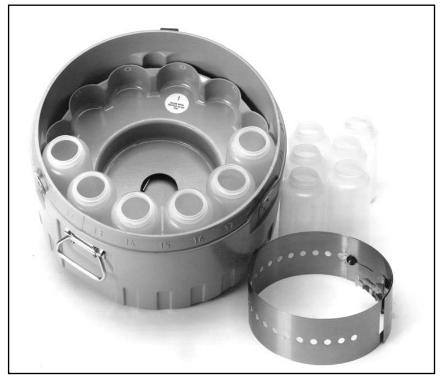

Figure 2-3 Placing the 12-Bottle Kit in a Standard Tub

- 1. Position the 8-bottle insert in the tub, aligning the label with the corresponding numbers on the outside of the tub.
- 2. Place the bottles in the insert then secure the plastic bottle insert with the three draw cords.
- 3. Adjust the distributor arm to the correct position, insert the discharge tube, and attach the distributor arm.

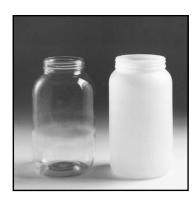

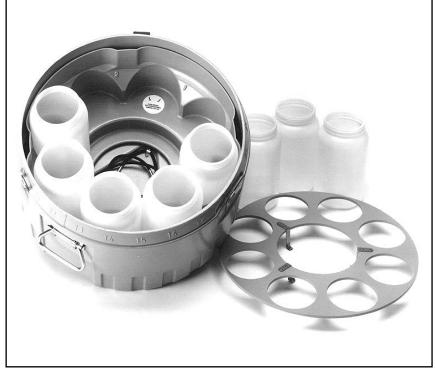

Figure 2-4 Placing the 8-Bottle Kit in a Standard Tub

- 1. Place the rack in the tub, aligning the label with the corresponding numbers molded on the outside of the tub.
- 2. Place bottles in the rack and secure the hold down over the bottles with the three draw cords.
- 3. Adjust the distributor arm to the correct position, insert the discharge tube, and attach the distributor arm.

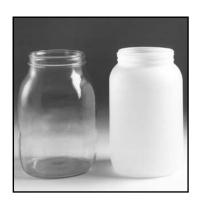

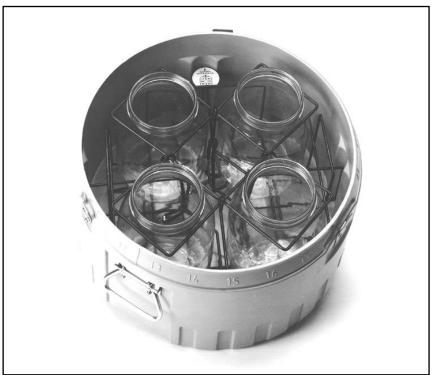

Figure 2-5 Placing the 4-Bottle Kit in a Standard Tub

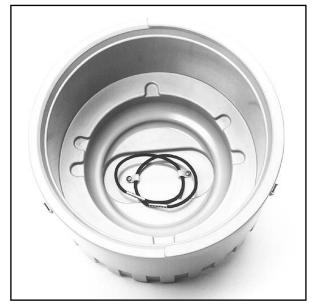

Compact Sampler Tub Alignment Notches

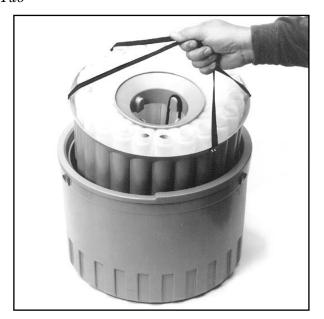

Aligning the carrier

Figure 2-6 Placing the carrier in the compact tub

### 2.3.2 Aligning Bottle Kits in the Compact Tub

To align the bottles:

- 1. Place the bottles in the carrier, and secure them with the appropriate retaining ring.
- 2. Place the carrier in the tub, aligning it as shown in Figure 2-6. The carrier will drop into the notches when properly aligned.

# 2.4 Installing Bottle Kits for Composite Sampling

You can install a single  $2^1/2$  gallon bottle in either the standard or compact sampler tub for composite sampling. Single bottle sampling uses a composite tube guide instead of a distributor arm to position the discharge tube over the bottle. Install the composite tube guide and discharge tube as shown in Figure 2-7. Discharge tube part numbers and lengths are listed in Table 2-2.

The compact and standard sampler bottle bases accept a  $2^{1/2}$  gallon glass or plastic bottle. Place the bottle in the recess formed in the bottle base.

### 2.4.1 Optional Jumbo Bottle Base

You can install an optional bottle base on the standard sampler to collect larger composite volumes. The optional base replaces the standard tub and holds a 4 gallon (15 liter) polyethylene bottle, 5 gallon (19 liter) glass bottle or 5.5 gallon (20.8 liter) polyethylene bottle. Prepare the sampler as shown in Table 2-2 and Figure 2-7, and place the bottle in the recess formed in the bottle base.

### Step 1

Both the compact and standard samplers use the same composite tube guide to hold the discharge tube in place over the composite bottle.

Attach the composite tube guide by firmly sliding it onto the distributor-shaft housing. It will snap in place. The guide has a slot that fits over a key on the housing to align it.

### Step 2

Thread the discharge tube through the guide as shown. Attach the tube to the bulkhead fitting.

#### Removal

To remove the composite tube guide, rotate the metal clip to one side while pulling the guide away from the center section.

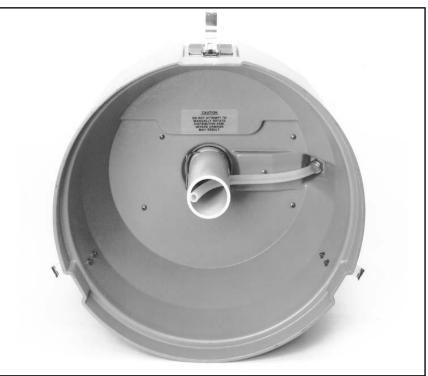

Figure 2-7 Installing the Composite Tube Guide

| Table 2-2 Discharge Tubes for Composite Sampling                                                                                                    |                |                       |  |  |
|----------------------------------------------------------------------------------------------------|----------------|-----------------------|--|--|
| Configuration                                                                                                    | Discharge Tube | Discharge Tube Length |  |  |
| Compact 1 Bottle  • 9.4-liter (2 <sup>1</sup> /2 gallon) glass bottle  • 9.4-liter (2 <sup>1</sup> /2 gallon) polyethylene bottle                                                                         | 60-9003-258    | 10 inches (25.4 cm)   |  |  |
| Standard 1 Bottle  • 9.4-liter (2 <sup>1</sup> /2 gallon) glass bottle  • 9.4-liter (2 <sup>1</sup> /2 gallon) polyethylene bottle                                                                        | 60-9003-271    | 12 inches (30.5 cm)   |  |  |
| Jumbo Bottle Option  • 15 liter (4 gallon) polyethylene bottle  • 19 liter (5 gallon) glass bottle  • 20.8 liter (5.5 gallon) polyethylene bottle  Standard samplers only. Requires the Jumbo Bottle Base | 60-9003-271    | 12 inches (30.5 cm)   |  |  |

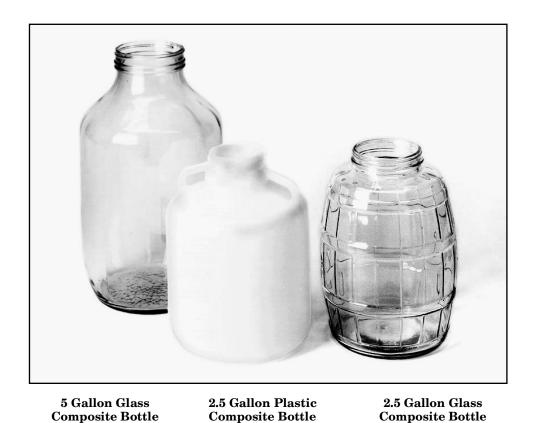

Figure 2-8 Composite Bottles

## 2.5 Installing a Power Source

The 6712 Sampler requires 12-volt DC power. Power sources available from Teledyne ISCO are listed below.

946 Lead Acid Battery

934 Nickel Cadmium Battery

913 High Capacity Power Pack (120 volts AC, 50/60 Hz)

923 High Capacity Power Pack (240 volts AC, 50/60 Hz)

914 Battery Backed Power Pack (120 volts AC, 50/60 Hz)

924 Battery Backed Power Pack (240 volts AC, 50/60 Hz)

(the 924 is not certified for use in Europe)

948 45 Amp Hr Battery

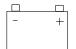

#### **Power Source Connector Icon**

Connect the power source to the sampler connector that is labeled with this icon.

To install the smaller batteries or power packs on the sampler:

- 1. Place the power source in the sampler's battery recess.
- 2. Secure the power source with the black rubber draw-catches.
- 3. Attach the power-source cable to the power-source connector on the controller.

### **CAUTION**

Use only Teledyne ISCO-made power packs. If using a power pack with the 6712, Teledyne ISCO recommends you use the new 913 or 923 power pack. Older model power packs may not provide sufficient power.

Refer to the *Teledyne ISCO Power Products Guide* shipped with your sampler for more information on Teledyne ISCO's power sources.

If you use a 120 or 240 volt AC-connected power pack, the AC line cord is the "Disconnect Device." Always install the sampler with the line cord and plug visible and readily accessible, so that power can be disconnected easily.

# 2.5.1 Connecting an External 12-Volt DC Source

You can also power the sampler with an external 12-volt DC source, such as an automotive battery. Connect the sampler to the battery with the External 12-Volt DC Power Cable.

### **A** CAUTION

Be sure to attach the positive and negative clips to the correct battery terminals. If polarity is reversed, the sampler may be permanently damaged.

#### 2.6 Suction Line

The suction line is the tubing from the sampling point to the pump intake. The 6712 uses a <sup>3</sup>/<sub>8</sub>-inch ID suction line of lengths 3 to 99 feet. Teledyne ISCO offers vinyl or PTFE suction lines. The PTFE tubing has a polyethylene jacket to protect it from kinks and abrasions.

### **Guidelines for Measuring and Cutting the Suction Line:**

- Cut the line to the desired length but use the shortest length feasible for the installation.
- Cut the line in 1 foot increments. For instance, 4 feet, not  $3^{1}/2$ . If using metric units of measure, cut the line in increments of 0.1 meter. Do not include the length of the strainer in the measurement.

The vinyl line contains a very low parts-per-million level of phenols. If phenol content affects your sample analysis, use the PTFE suction line.

When installing the sampler, be sure the vertical distance between the liquid level and the pump is as small as possible.

## 2.6.1 Attaching Suction Line to Pump Tube

Attach the vinyl suction line to the pump tube with the <sup>3</sup>/8-inch tubing coupler. First, screw the threaded end into the suction line until the flat surface is flush against the suction line (Figure 2-9). Then, push the other end of the coupler into the end of the pump tube until the other flat surface is flush against the tubing.

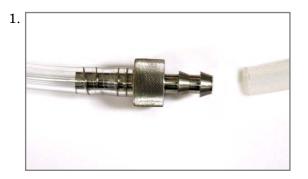

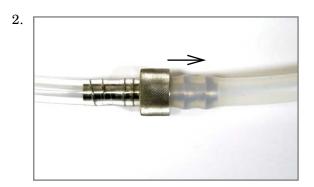

Figure 2-9 Attaching the suction line to the pump tubing

Once the coupler is attached to the pump tube, removal is difficult, and may require cutting the tube.

#### 2.7 Strainers

Teledyne ISCO offers three styles of strainer that help prevent solids from clogging the suction line:

- <sup>3</sup>/8-inch standard weighted polypropylene strainer for routine and priority pollutant sampling
- <sup>3</sup>/8-inch stainless steel low flow strainer
- <sup>3</sup>/8-inch CPVC-coated strainer for acidic liquid sources

To select the right strainer for your application, see Table 2-3. To install the optional stainless strainer in PTFE suction line, heat the end of the suction line to make it more pliable, then carefully screw the strainer's threaded connector into the suction line.

#### 2.7.1 Alternative to Strainers

When sampling from high velocity streams with heavy suspended solids, some field investigations suggest that more representative samples are obtained without the strainer. Consider attaching a short piece of thin walled aluminum tubing to the end of the suction line; anchor the tubing so that the inlet opens upstream. The aluminum tubing's thin wall will not disturb the flow stream, and most sample analyses disregard aluminum ions. Under most conditions, the pre-sample purge removes any debris over the tubing entrance.

| Table 2-3 Selecting the Right Strainer                  |                                        |                               |                                                                   |  |  |
|---------------------------------------------------------|----------------------------------------|-------------------------------|-------------------------------------------------------------------|--|--|
| Strainer                                                | Dimensions                             | Application                   | Maximum Depth                                                     |  |  |
| 3/8 Stainless<br>Steel Ends,<br>Polypropylene<br>Center | 1————————————————————————————————————— | Routine applications.         | Vinyl Line:<br>22 feet (6.7m).<br>PTFE Line:<br>15 feet (4.5m).   |  |  |
| 3/8<br>Stainless Steel<br>Low Flow                      | 7 I  .400 I diameter .562 diameter     | Low flow<br>applica-<br>tions | Vinyl Line:<br>22 feet (6.7m).<br>Teflon Line:<br>15 feet (4.5m). |  |  |
| 3/8<br>CPVC                                             | 11.5<br>1.5/16<br>Diameter             | Highly<br>acidic<br>liquids.  | Vinyl Line:<br>4 feet (1.2m).                                     |  |  |
| ✓ Note                                                  |                                        | ·                             | I                                                                 |  |  |

- The suction lines will float when filled with air during the purge cycles and when depths exceed the listed ratings. Secure the suction lines when sampling at depths exceeding the maximum ratings.
- All strainer dimensions are in inches.
- $\bullet$  PTFE suction line is compatible only with the  $^3/8$  stainless steel strainer.

## 2.8 How Does the Sampler Work?

When the sampler takes a sample, it draws liquid through the strainer and suction line to the pump tube. The liquid flows through the pump tube and past the liquid detector, which senses the liquid. From the detector, the liquid follows the pump tube through the pump to the bulkhead fitting and then through the discharge tube to the sample bottle.

### 2.8.1 A Typical Sampling Cycle

- 1. The sampler moves the distributor arm over the bottle that is to receive the sample.
- 2. The pump reverses for the pre-sample purge.
- 3. The pump direction changes, filling the suction line.
- 4. When the detector senses liquid, the sampler begins measuring the sample.
- 5. After depositing the sample, the pump again reverses for the post-sample purge.

Sampling cycles vary somewhat according to program settings for distribution. The sampler can move the distributor arm clockwise and counterclockwise, making a number of distribution methods possible. (In this manual, the words "sample event" refer to a full sampling cycle for any distribution.)

Other variations include extended-program settings for suction-line rinses and sampling retries. A sampler running a program with line rinses completes the pre-sample purge and then rinses the line. The suction line is purged after each rinse. When programmed for sampling retries, the sampler will attempt to pump a sample again if it fails on previous attempts.

- a. Controller.
- b. Peristaltic pump.
- c. Liquid Detector.
- d. Strainer
- e. Suction line
- f. Stainless Steel Coupling
- g. A pump tube routed from the liquid detector's intake port through the pump, out the detector's discharge port, and over the side of the controller to a bulkhead fitting at the top of the center section.
- h. Bulkhead fitting.
- Discharge tube running from the bulkhead fitting on the inside of the center section through the spring and distributor arm.
- j. Distributor arm and spring.

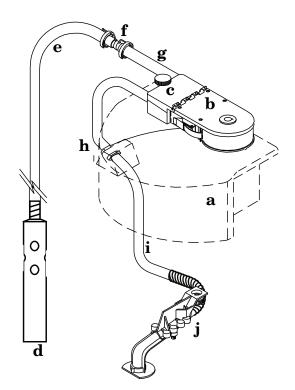

Figure 2-10 Identifying the Sampler Components

### 2.8.2 Measuring Sample Volume

"Sample volume" refers to the amount of liquid delivered into a bottle. The volume is determined by the programmed value. The volume is dependent on the volume per revolution of the pump, which is dependent on the suction head. The 6712 delivers the sample by counting the pump revolutions and automatically compensating for the suction head.

### 2.9 Installing the Sampler

The following paragraphs briefly describe initial sampler installation.

### **⚠** CAUTION

Tests indicate that the pump produces sound levels in excess of 85db at one meter. Prolonged exposure to this sound could result in hearing loss and requires the use of protective ear plugs.

### 2.9.1 Icing the Samples

Ice is placed in the center of the bottle kit or around the composite bottle. The ice capacity varies according to the bottle kit. To increase cooling for the multiple-bottle kits use an ice-water bath. Place as much ice as possible in the center of the bottle kit and slowly add cold water. Continually add ice, as the water will melt some ice.

Always use the retaining rings or hold downs. They hold the bottles in position and keep the bottles from floating.

### 2.9.2 Tips for Routing Suction Line

Route the line so that it runs continuously downhill from the sampler to the liquid source. This helps drain the line during pre-sample and post-sample purges. When the sampler is used in below freezing temperatures, there is a risk of the suction line being frozen. A suitably warm sampling source can usually prevent this, provided there are no loops in the suction line. Some situations may require more protective measures, such as insulation of the suction line, or heat tape. Thoroughly draining the suction line minimizes the possibility of frozen liquid clogging the line.

### 2.9.3 Intake Placement

For representative samples, place the intake in the main current of the flow stream, not in an eddy or at the edge of flow. Placing an intake at the bottom may produce samples with excess heavy solids and no floating materials, while placement at the top may produce the opposite conditions.

### 2.9.4 Positioning a Sampler

Place the sampler on a relatively flat, horizontal surface. Placing the sampler on a steep incline may cause the sample to miss the bottle mouth.

When installing the sampler, be sure the vertical distance between the level of the liquid and the pump is as small as possible.

### **⚠** CAUTION

When using the 6712 sampler with a 750 or 710 module, transmitters such as cell phones or walkie talkies must not be operated within 3 meters of the sampler. If water level readings are fluctuating due to TV/radio station transmitter towers in the area, the sampler must be relocated.

### **⚠ WARNING**

6712 samplers have not been approved for use in hazardous locations as defined by the National Electrical Code.

### **⚠ WARNING**

If you must enter a manhole or other dangerous location to install the sampler, observe standard safety precautions. Refer to Appendix C for a discussion of safety considerations.

### 2.9.5 Using the Suspension Harness or ProHanger

Teledyne ISCO has a stainless steel suspension harness to lower or raise the sampler through a manhole or suspend the sampler during operations from any suitable support. ProHanger is an X-shaped stainless steel bracket, rated to 200lbs, that fits inside the lip of a manhole 18 to 24 inches in diameter, and lets you suspend the sampler using a cable harness.

# 2.10 Connecting External Instruments

The 6712 sampler can be used in conjunction with several types of external instruments.

2.10.1 Flow Meter

To connect the sampler to a Teledyne ISCO open-channel flow meter, 4100 series flow logger, 2100 series flow module, or 1640 Liquid Level Actuator, attach the sampler-to-flow meter cable to the Flow Meter Connector. To connect the sampler to a closed-pipe flow meter, attach a Teledyne ISCO 4-20 mA Input Interface device to the sampler's Flow Meter connector. When using the sampler with an external instrument, remember these guidelines:

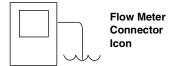

- Both the sampler and the flow instrument must be on and running a program.
- If using a flow meter, logger, or module for flow pacing, the sampler and the flow instrument must both run programs with flow pacing settings.
- If using a flow meter or flow logger for trigger pacing, the sampler must run a program with flow pacing settings, and the flow instrument must run a program with trigger pacing settings.
- When the sampler runs an event-paced program, it disregards pacing pulses from a flow meter or flow logger. However, the sampler continues to monitor for enable signals.

#### 2.10.2 Rain Gauge Connector

Attach the rain gauge, SDI-12 Sonde, or Refrigerator Temperature Sensor cable connector to the nine-pin Rain Gauge port. When connecting a rain gauge and an SDI-12 Sonde, or rain gauge and a Refrigerator Temperature Sensor, use the appropriate 'Y' cable. For part numbers and ordering information, see the Accessories appendix at the end of this manual.

To operate with an SDI-12 sonde, the sampler must be placed in Extended Programming mode, and SDI-12 Sonde Setup must be selected from the Hardware Setup menu (refer to Section 5.18). For complete SDI-12 sonde setup instructions, refer to Section 6.

### 

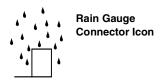

Most Teledyne ISCO flow meters are not certified for use in hazardous locations as defined by the National Electrical Code. Contact your Teledyne ISCO representative for your equipment's status. Never operate equipment in hazardous locations that has not been certified as safe for such use. Refer to Appendix C in the back of this manual for more safety information

| Table 2-4 Connecting Teledyne ISCO Instruments to the Sampler |      |                                                                                                    |  |  |
|---------------------------------------------------------------|------|----------------------------------------------------------------------------------------------------|--|--|
| Connector Icon                                                |      | Connect These Instruments:                                                                                                    |  |  |
| Power Source                                                  | - +  | 12 volt power source                                                                                                    |  |  |
| Rain Gauge                                                    | 44 4 | 674 Rain Gauge Programmable I/O Pins (pins C, H, and I) SDI-12 Sonde Refrigerator Temperature Sensor                                                                                                    |  |  |
| Interrogator                                                  |      | 581 RTD (Rapid Transfer Device) IBM PC or compatible computer running FLOWLINK External Modem External Data Logger/Controller                                                                                                    |  |  |
| Flow Meter                                                    |      | 1640 Liquid Level Actuator 3000 Series Flow Transmitters 2100 Series Flow Modules 4100 Series Flow Loggers 4200 Series Flow Meters Master/Slave Sampler Pulse Duration Input Interface 4-20 mA Input Interface Closed-Pipe Flow Meters (using 4-20 mA Input Interface) |  |  |

### 2.11 Locking the Sampler

Teledyne ISCO offers stainless steel cables to lock the sampler (standard size – use P/N 68-6700-134; compact – use 68-6710-111). To lock the sampler, place the hook through the center section latch. Repeat this for the other two latches, and then pull the ends of the cables together over the top of the sampler. Lock the loops with the padlock. You can also lock each latch individually, using three padlocks, one for each of the latches.

### 2.12 Servicing the Sampler

Servicing the sampler includes:

- Recovering the sampler from the monitoring site
- Collecting the filled sample bottles and replacing them with clean bottles
- Replacing a battery, if required
- Collecting the data recorded by the sampler during the program.

Samplers are usually serviced after they complete a sampling program. When working up a service schedule, you will need to estimate the program completion time. You should also be familiar with the program's settings for the start time or if the sampler is programmed for continuous sampling.

Continuous sampling is controlled by the distribution setting entered at the "RUN CONTINUOUSLY?" screen. A "YES" response directs the sampler to reset the distribution sequence and continue the countdown to the next sample event. Appropriate service intervals will prevent overfilled bottles.

# 2.13 Recovering the Sampler

When recovering the sampler, keep it level to prevent spilling the collected samples.

If the battery's charge is questionable, replace it with a fully-charged battery.

The 6712 has a "fuel gauge" that gives an indication of power usage. The controller keeps track of how much power has been consumed since the last time it lost power. The current power consumption, as well as the previous power consumption, can be accessed by pressing the STOP key while in the main menu.

Keep in mind that the sampler has no idea as to how much charge was originally stored in the battery (or even if a battery is being used), and therefore has no idea as to the remaining capacity of its power source.

# 2.14 Collecting Sample Bottles

If you return the entire sampler back to the office, place caps on the bottles and drain any water from the carrier or tub. If you leave the sampler at the site and only need to collect the bottles, follow these guidelines for bottle collection.

### 2.14.1 Compact Sampler Bottle Collection

### To collect the bottles from a compact sampler:

- 1. Open the latches, and lift the center section from the tub. Place caps on the bottles.
- 2. Remove the bottles by lifting the bottle carrier from the tub. Attach a label to the carrier detailing the location, date, etc.

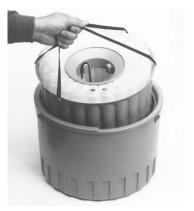

Removing Bottles From the Compact Sampler

3. Pour any ice water out of the tub.

- 4. Slide a new bottle carrier filled with clean bottles into the tub.
- 5. Pour more ice into the carrier or tub.

## 2.14.2 Standard Sampler Bottle Collection

### To collect the bottles from a standard sampler:

- 1. Open the latches, and lift the center section from the tub. Place caps on the bottles.
- 2. Drain any ice water from the standard tub by opening tub's drain plug. Remember to replace the plug's cap when done.
- 3. Attach a label to the tub or on each bottle detailing the location, time, date, etc.
- 4. Replace the standard tub and/or bottles with a clean set.
- 5. Pour more ice into the tub.

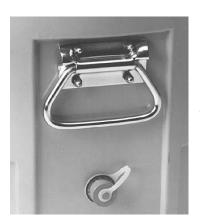

**Drain Plug Location on the Tub** 

### 6712 Portable Sampler

### Section 3 Programming Introduction

Before programming the 6712, you should become familiar with its keys and how to use the screens.

The 6712 Sampler has two sets of programming modes. The first mode, **Standard Programming**, lets you set up typical sampling programs easily and efficiently. The second mode, **Extended Programming**, lets you create sophisticated programs for complex sampling applications.

All of the sampling features available in standard programming mode are available in extended programming mode. However, extended programming provides many additional features.

Standard and extended programming features are explained in separate sections. This section focuses on some basic features that are common to both programming modes, such as using the menus and setting the clock.

### **CAUTION**

This sampler has a high performance pump. As with all such pumps, it relies upon liquid to cool working components. If the sampler is programmed to pump in the absence of liquid in excess of 5 minutes, excessive heat buildup may damage the paddles, rollers, and housing. Ensure that the liquid inlet is completely immersed.

### 3.1 Initial Operation

Turn the sampler on by pressing the Standby key. It is labeled with this icon: ①. The start-up screen appears first.

6712 SAMPLER STANDARD PROGRAMMING For HELP at any screen press ? key.

It remains on the display for about eight seconds or until you press a key. It tells you the type of programming screens the sampler is currently using — standard or extended — and gives you a tip about the on-line help. The main menu screen, shown below, appears next.

RUN PROGRAM VIEW REPORT OTHER FUNCTIONS

(If a module is attached, a different screen may appear first. See the module manual for more information.)

The sampler will continue to use the program mode you selected, even if the sampler is turned off and on again, until you manually switch to the other programming mode.

With the display backlight activated, the screen will glow for several seconds following your last keystroke.

If you press a key and the screen text does not change, it is probably because the keystroke turned the backlight on, instead of performing its function. Simply press the same key again.

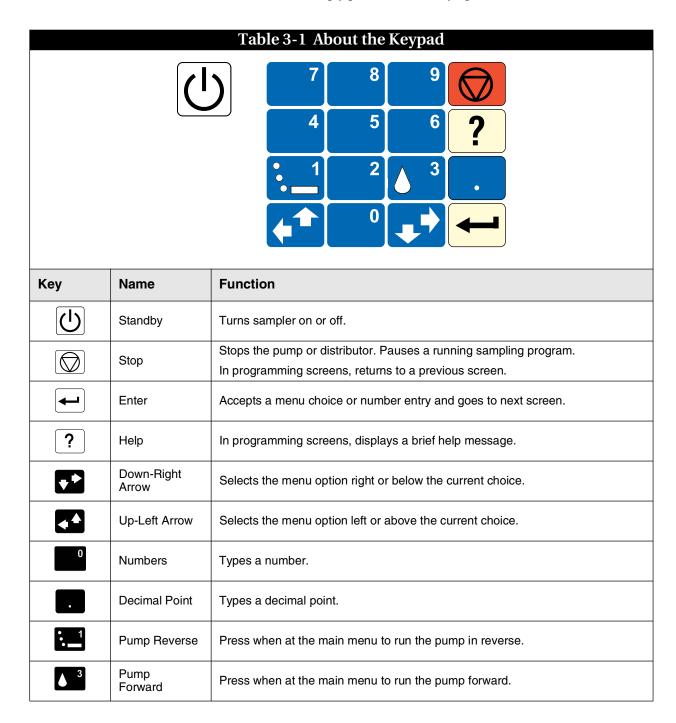

The sampler is programmed at the factory so that the standard programming screens appear when you first turn the sampler on. You can switch between programming modes by typing in a numerical command at the main menu:

- At the main menu type **6712.2** to show the extended programming screens.
- At the main menu type **6712.1** to show the standard programming screens.

### 3.1.1 Selecting a Language

You have the option of having screens display in English or another language. The default is English. At the main menu, type **6712.8**:

ENGLISH SPANISH

Use the arrow keys to move between the choices (languages other than those shown above could appear on your unit). When the language choice you want is blinking, press  $\dashv$  (Enter). The  $\dashv$  (Enter) key always accepts the blinking option.

### 3.2 Using Menus and Entering Numbers

The Main Menu

RUN PROGRAM VIEW REPORT OTHER FUNCTIONS A menu is a list of options. The main menu has four options:

- RUN
- PROGRAM
- VIEW REPORT
- OTHER FUNCTIONS

The options identify the operations that can be performed from the menu. For example, to run the sampling program, select RUN; to modify the program, select PROGRAM.

## 3.2.1 Selecting Menu Options

In menu screens, one menu option always blinks.

- Press \( \subseteq \) when the blinking option is the one you want; it will accept your choice and go to the next screen.
- Select a different option by pressing an arrow key until the option you want blinks. Then press 

  ...

### 3.2.2 Entering Numbers

Number-entry screens prompt you to enter a value. An example is shown to the left.

To enter a number:

Press the number keys to type the number. Then, press  $\dashv$ . As soon as you press  $\dashv$ , the sampler saves your number and moves to the next screen. In some screens, you can use the . (Decimal Point) key in a number.

Some screens display the range of acceptable numbers between parentheses. If an entry is too low or high, the controller beeps and erases the entry. Type a new number and continue.

SUCTION LINE LENGTH IS \_\_ ft (3-99)

• Type the length of the suction line. Acceptable values are shown between the parentheses. Press 

to accept the number.

### 3.3 Quick View Screens

Quick view screens are a special type of menu screen. They show the current program settings and let you move quickly through the program. You must change the programming style to QUICK VIEW/CHANGE to see the quick view screens, as shown below:

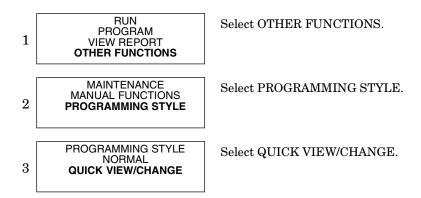

### 3.3.1 Paging Through Quick View Screens

The arrows in the corners of each quick view screen are menu options that let you move from one quick view screen to another.

Select the up arrow ( $\uparrow$ ) to go to the previous screen.

Select the down arrow ( $\downarrow$ ) to go to the next screen.

Press Stop to return to the main menu.

### 3.3.2 Changing Settings in a Quick View Screen

Although the quick view screens offer you a quick way to see the program settings, they also provide you with a way to change settings. Using quick view screens to change settings is sometimes a faster way to change a program because you can go quickly to the setting or settings that needs updating.

To change the program settings in a quick view screen:

Press an arrow until the setting blinks. Press  $\supset$ . The 6712 then displays the screen used to change the setting.

The Quick View screens below shows you how to change the sample volume. Begin by paging through the quick view screens until you see the screen containing the sample volume setting **200 ml SAMPLES.** 

When you change a setting, the sampler stores the new settings and returns to the updated quick view screen. You can repeat this process until all settings shown in the quick view screens have been changed. When you are done, select the screen's forward arrow to move to the next quick view screen, or press Stop to return to the main menu.

### Quick View Screens in Standard Programming

RUN PROGRAM VIEW REPORT OTHER FUNCTIONS

• To see the Quick View screens, select PROGRAM.

SITE DESCRIPTION:
"SITE 29"

- Use the keypad's arrow key to select ↓ for the next quick view screen. When ↓ is blinking, press ↓.
- Use the keypad's arrow key to select ↑ for the previous quick view screen. When ↑ is blinking, press 

  .
- Use the keypad's arrow key to select the program setting. When the setting is blinking, press 

  to display the screen used to change the setting.
- Press Stop for the main menu.
- All quick view screens work the same way.

# ↑ 200 ml SAMPLES ↓

• Press the arrow key until 200 ml SAMPLES blinks. Then press 

...

SAMPLE VOLUME: 250 ml (10-1000)

• Type the new sample volume and press 

.

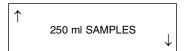

### 3.4 Clock and Calendar

### **Entering Times and Dates**

ENTER TIME AND DATE:
HH:MM DD-MON-YY
...:....------

- Move from one field to another by pressing the arrow keys.
- Change a setting in a field by typing a number. Press ↓ to accept the new setting.

You may have to set the internal clock or calendar. The samplers are shipped with their clocks set to U.S. Central Standard time. If your sampler operates in a different time zone, you will have to reset the clock. The example to the left shows you how to find the time and date screen.

When setting the clock and calendar, use a 24-hour clock for times and the day-month-year format for dates. The illustration at the left shows blanks for each position that accepts an entry. The positions are called fields. When this screen appears on your sampler, the fields will contain the sampler's current settings for the time and date.

- To move from one field to another without changing the setting, press the arrow keys. Use this technique when you want to change only one or two settings.
- Change the setting by typing a new number. Press 

  to accept the new setting.

For example, to enter 2:00 p.m. (2:00 p.m is 14:00 on a 24-hour clock), type 14. Press  $\dashv$ . Next, type 0 (zero) for the minutes, and press  $\dashv$ . To enter a date, such as January 22, 2001, type: 22  $\dashv$  01  $\dashv$  01  $\dashv$  .

### 3.4.1 Setting the Clock and Calendar

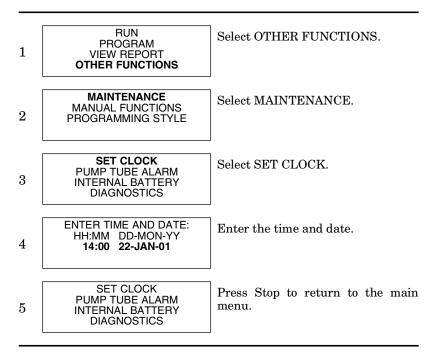

### 3.4.2 Menu Screens: Clock Start Times

There are four start time settings you can use in a sampling program. This section discusses only one of these settings, the clock start time. A clock start time lets you set up a sampling program that starts at the same time on one or more days of the week. For example, you may want to begin sampling at 6:00 a.m. on Monday through Friday (refer to the screen below).

To select a day or days from the menu:

- 1. Press an arrow key until the cursor is on the correct day. Then, press  $\rightarrow$ .
- 2. Repeat these steps until each day you want is blinking.

To remove days from the list:

- 1. Press an arrow key until the cursor is on the day you want to remove. Press 

  to deselect it.
- 2. When finished, select DONE and press  $\bot$

NO DELAY TO START DELAYED START CLOCK TIME WAIT FOR PHONE CALL

Using the Clock Start Time Menu

• Select CLOCK TIME.

FIRST SAMPLE AT: 06:00

• Type the time of day and press 

.

SELECT DAYS: SU **MO TU WE TH FR** SA

DONE

- Press an arrow key until the cursor is on the correct day. Then, press 

  . To remove a day, move the cursor to it and press 

  to deselect it.
- Repeat these steps until each day you want is blinking.
- Press an arrow until DONE blinks. Press 

  ...

### 3.5 Menu Screens: Site Descriptions and Program Names

The sampler has two text-entry menus, one for site description and another for an extended-program name. They work in the same way. A site description is commonly a number, address, or other short note that helps identify the monitoring site. Extended programming has a similar screen that lets you enter program names for stored programs.

The example on the next page shows how to change the site description from FACTORY01 to SITE 29. Line 1 contains text between two quotation marks. Lines 2 and 3 contain the menu options — numbers, letters, and punctuation marks — used to spell out the description. In line 3, the space between the ampersand (&) and the double quotes (") is a space character. Line 4 contains two additional options:

- BACK-UP, an option that moves the cursor on the text line to the left one character.
- DONE, an option that tells the sampler to save the text.

The cursor is the blinking rectangle that identifies the current field. When the screen first appears, the cursor blinks on the first character of the text in line 1. The matching character in line 2 or 3 also blinks.

When you press  $\dashv$ , the cursor on line 1 moves to the right one position, and, at the same time, the sampler blinks on the matching character on lines 2 or 3.

### **Changing the Site Name**

SITE: "FACTORY01"

ABCDEFGHIJKLMNOPQRST
UVWXYZ-& "0123456789
BACK-UP DONE

SITE: "SACTORY01" ABCDEFGHIJKLMNOPQRST UVWXYZ-& "0123456789 BACK-UP DONE

• Press the Down-Right arrow until the **S** on line 2 blinks. Then, press 

...

SITE: "SICTORY051" ABCDEFGHIJKLMNOPQRST UVWXYZ-& "0123456789 BACK-UP DONE

- Press the Up-Left arrow until the I blinks. Press 

  ...
- Continue pressing arrow keys to select T, E, and space. Press 

  after selecting each character.

#### To change any character in the text line:

- 1. Press the left or right arrow until the replacement character on lines 2 or 3 blinks.
- 2. Press 

  ∴ The replacement character will appear on the first line, and the cursor will move to the next character.
- 3. Repeat steps 1 and 2 until the text in the top line is complete.
- 4. Finish the entry by selecting DONE. Then, press 

  ...

  Some additional tips for using the text-entry menus:

SITE: "SITE 29\_\_\_" ABCDEFGHIJKLMNOPQRST UVWXYZ-&\_"0123456789 BACK-UP DONE

SITE: "SITE\_29\_ " ABCDEFGHIJKLMNOPQRST UVWXYZ-&\_"0123456789 BACK-UP **DONE** 

• Press the Down-Right arrow until DONE blinks. Press ↓.

- Hold an arrow key down for faster movement.
- If your description uses all ten spaces in the text line, the sampler automatically moves to the next screen as soon as you add the tenth character.
- You can enter numbers by pressing the number keys.
- Erase characters by replacing them with a space character.
- Select the BACK-UP option to move the cursor to the loft
- To leave the menu before completing the entry, press Stop. The sampler will display this menu:

SAVE CHANGES? YES NO

Select YES to save any changes made. Select NO to leave the original description (or program name) unchanged.

### 3.6 Messages

The sampler has four sets of messages that supplement the programming screens. **Information messages** tell you about programming status. **Help Notes** are brief comments associated with programming screens describing the setting or offering assistance. **Warning messages** tell you something is different than Teledyne ISCO's standard. **Operation messages** report the sampler's status as it runs a program.

#### 3.6.1 Information Messages

These are brief messages about the programming status, such as "'ROM' PASSED TEST" or the status message that displays when you first start up the sampler. Information messages are displayed for four seconds, unless they are terminated by pressing any key on the keypad.

### 3.6.2 Help Notes

To see a Help note:

- 1. Press the ? (Help) key.
- 3. Move back and forth between screens by pressing the arrow keys.
- 4. Press Stop at any time to return to the programming screen.

Most help notes refer to a related section in this manual. Screens that require extensive explanation have notes that contain only a reference to the manual. Sections mentioned in the notes appear in the index and the table of contents.

SUCTION LINE LENGTH IS 7 ft (3-99)

• Press ? (Help).

Enter the length of suction line only, excluding strainer and pump tube.

<more>

- Press 

  or Down-Right to see the next screen.
- Press Stop to return to the programming screen.

See "Installing Suction Line" in your manual.

<more>

- Press 

  or Down-Right to see the next screen.
- Press Up-Left to see the previous screen.
- Press Stop to return to the programming screen.

Press the red STOP key to exit HELP.

- Press Up-Right to see the previous notes.
- Press Stop to return to the programming screen.

#### **Using Help Notes**

Although this example shows the help notes that are associated with the suction-line length screen, you can use the same technique to see help notes for other screens.

### 3.6.3 Warning Messages

Warning messages appear when the sampler determines something is out of the ordinary. For example, the following warning appears when you type a number that is larger than the standard bottle volume:

BOTTLE VOLUME IS 3500 ml (300-30000)

WARNING! STANDARD BOTTLE VOLUME EXCEEDED!

The 6712 does accept nonstandard volumes because you might use a nonstandard container occasionally. For a list of recommended volumes for Teledyne ISCO bottles press the ? (Help) key at the "Bottle Volume Is" screen, or refer to the Technical Specifications.

The 6712 uses the bottle and sample-volume settings to determine the maximum number of samples that can be deposited without overfilling the bottles. Entering a volume that exceeds the standard volume may cause the sampler to overfill the bottle.

#### 3.6.4 Operation Messages

An operation message reports the sampler's status as it runs a program. An example is shown below.

PROGRAM WILL START AT 06:00 TU 20-FEB 05:56:22 TU 20-FEB

### 3.7 Menu Trees

Selecting a menu option will take you to a number-entry screen or another menu screen. The screens are organized in a branching structure that resembles a tree. Refer to Figure 3-1 for a simple chart of the menu tree for standard programming. The standard programming structure is different — much simpler — than the extended programming structure. Charts that show you most of the sampler's screens appear in *Appendix A, Flowcharts*.

The entire structure changes a little when a module is attached because the sampler adds a set of screens for a module as soon as it detects the module's presence. The manuals for each module contain menu trees for its programming screens.

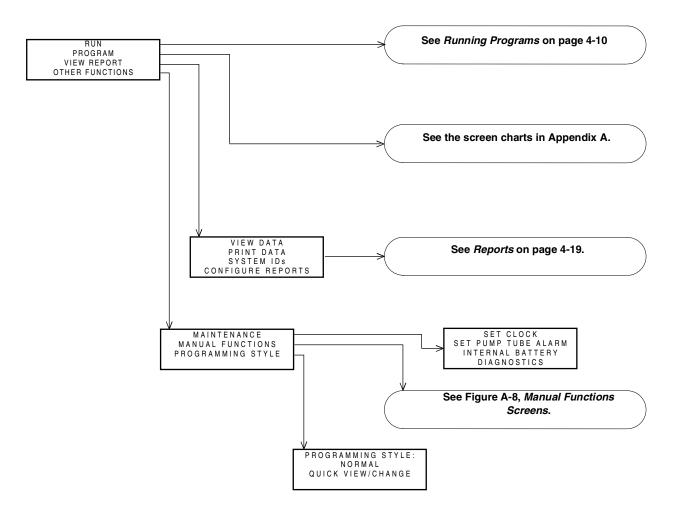

Figure 3-1 Menu Tree for Standard Programming

### 6712 Portable Sampler

### Section 4 Standard Programming

The 6712 Sampler has two sets of programming screens. The first set, called standard programming screens, lets you set up typical sampling programs easily and efficiently. The second set, extended programming screens, lets you create sophisticated programs for complex sampling applications.

All of the sampling features available within the standard programming screens are available in extended programming. However, extended programming provides several additional features which are discussed in the next section. Menu flowcharts for both sets of programming screens are in Appendix A.

### 4.1 Switching Between Standard and Extended Modes

Factory default settings cause the sampler to begin in standard programming mode the first time you turn it on. The start-up screen tells you which programming mode the sampler is currently using. You can switch between programming modes by entering a numerical command at the main menu:

- At the main menu, type **6712.1** to enter standard programming mode.
- At the main menu, type **6712.2** to enter extended programming mode.

RUN
PROGRAM
VIEW REPORT
OTHER FUNCTIONS

Main Menu

### 4.2 Language Selection, Units of Length

You have the option of displaying screens in English or Spanish (or possibly another language). The default is English. At the main menu, type **6712.8** to display:

ENGLISH SPANISH

If you select the English option, you will advance to a second screen that asks you to select your units of length:

SELECT UNITS FOR LENGTH: ft m Use the arrow key to move between the two choices, feet or meters. When the desired choice is blinking, press  $\lrcorner$ . The default unit of length for the Spanish option is meters.

# 4.3 Programming Examples

The following table is an example of time-paced sampling. Further details about some of the menu items are provided in later sections.

### Table 4-1 Standard Program: Sample Every 15 Minutes, One Sample Per Bottle

6712 SAMPLER STANDARD PROGRAMMING For HELP at any screen press ? key.

Turn the sampler on by pressing the On/Off key. Press  $\rightarrow$ .

This screen disappears on its own after 8 seconds.

2 RUN
PROGRAM
VIEW REPORT
OTHER FUNCTIONS

1

The option PROGRAM will be blinking. Press 

...

3 SITE DESCRIPTION:
"FACTORY051"
CHANGE?
YES NO

For the purposes of this example, it isn't necessary to change the description.

NUMBER OF BOTTLES: 1 2 4 8 12 **24** 

5 BOTTLE VOLUME IS 1000 ml (300-30000)

Type the volume for the bottles in your kit. For this example, 1000 is correct, so simply press  $\mathrel{\lrcorner}$ .

6 SUCTION LINE LENGTH IS 10 ft (3-99) Type the length of the suction line, then press  $\rightarrow$ .

If you change the length, the sampler will display a message, "PLEASE WAIT!... GENERATING PUMP TABLES."

7 TIME PACED FLOW PACED

Because this example requires samples every 15 minutes, select TIME PACED by pressing an arrow until the option TIME PACED blinks. Then, press  $\lrcorner$ .

TIME BETWEEN SAMPLE EVENTS 0 HOURS, 15 MINUTES

Tip: Move back and forth between hours and minutes by pressing an arrow key.

9 SEQUENTIAL BOTTLES/SAMPLE SAMPLES/BOTTLE

Because this program requires one sample in each bottle, select SEQUENTIAL by pressing an arrow until the option SEQUENTIAL blinks. Then, press  $\dashv$ .

10 RUN CONTINUOUSLY? YES NO

For this example, select NO by pressing an arrow until the option blinks. Then, press  $\rightarrow$ . Selecting YES allows the program to run indefinitely by repeating the sample distribution. Continuous sampling assumes that filled bottles are replaced with empty bottles at regular service intervals.

8

### Table 4-1 Standard Program: Sample Every 15 Minutes, One Sample Per Bottle (Continued)

11 SAMPLE VOLUME: 200 ml (10-1000)

Type the volume of the sample you want deposited in each bottle. Then, press  $\rightarrow$ .

NO DELAY TO START
DELAYED START
CLOCK TIME
WAIT FOR PHONE CALL

For this example, select DELAYED START by pressing an arrow until the option blinks. Then, press  $\rightarrow$ .

FIRST SAMPLE
AFTER A
5 MINUTE DELAY
(1-999)

Type the delay period you want between the time you run the program and the time the sampler takes the first sample. Then, press  $\bot$ .

PROGRAMMING COMPLETE RUN THIS PROGRAM NOW? YES **NO** 

PRUN
PROGRAM
VIEW REPORT
OTHER FUNCTIONS

Run the program by selecting RUN and pressing  $\downarrow$ .

The following table is an example of flow-paced sampling.

Program type: StandardSite description: SITE 29

• Bottle kit: 24, 1000 milliliter bottles

• Suction line length: 7 feet

• Pacing: Flow pacing, every two pulses

• Distribution: 2 bottles per sample

• Sample Volume: 250 milliliters

• Start time: Clock Time, 6:00 a.m. on Monday, Wednesday, Friday

• Module: No module installed

### Table 4-2 Standard Program: Flow-Paced Sampling, Two Bottles Per Sample

6712 SAMPLER STANDARD PROGRAMMING For HELP at any screen press ? key.

2 RUN
PROGRAM
VIEW REPORT
OTHER FUNCTIONS

Select PROGRAM.

3 SITE DESCRIPTION:
"FACTORY051"
CHANGE?
YES NO

Select NO.

1

### Table 4-2 Standard Program: Flow-Paced Sampling, Two Bottles Per Sample (Continued)

| 4  | NUMBER OF BOTTLES:<br>1 2 4 8 12 <b>24</b>                              | Select 24.                                                                                                    |
|----|-------------------------------------------------------------------------|----------------------------------------------------------------------------------------------------|
| 5  | BOTTLE VOLUME IS<br>1000 ml (300-30000)                                 | Enter 1000.                                                                                                    |
| 6  | SUCTION LINE LENGTH<br>IS 10 ft<br>(3-99)                               | Enter 7.                                                                                                    |
| 7  | TIME PACED<br>FLOW PACED                                                | Select FLOW PACED.                                                                                                    |
| 8  | FLOW BETWEEN<br>SAMPLE EVENTS:<br>2 PULSES (1-9999)                     | Enter the number of pulses between sample events.                                                                                                    |
| 9  | SEQUENTIAL<br>BOTTLES/SAMPLE<br>SAMPLES/BOTTLE                          | Select BOTTLES/SAMPLE.                                                                                                    |
| 10 | RUN CONTINUOUSLY?<br>YES <b>NO</b>                                      | For this example, select NO by pressing an arrow until the option blinks. Then, press $\dashv$ . Selecting YES allows the program to run indefinitely by repeating the sample distribution. Continuous sampling assumes that filled bottles are replaced with empty bottles at regular service intervals. |
| 11 | 1 BOTTLES PER<br>SAMPLE EVENT (1-24)                                    | Enter 2.                                                                                                    |
| 12 | NO DELAY TO START<br>DELAYED START<br>CLOCK TIME<br>WAIT FOR PHONE CALL | Select CLOCK TIME.                                                                                                    |
| 13 | START FLOW COUNT AT: 00:00                                              | Enter 6, then enter 0.  This is the time at which the sampler will start the pacing countdown.                                                                                                    |
| 14 | SELECT DAYS:<br>SU <b>MO</b> TU <b>WE</b> TH <b>FR</b> SA<br>DONE       | Select MO, WE, and FR. Use the arrow keys and $\dashv$ to select the days. When the correct days are blinking, select DONE and press $\dashv$ .                                                                                                    |
| 15 | PROGRAMMING COMPLETE<br>RUN THIS PROGRAM<br>NOW?<br>YES <b>NO</b>       | Select NO.                                                                                                    |

### 4.4 Pacing

Standard Time Pacing and Flow Pacing Screens for Samplers without Flow Modules

TIME PACED FLOW PACED

 When programming, you will be asked to select time or flow paced sampling. Depending upon your choice, you will see one of the following screens:

TIME BETWEEN
SAMPLE EVENTS:
HOURS, \_\_ MINUTES

FLOW BETWEEN SAMPLE EVENTS: PULSES (1-9999)

### Flow Pacing Screen for Samplers with Flow Modules

FLOW BETWEEN SAMPLE EVENTS: \_\_\_\_ Mgal (0.001 -99999)

#### 4.4.1 Trigger Pacing

Sample pacing is the rate at which the sampler takes samples. Depending on the type of pacing you select, the rate is controlled by the sampler's internal clock or by inputs received from connected instruments.

Standard programming provides time pacing and flow pacing (refer to Step 7 in the previous two programming examples). In time-paced sampling, the interval between samples is a constant time interval. When you program the sampler for time pacing, the sampler prompts you to enter the time between sample events in hours and minutes. Time paced programs always take a sample at the start time.

Flow paced sampling requires a flow meter, flow logger, or a module. A flow meter or flow logger paces a sampler by sending an electronic signal to the sampler after measuring a specified volume of liquid. Because each pulse represents a volume interval, flow pacing rates are proportional to the volume of water flowing through the channel.

When you program the sampler for flow pacing and are using a flow meter or flow logger, the sampler prompts you to enter the interval between sample events in pulses. The sampler initiates a sample event when the set number of pulses is received. Programs that are flow paced do not take a sample at the start time.

After setting the program start time, you will be prompted to enter a maximum run time of zero to 999 hours. If you would like the program to run indefinitely, enter 0 (zero) for maximum run time.

The flow pacing screens change when you attach a flow module (see example to the left). Because the sampler is more closely integrated with the modules, the standard flow pacing screen prompts you for the flow volume between sample events instead of pulses between events. The flow volume units displayed are what you had previously programmed.

Teledyne ISCO 4200 Series Flow Meters and 4100 Series Flow Loggers send pulses for trigger pacing. The flow meter or flow logger sends pulses at two different time intervals when trigger pacing a sampler. Trigger pacing, for example, lets you sample less frequently when the trigger condition — a condition based on level, flow, or rainfall — remains below a set point. The intervals are determined by the flow instrument's program settings for trigger pacing.

When conditions change and readings pass the set point, triggering the new rate, you can sample more frequently. Or, when the trigger condition is a clock setting, the instrument changes the pacing interval according to the time of day. Using a clock trigger condition, for instance, the flow meter or flow logger can pace the sampler slowly at night and more frequently during the day. (For more information about trigger pacing, see your flow meter or FLOWLINK manual.)

The flow meter or flow logger sends the same pulse for both flow and trigger pacing, and the sampler cannot distinguish between them. Therefore, to program a sampler for trigger pacing, simply program it for flow pacing.

### 4.5 Distribution

Distribution describes how the sampler is to deposit samples. A sample is the volume of liquid deposited in a bottle. A sample event includes the full sampling cycle and may deposit a sample into more than one bottle.

In standard programming, you can program the sampler for these different distribution methods:

- Sequential
- Bottles Per Sample
- Samples Per Bottle
- Composite

### 4.5.1 Sequential

In sequential distribution, the sampler deposits one sample in each bottle. A sequential sample represents a "snapshot" of the flow stream at a point in time.

#### 4.5.2 Bottles Per Sample

In bottles per sample distribution, the sampler deposits a sample in each of a set of bottles. A bottle set includes at least two bottles but may include all bottles. Use bottles per sample when the volume to be collected is larger than the amount one bottle can hold or when you need identical samples.

#### 4.5.3 Samples Per Bottle

In samples per bottle distribution, the sampler deposits samples from several sample events in a single bottle before moving to the next bottle. Use samples per bottle distribution to collect a series of small composite samples.

#### 4.5.4 Composite

For single bottle configurations, samples per bottle distribution is known as composite sampling. A composite sample represents an average of the flow stream's characteristics during the sampling period.

#### 4.5.5 Continuous Sampling

Sample programs can be run indefinitely by selecting "YES" at the "RUN CONTINUOUSLY?" screen. Continuous sampling resets the distribution when the distribution sequence is complete. That is, when the last bottle/set is reached, the next bottle/set is the first bottle/set. All pacing modes except RANDOM are supported.

When running a program continuously, the bottles must be serviced at regular intervals to prevent overfilling the bottles. The sampler assumes that the next bottle/set is empty and ready to receive samples.

The figure on the next page steps through the programming screens for sequential, bottles per sample, and samples per bottle distribution.

### Sequential

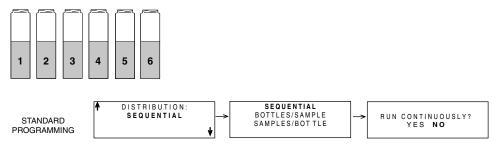

Each bottle receives one sample from one sample event.

#### **Bottles-per-Sample**

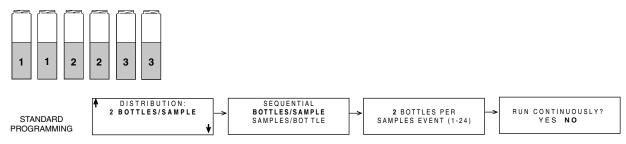

Multiple bottles receive a sample from one sample event.

### Samples-per-Bottle

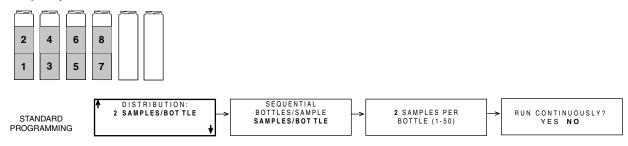

Each bottle receives a sample from multiple sample events.

Figure 4-1 Sample Distribution

#### 4.6 Start Times

It is important to understand the difference between the time at which you run a program and the program's start time. Running a program simply means selecting RUN from the sampler's main menu. The start time is the time at which the sampler begins the program's first sample interval countdown. The start time is controlled by your selections from the start time screens.

Each program contains start-time settings that tell the sampler when to begin the program. When programming the sampler, you can select one of four start time options: NO DELAY TO START, DELAYED START, CLOCK TIME, or WAIT FOR PHONE CALL.

- Select NO DELAY TO START when you want the sampler to start as soon as you select RUN.
- Select DELAYED START when you want the sampler to delay from 1 to 999 minutes before starting the program.
- Select CLOCK TIME when you want the sampler to begin the program at a specific time on at least one day of the week.
- Select WAIT FOR PHONE CALL when you want the sampler to begin the program after receiving a remote command to start (optional modem required).

### 4.6.1 How Do Start Times Work?

As soon as you select RUN from the main menu, the sampler checks the program's start time settings. With a "DELAYED START" setting, the sampler starts a countdown to the start time. The period between the time you select RUN and the start time you've specified in the program is called the "delay to start time."

When you run a program with "CLOCK TIME" settings, the sampler also starts a countdown to start time until the day of week and clock times are met.

The sampler may not collect a sample at the start time. The sampler must be enabled, and the pacing selected must call for a sample at start. In any event, the sampler checks the pacing settings and begins the pacing-interval countdown.

#### **Delayed Start Screen**

NO DELAY TO START
DELAYED START
CLOCK TIME
WAIT FOR PHONE CALL

• Select DELAYED START.

FIRST SAMPLE
AFTER A

MINUTE DELAY
(1-999)

1

 Enter the number of minutes to delay the countdown to the first sample.

START FLOW COUNT AFTER A MINUTE DELAY (1-999)

> The sampler uses this screen for flow paced programs.

#### **Clock Start Time Menu**

NO DELAY TO START DELAYED START **CLOCK TIME** WAIT FOR PHONE CALL

• Select CLOCK TIME.

1

2 FIRST SAMPLE AT 06:00

• Enter the time of day.

SELECT DAYS: SU MO TU WE TH FR SA DONE

- Press an arrow key until the cursor is on the correct day.
   Press. J.
- Repeat until each day you want is blinking.

## 4.6.2 Sampler Enable/Disable

Teledyne ISCO flow meters and flow loggers have a programmable sampler-enable feature that lets them enable (start) or disable (stop) a program according to certain monitored conditions. For example these conditions can be level, flow rate, pH, temperature, percent, rainfall, I/O; or a combination of two conditions.

The 1640 Liquid Level Actuator can also be used, as well as any other instrument that can ground the input to pin F. Grounding the input disables the sampler.

The sampler disregards disable signals during the delay to start time. However, when the sampler detects a disable signal at the start time, it suspends the program until it is enabled. The diagram in Figure 4-2 shows the sampler's responses.

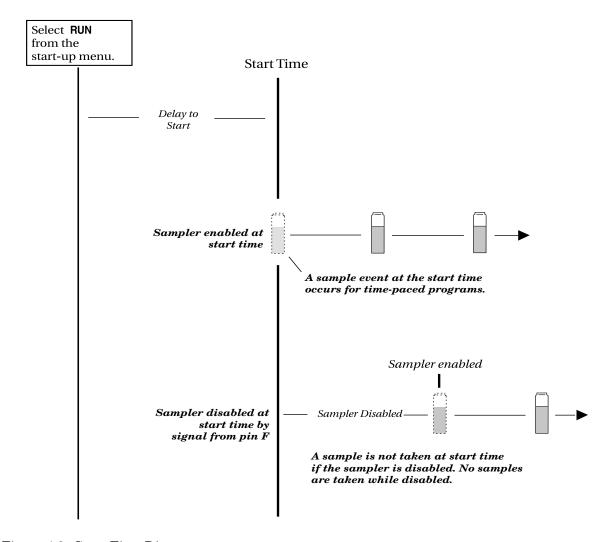

Figure 4-2 Start Time Diagram

#### 4.7 Running Programs

To run a program, select RUN from the main menu. You may also select YES at the RUN THIS PROGRAM NOW? screen at the end of the programming screens.

#### 4.7.1 Run Time Screens

While running a sampling program the sampler displays a variety of messages that report the program's status. For example, if the sampler has not yet reached the programmed start time, it displays the scheduled start time as well as the current time.

Once the program reaches the start time, you can determine the time of the next sample, the next bottle to receive a sample, sample distribution, and other information. Other messages appear while the sampler runs through a sampling cycle and takes a sample. When the sampler needs to report multiple messages, it alternates them, displaying each for one to three seconds.

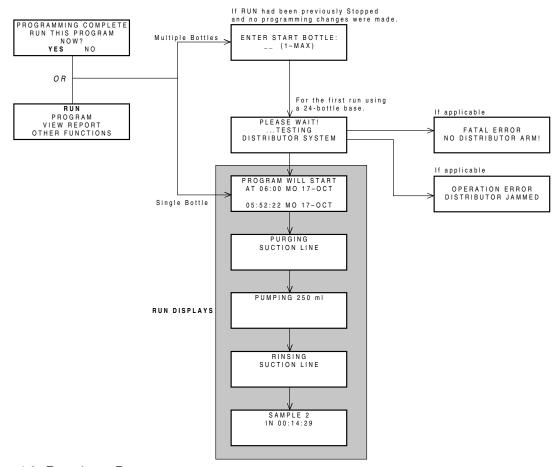

Figure 4-3 Running a Program

#### 4.7.2 Module Readings

Samplers with an attached module display the module's readings: pH and temperature for the pH module; level, percentage, or flow rate for the 4-20 mA module; level, flow rate, and flow volume readings for the flow modules; level, velocity, flow rate, and positive flow volume readings for the area velocity module. Some module screens will alternate with the sampler screens.

BOTTLE 2 IN 00:14:39 150 gpm 0.82 ft 00001438200 gal

The Module readings are updated:

- Every second when displaying the reading during programming.
- Every minute otherwise.

BOTTLE 2 IN 00:12:00 \*\*\*\*\* gpm 5.73 ft 00001457600 gal An \* (asterisk) appears next to the reading if the module was unable to take a reading. If an asterisk appears, the reading displayed is the last available reading. Flow rates will be reported as zero flow if the error persists for more than five minutes (for a level or velocity reading that flow is calculated from).

If an entire reading is filled with asterisks, the value exceeds the number of characters that can be displayed. The sampler stores the actual reading in memory, so it may be collected later.

For those programs that have delayed or scheduled start times, the readings will be displayed while waiting for the start time. Keep in mind that any totalizer values will be reset at the start time. Module and sonde readings are also displayed after a program is complete, until a key is pressed.

It is not necessary to run a program to view module or sonde readings. Real time data can be viewed on the display by selecting "VIEW REPORT" from the main menu.

# 4.8 Interrupting a Running Program

You can interrupt a sampling program by pressing the Stop key while the sampler is waiting for the next sample event. Pressing Stop places the sampler into *Manual Paused* operation and records a manual pause in the sample event log.

In this state, the sampler allows you to access several functions. You can modify the program, reset alarms, take a grab sample, etc., without adversely affecting the running program. Modifying the program is limited to adjusting the pacing intervals, enable conditions and sample volume. The basic program structure, such as the type of pacing, can not be changed.

While in the manual paused state, the sampling program continues to operate as normal, with the exception of taking samples. If a sample was to be taken, it is skipped. The sampler records "sample skipped" in the sample event log and continues to operate as normal.

← STOP PROGRAM RESUME PROGRAM VIEW DATA GRAB SAMPLE →

Manual Paused Screen

#### 4.8.1 Stop Program

This option terminates the running program and records program stopped in the sample event log. The program cannot be resumed.

#### 4.8.2 Resume Program

Selecting this option will cause the sampler to exit the manual paused state and return to normal program operation. A manual resume event will be logged.

#### 4.8.3 View Data

This option allows you to view the data recorded by the sampler. See *Reports* on page 4-19 for more information.

#### 4.8.4 Grab Sample

When selected, you will be asked to enter the volume to be pumped. A sample will then be taken as if it is to be *placed into a container outside the sampler base*. Do this by removing the pump tubing from the bulkhead fitting. See *Grab Samples* on page 4-15. A grab sample event will be logged.

#### 4.8.5 Pump Tube Alarm

If the pump tube is changed, this option should be selected to reset the pump counts on the counter. This will remove the "WARNING: REPLACE PUMP TUBING" message that may appear while the program is running. A pump tube replaced message is logged. See Replacing The Pump Tube in Section 7, Maintenance.

#### 4.8.6 Calibrate Volume

When selected, you will be asked to enter the volume to be pumped. A sample will then be taken as if it is to be *placed into a container outside the sampler base*. Do this by removing the pump tubing from the bulkhead fitting.

After the sample has been pumped, you will then be asked to enter the amount actually delivered. Once you have entered the delivered volume and accepted the calibration, a volume delivered event will be logged.

#### 4.8.7 Cal/Adj Parameters

When the sampler is configured for operation with a module, this option becomes available. Selecting this option will display the appropriate level adjustment screens and/or the calibration screens. If the level is adjusted, an adjusted level event is logged. If a parameter is calibrated, an appropriate event is logged.

Calibrating a parameter probe will temporarily "turn off" the partition data storage and the sample enable/disable functions. These functions are disabled during the calibration and for five minutes after the program is resumed. During this time, parameter data normally collected at the data storage interval will be logged as a 252 error message.

#### 4.8.8 Adjust Pacing

This option is available when the running program is paced by Time, Flow Pulses or Flow Volume. If you select this option, you are asked to enter a new pacing interval. The sampler logs an interval changed event.

The original pacing interval continues to count down until you return the sampler to the running program (select resume program). If the new pacing interval is less than the original count remaining, the new interval is used.

If the original count remaining is less than the new pacing interval, the original count will continue to count down to the next sample event. Subsequent samples are then paced by the new interval.

#### 4.8.9 Adjust Volume

Select this option to change the sample volume within the limits of the currently programmed sample distribution. If you change a sample volume, a volume changed event is logged.

#### 4.8.10 Power Used

The 6712 has a "fuel gauge" that gives an indication of power usage. The controller keeps track of how much power has been consumed since the last time it lost power. If the controller is powered by an external battery, this fuel gauge can help you estimate the condition of the battery.

Keep in mind that the sampler has no idea as to how much charge was originally stored in the battery (or even if a battery is being used), and therefore has no idea as to the *remaining capacity* of its power source.

#### 4.9 Other Functions

#### **Other Functions Menu**

RUN PROGRAM VIEW REPORT OTHER FUNCTIONS

• Select OTHER FUNCTIONS.

MAINTENANCE MANUAL FUNCTIONS PROGRAMMING STYLE In Standard Programming, the "Other Functions" menu screen includes options for:

- Maintenance (see Section 8).
- Manual Functions (see below).
- Programming Style (see Section 3).

#### 4.10 Manual Functions

The manual functions programming screens let you:

- Take grab samples.
- Calibrate sample volumes.
- Operate the pump manually.
- Move the distributor arm.

### 4.11 Grab Samples

#### Taking a Grab Sample

1 GRAB SAMPLE
CALIBRATE VOLUME
OPERATE PUMP
MOVE DISTRIBUTOR

• Select GRAB SAMPLE

2 SAMPLE VOLUME: \_\_\_ ml (10-9990)

Enter the desired volume

GRAB SAMPLE

3 PRESS J WHEN READY!

PURGING SUCTION LINE

5 PUMPING 200 ml

PURGING SUCTION LINE

GRAB SAMPLE CALIBRATE VOLUME OPERATE PUMP MOVE DISTRIBUTOR

• Press STOP to return to main menu.

Grab samples let you take a single sample on demand, collecting the sample in an external container (Figure 4-4). Keep in mind:

When the sampler delivers a grab sample, it runs through a complete sampling cycle, using the current settings for volume and for line rinses or retries. If it is a two-part program, the sampler uses the settings for part A.

To take a grab sample while the sampler is running a program, you must interrupt the program by pressing the Stop key. Restart the program by running it again.

To take a grab sample:

- 1. Disconnect the pump tube from the bulkhead fitting.
- 2. Place the end of the tube over a collection container.
- 3. Follow the steps in Taking a Grab Sample at left.
- 4. Reconnect the pump tube to the bulkhead fitting.

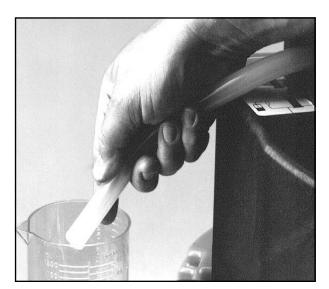

Figure 4-4 Taking a Grab Sample

#### 4.12 Volume Calibration

Typically, the sampler delivers accurate sample volumes without calibration. If you find that sample volumes vary significantly from the programmed values, first check the suction line for proper installation. Be sure it slopes continuously downhill to the liquid source and drains completely after each sampling cycle. Then, compare the actual length of the suction line to the suction line length settings in the program to see that they match. Also check the pump tube for excessive wear and replace it if necessary.

#### Calibration is recommended when:

- A new pump tube is installed. Run the pump for five minutes before calibrating.
- The sample source is above the sampler.
- Sampling from pressurized lines (15 PSI Maximum).
- The controller has been reinitialized. Reinitializing the controller clears the calibration data.
- Sampling at fixed head greater than 20 feet (refer to Section 4.12.2 for additional instructions).

## 4.12.1 Standard Calibration Procedure

#### To calibrate:

- 1. Disconnect the pump tube from the bulkhead fitting.
- 2. Place the end of the tube over a collection container.
- 3. Perform the menu steps on the following page.

 After preparing to collect the sample volume in a graduated cylinder or similar container, select CALIBRATE VOLUME from the MANUAL FUNCTIONS or the PAUSED screen.

GRAB SAMPLE

CALIBRATE VOLUME

OPERATE PUMP

MOVE DISTRIBUTOR

b. Enter the sample volume.

SAMPLE VOLUME: \_\_\_ ml (10-9990)

c. Place the end of the pump tube over the container and press  $\mathrel{\lrcorner}$ .

CALIBRATE VOLUME

PRESS → WHEN READY!

d. The controller will complete a sample collection cycle to deliver the programmed volume using its generated pump tables.

PURGING
SUCTION LINE

PUMPING 200 ml

PURGING
SUCTION LINE

e. The collection cycle is complete when the controller displays the programmed volume. Measure the actual volume delivered to the collection container and enter the amount here.

VOLUME DELIVERED:
\_\_\_\_ ml

 If you enter a volume more than twice or less than half the programmed volume, the message below is displayed.

> 200 mT ARE YOU SURE? **YES** NO

Select YES when the volume delivered matches the volume displayed on this screen. Select NO to re-enter the volume delivered.

g. The collection cycle is complete when the display returns the MANUAL FUNCTIONS screen. Press the Stop key to return to the main or paused menu.

GRAB SAMPLE
CALIBRATE VOLUME
OPERATE PUMP
MOVE DISTRIBUTOR

4. Reconnect the pump tube to the bulkhead fitting.

## ✓ Note

To prevent sample-to-sample repeatability from affecting volume accuracy, use the average of 3 or more samples.

4.12.2 Calibration for Sampling at Fixed High Head When sampling at fixed suction heads greater than 20 feet, additional steps are recommended for calibration.

- 1. Before calibrating the sampler, place it in extended mode (from the main menu, enter **6712.2**).
- 2. From OTHER FUNCTIONS > SOFTWARE OPTIONS, disable the liquid detector, as described in Section 5.17.1.
- 3. Perform calibration as described in the previous section.
- 4. Check volume accuracy. Repeated calibrations may be necessary.

#### 4.12.3 Calibration Tips

- For best results, calibrate the sampler after installation.
- Use a graduated cylinder for volume measurement.
- The sampler cannot be calibrated while running a program.
- When the sampler delivers the sample, it runs through a complete sampling cycle, using the current settings for volume line rinses and retries. If it is a two part program, the sampler uses the volume setting for part A.

### 4.13 Operating the Pump

You can manually operate the sampler's pump in the forward or reverse direction. You can do this to test the pump, draw a large sample, or purge the suction line.

When you run the pump manually, the sampler reports the number of pump counts during the pump's operation. Use this feature to obtain an estimate of the pump counts required to purge a nonstandard suction line.

You can also manually run the pump from the main menu. Press the "1" key and then  $\Box$  to run the pump in reverse. Press the "3" key and then  $\Box$  to run the pump forward.

#### Operating the Pump

GRAB SAMPLE
CALIBRATE VOLUME
OPERATE PUMP
MOVE DISTRIBUTOR

SELECT DIRECTION PUMP FORWARD PUMP REVERSE

PURGING. . . PRESS THE RED 'STOP' KEY WHEN DONE

PURGED COUNTS

## **⚠** CAUTION

Tests indicate that the pump produces sound levels in excess of 85db at one meter. PROLONGED EXPOSURE TO THIS SOUND LEVEL COULD RESULT IN HEARING LOSS AND REQUIRES THE USE OF PROTECTIVE EAR PLUGS.

## 4.14 Moving the Distributor Arm

The sampler lets you reposition the distributor arm. Use this feature to verify a bottle location when installing a bottle kit. You cannot move the distributor arm while the sampler is running a program.

## **CAUTION**

DO NOT rotate the distributor arm manually; this will severely damage the distributor drive gears.

#### Moving the Distributor Arm

GRAB SAMPLE
CALIBRATE VOLUME
OPERATE PUMP
MOVE DISTRIBUTOR

• Select MOVE DISTRIBUTOR

GO TO BOTTLE (1-MAX)

• Enter the bottle number to which you want to move the distributor

NOW AT BOTTLE \_\_\_\_

### 4.15 Reports

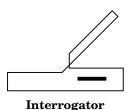

The 6712 records a variety of data while running a sampling program. It uses the data to produce four reports:

- The Program Settings report, listing the program settings.
- The Sampling Results report, listing the program settings, time of samples and other program events.
- The Combined Results report, combining the sample event times with rainfall or module data.
- The Summary report, listing daily summaries of data collected. The Summary report may be rainfall and/or module data.

The sampler stores the data for each report in memory where they remain until you select RUN. Selecting RUN clears the memory so that it can store the data from the next program.

#### 4.15.1 Collecting Reports

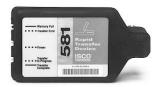

581 RTD

There are a number of ways to collect the reports:

View reports (program settings, sampling results, and abbreviated summary reports) on the sampler's display.

Collect the reports (except for summary reports) with a Teledyne ISCO 581 RTD and use a computer running flowlink to transfer the reports from the RTD to a file on the computer.

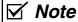

The RTD is not compatible with samplers running software version 2.50. Refer to Section 1.4.5 for complete information.

Collect the reports (except for summary reports) with a computer running Flowlink.

#### 4.15.2 Viewing the Data

Because the display area is small, the data on the reports will be displayed a little differently from the data that is transferred to and viewed on your computer.

- For the Sampling Report, the sampler displays each program event, one at a time.
- For the Module and Rainfall Data reports, it displays daily summaries, instead of the full reports available with the rtd, Flowlink.

If you select Sampling Report or Rainfall (step 3 in *Viewing Data*, shown in the margin), the sampler begins displaying the report data. The sampler advances automatically through the report items, displaying each item briefly. While the sampler advances automatically through the displays:

- Stop the automatic displays by pressing Stop once. Then, use the arrow keys to move manually through the report.
- Return to the main menu by pressing Stop twice.

At the end of the report, the sampler leaves the last item displayed until you press:

- the arrow keys to move forward or backward manually through the report.
- Stop to return to the main menu.
- to start the automatic displays again.

If you select Module Data in step 3, the sampler displays the screen shown in step 4. Select the Daily Summary option and the sampler displays the stored data just as the Sampling Report was described above. Selecting the Current Readings option causes the sampler to display real-time readings. When there are multiple screens, they will be displayed alternately. You can quickly advance through the screens by pressing an arrow key or  $\bot$ . Pressing Stop exits the Current Readings mode.

#### Viewing Data

RUN PROGRAM **VIEW REPORT** OTHER FUNCTIONS

• Select VIEW REPORT.

1

VIEW DATA
SYSTEM IDS
CONFIGURE REPORTS

• Select VIEW DATA.

3 SELECT DATA TO VIEW: SAMPLING REPORT MODULE DATA RAINFALL DATA

• Select a report or data type.

VIEW:
DAILY SUMMARY
CURRENT READINGS

 Select DAILY SUMMARY to view the stored data, or CURRENT READINGS to view real-time data.

#### 4.15.3 Configuring Reports

#### **Configuring Reports**

RUN
PROGRAM
VIEW REPORT
OTHER FUNCTIONS

• Select VIEW REPORT.

VIEW DATA SYSTEM IDs CONFIGURE REPORTS

Select CONFIGURE REPORTS

FLOWLINK REPORT CUSTOM REPORT ALL REPORTS

 Select the option that matches your data collection software, or tailor the output according to the reports needed. The Configure Reports option lets you specify which of the Sampling Reports will be included in any output request. Each sampler is shipped with the option Flowlink Report selected.

The Flowlink Report options allow you to tailor the output to the Teledyne ISCO software used to collect the reports.

Flowlink Report provides the Sampling Reports and the detailed partition data. Selecting the Flowlink Report option enables the output of the detailed partition data so Flowlink can add the data to the site's database file.

When you are familiar with the available Sampling Reports, you may want to specify an output containing only the specific data you require. The Custom Report option will allow selection of detailed data. Data collection time and storage space may be optimized using this option.

#### 4.15.4 Sampling Results Report

As the sampler runs a program, it records the program's events. Program events include such items as sample events, program enables and disables, power losses, and so on. Table 4-3 lists each event with a short description. You can view the report by following the steps in *Viewing the Data* on page 4-20 or print the log as the Sampling Results report.

In the text file version of the report, sample-event entries include the time of the event as well as the sample and bottle numbers.

The sample column contains the sample number deposited into the bottle. This information reflects the distribution selected for the program.

The letters in the Source columns are codes for the cause of the event. The letters in the Error column are codes for the causes of missed samples. The source and error codes appear with explanations at the end of the report. A list of codes appears in Table 4-3.

The last column in the Sampling Results report records the pump counts for the sample event. Large variations in pump counts from event to event indicate fluctuating heads, a relocated suction line, or a temporarily clogged strainer.

### 4.15.5 Combined Results Report

At the time of each sample event, the sampler records the readings from each connected module, rain gauge, or SDI-12 sonde. The Combined Results Report presents the event time, sample and bottle number, and the respective readings from the device.

For flow modules, the readings are level and flow rate. For the pH module, the readings are temperature and pH. For the rain gauge and SDI-12 Sonde, the readings vary according to the selections enabled during the hardware setup in extended programming. When recording four or more sonde parameters, the Combined Results report will exceed the standard 40 character width. To read the additional columns, the data must be collected with Flowlink 5.1 for Windows software.

#### 4.15.6 Summary Report

This report summarizes the rain gauge or module data. The types of readings are the same as those available to the Combined reports. The sampler compiles the data to present a daily total, the day's average, maximum, and minimum reading, and a listing of hourly averages. The sampler then graphs the day's readings.

| Table 4-3 Reports: Program Events, Source Codes, and Error Codes       |                                                                                              |  |  |  |
|------------------------------------------------------------------------|----------------------------------------------------------------------------------------------|--|--|--|
| * Indicates events and codes that occur in Standard Programming        |                                                                                              |  |  |  |
| Program Events (listed in the order that they most likely would occur) |                                                                                              |  |  |  |
| *Program Run                                                           | The sampler ran the sampling program.                                                        |  |  |  |
| *Program Started                                                       | The sampler started the sampling program.                                                    |  |  |  |
| *Program Enabled (Disabled)                                            | The sampler was enabled or disabled according to program settings or an external instrument. |  |  |  |
| 'A'/'B' Enabled (Disabled)                                             | Program part 'A' or 'B' was enabled or disabled according to the program's settings.         |  |  |  |
| Sample                                                                 | A sample was taken as programmed. (See Source Codes and Error Codes in this table.)          |  |  |  |
| *Sample Switch Time                                                    | A sample was taken at programmed switch time.                                                |  |  |  |
| *Program Done                                                          | The sampler finished the sampling program.                                                   |  |  |  |
| 'A'/'B' Done                                                           | The sampler finished program part 'A' or 'B'.                                                |  |  |  |
| *Manual Pause                                                          | Stop was pressed during the program to enter the Manual Paused state.                        |  |  |  |
| *Program Stopped                                                       | You selected Stop from the manual paused options, terminating the program.                   |  |  |  |
| *Grab Sample                                                           | A grab sample was taken while in the Manual Paused state.                                    |  |  |  |
| Pump Tube Replaced                                                     | The pump tube alarm was reset while in the Manual Paused state.                              |  |  |  |
| Calibrate Volume                                                       | The volume was calibrated.                                                                   |  |  |  |
| Calibrate SDI Parameter                                                | An SDI-12 sonde or module parameter was calibrated.                                          |  |  |  |
| *Adjusted Pacing                                                       | The pacing interval was changed while in the Manual Paused state.                            |  |  |  |
| *Volume Changed                                                        | Sample volume was changed while in the Manual Paused state.                                  |  |  |  |
| Adjust Enable                                                          | Sampler enable thresholds were changed while in the Manual Paused state.                     |  |  |  |
| Reset Rain History                                                     | The rain history was reset.                                                                  |  |  |  |
| Adjust Suction Head                                                    | The suction head was changed while in the Manual Paused state.                               |  |  |  |
| *Manual Resume                                                         | The resume program option was selected from the Manual Paused state.                         |  |  |  |
| Program Paused<br>(Resumed)                                            | The program reached a programmed pause or resume time.                                       |  |  |  |
| 'A'/'B' Paused (Resumed)                                               | Program part 'A' or 'B' reached a programmed pause or resume time.                           |  |  |  |
| *Power Failed                                                          | The power source was disconnected.                                                           |  |  |  |
| *Power Restored                                                        | The power source was reconnected.                                                            |  |  |  |
| Alarm Occurred                                                         | An alarm occurred.                                                                           |  |  |  |
| Alarm Acknowledged                                                     | An alarm was acknowledged.                                                                   |  |  |  |
| *Missed Password                                                       | The password was missed.                                                                     |  |  |  |

## Table 4-3 Reports: Program Events, Source Codes, and Error Codes (Continued)

(The Source and Error Codes Listed below refer to why a sample was taken and what happened while it was being taken.)

| being taken.) |                       |                                                                                                    |  |  |
|---------------|-----------------------|----------------------------------------------------------------------------------------------------|--|--|
|               | Source Codes          |                                                                                                    |  |  |
| *C            | Calibrate sample      | Sample volume delivered during calibration.                                                                                                    |  |  |
| *D            | Disable               | Sample event at disable time.                                                                                                    |  |  |
| *E            | Enable                | Sample event at enable time.                                                                                                    |  |  |
| Ev            | Event                 | Event-paced sample event.                                                                                                    |  |  |
| *F            | Flow                  | Flow-paced sample event.                                                                                                    |  |  |
| *G            | Grab sample           | Sample volume delivered as a grab sample.                                                                                                    |  |  |
| М             | Command driven sample | A command driven sample.                                                                                                    |  |  |
| РН            | Phone command         | Phone command sample.                                                                                                    |  |  |
| R             | Resume                | Sample event at resume time.                                                                                                    |  |  |
| *S            | Start                 | Sample event at start time.                                                                                                    |  |  |
| Sw            | Switch time           | Sample event at switch time.                                                                                                    |  |  |
| ТО            | Time Override         | Sample event at bottle-switch time.                                                                                                    |  |  |
| *T            | time                  | Time-paced sample event.                                                                                                    |  |  |
|               | Error Codes           |                                                                                                    |  |  |
| *DJ           | Distributor Jammed    | The distributor jammed.                                                                                                    |  |  |
| *IP           | sample in progress    | Sample in progress when report was printing.                                                                                                    |  |  |
| *L            | pump latch open       | Unable to take sample because the pump band was opened.                                                                                         |  |  |
| *ND           | no distributor arm    | There is no distributor arm or the stop is damaged.                                                                                             |  |  |
| *NL           | No Liquid Detected    | The sampler was unable to detect liquid.                                                                                                    |  |  |
| LF            | Not enough flow       | Not enough flow for the minimum sample volume entered for samples with volumes proportional to flow.                                            |  |  |
| *NM           | No More Liquid        | After the sampler detected liquid and while the sample was being taken, the liquid detector stopped detecting liquid.                           |  |  |
| М             | Bottle Full           | The composite bottle is full.                                                                                                    |  |  |
| *O            | Sampler Shut Off      | The sampler was turned off with the On-Off key during the sample event.                                                                         |  |  |
| Ov            | Probable Overflow     | The sampler was directed to take a sample that would not fit into the bottle. Occurs for flow paced, time override programs only.               |  |  |
| *P            | Power Failed          | The power supply failed during the sample event. Note: Power failures during five consecutive sample events results in a LOW BATTERY shut-down. |  |  |
| *PJ           | Pump Jammed           | The pump jammed.                                                                                                    |  |  |
| *Sk           | Sample Skipped        | Sample not taken.                                                                                                    |  |  |
| *US           | User Stopped          | You pressed the Stop key during the sample event.                                                                                               |  |  |
|               |                       |                                                                                                    |  |  |

Figures 4-5, 4-6, 4-7, 4-8, and 4-9 show examples of reports configured to show program settings, sampling results, combined results, and a summary report.

| SAMPLER ID# 3687447734 06:32 19-DEC-02 Hardware: A0 Software: 1.02 ************************************ |  |  |  |  |
|----------------------------------------------------------------------------------------------------|--|--|--|--|
| SITE DESCRIPTION: "FACTORY051"                                                                          |  |  |  |  |
| UNITS SELECTED: FLOW RATE: cfs FLOW VOLUME: Mgal                                                        |  |  |  |  |
| BUBBLER MODULE:  WEIR  90  V-NOTCH  24, 1000 ml BTLS                                                    |  |  |  |  |
| 10 ft SUCTION LINE                                                                                      |  |  |  |  |
| PACING: TIME, EVERY 0 HOURS, 15 MINUTES                                                                 |  |  |  |  |
| DISTRIBUTION: SEQUENTIAL                                                                                |  |  |  |  |
|                                                                                                    |  |  |  |  |
| 200 ml SAMPLES                                                                                          |  |  |  |  |
|                                                                                                    |  |  |  |  |
| 5 MINUTE DELAY TO<br>FIRST SAMPLE                                                                       |  |  |  |  |

Figure 4-5 Report: Program Settings

| Hardwa  | are: A0<br>**** SA | O<br>AMPLING      | Software | 32 19-DEC-<br>e: 1.02<br>5 ****** |      |
|---------|--------------------|-------------------|----------|-----------------------------------|------|
|         |                    | DRY051<br>ed at 1 | 5.03 WE  | 18-DEC-02                         | )    |
| Nominal |                    |                   |          |                                   | •    |
|         | -                  |                   |          |                                   | DUNT |
|         |                    |                   |          |                                   | TO   |
| SAMPLE  | BOTTLI             | E TIME            | SOURCE   | ERROR LIÇ                         | QUID |
|         |                    |                   |          |                                   |      |
|         |                    | 15:03             | PGM ENZ  | ABLED                             |      |
| 1,1     | 1                  | 15:03             | S        |                                   | 250  |
| 1,1     | 2                  | 15:18             | T        |                                   | 247  |
| 1,1     |                    | 15:33             | T        |                                   | 247  |
| 1,1     | 4                  | 15:48             | T        |                                   | 249  |
| 1,1     | 5                  | 16:03             | T        |                                   | 247  |
| 1,1     | 6                  | 16:18             | T        |                                   | 247  |
| 1,1     | 7                  | 16:33             | T        |                                   | 247  |
| 1,1     | 8                  | 16:48             | T        |                                   | 248  |
| 1,1     | 9                  | 17:03             | T        |                                   | 237  |
| 1,1     | 10                 | 17:18             | T        |                                   | 236  |
| 1,1     | 11                 | 17:33             | T        |                                   | 237  |
| 1,1     | 12                 | 17:48             | T        |                                   | 241  |
| 1,1     | 13                 | 18:03             | T        |                                   | 238  |
| 1,1     | 14                 | 18:18             | T        |                                   | 236  |
| 1,1     | 15                 | 18:33             | T        |                                   | 237  |
| 1,1     | 16                 | 18:48             | T        |                                   | 236  |
| 1,1     | 17                 | 19:03             | T        |                                   | 242  |
| 1,1     | 18                 | 19:18             | Т        |                                   | 237  |
| •       |                    | 19:33             | Т        |                                   | 235  |
|         |                    | 19:48             | Т        |                                   | 238  |
| 1,1     |                    | 20:03             | Т        |                                   | 237  |
| 1,1     | 22                 | 20:18             | Т        |                                   | 237  |
| 1,1     |                    | 20:33             | T        |                                   | 236  |
|         |                    | 20:48             | T        |                                   | 230  |
| ,       |                    |                   |          | NE 19-DEC                         |      |
|         |                    |                   |          |                                   |      |
|         |                    | ==> STA           |          |                                   |      |
|         |                    | ==> TIM           |          |                                   |      |

Figure 4-6 Report: Sampling Results

SAMPLER ID# 3687447734 06:32 19-DEC-02

Hardware: A0 Software: 1.02

BUBBLER MODULE: 2215419583

Hardware: A00000 Software: 1.07

SITE: FACTORY051

Program Started at 15:03 WE 18-DEC-02

Nominal Sample Volume = 200 ml

|        |       |        | LEVEL | FLOW<br>RATE | TOTAL<br>FLOW |
|--------|-------|--------|-------|--------------|---------------|
| SAMPLE | воттт | E TIME | ft    |              | Mgal          |
|        |       |        |       |              |               |
| 1,1    | 1     | 15:03  | 0.009 | 2.495        | 000000.000    |
| 1,1    | 2     | 15:18  | 0.012 | 2.576        | 000000.017    |
| 1,1    | 3     | 15:33  | 0.012 | 2.666        | 000000.035    |
| 1,1    | 4     | 15:48  | 0.012 | 2.773        | 000000.053    |
| 1,1    | 5     | 16:03  | 0.012 | 2.773        | 000000.072    |
| 1,1    | 6     | 16:18  | 0.012 | 2.798        | 000000.091    |
| 1,1    | 7     | 16:33  | 0.012 | 2.798        | 000000.109    |
| 1,1    | 8     | 16:48  | 0.012 | 2.798        | 000000.128    |
| 1,1    | 9     | 17:03  | 0.012 | 2.751        | 000000.147    |
| 1,1    | 10    | 17:18  | 0.012 | 2.773        | 000000.166    |
| 1,1    | 11    | 17:33  | 0.009 | 2.798        | 000000.185    |
| 1,1    | 12    | 17:48  | 0.012 | 3.728        | 000000.207    |
| 1,1    | 13    | 18:03  | 0.012 | 3.728        | 000000.232    |
| 1,1    | 14    | 18:18  | 0.012 | 3.728        | 000000.257    |
| 1,1    | 15    | 18:33  | 0.009 | 3.728        | 000000.282    |
| 1,1    | 16    | 18:48  | 0.012 | 5.273        | 000000.317    |
| 1,1    | 17    | 19:03  | 0.012 | 5.239        | 000000.353    |
| 1,1    | 18    | 19:18  | 0.012 | 6.651        | 000000.397    |
| 1,1    | 19    | 19:33  | 0.009 | 6.651        | 000000.442    |
| 1,1    | 20    | 19:48  | 0.009 | 6.651        | 000000.486    |
| 1,1    | 21    | 20:03  | 0.012 | 6.651        | 000000.531    |
| 1,1    | 22    | 20:18  | 0.012 | 6.651        | 000000.576    |
| 1,1    | 23    | 20:33  | 0.009 | 3.404        | 000000.612    |
| 1,1    |       | 20:48  | 0.012 | 3.425        | 000000.634    |

Figure 4-7 Report: Combined Results

SAMPLER ID# 3687447734 06:32 19-DEC-02 Hardware: A0 Software: 1.02 \*\*\*\*\*\* COMBINED RESULTS \*\*\*\*\*\*\* SITE: FACTORY051 Program Started at 15:03 WE 18-DEC-02 Nominal Sample Volume = 200 ml FR-TEMP SAMPLE BOTTLE TIME . \_ \_\_\_ 117E NO FR-TEMPERATURE SAMPLER ID# 3687447734 06:32 19-DEC-02 Hardware: A0 Software: 0.01.0127 \*\*\*\*\*\* COMBINED RESULTS \*\*\*\*\*\*\* SITE: FACTORY051 Program Started at 15:03 WE 18-DEC-02 Nominal Sample Volume = 200 ml SAMPLE BOTTLE TIME NO RAIN GAUGE -----SAMPLER ID# 3687447734 06:32 19-DEC-02 Hardware: A0 Software: 0.01.0127 SDI-12 DATA \*\*\*\*\*\* COMBINED RESULTS \*\*\*\*\*\*\* SITE: FACTORY051 Program Started at 15:03 WE 18-DEC-02 Nominal Sample Volume = 200 ml NO SDI-12 SONDE -----

Figure 4-8 Report: Combined Results (continued)

```
SAMPLER ID# 3687447734
                          16:41 20-DEC-02
  Hardware: A0 Software: 1.02
BUBBLER MODULE: 2215419583
   Hardware: A00000 Software: 1.07
    SITE: FACTORY051
   Summary Report for 19-DEC-02 (TH)
       Day's Flow: 000000.054 Mgal Average Flow Rate: 0.4437 cfs Minimum Flow Rate: 0.0237 cfs
 07:20 Minimum Flow Rate:
 13:25 Maximum Flow Rate:
                                 7.0207 cfs
        Hourly Average Flow Rate:
       00:00-01:00: NO DATA
01:00-02:00: NO DATA
02:00-03:00: NO DATA
                           NO DATA
NO DATA
       03:00-04:00:
       04:00-05:00:
                           NO DATA
       05:00-06:00:
       06:00-07:00:
       07:00-08:00:
                            NO DATA
                        2.519 cfs
2.747 cfs
2.791 cfs
       08:00-09:00:
       09:00-10:00:
       10:00-11:00:
                         3.456 cfs
5.385 cfs
       11:00-12:00:
       12:00-13:00:
                         6.651 cfs
       13:00-14:00:
       14:00-15:00:
                          2.591 cfs
                         1.593 cfs
       15:00-16:00:
                          NO DATA
NO DATA
       16:00-17:00:
       17:00-18:00:
       18:00-19:00:
                            NO DATA
                           NO DATA
       19:00-20:00:
       20:00-21:00:
                            NO DATA
       21:00-22:00:
                            NO DATA
       22:00-23:00:
                            NO DATA
       23:00-24:00:
                            NO DATA
               *---+
       8.00
              I
       6.00
                             #
              Т
                            ##
                                          I
              I
                            ##
       4.00
                            ##
                          ###
              I
                           ###
                        #####
                      #######
       2.00
                       #######
                       #######
                       ########
                       ########
                       ########
                                          I
       0.00
                       ########
              *---+*
: 08: 16: 24:
 Hour Ending:
              Units are 'cfs'
```

Figure 4-9 Report: Summary

#### 4.16 System IDs

#### **System IDs**

RUN PROGRAM VIEW REPORT OTHER FUNCTIONS

• Select VIEW REPORT.

VIEW DATA SYSTEM IDS CONFIGURE REPORTS

Select SYSTEM IDs.

SAMPLER
6712 ID \_\_\_\_\_
HARDWARE: \_\_\_
SOFTWARE: \_\_\_

· Displayed briefly

[MODULE TYPE] [MODEL #] ID: \_\_\_\_\_ HARDWARE: \_\_ SOFTWARE: \_\_

· Displayed briefly

SOFTWARE OPTIONS

[Options List]

 Press STOP to return to the main menu. In addition to viewing report data and configuring reports, the View Report option on the main menu lets you view system identification information.

The sampler reports the sampler model number, ID (identification number), and software version number as system identification notes. The sampler also reports the same information for an attached module.

The model and ID numbers remain unchanged through the life of the sampler. The ID numbers appear on the sampler's reports and in files created by flowlink when they interrogate the sampler. The software packages use the ID number to make sure that data from different samplers is not combined in the same file.

The software version number changes when your sampler's software is updated.

The system will also list any software options that you have activated on your unit. These software options are discussed in Section 5.

### 4.17 Programming for 700 Series Modules

The bay on the controller's side accepts any of Teledyne ISCO's 700 Series Modules. These modules are optional accessories that are not required for operation of the 6712. However, the modules offer an economical way to combine flow-rate or parameter monitoring with sampling.

The programming of these modules is integrated with the programming of the sampler, so attachment of a module will cause different screens to be displayed, depending on the type of module and the selections you make while programming.

Two modules that are commonly used are the 730 Bubbler Module, which monitors a flow stream's level and flow rate, and the 750 Area Velocity Module for monitoring a flow stream's level, velocity, and flow rate. The following sets of screens give you an example of what screens you might see while programming the sampler and module. Refer to Table 4-1 (which does not have a module attached) at the beginning of this section to compare the sequence of screen displays.

## **A** CAUTION

Most Teledyne ISCO accessories and interfacing equipment are not certified for us in hazardous locations as defined by the National Electrical Code. Check applicable guidelines, codes, and regulations of federal, state, city, and county agencies. Refer to Appendix C in the back of this manual for more safety information.

## Table 4-4 Programming Example With 730 Module Installed

1

MODULE INSERTED---DOWNLOAD DATA NOW OR LOSE ALL DATA! DONE

With the sampler off, insert the module in the bay on the controller. Turn the sampler on by pressing the On/Off key. Press  $\dashv$ .

Download stored data, if you want to keep it. Pressing DONE erases it and advances to the next screen.

2 6712 SAMPLER
STANDARD PROGRAMMING
For HELP at any
screen press ? key.

This screen will now appear for 8 seconds.

3

RUN PROGRAM VIEW REPORT OTHER FUNCTIONS The option PROGRAM will be blinking. Press ↓.

4

SITE DESCRIPTION: "FACTORY051" CHANGE? YES **NO**  For the purposes of this example, it isn't necessary to change the description.

5

SELECT UNITS FOR FLOW RATE: cfs gps gpm Mgd lps m3s m3h m3d

Select the desired units for the flow rate. For this example, choose cfs. Press  $\dashv$ .

6

SELECT UNITS FOR FLOW VOLUME: cf gal **Mgal** m3 lit

Select the desired units for the flow volume. For this example, choose Mgal. Press  $\bot$ .

7

PROGRAM MODULE? YES NO Select YES to program the module.

### Table 4-4 Programming Example With 730 Module Installed (Continued)

8

MODE OF OPERATION: FLOWMETER LEVEL ONLY

If you choose Flowmeter, proceed to screen #9 below. If you choose LEVEL ONLY, proceed to screen #12.

9 E

WEIR FLUME DATA POINTS EQUATION MANNING FLOW-INSERT

When you select Flowmeter, you will have several options for performing the flow conversion.

For this example, choose Weir. Press  $\rightarrow$ .

10 V-NOTCH
RECTANGULAR
CIPOLLETTI

For this example, choose V-Notch. Press  $\rightarrow$ .

V-NOTCH WEIR ANGLE: 120 **90** 60 45 30 22.5

For this example, choose a Weir angle of 90. Press 

...

12 CURRENT LEVEL IS

\_\_.\_\_ft

ADJUST LEVEL TO

\_\_.\_\_ft

NUMBER OF BOTTLES: 1 2 4 8 12 **24** 

Select the number of bottles in your bottle kit by pressing either arrow key until the correct number blinks. Press  $\dashv$ . For this example, select 24.

BOTTLE VOLUME IS 1000 ml (300-30000)

Type the volume for the bottles in your kit. For this example, 1000 is correct, so simply press 

...

SUCTION LINE LENGTH IS 10 ft (3-99)

Type the length of the suction line, then press ↓. If you change the length, the sampler will display a message,

"PLEASE WAIT!... GENERATING PUMP TABLES."

16 TIME PACED FLOW PACED

Select FLOW PACED.

If the module is being used as a flowmeter, you will see screen #17a. If the module is being used for level only, you will see screen #17b.

FLOW BETWEEN SAMPLE EVENTS: 0.075 Mgal (0.001 - 99999)

If the module is being used as a flowmeter, choose the amount of flow between sample events.

## Table 4-4 Programming Example With 730 Module Installed (Continued) FLOW BETWEEN SAMPLE EVENTS: If the module is being used for level only, enter the number of pulses between sample events. **b**7 2 PULSES (1-9999) SEQUENTIAL BOTTLES/SAMPLE SAMPLES/BOTTLE Select BOTTLES/SAMPLE. 18 Enter 2. 2 BOTTLES PER 19 SAMPLE EVENT (1-24) Select NO. RUN CONTINUOUSLY? 20 YES NO Enter 250. SAMPLE VOLUME: 21 250 ml (10-1000) NO DELAY TO START DELAYED START Select CLOCK TIME. 22 **CLOCK TIME** WAIT FOR PHONE CALL Enter 6, then enter 0. START FLOW COUNT AT: 23 06:00 This is the time at which the sampler will start the pacing countdown. SELECT DAYS: SU MO TU WE TH FR SA Select MO, WE, and FR. 24 DONE PROGRAMMING COMPLETE RUN THIS PROGRAM Select NO. 25 NOW? YES NO

## Table 4-5 Programming Example With 750 Module Installed

MODULE INSERTED---With the sampler off, insert the module in the bay on the controller. DOWNLOAD DATA NOW OR LOSE ALL DATA! 1 DONE data, if you want to keep it. Pressing DONE erases it and advances to the next screen. 6712 SAMPLER STANDARD PROGRAMMING This screen will now appear for 8 seconds. 2 For HELP at any screen press? key. RUN PROGRAM The option PROGRAM will be blinking. Press ↓. 3 VIEW REPORT OTHER FUNCTIONS SITE DESCRIPTION: "FACTORY051" 4 For the purposes of this example, it isn't necessary to change the description. CHANGE? YES NO SELECT UNITS FOR Select the desired units for the flow rate. For this example, choose cfs. FLOW RATE: Press  $\rightarrow$ . cfs gps gpm Mgd 5 lps m3s m3h m3d SELECT UNITS FOR Select the desired units for the flow volume. For this example, choose Mgal. FLOW VOLUME: Press  $\rightarrow$ . 6 cf gal Mgal m3 lit SELECT UNITS FOR Select the desired units for the flow velocity. For this example, choose fps. VELOCITY: 7 Press  $\rightarrow$ . fps mps Select YES to program the module. PROGRAM MODULE? 8 YES NO MODE OF OPERATION: The 750 can have two different modes of operation: Flowmeter or Level and **FLOWMETER** Velocity. 9 LEVEL AND VELOCITY For this example, choose Flowmeter. Press  $\rightarrow$ . FLOW CALCULATION: When you select Flowmeter, you will have two options for performing the AREA \* VELOCITY flow conversion: Area \* Velocity or Level to Flow Rate. 10 LEVEL TO FLOW RATE For this example, choose Area \* Velocity. Press ↓. LEVEL TO AREA: CHANNEL SHAPE

12

11

**U-CHANNEL** RECTANGULAR CHANNEL TRAPEZOIDAL CHANNEL

DATA POINTS

**ROUND PIPE** 

For this example, choose Channel Shape. Press  $\rightarrow$ .

## Table 4-5 Programming Example With 750 Module Installed (Continued)

ROUND PIPE

13 DIAMETER = 2.00 ft

Enter the diameter of the round pipe. Press  $\rightarrow$ .

CURRENT LEVEL IS

---\_\_ ft

ADJUST LEVEL TO

---\_\_ ft

The current level will be displayed. Enter an adjustment if needed. If the adjustment is different by more than 0.50 ft, you will be prompted "ARE YOU SURE? YES NO" Choose NO to re-enter; select YES if correct. Press 

...

ZERO LEVEL OFFSET:
\_\_\_\_\_ft

Enter the amount of zero level offset. Press  $\rightarrow$ .

MAXIMUM DEPTH FOR VELOCITY MEASUREMENT 2" 3" 4"

(This screen is applicable for standard-sized probes only.)

Select the maximum depth for the velocity measurement. Press  $\mathrel{\lrcorner}$ .

NUMBER OF BOTTLES: 1 2 4 8 12 **24** 

Select the number of bottles in your bottle kit by pressing either arrow key until the correct number blinks. Press  $\perp$ .

From this point forward, the screens will be the same as in Table 4-2.

## 6712 Portable Sampler

## Section 5 Extended Programming

The 6712 Sampler has two sets of programming screens. The first set, called standard programming screens, lets you set up typical sampling programs easily and efficiently. The second set, extended programming screens, lets you create sophisticated programs for complex sampling applications.

All of the sampling features available with standard programming screens, discussed in Section 4, are available with extended programming screens. However, the extended screens provide several additional features and some screen display differences which are discussed in this section. The menu flow-charts for both sets of programming screens are in *Appendix A*, *Menu Flowcharts*.

## ✓ Note

This section assumes that you have read, and are familiar with, the instructions in Section 4, Standard Programming!

### 5.1 Extended and Standard Mode

The sampler is shipped with factory default settings in standard programming mode when you first turn the sampler on. The start-up screen tells you which programming mode the sampler is currently using. You can switch between programming modes by entering a numerical command at the main menu:

At the main menu type **6712.2** to enter extended programming mode.

At the main menu type **6712.1** to enter standard programming mode.

RUN "EXTENDED 1"
PROGRAM
VIEW REPORT
OTHER FUNCTIONS

Main Menu for Extended Mode

## 5.2 One-Part and Two-Part Programs

Extended programming lets you set up a "one-part" program or a "two-part" program. One-part programs let you fill all bottles of the tub with one set of pacing, distribution, and enable settings. Two-part programs add an additional set of extended pacing, distribution, and enable screens to the sampling program. Each set of screens is called a program part. The program parts are simply called part 'A' and part 'B'. Both parts share the program settings for suction-line length, suction head, and rinses and retries. They also share one start-time setting.

Each part has its own group of bottles. Because settings for each part are independent of each other, the sampler, when running a two-part program, fills each bottle group as if they were being filled by two different programs. Two-part programs finish when both parts are done.

Two-part programming is ideal for sampling storm events. Many storm-water run-off monitoring permits require a first-flush grab sample within the first 30 minutes of the storm event and flow-paced samples during the remainder of the event. With a two-part program, you can set up part 'A' for the first-flush sample and part 'B' for the remainder. Table 5-2 shows a storm-water sampling program.

# 5.3 Storage for Extended Programs

The sampler stores five sampling programs: one standard and four extended. Program storage eliminates the need to reprogram the sampler with frequently used settings. This feature is especially useful for complex extended programs such as two-part programs or programs with many nonuniform-time settings.

Teledyne ISCO ships the sampler to you with factory programs that you can modify to suit your own needs. All four extended programs are identical to each other.

The stored programs will also save your 700 Series Module program settings and any sampler enable conditions using rain gauge data or SDI-12 sonde parameters. These program settings remain as long as you do not change the type of module, or change the rain gauge or SDI-12 Hardware Setup.

## 5.3.1 Selecting a Stored Program

When the sampler is in extended programming mode, it always has one current and three noncurrent programs, each occupying a permanent location in memory. The first time you access the extended mode, the current program is "EXTENDED 1," one of the factory extended programs. The name of the current extended program appears in quotations on the first line of the main menu.

The factory programs are named "EXTENDED 1," "EXTENDED 2," "EXTENDED 3," and "EXTENDED 4." You can rename them with more descriptive names, making them easier to identify. The program name is one of the extended program's settings.

After selecting a stored program, review the settings with the quick view screens. Each sampling program stores all the settings required by the sampler to run a program. These settings include the bottle-kit information (number of bottles and the bottle volume), the suction-line length, the site description, start times, and so on.

If you use the same program at two sites — each requiring different bottle configurations, suction line lengths, or other details — always check these settings before running a program. You may need to make minor changes to the program to make sure the settings match your equipment.

The current program is the program you see when you select PROGRAM from the main menu and page through the programming screens. It is the program the sampler uses when you select RUN from the main menu.

You cannot delete programs, but you can modify them as often as necessary. To run a program with different settings without losing the settings in your current program, select a stored program and modify its settings.

For example, assume you have been running the current program, named "EXTENDED 1," at site A for several weeks. This program contains all the settings you need for site A, and you don't want to lose those settings.

Nevertheless, you need another program because you want to move the sampler to site B, so you select "EXTENDED 2" and modify it for site B. The settings in "EXTENDED 1" are preserved automatically. When you return the sampler to site A, you won't need to reprogram the sampler. Merely select "EXTENDED 1" again, double-check the program settings, and run the program. To select an extended program, follow the steps in Table 5-1.

### Table 5-1 Selecting a Stored Extended Program

6712 SAMPLER, EXTENDED PROGRAMMING For HELP at any screen, press ? key.

If the words "STANDARD PROGRAMMING" appear on the second line of the start-up message, the sampler is using the standard programming screens. To see the extended screens, type **6712.2** at the main menu shown in step 2.

2 RUN "EXTENDED 1"
PROGRAM
VIEW REPORT
OTHER FUNCTIONS

Select PROGRAM from the main menu.

PROGRAM NAME:
"EXTENDED 1"
SITE DESCRIPTION:

Select PROGRAM NAME: "EXTENDED 1" from the quick view menu.

4 SELECT NEW PROGRAM CHANGE PROGRAM NAME

Select SELECT NEW PROGRAM to change the program.

"EXTENDED 1"
"EXTENDED 2"
"EXTENDED 3"
"EXTENDED 4"

5

7

Select the name of the extended program you want to use.

Each program's name appears on the same line. If you inadvertently give two programs identical names, you can still identify them by their location on the screen.

6 PROGRAMMING COMPLETE RUN THIS PROGRAM NOW? YES **NO** 

To run the program immediately, select YES. To run the program later, select NO.

RUN "EXTENDED 2"
PROGRAM
VIEW REPORT
OTHER FUNCTIONS

## 5.4 Programming for 700 series Modules

The bay on the controller's side accepts any of Teledyne ISCO's 700 Series Modules. These optional accessories are not required to operate the 6712. However, the modules offer an economical way to combine flow-rate or parameter monitoring with sampling.

The programming of these modules is integrated with the programming of the sampler, so attachment of a module will cause different screens to be displayed, depending on the type of module and the selections you make while programming.

Two modules that are commonly used are the 730 Bubbler Module, which monitors a flow stream's level and flow rate, and the 750 Area Velocity Module for monitoring a flow stream's level, velocity, and flow rate. Section 4 contains two examples of programming for modules. Module programming is the same in Extended as it was in Standard programming.

# 5.5 Programming Examples

In addition to the features available with standard programming, and discussed in Section 4, extended programming offers:

- Nonuniform time pacing
- · Random interval pacing
- Event pacing
- Multiple bottle compositing
- Time switched bottles or bottle sets
- Programmable sampler enable
- · Pauses and resumes
- Two-part programming
- Automatic or user-defined suction head
- Suction line rinses
- Sampling retries

This manual provides several programming examples. Some, demonstrating simple tasks, appear in the margins. Others, demonstrating more complex tasks, appear as examples. Table 5-2 on the following pages steps you through a storm water runoff sampling using extended programming.

## 5.5.1 Storm Water Runoff Sampling

Storm water runoff sampling is an ideal application for two-part programming. Typical monitoring permits require that a series of timed samples be taken during the initial portion of the storm event, followed by flow paced samples during the remainder of the event.

This example assumes that a Rain Gauge and a Bubbler Flow Module are connected to the sampler.

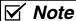

To enable the Bubbler Module programming screens, insert the module before turning on the sampler

Using a 24-bottle kit, it divides the bottles into two groups, with six bottles assigned to part 'A' and 18 to part 'B.' The sampler will begin taking samples after being enabled according to programmable enable controls; that is, when the rain gauge detects 0.15 inches of rainfall in 30 minutes, and the module detects a flow stream level of more than 0.25 feet. Because both program parts use the same enable settings, the sampler will enable both parts at the same time. A list of settings for the program follow:

- Program type: Extended.
- Program name: STORM.
- Site description: SITE 54.
- Units: Length Ft, Flow Rate gpm, Flow Volume gal
- Mode of Operation: Flowmeter, Flow-Insert, Round, 12"
- Bottle kit: 24, 1000-milliliter bottles.
- Suction-line length: 5 feet.
- Suction head: Auto suction head.
- Line rinses: None.
- Sampling retries: None.
- Part 'A' and 'B' bottle assignments: Bottles 1 6 to part 'A', bottles 7 24 to part 'B'.
- Part 'A' pacing: Time pacing, sampling every 5 minutes.
- Part 'A' distribution: Sequential, 1 sample per bottle.
- Part 'A' sample volume: 800 milliliters.
- Part 'A' enable: At least 0.15 inches of rainfall in 30 minutes and a flow stream level of more than 0.25 feet; once enabled, stay enabled, sample taken when the sampler is enabled.
- Part 'A' pause and resumes: None.
- Part 'B' pacing: Flow pacing, sampling every 2,500 gallons.
- Part 'B' distribution: Sequential, 1 sample per bottle.
- Part 'B' sample volume: 500 milliliters.
- Part 'B' enable: At least 0.15 inches of rainfall in 30 minutes and a flow stream level of more than 0.25 feet; once enabled, stay enabled, no sample taken when the sampler is enabled; first sample taken 20 minutes after the sampler is enabled.
- Part 'B' pause and resumes: None.
- Start time: Delayed start of 1 minute.
- 730 Bubbler Module: Installed

### Table 5-2 Storm Water Runoff Sampling

6712 SAMPLER
EXTENDED PROGRAMMING
For HELP at any
screen press ? key.

1

5

This screen will appear briefly.

2 RUN "EXTENDED 1"
PROGRAM
VIEW REPORT
OTHER FUNCTIONS

Select PROGRAM.

Note: If the start-up screen displayed "STANDARD PROGRAMMING", type **6712.2** at this menu before selecting PROGRAM.

PROGRAM NAME:
"EXTENDED 1 "
CHANGE?
YES NO

Select YES.

Note: If the quick view screen shows up, press STOP then select OTHER FUNCTIONS, SOFTWARE OPTIONS, QUICKVIEW/CHANGE, NORMAL. Then press STOP and go back to step 2.

4 SELECT NEW PROGRAM CHANGE PROGRAM NAME

Select CHANGE PROGRAM NAME.

NAME: "STORM "
ABCDEFGHIJKLMNOPQRST
UVWXYZ-& 0123456789
BACK-UP DONE

Enter the word "STORM" for the program name.

SITE: DESCRIPTION
"FACTORY051"
CHANGE?
YES NO

Select YES.

SITE: "SITE 54 "
ABCDEFGHIJKLMNOPQRST
UVWXYZ-& 0123456789
BACK-UP DONE

Enter "SITE 54" for the site description.

8 SELECT UNITS FOR LENGTH:

Select ft.

9 SELECT UNITS FOR FLOW RATE cfs gps **gpm** Mgd lps m3s m3h m3d

Select gpm.

SELECT UNITS FOR FLOW VOLUME of **gal** Mgal m3 lit

Select gal.

PROGRAM MODULE?
YES NO

Select YES

|    | Table 5-2                                                          | Storm Water Runoff Sampling (Continued)                                                                                                    |
|----|--------------------------------------------------------------------|----------------------------------------------------------------------------------------------------|
| 12 | MODE OF OPERATION FLOWMETER LEVEL ONLY                             | Select FLOWMETER                                                                                                    |
| 13 | WEIR FLUME<br>DATA POINTS<br>EQUATION MANNING<br>FLOW-INSERT       | Select FLOW-INSERT.                                                                                                    |
| 14 | WEIR/ORIFICE TYPE<br>V-NOTCH<br>ROUND                              | Select ROUND.                                                                                                    |
| 15 | FLOW INSERT SIZE:<br>6" 8" 10" <b>12"</b>                          | Select 12.                                                                                                    |
| 16 | NEW MODULE SETUP<br>DOWNLOAD DATA NOW<br>OR LOSE ALL DATA!<br>DONE | Select DONE.  Note: Partition memory status message will be displayed briefly.                                                                                                    |
| 17 | CURRENT LEVEL IS ft. ADJUST LEVEL TO ft.                           | Press ENTER.                                                                                                    |
| 18 | DATA STORAGE<br>INTERVAL IN MINUTES<br>1 2 5<br>10 15 30           | Select 5. (If the data storage interval is different from the current program, you will be informed that the storage interval has changed, and that the stored data will be lost. Download stored data (if desired) and select DONE. |
| 19 | NUMBER OF BOTTLES:<br>1 2 4 8 12 <b>24</b>                         | Select 24.                                                                                                    |
| 20 | BOTTLE VOLUME IS<br>1000 ml (300-30000)                            | Enter 1000.                                                                                                    |
| 21 | SUCTION LINE LENGTH<br>IS 5 ft<br>(3-99)                           | Enter 5. The 6712 calculates new pump tables.                                                                                                    |
| 22 | AUTO SUCTION HEAD<br>ENTER HEAD                                    | Select AUTO SUCTION HEAD.                                                                                                    |
|    |                                                                    |                                                                                                    |
| 23 | 0 RINSE CYCLES<br>(0-3)                                            | Enter 0.                                                                                                    |

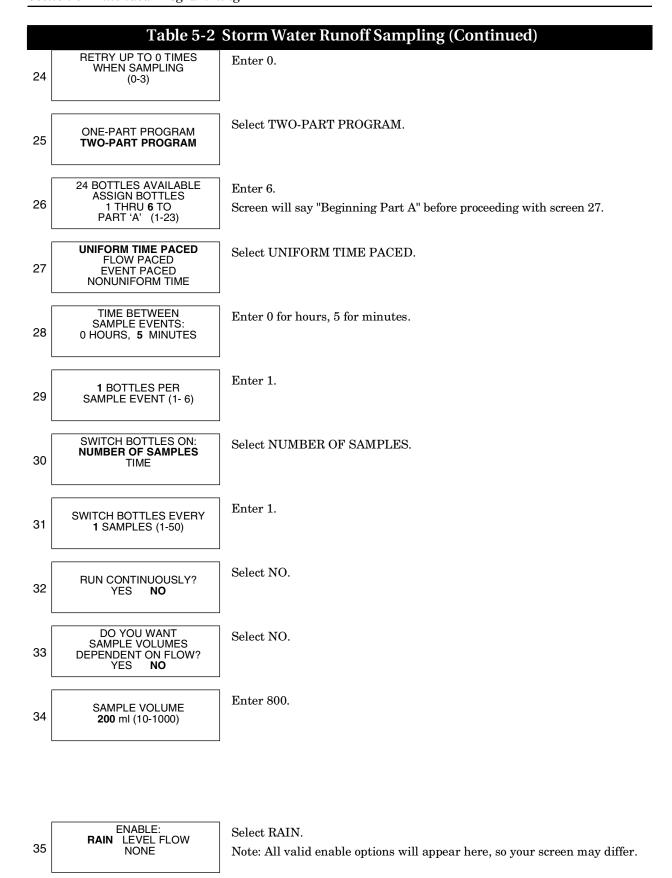

|    | Table 5-2 Storm Water Runoff Sampling (Continued)                 |                                                                       |  |  |  |
|----|-------------------------------------------------------------------|-----------------------------------------------------------------------|--|--|--|
|    | ENABLE: RAIN                                                      | Select AND.                                                           |  |  |  |
| 36 | AND OR DONE                                                       |                                                                       |  |  |  |
| 37 | ENABLE: RAIN AND<br><b>LEVEL</b> FLOW NONE                        | Select LEVEL.                                                         |  |  |  |
| 38 | "RAIN" SET POINT:<br>0.15 INCHES PER<br>_HOURS, _MINUTES          | Enter 0.15 for inches, then enter 30 minutes.                         |  |  |  |
| 39 | ENABLED WHEN: ABOVE SET POINT BELOW SET POINT                     | Select ABOVE SET POINT.                                               |  |  |  |
| 40 | RESET RAIN HISTORY?<br>YES NO                                     | Select YES.                                                           |  |  |  |
| 41 | "LEVEL" CONDITION:  SET POINT  RANGE  RATE OF CHANGE              | Select SET POINT.                                                     |  |  |  |
| 42 | "LEVEL" SET POINT<br>0.25 ft<br>(0.001-30.000)                    | Enter 0.25.                                                           |  |  |  |
| 43 | ENABLED WHEN:<br><b>ABOVE SET POINT</b><br>BELOW SET POINT        | Select ABOVE SET POINT.                                               |  |  |  |
| 44 | ONCE ENABLED,<br>STAY ENABLED?<br>YES NO                          | Select YES.                                                           |  |  |  |
| 45 | SAMPLE AT ENABLE?<br>YES NO                                       | Select YES.                                                           |  |  |  |
| 46 | PAUSE RESUME 1. HH:MM DD HH:MM DD 2. HH:MM DD HH:MM DD CLEAR DONE | Select DONE. Screen will say "End of Part A" then "Beginning Part B." |  |  |  |
| 47 | UNIFORM TIME PACED FLOW PACED EVENT PACED NONUNIFORM TIME         | Select FLOW PACED.                                                    |  |  |  |
| 48 | PACED BY:<br>FLOW PULSES<br>FLOW MODULE VOLUME                    | Select FLOW MODULE VOLUME.                                            |  |  |  |

|    | Table 5-2 Storm Water Runoff Sampling (Continued)           |                                                                                                    |  |  |  |  |
|----|-------------------------------------------------------------|----------------------------------------------------------------------------------------------------|--|--|--|--|
| 49 | FLOW BETWEEN<br>SAMPLE EVENTS:<br>2500 gal<br>(0.001-99999) | Enter 2500.                                                                                                    |  |  |  |  |
| 50 | SAMPLE AT START?<br>YES NO                                  | Select YES. This will cause the first sample to be taken 20 minutes (the delay to start of sampling specified in Step $67$ ) after the enable for Part B. |  |  |  |  |
| 51 | 1 BOTTLES PER<br>SAMPLE EVENT (1- 18)                       | Enter 1.                                                                                                    |  |  |  |  |
| 52 | SWITCH BOTTLES ON:<br>NUMBER OF SAMPLES<br>TIME             | Select NUMBER OF SAMPLES.                                                                                                    |  |  |  |  |
| 53 | SWITCH BOTTLES EVERY<br>1 SAMPLES (1-50)                    | Enter 1.                                                                                                    |  |  |  |  |
| 54 | RUN CONTINUOUSLY?<br>YES <b>NO</b>                          | Select NO.                                                                                                    |  |  |  |  |
| 55 | SAMPLE VOLUME:<br>200 ml (10-1000)                          | Enter 500.                                                                                                    |  |  |  |  |
| 56 | ENABLE:<br>RAIN LEVEL FLOW<br>'A' DONE NONE                 | Select RAIN.                                                                                                    |  |  |  |  |
| 57 | ENABLE: RAIN AND OR DONE                                    | Select AND.                                                                                                    |  |  |  |  |
| 58 | ENABLE: RAIN AND<br>LEVEL FLOW 'A' DONE<br>DONE             | Select LEVEL.                                                                                                    |  |  |  |  |
| 59 | "RAIN" SET POINT:<br>0.15 INCHES PER<br>_HOURS,MINUTES      | Enter 0.15 for inches, then enter 30 minutes.                                                                                                    |  |  |  |  |
| 60 | ENABLED WHEN: ABOVE SET POINT BELOW SET POINT               | Select ABOVE SET POINT.                                                                                                    |  |  |  |  |
| 61 | RESET RAIN HISTORY?<br>YES NO                               | Select YES.                                                                                                    |  |  |  |  |

# Table 5-2 Storm Water Runoff Sampling (Continued)

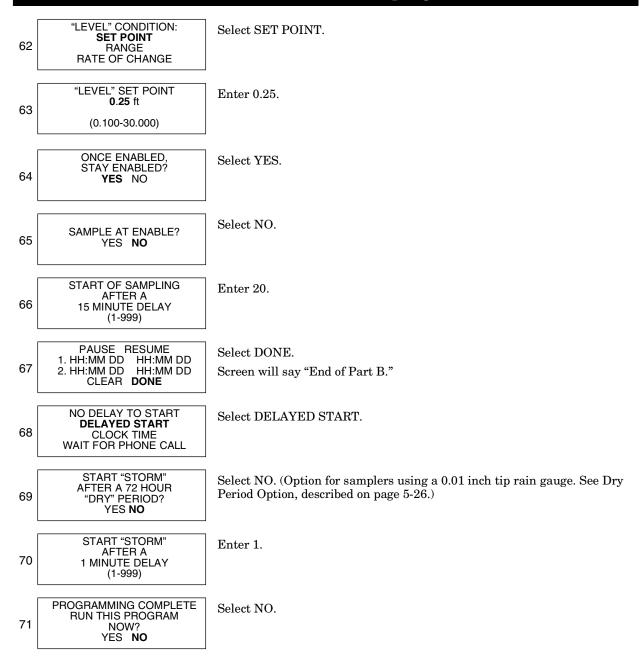

The above example presented several screens that are not available in standard programming. Descriptions of features available in extended programming follow.

### 5.6 Suction Head

# **Extended Screen for Suction Head Settings**

AUTO SUCTION HEAD ENTER HEAD

If you choose AUTO SUCTION HEAD, the head will be determined for you. If you select ENTER HEAD, the screen below will be displayed so you can enter the suction head.

SUCTION HEAD OF \_\_\_\_ft (min - max) Suction head is the vertical distance between the surface of the liquid source and the sampler's pump. At each sample event, the sampler determines the suction head automatically.

In extended programming, you can manually enter the suction head if you want. Select ENTER HEAD only when the head remains stable and you can measure it accurately.

# 5.7 Rinses and Retries

# Screens for Line Rinses and Sampling Retries

\_\_RINSE CYCLES (0-3)

RETRY UP TO \_\_ TIMES WHEN SAMPLING (0-3) Rinses and retries are extended programming features. You can program the sampler to rinse the suction line automatically. During a line rinse cycle, the sampler draws liquid through the line to the liquid detector. As soon as it detects liquid, the sampler reverses the pump to purge the line.

The sampling retries feature lets you set the number of times, from 0 to 3, that the sampler tries to detect liquid in the line before skipping the sample.

### 5.8 Pacing

### **Extended Pacing Screen**

UNIFORM TIME PACE FLOW PACED EVENT PACED NONUNIFORM TIME Sample pacing is the rate at which the sampler takes samples. Depending on the type of pacing you select, the rate is controlled by the sampler's internal clock or by inputs received from connected instruments.

Standard programming provides time pacing and flow pacing, which are described in Section 4. Extended programming provides additional pacing types, so its pacing screen (see example in margin) has four items listed instead of two.

"Uniform time" pacing is identical to "time" pacing in standard programming. "Flow paced" is the same for both types of programming. Event paced and nonuniform time pacing are described below.

### 5.8.1 Event Pacing

To program the sampler for event pacing, select event paced. Refer to Table 5-3 for an example of event paced sampling that uses three event conditions.

Up to fourteen event conditions can be defined (for two-part programs, up to fourteen event conditions can be defined for each part). An event will occur when any of the programmed event

conditions becomes true. The default distribution setting for event-paced sampling is sequential (each time an event occurs, the sampler takes one sample, placing it in one bottle). However, any distribution setting may be used.

If you have programmed multiple conditions, and more than one condition comes true at the same time (within your measurement interval), one sample will be taken and all conditions that caused the event will be noted on reports.

Table 5-3 uses **rate of change** for the event condition (see step 7). This feature enables the event condition under specific circumstances.

In the example below, a rate of change is set so that if the level rises more than one foot in a two hour time period, the event condition would be enabled and a sample taken.

In determining if the rise occurs in this example, the sampler looks back at the previous two hour time period to see if there is a rise of more than one foot between any valley (low point) or peak (high point) within that time period.

Once the condition becomes true (a rise of more than one foot is noted), the event condition is enabled. It will not be enabled again unless the condition becomes false, and then true again, within the two hour time window.

In event pacing, up to three different rate of change event conditions can be programmed (for two-part programs, a total of six rate of change event conditions can be defined, three for each part).

# 5.8.2 Event Paced Sampling

This example uses a sampler with an attached 730 Bubbler Flow Module, Rain Gauge, and an SDI-12 sonde at address 5 with four parameters.

# **Table 5-3 Event Paced Sampling**

UNIFORM TIME PACED
FLOW PACED

1 EVENT PACED
NONUNIFORM TIME

Select EVENT PACED.

EVENT01:
RAIN **LEVEL** FLOW
TEMP5 pH5 SP\_CO5
DO5 DONE

Select the parameters that will trigger the event. Use the arrow keys to move through the parameters.

To define the first event for this example, select LEVEL.

"LEVEL" CONDITION:

SET POINT

RANGE

RATE OF CHANGE

Choose SET POINT.

"LEVEL" SET POINT: 1.000 ft ( 0.001 - 30.00)

Enter a set point of 1 foot.

|    | Table 5-3 Event Paced Sampling (Continued)                                   |                                                                                                    |  |  |  |  |
|----|------------------------------------------------------------------------------|----------------------------------------------------------------------------------------------------|--|--|--|--|
| 5  | ENABLED WHEN:<br><b>ABOVE SET POINT</b><br>BELOW SET POINT                   | Select ABOVE SET POINT.                                                                                                    |  |  |  |  |
| 6  | EVENT02:<br>RAIN <b>LEVEL</b> FLOW<br>TEMP5 pH5 SP_CO5<br>DO5 DONE           | Select LEVEL again.                                                                                                    |  |  |  |  |
| 7  | "LEVEL" CONDITION:<br>SET POINT<br>RANGE<br>RATE OF CHANGE                   | Choose RATE OF CHANGE.                                                                                                    |  |  |  |  |
| 8  | CONDITION IS TRUE<br>WHEN "LEVEL"<br>RISES FALLS                             | Choose RISES. This will enable the event condition if a rise occurs within the time frame and above the amount specified in screen #9. |  |  |  |  |
| 9  | "LEVEL" RISES 1.000 ftHOURS,MINUTES                                          | Enter 1 ft and press $\  \  \  \  \  \  \  \  \  \  \  $ Then enter 2 hours.                                                           |  |  |  |  |
| 10 | EVENT03:<br>RAIN LEVEL FLOW<br>TEMP5 <b>pH5</b> SP_CO5<br>DO5 DONE           | Select pH.                                                                                                    |  |  |  |  |
| 11 | "pH5" CONDITION:<br>SET POINT<br><b>RANGE</b><br>RATE OF CHANGE              | Select RANGE.                                                                                                    |  |  |  |  |
| 12 | "pHx" RANGE:<br>LOWER: <b>4.00</b><br>UPPER: <b>10.00</b><br>( 0.00 - 14.00) | Enter 4 for the lower range and 10 for the upper range.                                                                                |  |  |  |  |
| 13 | ENABLED WHEN: INSIDE RANGE OUTSIDE RANGE                                     | Choose INSIDE RANGE.                                                                                                    |  |  |  |  |
| 14 | EVENT04:<br>RAIN LEVEL FLOW<br>TEMP5 pH5 SP_CO5<br>DO5 DONE                  | You will not be entering a fourth event condition, so use the arrow keys to scroll down, and then select DONE.                         |  |  |  |  |
| 15 | PACING:<br>EVENT PACED<br>3 EVENT CONDITIONS                                 | Proceed with the rest of the programming steps.                                                                                        |  |  |  |  |

# 5.8.3 Nonuniform Time Pacing

The extended time pacing options are uniform time and nonuniform time. "Uniform time" pacing is identical to "time" pacing in standard programming. Nonuniform time pacing uses an irregular interval between sample events; each interval is individually programmable. There are three types of nonuniform time pacing:

- Nonuniform clock time pacing.
- Nonuniform interval pacing.
- Random interval pacing.

# 5.8.4 Nonuniform Clock Time Pacing

For clock time pacing, enter specific times for each sample event (see screen 2). You can enter as many as 99 clock times, but the interval between times cannot be greater than 24 hours. (Remember to use a 24-hour clock when entering times.) The sampler takes a sample at the start time.

# 5.8.5 Nonuniform Interval Pacing

For nonuniform interval pacing, enter the number of sample events spaced at intervals of minutes: 12 samples at 5 minute intervals, 6 samples at 10 minute intervals, and so on. The sampler accepts as many as 99 nonuniform interval entries. The sampler takes a sample at start time.

# 5.8.6 Random Interval Pacing

### **Time Pacing Screens**

NONUNIFORM TIME: CLOCK TIMES INTERVALS IN MINUTES RANDOM INTERVALS

### **CLOCK TIMES**

TAKE SAMPLES AT: 1. START TIME 2. HH:MM 3. HH:MM

### **INTERVALS IN MINUTES**

FIRST SAMPLE AT START TIME, THEN . . .

3

4 QUANTITY AT INTERVAL
1. \_\_ AT \_\_\_ MIN
2. \_\_ AT \_\_\_ MIN
3. \_\_ AT \_\_\_ MIN

#### **RANDOM INTERVALS**

PROGRAM RUN TIME:
\_\_ HOURS, \_\_ MINUTES

To program the sampler for random interval pacing, enter the length of time you want to sample. The run time is the only random programming setting you'll need to enter because the sampler derives the number of sample events required for the program from the distribution settings. (You can combine random pacing with any distribution.) Each time you run the program, the sampler generates a new set of random intervals. This makes each sample event unpredictable from run to run.

In both nonuniform clock time pacing and nonuniform interval pacing, the sampler takes a sample at the start time. For random pacing, however, it takes the first sample at the end of the first interval, not at the start time.

### 5.9 Distribution

Distribution describes how the sampler is to deposit samples. A sample is the volume of liquid deposited in a bottle. A sample event includes the full sampling cycle and may deposit a sample into more than one bottle. You can program the sampler for five distribution methods:

- Sequential
- Bottles per sample
- Samples per bottle
- Composite
- Multiple Bottle Compositing

### 5.9.1 Sequential

In sequential distribution, the sampler deposits one sample in each bottle. A sequential sample represents a "snapshot" of the flow stream at a point in time.

### 5.9.2 Bottles Per Sample

In bottles per sample distribution, the sampler deposits a sample in each of a set of bottles. A bottle set includes at least two bottles but may include all bottles. Use bottles per sample when the volume to be collected is larger than the amount one bottle can hold or when you need identical samples.

# 5.9.3 Samples Per Bottle

In samples per bottle distribution, the sampler deposits samples from several sample events in a single bottle before moving to the next bottle. Use samples per bottle distribution to collect a series of small composite samples.

# 5.9.4 Composite

For single bottle configurations, samples per bottle distribution is known as composite sampling. A composite sample represents an average of the flow stream's characteristics during the sampling period.

# 5.9.5 Multiple Bottle Compositing

Multiple bottle compositing is a combination of bottles-per-sample and samples-per-bottle. At each sample event, the sampler deposits a sample into a set of bottles. It moves to a new bottle set only after each bottle of the first set contains the programmed number of samples. Use multiple-bottle compositing to collect identical sets of composite samples or a composite sample that is larger than the capacity of a single bottle. Multiple bottle compositing is available only in extended programming.

### 5.9.6 Time Switching

In extended programming, the sampler offers an additional distribution feature, time switching. This feature determines when the sampler fills the next bottle or bottle set, and may be used with time-paced or flow-paced sample programs. Time switching distribution occurs at regular intervals (as programmed in screen 3 in the margin). The switch times are relative to the programmed "FIRST SWITCH TIME" (screen 4).

Switch times occur regardless of the state of the sampler. Be aware that the sampler may leave empty bottles if it becomes disabled. Pause and resumes are an exception; the sampler will not switch bottles during a pause if the current bottle is empty.

#### Time Switched Distribution

2 BOTTLES PER SAMPLE EVENT (1-max)

• Enter the number of bottles that should receive samples at each sample event.

SWITCH BOTTLES ON: NUMBER OF SAMPLES TIME

• Select TIME.

1

SWITCH BOTTLES EVERY
\_\_ HOURS, \_\_ MINUTES

• Enter the time between bottle switches.

FIRST SWITCH TIME AT: \_\_:\_

• Enter the first bottle switch time.

If the program settings instruct the sampler to take a sample at the start time, the sampler also draws a sample at the switch time. When this occurs, the pacing will also be reset at the switch time

Time switching is normally used with flow-paced programs that do not take a sample at start. These programs will place a sample in the current bottle if it is empty at the switch time, and then move to the next bottle/set. Pacing intervals are reset at every switch time.

When you use the time switching feature, the volume in each bottle or bottle set may vary. Sample volumes that would exceed the bottle capacity are not taken and a "PROBABLE OVERFILL" message is logged.

# 5.9.7 Continuous Sampling

Sample programs can be run indefinitely by selecting "YES" at the "RUN CONTINUOUSLY?" screen. Continuous sampling resets the distribution when the distribution sequence is complete. That is, when the last bottle/set is reached, the next bottle/set is the first bottle/set. All pacing modes except RANDOM are supported.

When running a program continuously, the bottles must be serviced at regular intervals to prevent overfilling the bottles. The sampler assumes that the next bottle/set is empty and ready to receive samples. If you are using this feature with two-part programming, keep in mind that the parts will most likely reset at different intervals.

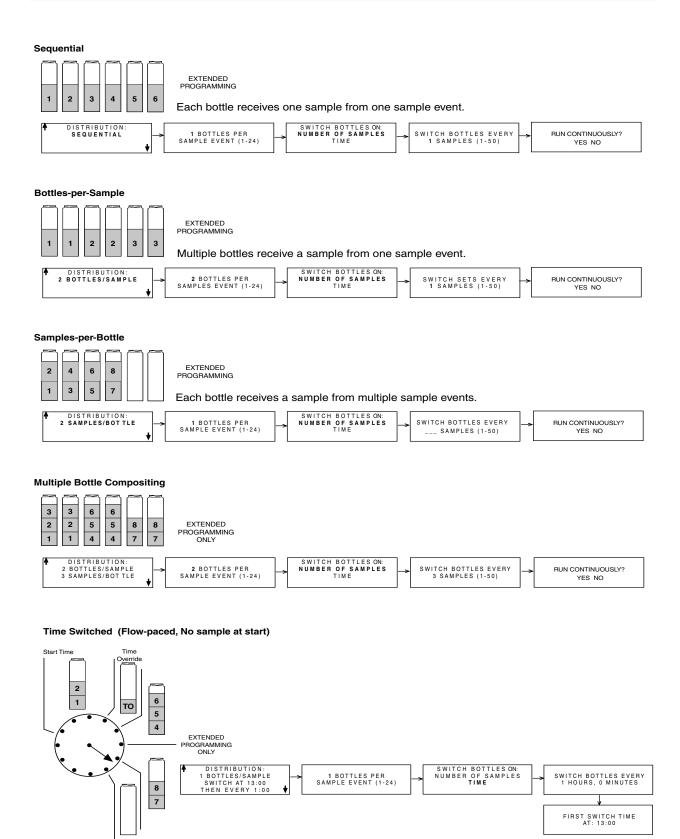

Figure 5-1 Sample Distribution

# 5.10 Flow Proportional Sample Volumes

The 6712 can collect flow proportional sample volumes. For some sampling protocols, these flow-weighted, variable-volume samples can be more representative of the stream. This is because stream characteristics often change as the flow fluctuates.

Variable-volume sampling is possible when the sampler is programmed for Uniform Time pacing. To enable this feature, select YES at the display asking "DO YOU WANT SAMPLE VOLUMES DEPENDENT ON FLOW?"

DO YOU WANT
SAMPLE VOLUMES
DEPENDENT ON FLOW?
YES NO

After answering YES, the sampler displays screens to program the flow proportional volumes. If the sampler has a 700 Series Flow Module inserted, you will be asked which flow measurement should be used to determine the volumes.

FLOW PULSES FLOW MODULE VOLUME

To base the volumes on an external flow measurement device attached to the Flow Meter connector, select FLOW PULSES. To base the volumes on the 700 Series Flow Module readings, select FLOW MODULE VOLUME.

Next, the sampler asks for the SAMPLE VOLUME to collect at each time interval. This volume is expressed as 10 ml for every X number of pulses, or if using a flow module, for every volume unit.

SAMPLE VOLUME:

10 ml FOR EVERY

PULSES

Refer to section 5.10.1, *Calculating Variable Sample Volume Settings*, for a more detailed discussion on this setting.

The final screen used to program variable-volume sampling is the MINIMUM SAMPLE VOLUME. If the number of flow pulses or flow module volume is not sufficient enough to collect this minimum volume, the sample is skipped and the flow count carries over to the next sample time. This setting ranges from 10 ml to a maximum determined by the bottle volume.

MINIMUM
SAMPLE VOLUME
\_\_\_\_ ml
(10 - maximum)

# 5.10.1 Calculating Variable Sample Volume Settings

The entry for the SAMPLE VOLUME display can be calculated based on expected flow rates and collection volume requirements.

The number of pulses or flow module volume that you enter should ensure that the minimum volume of liquid required for analysis is collected without exceeding the bottle volume capacity of the sampler. You may find it helpful to determine a range of values by calculating both possibilities. The number you enter would be selected from this range. This range is illustrated in Figure 5-2.

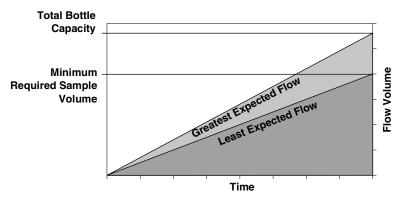

Figure 5-2 Factors Affecting Flow-Weighted Variable-Volume Samples

In other words, at the greatest expected flow, this SAMPLE VOLUME value should be set to prevent filling the bottle before the end of the program. An early full-bottle condition would result in a composite sample that is not representative of the flow stream.

At the lowest expected flow, the SAMPLE VOLUME value should be set to ensure that enough sample is collected. If too little sample liquid is collected, there may not be enough for analysis although it is a representative composite sample.

For example, consider an NPDES sampling program used to collect a flow-proportional composite sample for BOD, TSS, and NH $_3$ -N analysis. The laboratory requires at least 1,000 ml for BOD, 100 ml for TSS, and 400 ml for NH $_3$ -N tests. The minimum composite volume needed for analysis is then 1,500 ml, but to allow for duplicates and spillage, this volume is doubled to 3,000 ml. The samples are to be collected over an eight hour period at 15 minute intervals into a 9,400 ml composite bottle. Flow rates at the site range from 1.5 to 2.0 mgd, the equivalent volume of 500,000 and 666,667 gallons respectively over the eight hour period. This flow is measured by an external flow meter that sends a flow pulse every 100 gallons. Figure 5-3 depicts this scenario.

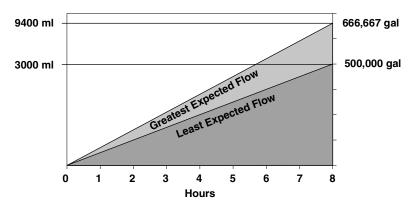

Figure 5-3 Variable-Volume Scenario

5.10.2 Calculations when
Using an External Flow
Meter

SAMPLE VOLUME: 10 ml FOR EVERY PULSES The highest possible SAMPLE VOLUME value is determined by the minimum volume required for analysis and the least expected flow rate over the sampling duration. To calculate the number of pulses at this high end of the range, you should know:

- the least expected flow volume that will pass the flow measurement point
- the flow volume interval between each flow pulse from the external flow meter
- the minimum composite sample volume required for analysis. Allow for duplicates and spillage.

These factors would be applied to the following equation.

From the scenario we can apply the factors for the equation.

Because the SAMPLE VOLUME entry must be in whole numbers, 16.7 is rounded down to 16. It is important to note that this number is inversely proportional to the amount of volume collected. Rounding up would result in less volume collected.

The lowest possible SAMPLE VOLUME value is dependent upon the highest expected flow and the available bottle volume. To calculate the number of pulses or volume at this low end, you should know:

- the greatest expected flow volume that will pass the flow measurement point
- the flow volume interval between each flow pulse from an external flow meter
- the available bottle volume for sample collection.

These factors would be applied to the following equation.

From the scenario we can apply the factors to the equation.

At high flow rates, a number below 7 would overfill the bottle. At low flow rates, a number greater than 16 would collect too little sample. Therefore, a value should be selected between 7 and 16 pulses.

# 5.10.3 Calculations when Using a 700 Series Flow Module

\_Gallons

The same principles discussed in Section 5.10.2 apply. However, the equations differ slightly because the flow module directly measures the stream's flow volumes. The equation for the high end of the range is:

Using the same scenario the calculations would be:

The equation for the low end of the range is:

The scenario would be applied as:

Therefore, a value should be selected between 709 and 1667 gallons for the given scenario.

SAMPLE VOLUME: 10 ml FOR EVERY

# 5.11 Sampler Enable

Certain external instruments can enable (start) or disable (stop) a sampler by sending a signal to pin F of the sampler's flow meter connector. Teledyne ISCO flow meters, flow loggers, and the Model 1640 Liquid Level Actuator have a programmable sampler-enable feature that lets them enable or disable the sampler. You can define the condition (such as level, flow rate, pH, temperature, percent, rainfall, and I/O) or combination of conditions that need to be true in order to enable the sampler. Refer to Figure A-12 in Appendix A for details on programming sampler enables.

When the sampler detects that it is disabled at start time, it suspends the program until it is enabled. Once enabled, the sampler collects a sample only when programmed to take a sample at the enable time. The diagram in Figure 5-4 shows the sampler's response when enabled or disabled at the start time.

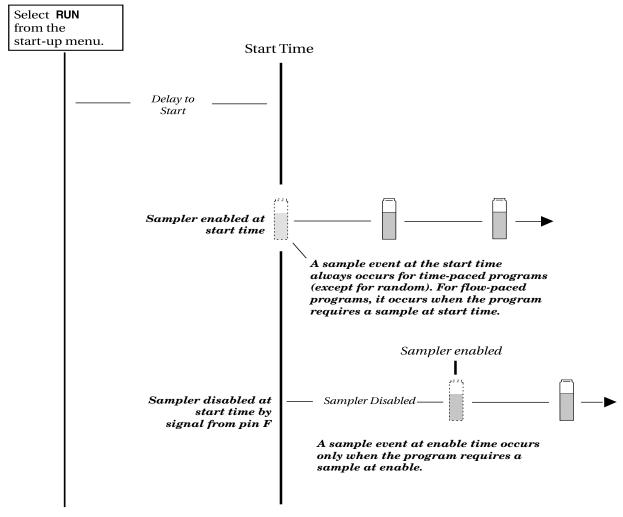

Figure 5-4 Start Time Diagram for Sampler Enable Settings

ENABLE:

### 5.11.1 Sampler Enable

This example uses a sampler with an attached 730 Bubbler Flow Module, Rain Gauge, and an SDI-12 sonde at address 5 with four parameters.

# In this example, you will be enabling the sampler if it rains .5" in 2 hours

Table 5-4 Sampler Enable

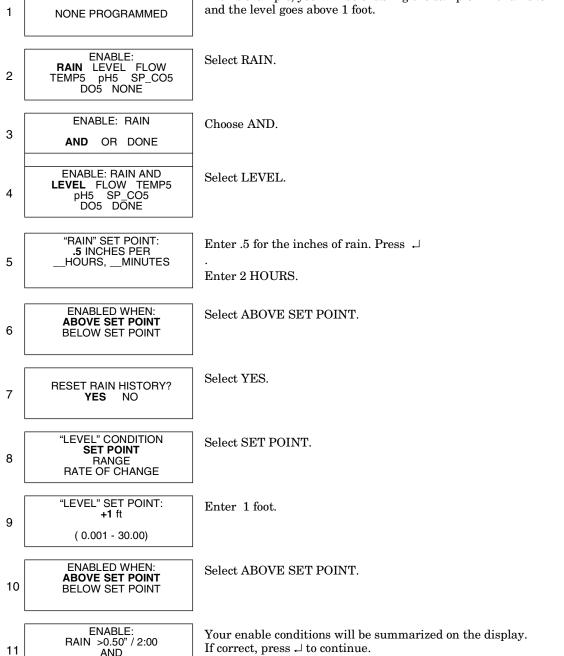

AND LEVEL >1.000 ft If necessary, make changes to the enable conditions.

# 5.12 Sampler Enable Responses

In addition to programming enable conditions, extended programming lets you control the sampler's response to its enable state. You can:

- Stay enabled after the first enable.
- Set up a repeatable enable.
- Take a sample at enable or disable.
- Delay the start of sampling after the enable.
- Reset the sampling interval countdown each time the sampler is enabled.
- Control the sampling interval countdown while disabled.
- Enable Part B of a two-part program when Part A is

### 5.12.1 Once Enabled Stay Enabled

For certain monitoring programs, you may want the sampler to continue to sample, even though the conditions that enabled the sampler no longer exist. When you use the ONCE ENABLED, STAY ENABLED feature, after becoming enabled the sampler takes samples until it reaches the end of its program.

ONCE ENABLED, STAY ENABLED? YES NO

# ✓ Note

The STAY ENABLED feature works only when the sampler becomes enabled following program start. If you need this feature with enable *prior* to program start, contact Teledyne ISCO for details.

### 5.12.2 Repeatable Enable

After enabling the sampler, the enabling instrument (or instruments) continues to monitor the conditions and disables the sampler when the conditions are no longer satisfied. If re-enabled, the sampler resumes the sampling program.

# ✓ Note

Repeatable enable is called "sampler latching" in flow meters, flow loggers, and FLOWLINK. Latching a sampler produces the same results as selecting YES; the difference is that the external instrument controls the latching.

# 5.12.3 Sample at Enable or Disable

You have the option of directing the sampler to take a sample as soon as it receives the enable and/or disable signal. If you program the sampler to stay enabled and choose to take a sample at enable, the sample interval will be reset at the enable time. Samples at disable do not affect the sample intervals. Standard programs do not take a sample at the enable time.

SAMPLE AT ENABLE? YES NO

# 5.12.4 Delay To Start Of Sampling

If you have selected ONCE ENABLED STAY ENABLED and have chosen to not sample at the enable, you have the opportunity to suspend the start of sampling. This choice is useful for storm programs that require a flow-paced sample taken after the initial grab sample.

START SAMPLING AFTER A \_\_\_ MINUTE DELAY (1-999)

### 5.12.5 "Dry Period" Option

For samplers used with a 0.01 inch tip rain gauge, you can cause the sampler to wait for a "dry" period of under 0.10 inches of rain over a 72-hour period before running the program. At RUN time, the sampler asks if you want to restart the 72-hour period. Select this choice if you want the sampler to disregard any "dry" period that took place prior to the program start. The sampler will wait for up to one year for the "dry" period to occur.

START "EXTENDED 1"
AFTER A 72 HOUR
"DRY" PERIOD?
YES NO

# 5.12.6 Resetting the Sample Interval at Enable

RESET SAMPLE INTERVAL AT ENABLE? YES NO

If you answer "NO" to the above screen, you will see:

CONTINUE COUNTDOWN WHILE DISABLED? YES NO You may want the pacing countdown to start over each time the sampler becomes enabled. To accomplish this, select "YES" when asked if you want to reset the sample interval at enable. The next sample event will occur at the end of a full interval. Furthermore, if the sampler is enabled several times during the program, it resets the countdown each time.

Use the reset-interval feature carefully. For example, avoid resetting the interval when you sample with uniform-time pacing and want to take samples at specific times.

The effects of resetting the interval can be seen in this example: A sampler has been programmed to sample every 15 minutes and to reset the interval when enabled. It receives an enable signal at 10:03 and takes a sample. After resetting the interval, the sampler takes subsequent samples at 10:18 (not 10:15), 10:33 (not 10:30), and so on.

If you select "NO" when asked if you want to reset the sample interval at enable, you will be asked if you want to continue the countdown while disabled. You can have the sampler continue the countdown, repeating it as often as necessary while the sampler is disabled, or you may suspend the countdown while disabled, resuming the countdown as the sampler is enabled. The standard program allows the countdown to continue while disabled.

### 5.13 Pauses/Resumes

#### **Pause and Resume Screens**

Flowcharts containing the pause and resume screen appear in Appendix A.

PAUSE RESUME 1. 17:00 MO 08:00 TU 2. 17:00 TU 08:00 WE CLEAR DONE

SAMPLE AT RESUME? YES NO Pause and resume settings, available in extended programming, create an intermittent sampling schedule. A program with pauses and resumes begins sampling at its programmed start time, continuing until the first pause time and day of the week. It then suspends sampling until the first resume time, when it begins sampling again. If the start time falls within a pause period, the sampler will not begin sampling until the next resume time. Pauses and resumes repeat weekly.

You can enter up to nine pairs of pause and resume times. The pause and resume times shown as examples to the left suspend the program between 5:00 p.m. Monday and 8:00 a.m. on Tuesday and between 5:00 p.m. Tuesday and 8:00 a.m. on Wednesday. If the start time is Monday at 8:00 a.m., the sampler takes samples between 8:00 a.m. and 5:00 p.m. Monday; between 8:00 a.m. and 5:00 p.m. Tuesday; and, continues after 8:00 a.m. Wednesday. To remove pause and resume settings from a program, select CLEAR.

A sampler running a pause/resume program resets the pacing interval at each resume time. You can program the sampler to take a sample at resume times (see screen at left).

# **5.14 Running Programs**

To run an extended program, select run from the main menu. You may also select YES at the RUN THIS PROGRAM NOW? screen at the end of the programming screens.

Extended programs scheduled to start at a clock time will not start until the programmed clock time on or after the *first valid date*.

Note that if you have recently calibrated a parameter probe, the sampler may delay the start and display "PLEASE WAIT" until valid readings are expected from the probe. The delay accounts for the time typically required to install the probe, and lasts for five minutes after you complete the calibration.

# 5.14.1 Run Time Screens

Run time screens, which report the program's status while running a program, are explained in Section 4.

# 5.14.2 Interrupting a Running Program

Interrupting a running program is also explained in Section 4. The scrolling menu that appears during the manual paused state can have two extra options when using extended programming:

**Adjust Enable** – This option is available for extended sampling programs that have programmed enable conditions. Selecting this option allows you to change the set-points or ranges for the enable conditions. The sampler displays all of the programming screens that define the thresholds of the programmed enables. You cannot change the type of enables used or the way they are combined.

If rain is an enabling condition, you also have the option of resetting the rain history.

**Adjust Suction Head** – If you have chosen to manually enter the suction head, and are in the manual paused state, the scrolling menu will have an option to adjust the suction head. If you make changes to the suction head value, the sampler logs a changed suction head event.

# **5.15 Sampling Reports**

The 6712 records a variety of data while running a sampling program. Sample reports can be found in Section 4.

Section 4, Table 4-3 contains a list of source codes and program events that may be recorded when using either standard or extended programming.

### 5.16 Other Functions

#### Other Functions Menu

RUN "PROGRAM NAME" PROGRAM VIEW REPORT OTHER FUNCTIONS

• Select OTHER FUNCTIONS.

MAINTENANCE MANUAL FUNCTIONS SOFTWARE OPTIONS HARDWARE In extended programming, the "Other Functions" menu screen includes options for:

- Maintenance (see Section 7)
- Manual Functions (see Section 4)
- Software Options
- Hardware

# **5.17 Software Options**

The software option screens allow you to set up a number of different software options:

- Liquid Detector Enable
- Normal/Quick View Screens
- Measurement Interval
- Dual Sampler Mode
- Full Bottle Detection

- Display Backlighting
- Event Marks
- Pump Purge Counts
- Serial Output
- Remote Access
- Interrogator Connect Power

# 5.17.1 Liquid Detector Enable/Disable

USE LIQUID DETECTOR?

Under some conditions (pressurized lines, sampling foam), a more repeatable sample volume may be delivered by disabling the liquid detector. Selecting NO will turn the Liquid Detector off

If the Liquid Detector is off:

- you must enter the SUCTION HEAD
- no RINSES or RETRIES will be available
- you will not be able to CALIBRATE SAMPLE volumes
- the RESULTS report will read a COUNT TO LIQUID of  $\boldsymbol{0}$
- A complete purge will occur between samples when using multiple bottles-per-sample distribution.

### 5.17.2 Programming Style

The sampler has two different styles of programming screens: normal and quick view. These are both explained in Section 3.

When you are in extended programming, the default style is Quick View, which allows you to move more quickly through the screens.

If you prefer a step-by-step display for the screens, switch to the Normal setting.

#### 5.17.3 Measurement Interval

MEASUREMENT INTERVAL 5 15 30 SECONDS 1 2 5 MINUTES STORAGE INTERVAL If using a 700 Series module or SDI-12 Sonde parameter for enabling, the sampler will request a Measurement Interval. The Measurement Interval allows the sampler to compare the parameter to the enabling conditions at a rate faster than the Data Storage interval. If the Measurement Interval is equal to or greater than the Data Storage interval, the parameter will be checked at the rate of Data Storage interval.

Normally, there are two considerations when selecting the Measurement Interval: power consumption and duration of the enabling event. This setting for battery powered samplers will require some degree of balance between the need to conserve power yet detect the enabling event before it has passed.

# 5.17.4 Dual Sampler Mode

### **Dual Sampler Mode**

DUAL SAMPLER MODE? YES NO

 Select YES to put the sampler in the dual sampler mode.
 When you no longer need dual samplers, return to this screen to turn the feature off. Dual Sampler Mode lets you operate two samplers as a pair. The primary sampler disables the secondary one until the primary sampler completes its sampling program. The samplers then reverse roles with the second sampler becoming the primary one.

### Setting Up Dual Samplers -

- 1. Turn on the dual sampler mode in both samplers.
- 2. Install the samplers.
- 3. Connect the samplers with the Dual Sampler Mode Interconnect Cable by attaching the cable to the sampler's flow-meter connectors. If your installation includes a flow meter or flow logger, use the Dual Sampler Mode to Flow Meter Cable instead.
- 4. Decide which sampler is to be the primary sampler; the primary sampler should be the sampler with the program you want to run first.
- 5. Turn the primary sampler on and run its sampling program by selecting RUN. After at least 5 seconds, turn the secondary sampler on and select RUN from its main menu.

**How Does It Work?** – The primary sampler sends a disable signal out its flow meter connector. The secondary sampler receiving the signal is held disabled until the primary sampler completes its program.

When using a flow meter or flow logger a Dual Sampler Mode to Flow Meter cable must be used. This cable is constructed so that the pacing instrument receives only the event marks. Therefore, a connected flow meter will not receive a bottle number signal, nor will it be able to control the sampler inhibit.

### **Bottle Full Detect**

BOTTLE FULL DETECT? YES NO

# Adjusting the Display Backlighting

BACKLIGHT ALWAYS OFF TIMED BACKLIGHT CONTINUOUS BACKLIGHT

# **Event Marks**

EVENT MARK SENT FOR: EVERY SAMPLE COMPLETE SAMPLES **Bottle Full Detection -** The sampler can detect a full bottle condition when collecting samples in a single bottle (composite sampling). When the sampler detects a full bottle, it stops the sampling routine.

A BOTTLE FULL condition will also stop a sampling routine that is set to RUN CONTINUOUSLY.

The Bottle Full Detect screen allows you to enable or disable this feature. Selecting "YES" enables the sampler to detect a full bottle and stop the sampling routine. Selecting "NO" disables this feature. The Bottle Full Detect setting is part of the sampling program. Because it is a program setting, full bottle detection can be enabled or disabled for each of the four extended programs. If the Bottle Full Detect setting is critical to your sampling program, always check this Software setting after you select a different Extended Program.

This feature relies on a post-purge after each sample. When using the Bottle Full Detect, make sure that post-sample purges greater than 100 are used.

Bottle Full Detect is always disabled in the Standard Programming mode.

**Display Backlighting** – The display has a backlight that is adjustable so that the backlight is always off, timed or always on.

In the timed backlight mode the sampler turns the backlight off after detecting no key strokes within 60 seconds. Any keystroke (except ON-OFF) turns the backlighting on again. In this mode the backlight must be on before the sampler accepts a menu choice or number entry. If you press a key and a screen does not respond, it is because the keystroke turned the backlight on.

It is recommended that you use either BACKLIGHT ALWAYS OFF or TIMED BACKLIGHT when using a battery.

**Event Marks** – The sampler generates an event mark at each sample event, sending it through the flow meter connector to a connected instrument. The event mark may also control an external device; a connected solenoid relay, for example. When using the event mark for a data logger or to control external devices, you may need to adjust the mark by changing the factory settings.

The event mark is adjustable through the software setup screens. You can set up the sampler to generate an event mark for EVERY SAMPLE or for COMPLETE SAMPLES.

If you select COMPLETE SAMPLES, the sampler sends a three-second pulse only after it successfully collects a sample. The sampler will not send an event mark if an error occurs, such as "No Liquid Detected."

If you select EVERY SAMPLE, the sampler will send an event mark every time a sample is initiated. The event mark signal can be a:

• 3-second pulse at the beginning of the pre-sample purge.

- 3-second pulse at the beginning of forward pumping only, marking the time the sampler deposited the sample.
- Variable duration pulse generated during the pump cycle, from the beginning of the pre-sample purge to the end of the postsample purge.
- Variable duration pulse generated only during forward pumping.

Figure 5-5 shows event mark timing diagrams.

**Bottle Number** – Concurrent with the event mark, the sampler also sends a bottle number signal. The bottle number signal is a series of pulses. The number of pulses sent represents the bottle currently accepting a sample (see Figure 5-5).

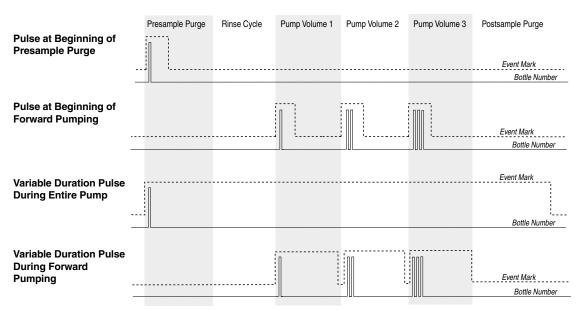

This diagram shows the pulses sent for a bottles-per-sample distribution scheme

Figure 5-5 Event Mark Timing Diagram

# 5.17.5 Pre-sample and Post-sample Purge Counts

PRE-SAMPLE PURGE:
\_\_\_\_COUNTS
(10-9999)

POST-SAMPLE PURGE: DEPENDENT ON HEAD FIXED COUNT

POST-SAMPLE PURGE:
\_\_\_COUNTS
(10-9999)

The pre-sample purge is when the pump runs in reverse clearing the strainer of any debris before taking a sample. The pre-sample purge is set at 200 pump counts. After the sample is taken a post-sample purge occurs to clear the liquid from the suction line. The duration of the post-sample purge is determined by the length of the suction line to maximize the battery life. The pre-and post-sample purge can also be manually set.

#### 5.17.6 Serial Output

# Programming the serial output

PERIODIC SERIAL OUTPUT? YES NO

PORT SETTINGS: 9600N81 4800N81 2400N81 1200N81

SERIAL OUTPUT EVERY: 15 SEC 1 MIN 5 MIN 15 MIN Serial ASCII data can be output through the controller's interrogator port. The output frequency is user-selectable: every 15 seconds, every minute, every 5 minutes, every 15 minutes, or by command.

To receive serial data as a *periodic output*:

- 1. Select YES at screen asking if you want periodic serial output.
- 2. Select the appropriate baud rate setting in screen . Note that at all baud rates the data is sent with no parity, eight data bits, and one stop bit. If you have difficulty with the connection, try a slower baud rate.
- 3. Select the desired output interval in screen.
- 4. Connect to the 6712 controller's interrogator connector using a standard interrogator cable.

To receive serial data by *command*:

- 1. Select NO at the screen asking for periodic serial output.
- 2. Connect your computer to the 6712 controller's interrogator connector with a standard interrogator cable, P/N 60-2544-040 (25 pin) or 60-2544-044 (9 pin).
- 3. Configure your communications software for a baud rate no higher than 19,200 kb, no parity, 8 data bits, and 1 stop bit.
- 4. From the computer's keyboard, type "?" repeatedly until the 6712 controller determines the baud rate. Once the baud rate is known, the 6712 returns an identification banner. This banner indicates that the connection is working properly.
- 5. Type DATA<CR> each time the data string is desired.

The serial data is in comma-separated-value format. Only the values that the sampler is set up to measure will be output in the data string. The string is terminated with a <CR><LF>. To read the data in the string, refer to Table 5-5. This serial data can also be accessed from a remote location using the optional dialout modem (see Section 7).

# ✓ Note

The internal modem is disabled when an interrogator cable is connected to the sampler's Interrogator port. It cannot receive incoming calls, and the alarm dialout is rendered inoperative, while this cable is connected. **Disconnect the interrogator cable in order to use the 4200T modem.** 

|                              | Table 5-5 Serial Da           | ıta Codes                        |
|------------------------------|-------------------------------|----------------------------------|
| Identifier                   | Parameter                     | Units                            |
| B? <sup>1</sup>              | Bottle number and time        | days since 1-Jan 1900            |
| CR                           | Current day's rain            | tips (rolls over every 256 tips) |
| CS <sup>2</sup>              | Checksum                      | unsigned long                    |
| DE                           | Description                   | 6712 Sampler                     |
| FL                           | Flow                          | cubic meters per second          |
| ID                           | Unit specific identifier      | 10 digit unsigned long           |
| LE                           | Level                         | meters                           |
| МО                           | Model                         | 6712                             |
| PE                           | Percent                       | percent of full scale            |
| PH                           | рН                            | none                             |
| PR                           | Previous day's rain           | tips (rolls over every 256 tips) |
| RA                           | Rain                          | tips (rolls over every 256 tips) |
| RTE                          | Refrigerator Temperature      | degrees celsius                  |
| SS                           | Sampler enable state          | logical                          |
| TE                           | Temperature                   | degrees celsius                  |
| TI                           | Current time                  | days since 1-Jan-1900            |
| VE                           | Velocity                      | meters per second                |
| VO                           | Volume                        | cubic meters                     |
| VSI                          | Velocity signal strength      | percent                          |
| VSP                          | Velocity spectrum strength    | percent                          |
| CO <sub>a</sub> <sup>3</sup> | Conductivity                  | milliseimens per centimeter      |
| DOa                          | Dissolved oxygen              | milligrams per liter             |
| PHa                          | рН                            | none                             |
| SA <sub>a</sub>              | Salinity                      | parts per thousand               |
| SPa                          | Specific Conductance          | milliseimens per centimeter      |
| TDa                          | Total Dissolved Solids        | grams per liter                  |
| TEa                          | Temperature                   | degrees Celsius                  |
| ORa                          | Oxidation reduction potential | millivolts                       |
| LEa                          | Level                         | meters                           |
| MM <sub>a</sub>              | Ammonium-nitrogen             | milligrams nitrogen per liter    |
| MA <sub>a</sub>              | Ammonia-nitrogen              | milligrams nitrogen per liter    |
| NIa                          | Nitrate-Nitrogen              | milligrams nitrogen per liter    |
| TB <sub>a</sub>              | Turbidity                     | nephelometric turbidity units    |

| Table 5-5 Serial Data Codes (Continued) |                             |                         |  |  |
|-----------------------------------------|-----------------------------|-------------------------|--|--|
| Identifier                              | Parameter                   | Units                   |  |  |
| CLa                                     | Chloride                    | milligrams per liter    |  |  |
| CPa                                     | Chlorophyll                 | micrograms per liter    |  |  |
| FLa                                     | Flow rate                   | cubic meters per second |  |  |
| VOa                                     | Flow volume                 | cubic meters            |  |  |
| xxD <sub>a</sub> <sup>4</sup>           | Other data not listed above |                         |  |  |

- The three most recent samples will have entries as B?. The "?" will be the first bottle number in the set. If the sample is a grab sample, it will be shown as B0.
- An "a" in the identifier indicates an SDI-12 address.
- "XX" matches the data label for the SDI-12 parameter.
- The checksum does not include the checksum, carriage return, and linefeed.
- The string is terminated with <CR><LF>.

# 5.17.7 Program Lock

The specialized software option Program Lock (P/N 60-9003-532) may be purchased from Teledyne ISCO.

Once activated, the purchased option is always available, even if the software is upgraded at a later time. The option must be installed at the factory. Consult the factory for further details.

To view which software options have been activated, select VIEW REPORT>SYSTEM IDs. A Software Options screen will list a code for each active option. The code for Program Lock is **1108**.

The Program Lock adds password security to the 6712 sampling programs. With this option activated, a user-selected password (up to five digits) must be entered before any program changes or run time modifications can be made. Run time modifications include accessing the Manual Pause menu options and shutting off the sampler. You will still be able to run the current program, view reports, and interrogate the sampler without the knowledge of the password.

If three consecutive attempts to enter the password fail, a five minute "time-out" will follow in which most keys are deactivated.

The user-selected password defaults to "6712" and may be changed in the Software options that are available in the Extended Program mode (see example at left). While the password may only be changed in the Extended Program mode, the program lock works for both Standard and Extended programs.

Should you forget your password, a key code can be obtained from Teledyne ISCO's Customer Support department for a nominal fee.

PROGRAM LOCK DISABLED

ENABLE PROGRAM LOCK?

CHANGE PASSWORD TO

REENTER NEW PASSWORD

# From Standby RUN PROGRAM VIEW REPORT OTHER FUNCTIONS Programming Screens ENTER PASSWORD: SAMPLINK REPORT FLOWLINK REPORT CUSTOM REPORT ALL REPORTS VIEW DATA SYSTEM IDs ENTER PASSWORD: CONFIGURE REPORTS MAINTENANCE MANUAL FUNCTIONS PROGRAMMING STYLE ENTER PASSWORD: While Running a Program SAMPLE 3 IN 00:03:26 Stop Key STOP PROGRAM RESUME PROGRAM VIEW DATA GRAB SAMPLE ENTER PASSWORD: ENTER PASSWORD: On/Off Key

Figure 5-6 Password Protected Functions

# 5.18 Hardware Setup

The hardware setup screens make adjustments to the sampler's hardware-based features:

RUN "PROGRAM NAME" PROGRAM VIEW REPORT OTHER FUNCTIONS

• Select Other Functions

MAINTENANCE MANUAL FUNCTIONS PROGRAMMING STYLE HARDWARE

• Select Hardware

- SDI-12 Sonde Setup
- Rain Gauge Setup
- I/O Pin Programming
- •Dialout Alarms
- Pager Numbers
- •Text Messaging
- •Refrigerator Temperature
- Analog Outputs

5.18.1 SDI-12 Sonde Setup

The 6712 supports SDI-12 sondes. For more information on setting up sondes, refer to Section 6.

# 5.18.2 Rain Gauge Setup

With standard programming, the sampler does not record rain gauge readings. However, with extended programming, recording the rain gauge readings and the rain enable option can be turned on or off. Enter the hardware setup and follow the screens to the left in the margin.

DO YOU HAVE A RAIN GAUGE CONNECTED? YES NO

· Select YES.

RAIN GAUGE: 0.01 inch TIP 0.1 mm TIP

 The rain gauges are set up to tip on either .01 inch or .1 mm.
 Select the desired tip. When asked if you have a rain gauge connected, select YES to record the rain gauge readings and add RAIN as a sampler enable option. Select the appropriate tip for the rain gauge. The sampler will then create a rain memory partition and update the available sampler enable conditions.

Select NO to disable the readings and the sampler enable option. When you select NO, the sampler removes the rain memory partition, leaving the memory space available for other reading types.

#### 5.18.3 I/O Pin Programming

Pins C, H, and I on the Rain Gauge Connector are user-configured as I/O1, I/O2, and I/O3 (Input/Output pins) respectively. Each pin can be either an input for sampler enabling, or an output for alarms.

# **⋈** Note

The state of the I/O lines is not defined when the sampler is OFF.

Enable

Alarms

The enable input requires a pulse signal of 5 to 15 volts. Teledyne ISCO offers optional interface modules for converting from a 4-20 mA analog or pulse duration signal.

The alarm output can be set for any RUNNING PROGRAM or RUN ERROR state. In addition, the CONDITIONS output can report alarm conditions using the parameters the 6712 is configured to measure. You can set thresholds for one or two conditions and the CONDITIONS output can then trigger alarms when the measured parameters exceed the threshold.

Alarm function requires an alarm interface module, factory-installed talking modem, or external digital cellular modem (see Section 5.18.4 *Dialout Alarms*).

Teledyne ISCO offers a module designed to provide one, two, or three contact closures. The alarm module can interface the sampler with many types of non-ISCO devices. For more information about the alarm module, contact your Teledyne ISCO sales representative.

# **Example: I/O Pin Programming**

Although the screens displayed may vary depending on your site setup, the programming sequence will be the same or similar to the following example.

1. Select OTHER FUNCTIONS to enable the dialout alarm.

RUN "EXTENDED 1"
PROGRAM
VIEW REPORT
OTHER FUNCTIONS

2. Select hardware and use the down arrow to scroll to the I/O screen.

MAINTENANCE MANUAL FUNCTIONS SOFTWARE OPTIONS HARDWARE

↑ **I/01 = NONE**I/02 = NONE
I/03 = NONE ↓

3. Select the first pin to program.

SET I/01:

From this screen, your choices are viewed by scrolling with the arrow buttons:

PGM RUNNING
PGM ENABLED
'A' ENABLED
'B' ENABLED
PROGRAM DONE
'A' DONE
'B' DONE
RUN ERROR
FLOW-THRU
CONDITIONS
NONE
I/O ENABLE

*Note:* All choices listed are alarm output settings, except for I/O ENABLE. This is the input function to enable the sampler via an external device.

4. If you select CONDITIONS, the sampler will display:

I/01: RAIN NONE

Depending on what equipment is connected to your sampler, you may see other parameters in addition to RAIN, such as LEVEL, FLOW, VELOCITY, etc. Under CONDITIONS, you can program limits for a condition to trigger the alarm when the measured parameter exceeds its limit. You can use one or two conditions to trigger one alarm, using AND or OR operators.

 When you select a parameter with the arrow keys and Enter, you can then program the limits for alarm triggering. For example, if you select rain, the sampler will display:

> "RAIN" SET POINT: 1.00 INCHES PER 1 HOURS, 0 MINUTES

> > I/O IS HIGH WHEN: ABOVE SET POINT BELOW SET POINT

"I/O IS HIGH" means "Alarm is triggered." Select ABOVE or BELOW, then select whether or not to reset rainfall history when the alarm is triggered:

RESET RAIN HISTORY? YES NO

Continue with programming I/O2 and I/O3 in the same manner, or if additional alarms are not needed, select NONE.

#### 5.18.4 Dialout Alarms

Dialout alarms require the sampler to be equipped with the factory-installed 2400 baud talking modem, or the external digital cellular CDMA or GSM modem. The dialout alarm allows the sampler to notify a contact list when an "alarm" condition exists (is true).

At the transition to the true state, any programmed I/O output can cause the sampler to warn of the alarm condition. As many as three telephone numbers can be entered. The sampler tries each telephone number in succession until the alarm is acknowledged with a callback. For each alarm condition, the sampler will attempt each telephone number entered a maximum of five times, at user specified intervals.

Alarms are set up through the I/O programming menu, shown in Section 5.18.3. "I/O1", "I/O2", and "I/O3" represent the three alarms.

# **Example: Dialout Alarms**

If the controller is equipped with a dialout modem, it can be programmed to notify a telephone or pager contact list when an alarm condition is true.

Before proceeding the I/O conditions must be defined. Refer to section 5.18.4. These steps program a dialout alarm when the condition defined for I/O1 is true.

1. Select YES to enable the dialout alarm.

The controller asks the same question for IO2 and IO3. Select NO.

DIALOUT WHEN IO2 BECOMES TRUE?

2. Using the number entry keys, enter as many as 3 telephone numbers to the contact list.

```
DIALOUT NUMBERS:
1. 9,55555550001
2. 9,55555550002
3. P5550003
```

If the phone number requires extended characters, or if you need to designate a number as a pager, press the decimal key. The controller displays:

Use an arrow key to select a code and press Enter to insert it in the number on the DIALOUT NUMBERS screen.

3. Enter the delay time between each attempt. A delay will allow time between attempts so you can return a call to the controller to acknowledge the alarm condition.

*Note:* Numbers may be removed from the list by advancing the cursor to the very end of the number with the right arrow key, then pressing the left arrow key to erase the number.

When the call is answered, the sampler's modem announces the alarm condition (analog talking modem) or sends a digital text message (external cellular modem), and the sampler's three-digit ID number. To acknowledge the call, press the 🛣 (star) key, and the three-digit ID number on your phone. The sampler will reply with an acknowledgment when the keyed entry is correct.

A record of alarms and acknowledgements is available in the Sampling Report. When the sampler detects the alarm condition, it records the type of alarm and the time it occurred. Acknowledgements are a separate Sampling Report entry, recording the time and telephone number that responded to the call.

As mentioned previously, as many as three telephone numbers may be entered. The modem can dial up to 25 digits. Enter numbers using the numeric keys on the sampler keypad. When entering telephone numbers longer than 17 digits, the display will scroll.

Extended characters, the Comma (,), Pound (#), and Star (\*), also may be included in the 25 digits. To enter an extended character, press the Decimal Point key on the sampler keypad. The sampler displays a screen used to select and enter the extended characters. Each comma entered will cause the modem to pause for two seconds before proceeding with the remaining digits.

Phone numbers that are no longer needed can be removed. Advance the cursor to the end of the telephone number and then press the Left Arrow key to erase the preceding character. If the cursor is not at the end of the telephone number, the Left Arrow key will only shift the cursor without erasing any characters.

Dialout telephone and pager numbers are included in the Program Settings Report.

# ✓ Note

Connecting either the serial output or the standard interrogator cable to the sampler disables the internal dial-out modem. The interrogator or serial output cable must be disconnected before you can use the modem.

# 5.18.5 Pager Numbers

The extended character screen contains a pager option that designates the phone number as a pager. When programmed as a pager number, an identification string will be sent seven times after the pager number is dialed, with a three second delay between strings.

An example identification string would be "828-1", meaning "Alarm condition #1 exists at sampler 828". If more than one alarm condition exists, the string would read similar to "828-1-3.

# 5.18.6 Digital Modem Text Messaging

The sampler can send alarms in the form of text messages containing the same information as that found in voice messages.

To use this option, you must have:

• a cellular phone with text messaging capabilities

 an external digital modem recommended: Teledyne ISCO's CDMA cellular modem part # 68-6710-148
 or GSM cellular modem part #60-5314-563

# ✓ Note

If an internal voice modem is installed, the sampler will use that modem, and text messaging will be disabled.

When you enter each of the (up to three) phone numbers for the sampler to call, if text messaging is active, a request for the TAP (Telocator Alphanumeric Protocol) server number and communications parameters will be made.

As with voice messaging, the sampler will dial each telephone number up to five times per alarm condition, until the message is acknowledged.

# 5.18.7 Refrigerator Temperature

Teledyne ISCO offers a temperature sensor intended for use with the 6712FR Refrigerated Sampler. The optional sensor connects to the Rain Gauge port and uses I/O3 to transmit its temperature readings to the 6712.

# ✓ Note

If alarms are being used, the temperature sensor is simply plugged into the panel mount on the one- or two-alarm output module. Because the temperature sensor uses I/O3, it cannot be used with a three-alarm output module.

To configure an attached temperature sensor, select "FR-TEMP" as the input for I/O3. The 6712 will display the NEW HARDWARE SETUP screen. Select DONE and the 6712 reconfigures its memory partitions to record the temperature readings.

Temperature readings are updated approximately every 2.5 seconds. The readings are stored as FR-TEMP readings at the data storage interval. You can retrieve a history of temperature readings through the 6712's reports. The temperature data also can be used as a sampler enable condition.

### 5.18.8 Analog Output

Teledyne ISCO offers three analog outputs as a factory installed option. The option is installed inside the controller and includes a six-pin connector to interface with external devices.

The analog outputs can be programmed for either 0-to-20 mA or 4-to-20 mA operation. With the exception of rain, any parameter that the 6712 sampler is currently measuring can be used to control any (or all) of the analog output channels. Programming the outputs requires parameter levels at each end of the analog range and then assumes a linear relationship between those points. MANUAL CONTROL of each output is also available.

# **☑** Note

The internal analog output can not be installed in a controller that has the internal voice modem also installed. Contact the factory for information regarding external cellular modem options.

Flowcharts for analog output screens appear in Appendix A.

# **5.19 Memory**

The 6712 Sampler contains 512 kilobytes of battery backed RAM (Random Access Memory) that stores:

- Five sampling programs
- The sampling results from the most recent program
- The rainfall data collected from rain gauges
- The data from a refrigerator temperature sensor
- The data collected from a 700 Series module
- Parameter data collected from an SDI-12 Sonde
- Calculated flow information from the current flow module

The sampling results memory stores up to approximately 1004 events (the actual number is dependent on the number of SDI-12 parameters). The program run and start time information is logged as four events. These four entries are held for the duration of the program. The remaining 1000 are for logging sample events, program events, and errors from the currently running program. If the running program exceeds 1000 events, the data will "roll over." That is, the sampler will replace the oldest stored event with the newest event. When using an SDI-12 sonde, the sampler logs additional entries at each sample event.

Module, sonde, refrigerator temperature, and rain gauge readings are stored in memory partitions. The storage capacity depends on the reading types, the number of bytes per reading, and the data storage interval.

The sampler clears the sampling results memory when the site description changes. It is important to collect the sampling results before changing the site description – the data can not be retrieved afterwards. Keep in mind that the description may change when selecting an extended program.

The partition data is cleared when the sampler automatically creates and sizes the memory partitions. This occurs when you:

- Select a new program with a different storage interval
- Change the Data Storage Interval in the current program
- Change the programming mode
- Install a new 700 Series Module
- Change 700 Series Module mode of operation
- Add or remove a rain gauge with the Hardware Setup

- Add or remove a refrigerator temperature sensor as I/O3
- Add or remove a SDI-12 sonde parameter with the Hardware Setup
- Reinitialize the sampler

The stored data is lost as the sampler reformats its memory. As a precaution, before clearing the memory, the sampler display will show the following message:

INTERVAL CHANGED --DOWNLOAD DATA NOW OR LOSE ALL DATA!

If you want to keep the stored data, download it before proceeding. When DONE is selected, the sampler clears the stored data and reformats the memory partitions. The sampler then displays the new capacity of the partition memory.

PARTITION MEMORY WILL LAST 13 DAYS

If the duration is too short, try changing the data storage interval or eliminating unnecessary reading types in the Hardware or Module Setup. For example, a sampler configured with a 730 Bubbler Module and a rain gauge storing data at a one-minute interval, creates level and rainfall partitions that hold 100 days of readings. Changing the storage interval to two minutes extends the storage capacity to 201 days.

The sampler does not have to be running a program to store readings. When the sampler is on, it stores readings at the selected data storage interval. Once the partition is filled, the readings roll over.

When the sampler is running a program, the partitions become "triggered" by the programmed start time or the first enable time, whichever is later. A triggered partition continues to log readings at the selected interval, but will not replace any readings taken after the trigger event. The sampler fills the partition and then stops recording to preserve the data. The first reading preserved in a full partition is one hour before the trigger event. A full partition can be reset by starting another program or changing storage parameters.

If you need continuous readings for analysis, be sure to collect the readings before the partition fills or rolls over to avoid gaps in the data.

### 5.20 Pressurized Lines

The sampler can obtain samples from pressurized lines, as long as the line pressure remains below 15 PSI (pounds per square inch). Pressures greater than 15 PSI may prevent the sampler from purging the suction line; moreover, extreme pressures can force liquid past the pump, even when the pump is not running.

For more consistent sample volumes from lines under constant pressure, calibrate the samples.

For information about sampling with line pressures greater than 15 PSI, contact Teledyne ISCO.

# 5.21 Command Driven Operation

The 6712 controller can be used as a slave to an external controller. The external controller is responsible for determining when to take a sample, how much volume to pump, and where to put the sample. The external controller directly interfaces to the sampler via an RS-232 communications port at 2,400-19,200 baud, 8 data bits, no parity, and 1 stop bit. A comma-separated-value protocol is used by the external controller to make requests, and by the sampler to report results. Use a standard computer connect cable (see Appendix E) to connect the sampler's interrogator port and the external controller.

For information on serial data codes and their meanings, refer to Table 5-5 Serial Data Codes in this section.

The 6712 Sampler will respond to three commands: Turn Sampler On, GET STATUS, and TAKE SAMPLE. All commands must include the instruction set. The checksum value is optional.

The available commands are:

- 1. Turn Sampler On: STS,2,CS,582<CR>
- "582" is the byte-by-byte sum of the ASCII values in the string "STS, 1,CS".
- "<CR>" is a carriage return signifying the end of the command.
- If the sampler is OFF, this command will turn it ON before returning status info.
- 2. Get Status: STS,1,CS,581<CR>

"STS,1" instructs the sampler to return the current status.

- "CS,581" is the optional checksum value. The byte-by-byte sum of the ASCII values in the string "STS,1,CS" is 581.
- "<CR>" is a carriage return signifying the end of the command.
- 3. Take Sample: BTL,2,SVO,100,CS,1039<CR>

The TAKE SAMPLE command is only valid if the sampler is WAITING TO SAMPLE.

- "BTL,2" instructs the sampler to place the sample in bottle 2.
- "SVO,100" instructs the sampler to take a 100 ml sample.

- "CS,1039" is the optional checksum value. The byte-by-byte sum of the ASCII values in the string "BTL,2,SVO,100,CS," is 1039.
- "<CR>" is a carriage return signifying the end of the command.

## 5.21.1 Command Driven Sampler Responses

The 6712 Sampler's response string is the same for each of the three commands. A sample response string is shown below:

MO,6712,ID,2424741493,TI,35523.50000,STS,1,STI,35523.4187 5,BTL,2,SVO,100,SOR,0,CS,xxxx<CR>

Note that the sampler's response is a series of alphabetical and numerical pairs. The alphabetical characters are headings that describe the following numerical value or code. A complete description of each pair is listed below.

MO,6712, is the model number of the sampler.

ID,2424741493, is the sampler's unique identification number.

TI,35523.50000, is the sampler's current time.

STS,1, is the sampler's current status. The possible states are:

- 1 = WAITING TO SAMPLE.
- 4 = POWER FAILED (for short time after power is restored).
- 5 = PUMP JAMMED (must be resolved before continuing).
- 6 = DISTRIBUTOR JAMMED (must be resolved before continuing).
- 9 = SAMPLER OFF.
- 12 = SAMPLE IN PROGRESS.
- 20 = INVALID COMMAND.
  - identifier code is not supported.
  - bottle requested is not in current configuration
  - sample volume requested is outside its range (10 9990 ml)
  - day (Set\_Time) must be 5 digits and more recent than 1977
- 21 = CHECKSUM MISMATCH.
- 22 = INVALID BOTTLE. (bottle requested is not in the current configuration)
- 23 = VOLUME OUT OF RANGE. ( the sample volume requested is outside its range (10-9990 ml)
- STI,35523.41875, is the most recent sample time.
- BTL,2, is the bottle receiving the most recent sample.
- SVO,100, is the most recent sample's volume.
- SOR,0, is the results of attempting the most recent sample. The possible results are:
- 0 = SAMPLE OK.
- 1 = NO LIQUID FOUND.
- 2 = LIQUID LOST (not enough liquid to satisfy requirements.)

- 3 = USER STOPPED (using the Stop Key).
- 4 = POWER FAILED.
- 5 = PUMP JAMMED.
- 6 = DISTRIBUTOR JAMMED.
- 8 = PUMP LATCH OPEN.
- 9 = SAMPLER SHUT OFF (while sampling).
- 11 = NO DISTRIBUTOR.
- 12 = SAMPLE IN PROGRESS.

CS,xxxx is the byte-by-byte sum of the entire string "MO,...,CS,"

For commands that are not understood (INVALID COMMAND or CHECKSUM MISMATCH) or when no samples have been taken, the most recent bottle information is left off the response string.

## 6712 Portable Sampler

## Section 6 SDI-12 Sondes

In order to provide you with the flexibility to use the water parameter sensors that best meet your needs, Teledyne ISCO has implemented support for SDI-12 protocol. Support of this standard allows you to use SDI-12 compatible devices in conjunction with your 6712 sampler in Extended Programming mode.

### 6.1 Teledyne ISCO AQ700 Sonde

The AQ700 Multi-Parameter Sonde can be used in any natural water up to 50 degrees C and 49 feet (15 meters) depth. Its ease-of-use design includes direct USB connection to your computer, real-time data viewing, and LED indicators for operating status.

Using SDI-12 protocol, the AQ700 can connect to the following Teledyne ISCO instruments:

- 6712 or Avalanche® Wastewater Sampler
- Signature® Flow Meter
- 2105 Interface Module

There are two versions of the AQ700 to choose from, depending on your monitoring requirements:

#### **AQ702**

- pH
- ORP (Oxidation Reduction Potential)
- Specific Conductance
- Optical DO
- Temperature
- Depth

#### **AQ703**

- Everything the AQ702 has, plus:
- Turbidity (w/ wiper)

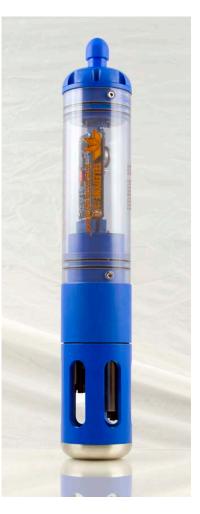

Figure 6-1 Teledyne ISCO AQ700 Multi-Parameter Sonde

### 6.2 SDI-12 Data Parameters

The 6712 Sampler can accept up to 16 parameters from up to ten sensors with SDI-12 addresses from 0 - 9 (refer to Table 6-1). This data can be used in different ways. Data can be logged at user selectable time intervals for later download and processing by Teledyne ISCO's Flowlink® program. You can set up sampling programs that will be enabled to run only if conditions based on parameters monitored by the connected SDI-12 devices are met. The sampler can also be programmed to take samples each time certain parameter limits are exceeded.

The data parameters used by the sonde and sampler must match. Otherwise, the equipment could record the data values for one parameter as another's, such as reporting a pH value as being temperature.

Some sondes, such as the AQ700, have "plug and play" setup. Known as "ISCO Ready," these sondes can tell the sampler what values they have, their order, and units of measure. Other SDI-12 compatible sondes can still be used, but require manual setup to identify proper data types for each data value reported.

This section shows you how to set up both ISCO Ready and other SDI-12 sondes for use with the 6712.

### **⚠ WARNING**

SDI-12 Sondes have not been approved for use in hazardous locations as defined by the National Electrical Code.

## **!** CAUTION

Before you install any sonde, you must take the proper safety precautions. Refer to Appendix C in the back of this manual. Additional safety considerations may be required. Check applicable guidelines, codes, and regulations of federal, state, city, and county agencies.

| Table 6-1 SDI-12 Sonde Parameters |                 |          |            |       |
|-----------------------------------|-----------------|----------|------------|-------|
| Parameter                         | Units           | Range    | Resolution | Bytes |
| Temperature                       | °C              | -40–100  | 0.1        |       |
| Conductivity                      | 770 C / 0 770   | 0–100    | 0.01       | 2     |
| Specific Conductance              | mS/cm           |          |            |       |
| Total Dissolved Solids            | g/L             | 0–90     |            |       |
| Salinity                          | ppt             | 0–70     |            |       |
| Dissolved Oxygen                  | mg/L            | 0–20     | 0.1        | 4     |
| pН                                | _               | 0–14     | 0.1        | 1     |
| ORP                               | mV              | -999–999 |            |       |
| Level                             | m               | 0-6.5279 | 0.0001     |       |
| Ammonium-Nitrogen                 |                 |          |            |       |
| Ammonia-Nitrogen                  | mgN/L           | 0–200    |            |       |
| Nitrate-Nitrogen                  |                 |          | 0.4        | 2     |
| Turbidity                         | NTU             | 0–5000   | 0.1        |       |
| Chloride                          | mg/L            | 0–1000   |            |       |
| Chlorophyll                       | ug/L            | 0–400    |            |       |
| Other                             | 99999.0-99999.0 |          | 0.0001     | 4     |

### 6.3 Scanning For Sondes

RUN "*PROGRAM NAME*" PROGRAM VIEW REPORT **OTHER FUNCTIONS** 

• Select Other Functions

MAINTENANCE MANUAL FUNCTIONS PROGRAMMING STYLE HARDWARE

• Select Hardware

The sampler must be in Extended Programming to work with a sonde. You can manually initiate a one-time scan for connected sondes, or the sampler can automatically scan for the presence of sondes on power-up:

- From the main menu, select OTHER FUNCTIONS.
- Select HARDWARE.
- Press → to move through the hardware screens, until the following appears:

NO SDI-12 SONDE

AUTO SDI-12 SCAN OFF

Select "NO SDI-12 SONDE" to start a scan for sondes. If one is found, you can set it up, and the "AUTO SDI-12 SCAN" option will be switched to yes.

Select the "AUTO SDI-12 SCAN" option to manually turn on (or off) automatic scanning for sondes when the sampler is turned on.

If a sonde has already been connected and set up, the hardware screen will instead display a screen similar to the following:

SDI-12 DATA: TEMP0 pH0 SD\_CO0 SAL0 05DATA0 DO0 ORP0 LEVEL0 09DATA0

> NO SDI-12 SONDE SETUP KNOWN SONDES SCAN SDI-12 SONDES

SELECT ADDRESS OF SONDE TO SETUP:
\_\_\_\_ DONE

Select the address you want to set up.

Company Model
Optional Information
SONDE AT ADDRESS \_\_
HAS \_\_ DATA VALUES

Wait a few seconds for the above display to disappear, or press  $\mathrel{\lrcorner}$ .

You will then be asked if you want to store the parameter data. Refer to "SONDE SETUP - STORING PARAMETER DATA" on page 6-6.

#### 6.4 ISCO-Ready Sondes

If the scan finds an ISCO-Ready sonde, it will automatically recognize the sonde's data types and units. You can then use Hardware Options to set up the definitions for data storage and calibrate the sonde.

Even with an ISCO-Ready sonde, the 6712 may find a parameter that is not on its list of supported parameters (Table 6-1). Such a parameter will be identified with a generic name, such as "05DATA1." Write down the appropriate data type next to the generic name for your records. Once the data is brought into Flowlink, data sets can be manually changed so that reports show the appropriate labels.

# 6.5 Non-ISCO-Ready SDI-12 Sondes

If you have connected an SDI-12 sonde that is not ISCO-Ready, you will need to define the sonde's data values.

When you select the address of the sonde you want to set up, the company model and other information will be displayed along with the number of data values the sonde has.

When you advance to the next screen (see #3 below), the data types will be listed as "OTHER" because you have not defined them yet. Select one of the data types to begin defining it.

A list of possible parameters will appear (see #4 below). After you have defined all data types for your sonde, select DONE.

Parameter data storage setup is explained in the next section.

SELECT ADDRESS OF SONDE TO SETUP:

\_\_\_ DONE

• Select the address of the sonde you want to set up.

Company Model
Optional Information
SONDE AT ADDRESS \_\_
HAS \_\_ DATA VALUES

2

• You can wait a few seconds, or press 

to advance to the next screen:

DATA FROM SONDE \_\_\_

1 = OTHER
2 = OTHER
3 = OTHER --->

SONDE \_\_\_\_\_, DATA 1:

<-- pH
TEMPERATURE (°C)
TEMPERATURE (°F) --->

• Make your selection and press 

.

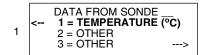

 Repeat the process until you have defined all the data.
 Press "DONE" when finished.

```
2 DATA FROM SONDE ___
4 = pH
5 = LEVEL
DONE
```

You will then be asked if you want to store the parameter data. Refer to "SONDE SETUP - STORING PARAMETER DATA" in the following paragraphs.

# 6.6 Sonde Setup - Storing Parameter Data

Whether you are using an ISCO-Ready sonde or other SDI-12 compatible sonde, you will need to tell the 6712 if you want to store all of the parameter data or data from selected parameters.

Data is stored in memory partitions. A fixed amount of memory is available to store data. If you are using some parameters to simply trigger an event or enable condition, it is not necessary to store the data.

If **all** of the parameters' data will fit in memory, you will be asked if you want to store all of the parameter data. Answering "NO" will still allow you to selectively store parameter data; otherwise, all data will be stored.

To access the setup option in the Hardware menu, select Other Function from the main menu, then choose Hardware. Advance through the screens until you see one that displays SDI-12 DATA, along with the selected parameters.

Select this screen to display the following:

NO SDI-12 SONDE SETUP KNOWN SONDES SCAN SDI-12 SONDES

Select SETUP KNOWN SONDES and then select the address of the sonde you want to set up. The sonde model and number of data values will appear briefly. If all parameters' data will fit in memory, the sampler will ask if you want to store all parameter data. If you select NO, you will be asked to select which data you want to store, one parameter at a time. The screens will look similar to the example below:

SONDE 5, STORE TEMPERATURE DATA? YES NO LABEL IS: TEMP5

Select YES or NO for each parameter until all data storage options have been defined, then select DONE. You will advised that you have a new hardware setup:

NEW HARDWARE SETUP--DOWNLOAD DATA NOW OR LOSE ALL DATA! DONE

If you have collected all the data, select DONE. A partition memory message will appear briefly. If one or more selected parameters can be calibrated, you will then advance to the calibration screen. If you do not want to calibrate or validate, select DONE to return to the Hardware option screens.

# 6.7 Sonde Calibration and Validation

You should calibrate your sonde in the lab, according to manufacturer's recommendations.

## ✓ Note

The AQ700 multi-probe's PC software program provides calibration for its sensors. Refer to the AQ700 user manual for complete instructions for calibration of each parameter.

The 6712 allows for field calibration of level, pH, Dissolved Oxygen (DO), and Oxidation Reduction Potential (ORP); however, field calibrations are stored in the sampler, **not** in the sonde. They are used to modify readings from the sonde until a new sonde is connected. When a sonde is moved to another sampler, it will retain internal calibration constants set in the lab, but will not retain any that were set in the field.

Although field calibration is limited to four parameters, you can *validate* any of the available parameters. Validation allows you to immerse the sonde in a known solution and verify the sonde's readings. The validation process does not modify any readings like calibration does; it merely alerts you to inaccurate ones.

No data will be stored, nor will enable conditions be updated, while calibration or validation is being performed.

#### 6.7.1 Calibration Procedure

To access the calibration screens from the main menu, select Other Functions > Hardware. Advance to SDI-12 DATA:

NO SDI-12 SONDE SETUP KNOWN SONDES SCAN SDI-12 SONDES

Select SETUP KNOWN SONDES and DONE. The screen will list the parameters you can calibrate, similar to the example below. The sonde's address will appear after the parameter (such as pH0 and pH5).

SELECT PARAMETER TO CALIBRATE: pH5 DO5 ORP5 DONE

The parameter selected will determine the content of the calibration screens:

- Level Enter the current measured level. The sampler will use this value to offset the level reading of the sonde
- pH Choose from three different pH solutions: 4.00, 7.00, and 10.00. Next, rinse the probe and place it in the pH buffer. If the reading is off by more than 0.5 pH units, you will be asked to verify the reading.
- DO Choose between two methods: DO Standard and Saturation. Both require calibration standards, but the

saturation method also requires a temperature reading between 0.0° and 47.0° C, as well as the altitude and barometric pressure.

• ORP - Enter the value of your calibration standard.

When calibration is complete, select DONE to proceed to the validation screen. If you do not want to validate any parameters, select DONE again to return to the Hardware option screens.

#### 6.7.2 Validation Procedure

The validation screen appears after you select DONE on the calibration screen. It will be similar to the example below.

SELECT PARAMETER
TO VALIDATE:
<-- SAL5 05DATA5 DO5
ORP5 LEVEL5 -->

Select the desired parameter to validate. At the prompt, place the probe in the standard. When the reading is stable, press  $\dashv$ . The reading will appear at the bottom of the screen.

Select DONE to return to the Hardware option screens.

### 6.8 Disconnecting Sondes

When you have disconnected all sondes, and have interrogated the sampler for all its data, you can remove the sonde(s) from the sampler's hardware list.

From the main menu, select Other Functions > Hardware. Advance through the screens until you see one that displays SDI-12 DATA. Select this screen to display the following:

NO SDI-12 SONDE SETUP KNOWN SONDES SCAN SDI-12 SONDES

Select NO SDI-12 SONDE. You will advised that you have a new hardware setup:

NEW HARDWARE SETUP--DOWNLOAD DATA NOW OR LOSE ALL DATA! DONE

If you have collected all the data, select DONE. A partition memory message will be displayed briefly, and you will be returned to the Hardware options screens.

If you do not have a sonde attached, you may want to turn off automatic scanning for sondes. This will eliminate the time taken to scan for sondes whenever the sampler is turned on.

## 6712 Portable Sampler

## Section 7 Remote Operation

The 6712 controller can be operated remotely from external devices. External controlling devices may be a computer via RS-232 serial communications or a telephone via touch-tone commands. Remote telephone operation requires the factory-installed 2400 baud talking modem.

## ✓ Note

The internal modem cannot be installed in a controller with the analog output option also installed.

#### 7.1 Computer Operation

The 6712 controller can be operated from a remote location using a computer. There are two different levels of computer control:

**Menu control** is used to start and stop the current sampler program (or programs if in Extended programming mode) and to access other menu commands. This level of remote operation relies on the sampler program for much of its capabilities.

**External program control** ignores the sampler's program and current state. Using external control, you can turn on the sampler, take a sample, and request sampler status data. The pump, distributor, and serial data output simply respond to the external commands.

To operate the sampler remotely on either level, you must first establish RS-232 serial communication between the computer and the 6712 controller. To do so:

- Connect your computer to the 6712 controller's interrogator port with a standard interrogator cable, P/N 60-2544-044 (for 9-pin serial ports).
- 2. On your computer, open a terminal emulator program such as HyperTerminal, and configure it for:
  - · baud rate of 19,200 or less
  - · no parity
  - · 8 data bits
  - · 1 stop bit
  - · VT100 terminal emulation
- 3. Using your communications software, connect to the sampler. Press and hold the question mark (?) on the computer keyboard until the sampler returns its banner string. A caret (>) prompt will appear on the screen when the sampler is ready to accept commands.

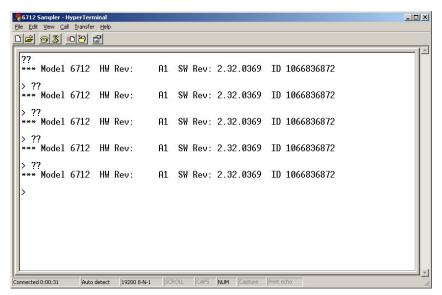

Figure 7-1 Press and hold ?? to connect to the sampler

#### 7.1.1 Menu Control

Once you have remotely connected to the sampler, menu commands can be entered from your computer. These menu commands are listed in Table 7-1.

To access the menu commands, type MENU at the ">" prompt and press ENTER. The screen will return a list of the available options. Note that the current state of the controller will determine the available menu options. Then, type the desired command(s), confirming with ENTER.

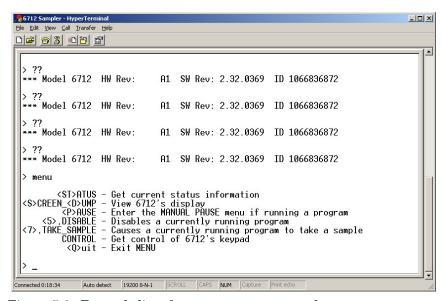

Figure 7-2 Example list of remote menu commands

|                      | Table 7-1 6712 Remote Menu Commands                                                                                                    |
|----------------------|----------------------------------------------------------------------------------------------------|
| Menu Command         | Description                                                                                                    |
| 0 or START           | This command will immediately start any program set to WAIT FOR PHONE CALL and currently waiting for the remote start command (see Section 4.6).                                                                                                    |
| 1 or RUN1            | This command will load Program 1 as the sampler's current Extended program, reset partition if the storage interval has been changed, and run the program. RUN1 is valid when the sampler is in standby, or when it is waiting for a start command. RUN1 will also run the current program while in Standard programming.                                                                                                    |
| 2 or RUN2            | These commands will load the selected program number as the sampler's current Extended                                                                                                    |
| 3 or RUN3            | program, reset partition data if the storage interval has changed, and run the program. They are valid when the sampler is in standby, or when it is waiting for a start command. The commands                                                                                                    |
| 4 or RUN4            | are available for Extended programming only.                                                                                                    |
| 5 or DISABLE         | This command is similar in functionality to a pin F low signal (a signal typically used to enable or disable the sampler from a flow meter). At run time, the sampler starts with the sampler in the enabled state. DISABLE is valid while a program is running. If successful, a display of REMOTE ENABLE IS FALSE will be returned.                                                                                                    |
|                      | A Remote Disable is the highest priority disable. If the sampler is disabled with this command, no condition other than menu command 6, ENABLE, will allow the program to become enabled again.                                                                                                    |
| 6 or ENABLE          | This command is used to re-enable a disabled sampler. ENABLE is valid while a program is running. If successful, a display of REMOTE ENABLE IS TRUE will be returned.                                                                                                    |
| 7 or TAKE_SAMPLE     | This command causes the sampler currently running a program to take a sample. The sample will count as one of the program's samples and is placed in the current bottle (Part A's current bottle when using two-part programming). TAKE_SAMPLE is valid while the program is running, after the start time, but not while in the MANUAL PAUSE screens. If successful, a response similar to PUMPING XXML SAMPLE INTO BOTTLE ## will be returned. If not, a response similar to NO SAMPLE, PROGRAM WAITING START will be returned. |
| ST or STATUS         | This command causes the sampler to return its status information and current parameter data.                                                                                                    |
| SD or<br>SCREEN_DUMP | This command causes the sampler to return the information currently displayed on the sampler's screen. The remote screen follows the sampler's display as the information is updated. This mode can be used to observe from a remote location while the sampler is programmed on-site.                                                                                                    |
| P or PAUSE           | This command causes a sampler currently running a program to enter the MANUAL PAUSE menu. While you are connected in this mode, the sampler keypad becomes disabled, and your computer's keypad will be redirected to simulate the sampler keypad. The following keys will be activated:                                                                                                    |
|                      | <enter>, decimal point, and number keys.</enter>                                                                                                    |
|                      | $\langle Esc \rangle$ , S, or s = STOP.                                                                                                    |
|                      | <backspace>, L or I, and U or u = Left/Up arrows.</backspace>                                                                                                    |
|                      | R or r, and D or d = Right/Down arrows.                                                                                                    |

### $Sampling\ reports$

You can retrieve the sampling reports at any time using the same serial connection. Type "Q" to exit the menu. Then at the > prompt, type "REPORT" and press Enter. The sampler controller will send reports as configured.

## 7.1.2 External Program Control

Under external program control, the sampler operates according to received commands. An external program can be as simple as manually entered commands to collect a sample when needed, or as complex as a user-developed process control program (for SCADA or other systems) that directs sample collection according a system's needs.

The 6712 controller will respond to four commands:

- Turn on the sampler
- Take a sample
- Send status
- · Send data

Note that commands and responses are comma-separated pairs. The first set of alpha-characters is an identifier; the second set of numeric characters indicates the value. The 6712 controller will not receive and process the command unless it is followed by a carriage return.

**Turn on the sampler** – If the sampler is OFF, the sampler responds by placing itself in the ON state and returning a status string to report the new status. (See *Send Status* for a description of this string.)

The command to turn the sampler ON and return status is:

STS,2<CR>

**Take a Sample –** This directs the sampler to take a sample. The command specifies how much volume to take, and which bottle to place the sample in. The sampler responds by taking a sample and returning a status string that reports the new status.

An example of a command to take a sample is shown below:

BTL,2,SVO,100<CR>

This example instructs the sampler to place the distributor arm over bottle 2 (BTL,2) and take a 100 ml sample (SVO,100).

While most settings of the sampler program (start times, enables, distribution schemes, etc.) are ignored when responding to external commands, the sampler does rely on two program settings that "configure" the sampler. These settings are:

- Number of Bottles—is used to determine the distributor arm position and the acceptable range for the BTL values.
- Suction Line Length–Used with liquid detection to deliver correct sample volumes according to the SVO value.

**Send Status –** This command causes the sampler to return a data string that identifies the controller and lists its current status.

The command to send current status is:

STS.1<CR>

The status is received as pairs of comma-separated identifiers and values. A complete description of each pair is listed below.

MO,6712, is the model number of the sampler.

ID,2424741493, is the sampler's unique ID number.

TI,35523.50000, is the sampler's current time, shown in a date-time format based on the number of days since 00:00:00 1-Jan-1900, and the time shown as a fraction.

The possible states returned by the STS,1 command are:

- 1 = WAITING TO SAMPLE.
- 4 = POWER FAILED (for short time after power is restored).
- 5 = PUMP JAMMED (must be resolved before continuing).
- 6 = DISTRIBUTOR JAMMED (must be resolved before continuing).
- 9 = SAMPLER OFF.
- 12 = SAMPLE IN PROGRESS.
- 20 = INVALID COMMAND. Possible causes may be:
  - · identifier code is not supported.
  - · bottle requested is not in current configuration
  - $\cdot$  sample volume requested is outside its range (10 9990 ml)
  - · day (Set\_Time) must be 5 digits and more recent than 1977
- 21 = CHECKSUM MISMATCH. (see "Optional checksum" on page 7-8)
- 22 = INVALID BOTTLE. (bottle requested is not in the current configuration)
- 23 = VOLUME OUT OF RANGE. (the sample volume requested is outside its range (10-9990 ml)

STI,35523.41875, is the most recent sample time.

BTL,2, is the bottle that received the most recent sample.

SVO,100, is the most recent sample's volume.

SOR,0, is the results of attempting the most recent sample. The possible results are:

- 0 = SAMPLE OK
- 1 = NO LIQUID FOUND
- 2 = LIQUID LOST (not enough liquid)
- 3 = USER STOPPED (using the Stop Key)
- 4 = POWER FAILED
- 5 = PUMP JAMMED

6 = DISTRIBUTOR JAMMED

8 = PUMP LATCH OPEN

9 = SAMPLER SHUT OFF (while sampling)

11 = NO DISTRIBUTOR

12 = SAMPLE IN PROGRESS

CS,xxxx is the byte-by-byte sum of the entire string "MO,...,CS," (see "Optional checksum" on page 77-8)

## ✓ Note

For commands that are not understood (INVALID COMMAND or CHECKSUM MISMATCH) or when no samples have been taken, the most recent bottle information is left off the response string.

**Send Data -** This command causes the sampler to return the Send Status appended with data from any module, rain gauge, or SDI-12 device. Refer to Table 7-2 to interpret the returned string.

## ✓ Note

This returns the same data as the programmable software option Serial Output, as described in Section 5.17.6 of this manual.

The command to send data is:

DATA<CR>

| Table 7-2 Serial Data Codes |                          |                         |
|-----------------------------|--------------------------|-------------------------|
| Identifier                  | Parameter                | Units                   |
| B? <sup>1</sup>             | Bottle number and time   | days since 1-Jan-1900   |
| CR                          | Current day's rain       | tips <sup>2</sup>       |
| CS <sup>3</sup>             | Checksum                 | unsigned long           |
| DE                          | Description              | 6712 Sampler            |
| FL                          | Flow                     | cubic meters per second |
| ID                          | Unit specific identifier | 10 digit unsigned long  |
| LE                          | Level                    | meters                  |
| МО                          | Model                    | 6712                    |
| PE                          | Percent                  | percent of full scale   |
| PH                          | рН                       | none                    |
| PR                          | Previous day's rain      | tips <sup>2</sup>       |
| RA                          | Rain                     | tips <sup>2</sup>       |
| RTE                         | Refrigerator Temperature | degrees celsius         |
| SS                          | Sampler enable state     | logical                 |
| TE                          | Temperature              | degrees celsius         |

| Table 7-2 Serial Data Codes (Continued) |                               |                               |
|-----------------------------------------|-------------------------------|-------------------------------|
| Identifier                              | Parameter                     | Units                         |
| TI                                      | Current time                  | days since 1-Jan-1900         |
| VE                                      | Velocity                      | meters per second             |
| VO                                      | Volume                        | cubic meters                  |
| VSI                                     | Velocity signal strength      | percent                       |
| VSP                                     | Velocity spectrum strength    | percent                       |
| CO_ <sup>4</sup>                        | Conductivity                  | milliseimens per centimeter   |
| DO_ <sup>4</sup>                        | Dissolved oxygen              | milligrams per liter          |
| PH_ <sup>4</sup>                        | pН                            | none                          |
| SA_4                                    | Salinity                      | parts per thousand            |
| SP_4                                    | Specific Conductance          | milliseimens per centimeter   |
| TD_4                                    | Total Dissolved Solids        | grams per liter               |
| TE_ <sup>4</sup>                        | Temperature                   | degrees Celsius               |
| OR_ <sup>4</sup>                        | Oxidation reduction potential | millivolts                    |
| LE_ <sup>4</sup>                        | Level                         | meters                        |
| MM_ <sup>4</sup>                        | Ammonium-nitrogen             | milligrams nitrogen per liter |
| MA_ <sup>4</sup>                        | Ammonia-nitrogen              | milligrams nitrogen per liter |
| NI_ <sup>4</sup>                        | Nitrate-Nitrogen              | milligrams nitrogen per liter |
| TB_ <sup>4</sup>                        | Turbidity                     | nephelometric turbidity units |
| CL_4                                    | Chloride                      | milligrams per liter          |
| CP_ <sup>4</sup>                        | Chlorophyll                   | micrograms per liter          |
| FL_4                                    | Flow rate                     | cubic meters per second       |
| VO_ <sup>4</sup>                        | Flow volume                   | cubic meters                  |
| xxD_ <sup>4, 5</sup>                    | Other data not listed above   |                               |

<sup>&</sup>lt;sup>1</sup> The three most recent samples will have entries as B?. The "?" will be the first bottle number in the set. If the sample is a grab sample, it will be shown as B0.

<sup>&</sup>lt;sup>2</sup> Rainfall tips roll over every 256 counts.

<sup>&</sup>lt;sup>3</sup> The checksum does not include the checksum, carriage return, and linefeed. The string is terminated with <CR><LF>.

<sup>&</sup>lt;sup>4</sup> A "\_" in the identifier indicates an SDI-12 address.

<sup>&</sup>lt;sup>5</sup> "xx" matches the data label for the SDI-12 parameter.

Optional checksum

Optionally, commands to the sampler can be validated using a checksum. Checksum validation can avoid problems caused by faulty program control or communication lines. When using the checksum, add the CS identifier and a comma at the end of the command, and the checksum value of the string up to the last comma. For example, the command with checksum validation to turn the sampler on would appear as:

#### STS.2.CS.582<CR>

The numeric value of each character is its ASCII equivalent expressed in decimal format. The checksum of "582" was calculated as shown below.

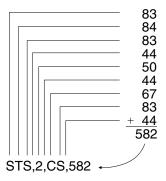

# 7.1.3 Remote Control of Sampler Keypad

To control the sampler keypad remotely, type CONTROL at the ">" prompt and press ENTER. The sampler display appears on your computer monitor as you step through the programming screens. While in this mode, the computer keys will be redirected to simulate the sampler's keypad, and the sampler keypad itself will be disabled to avoid any conflict. The active keys and their corresponding functions are given in Table 7-3.

| Table 7-3 Remote Control of Sampler Keypad                   |                 |  |
|--------------------------------------------------------------|-----------------|--|
| Computer                                                     | Sampler         |  |
| <esc>, S, s</esc>                                            | STOP            |  |
| L,I,U,u, <backspace></backspace>                             | Left / Up       |  |
| R, r, D, d                                                   | Right / Down    |  |
| О, о                                                         | ON              |  |
| <enter>, arrows, decimal, numbers</enter>                    | Same as sampler |  |
| NOTE: You will not be able to turn the sampler off remotely. |                 |  |

### 7.2 Telephone Commands

6712 controllers equipped with an internal voice modem can be operated using telephone commands. This factory-installed option includes a 12 ft (3.6 m) modem cable.

After connecting to the sampler from a touch-tone telephone, command numbers may be entered from the telephone's keypad, followed by the # (pound) button. The commands are listed in Table 7-4.

To use telephone commands:

- 1. Dial the sampler's telephone number. When the sampler connects, it answers with "Teledyne ISCO Sampler Site [number]." If the sampler does not receive a touch-tone command in five seconds, it assumes that a computer modem has called and initiates the modem connect sequence. If this occurs you must hang up and try again.
- 2. Enter the command. For example, to run program 1, press  $\boxed{1}$   $\boxed{\#}$ .
- 3. If the command is valid for its current state of operation, the sampler responds with "[command number], please acknowledge." If the command is not valid the sampler responds with the command number followed by three quick beeps. Enter a valid command.
- 4. Acknowledge the valid command by pressing the number. For the example, press 1.
- 5. If the number is incorrect, the sampler responds with your entry followed by three quick beeps. You must re-enter the command (step 2).
- 6. After the command is confirmed, the sampler replies with "[command number] acknowledge" and executes the command

To enter additional commands, repeat steps 2 through 5. The sampler will hang up after ten seconds of quiet time.

| Table 7-4 6712 Remote Phone Commands |                                    |                                                                                                    |
|--------------------------------------|------------------------------------|----------------------------------------------------------------------------------------------------|
| Phone<br>Command                     | Name                               | Description                                                                                                    |
| 0 #                                  | Start                              | This command will immediately start any program set to WAIT FOR PHONE CALL and currently waiting for the remote start command (see Section 4.6).                                                                                                    |
| 1#                                   | Load and Run<br>Program 1          | This command will load Program 1 as the sampler's current Extended program, reset partition if the storage interval has been changed, and run the program. RUN1 is valid when the sampler is in standby, or when it is waiting for a start command. RUN1 will also run the current program while in Standard programming.          |
| 2 #<br>3 #<br>4 #                    | Load and Run<br>Program 2, 3, or 4 | These commands will load the selected program number as the sampler's current Extended program, reset partition data if the storage interval has changed, and run the program. They are valid when the sampler is in standby, or when it is waiting for a start command. The commands are available for Extended programming only. |

|                  | <b>Table 7-4 67</b> | 12 Remote Phone Commands (Continued)                                                                                                    |
|------------------|---------------------|----------------------------------------------------------------------------------------------------|
| Phone<br>Command | Name                | Description                                                                                                    |
| 5 #              | Disable             | This command is similar in functionality to a pin F low signal (a signal typically used to enable or disable the sampler from a flow meter). At run time, the sampler starts with the phone enable in the enabled state. PHONE DISABLE is valid while a program is running. If successful, a reply of REMOTE ENABLE IS FALSE will be returned.                                                                                                    |
|                  |                     | A Remote Disable is the highest priority disable. If the sample is disabled with this command, no condition other than command 6#, ENABLE, will allow the program to become enabled again.                                                                                                    |
| 6#               | Enable              | This command is used to re-enable a phone-disabled sampler. PHONE ENABLE is valid while a program is running. If successful, a reply of REMOTE ENABLE IS TRUE will be returned.                                                                                                    |
| 7 #              | Grab Sample         | This command causes the sampler currently running a program to take a sample. The sample will count as one of the program's samples and is placed in the current bottle (Part A's current bottle when using two-part programming). TAKE_SAMPLE is valid while the program is running, after the start time, but not while in the MANUAL PAUSE screens. If successful, a response similar to PUMPING XXML SAMPLE INTO BOTTLE ## will be returned. If not, a response similar to NO SAMPLE, PROGRAM WAITING START will be returned. |

## 6712 Portable Sampler

### Section 8 Maintenance

This section describes how to maintain and troubleshoot your 6712 sampler. If you think your unit requires repair, or if you have questions concerning its operation or maintenance, contact Teledyne ISCO's Technical Service Department:

Phone: (800) 228-4373

(402) 464-0231 FAX: (402) 465-3022

E-mail: IscoService@teledyne.com

#### 8.1 Maintenance Checklist

- Inspect the pump tube for wear. Replace it if necessary.
- Clean the pump tubing housing.
- Change the suction line if necessary.
- Clean the bottles, suction line, strainer and pump tube.
- Check the humidity indicator.
- Check the controller's internal battery status and replace the battery every five years.
- If the keypad label has bubbles under it, the air inside the controller has expanded. To release this pressure, unscrew the flow meter cable or connector cap on the back of the controller. Push down on the label to force the air out, then re-tighten the cable connector or cap.

### 8.2 Cleaning Guidelines

8.2.1 Controller, Top Cover, Center Section, Retaining Ring, and Tub Clean the top cover, center section, retaining ring, and tub with warm soapy water or by spraying them with a hose. Avoid using a high-pressure hose to clean the controller, especially around the control panel. Extreme pressures may force water past the control-panel seal.

When cleaning the controller and top cover, cap the connectors at the back of the controller tightly. Keep a power source connected to the power-source connector, or replace the protective cap (shipped with the sampler) over the power source connector, to protect the pins from moisture damage. Make sure the two pump drain holes (located on the bottom right-hand side of the pump, beneath the pump band) are open and free of debris or buildup.

#### 8.2.2 Sample Bottles

The sample bottles have a wide mouth to facilitate cleaning. Wash them with a brush and soapy water, or use a dishwasher. You can autoclave the glass bottles.

## 8.2.3 Cleaning or Replacing Wetted Parts

For general cleaning, you can wash the strainer and sample bottles with a brush and soapy water, then rinse with clean water. You can clean the liquid path through the wetted parts by placing the strainer in a cleaning solution and pumping it through the delivery system. Next, place the strainer in clean water and pump it through the delivery system to rinse it. If these items are severely contaminated, replace them.

For application-specific requirements, consult with your laboratory to establish cleaning or replacement protocols.

## ✓ Note

For critical sampling applications, consider replacing the suction line, pump tube, and discharge tube. Replacement eliminates the possibility of any cross contamination from previous sampling sites.

#### 8.3 Maintenance Screens

When you select OTHER FUNCTIONS from the main menu, and then select Maintenance, the following screen will be displayed:

> SET CLOCK PUMP TUBE ALARM INTERNAL BATTERY DIAGNOSTICS

Using these options, you can set the sampler's time and date, set the number of pump counts for the pump tube warning, reset the battery warning for the internal battery, and run a set of diagnostic tests for troubleshooting purposes.

#### 8.3.1 Set Clock

#### **Entering Times and Dates**

ENTER TIME AND DATE: HH:MM DD-MON-YY : - -

- Move from one field to another by pressing the arrow keys.
- Change a setting in a field by typing a number. Press ↓ to accept the new setting.

Teledyne ISCO ships samplers from the factory with the clocks set to the correct Central Standard Time. Reset the clock when installing the sampler in a different time zone, for daylight savings time, or when needed.

When setting the clock and calendar, use a 24-hour clock for times and the day-month-year format for dates. The illustration at the left shows blanks for each position that accepts an entry. The positions are called fields. When this screen appears on your sampler, the fields will contain the sampler's current settings for the time and date.

- To move from one field to another without changing the setting, press the arrow keys. Use this technique when you want to change only one or two settings.
- Change the setting by typing a new number. Press 

  to accept the new setting.

For example, to enter 2:00 p.m. (2:00 p.m is 14:00 on a 24-hour clock), type 14. Press  $\lrcorner$ . Next, type 0 (zero) for the minutes, and press  $\lrcorner$ . To enter a date, such as January 22, 2001, type: 22  $\lrcorner$  01  $\lrcorner$  01  $\lrcorner$  .

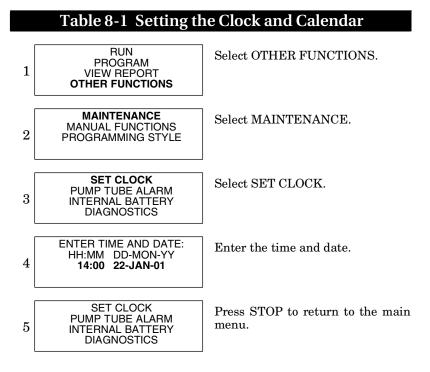

#### 8.3.2 Pump Tube Alarm

The sampler tracks the pump counts in both the forward and reverse cycles with a resettable counter. When the counter reaches the default count of 1,000,000 or the count you have entered, the sampler displays a message, "WARNING! REPLACE PUMP TUBE." The message appears each time you turn the sampler on or run a program until you reset the counter.

After replacing the pump tube (see page 8-7), reset the count to zero so the sampler can begin tallying the pump counts for the new tube. Replacing the pump tube does not reset the counter.

Experience may suggest a significantly different pump tube life. You can change the alarm count to represent the pump tube life for your application. The example below shows how to set the alarm count and reset the pump counts.

## **Table 8-2 Resetting the Pump Counter**

RUN PROGRAM Select OTHER FUNCTIONS. 1 VIEW REPORT OTHER FUNCTIONS MAINTENANCE Select MAINTENANCE. MANUAL FUNCTIONS PROGRAMMING STYLE 2 HARDWARE SET CLOCK
PUMP TUBE ALARM Select PUMP TUBE ALARM. 3 INTERNAL BATTERY DIAGNOSTICS The sampler displays this screen briefly to give you the current 1024000 PUMP COUNTS, pump-count information. The first line shows you the pump counts tallied WARNING AT 1000000 4 since the counter was last reset. The second line shows the current alarm setting. 1024000 PUMP COUNTS, RESET PUMP COUNTER? To reset the counter to zero, select YES. Always reset the counter after replacing a pump tube. Select NO when merely checking the current 5 YES NO count. WARNING AT **10**00000 If necessary, change the pump-count alarm setting by typing the first two PUMP COUNTS digits of the new setting. The sampler accepts entries between 1 and 99. 6 (1 - 99)00000)For example, to increase the count to 1,500,000, enter 15. SET CLOCK PUMP TUBE ALARM INTERNAL BATTERY Press STOP to return to the main menu. 7 DIAGNOSTICS

# 8.3.3 Internal Battery Warning

The internal lithium battery preserves the sampler's memory when power is removed. For an explanation of how to replace the lithium battery, go to Section 8.7.

### Table 8-3 Checking and Replacing the Internal Battery

RUN
PROGRAM
VIEW REPORT
OTHER FUNCTIONS

Select OTHER FUNCTIONS.

2 MAINTENANCE
MANUAL FUNCTIONS
PROGRAMMING STYLE
HARDWARE

Select MAINTENANCE.

SET CLOCK
PUMP TUBE ALARM
INTERNAL BATTERY
DIAGNOSTICS

Select INTERNAL BATTERY.

WARNING!
REPLACE INTERNAL
BATTERY BEFORE
17-OCT-97

The sampler displays this screen briefly to show you the expiration date.

DID YOU REPLACE THE INTERNAL BATTERY? YES NO

After replacing the battery, select YES. Select NO only if checking the expiration date.

Resetting the alarm directs the sampler to calculate a new expiration date, five years in the future. If you reset the alarm without replacing the battery, the sampler will not be able to alert you to the battery's impending expiration.

SET CLOCK
PUMP TUBE ALARM
INTERNAL BATTERY
DIAGNOSTICS

Press STOP to return to the main menu.

#### 8.3.4 Diagnostics

The sampler has several self-diagnostic tests that check the memory (both the RAM and ROM), pump, and the distributor arm position. It also contains screens that let you reset the sampler's program settings and memory to factory settings.

You do not need to run the diagnostic tests on a routine basis. The diagnostic tests are a troubleshooting tool; Teledyne ISCO's Customer Service department staff may ask you to run these tests when they work with you in diagnosing problems with your sampler.

Access the diagnostic screens by selecting Other Functions from the main menu, then Maintenance, and Diagnostics. The unit will automatically test the memory and display; you can choose whether it tests the pump and distributor, and whether it reinitializes the unit to its original factory settings.

PLEASE WAIT! 'RAM' PASSED TEST PURGING . . . PLEASE WAIT! . 'ROM' PASSED TEST PURGING . ON/OFF RATIO = \_.\_ • If RAM or ROM fails the test. the sampler will report that 'RAM' (or 'ROM') FAILED TEST. Contact Teledyne TEST DISTRIBUTOR ISCO's Customer Service for YES NO assistance. **ABCDEFGHIJKLMNOPQRST** ABCDEFGHIJKLMNOPQRST ABCDEFGHIJKLMNOPQRST ABCDEFGHIJKLMNOPQRST FINDING ARM FLEXURE NOW AT BOTTLE \_\_ TEST PUMP? YES NO **RE-INITIALIZE?** PUMPING . . . YES NO PUMPING . . . ON/OFF RATIO = \_.\_

**Memory Test** – Screens 1 and 2 at left show you the diagnostic tests for the unit's memory. If either screen shows you a message saying that the memory failed the test, contact Teledyne ISCO's Customer Service.

**Display Test** – Screen 3 shows you the display test. You should see the test pattern illustrated in the screen. If the pattern does not match the illustration, the display or its circuitry require repair.

**Pump Test** – Screen 4 lets you start the pump test by selecting YES. As the sampler runs the test, it first runs the pump forward for a short period. Next, it displays an ON/OFF ratio number. After displaying the forward pumping ratio, the sampler reverses the pump to obtain a purge ratio. The acceptable range is between 0.80 and 1.25. If either ratio is outside the acceptable range, the pump requires repair. You do not need to pump liquid while running the test, and you can run the test with or without a tube in the pump.

### **⚠** CAUTION

Tests indicate that the pump produces sound levels in excess of 85db at one meter. Prolonged exposure to this sound level could result in hearing loss and requires the use of protective ear plugs.

**Distributor Test** – The distributor test is provided for factory personnel to verify the distributor's position as it rotates through the 24 positions. (screens 9 through 11). The distributor arm flexes slightly when it contacts the stop, and the sampler measures this flexure. The sampler uses this measurement to position the arm accurately over each bottle.

**Reinitialize Controller –** The sampler allows you to reset all the program settings to the settings shipped with the sampler (screen 12). Reinitializing also clears the memory that stores the sampler's event log and module data. **Use this option cautiously.** 

### 8.4 Replacing the Pump Tube

Replace the pump tube only with Teledyne ISCO's 6712 pump tubing. **Other pump tubes will not work**. The 6712 pump tubing is easily recognized by the blue alignment collars.

Improper pump tubes include those made for Teledyne ISCO's other samplers (3700, GLS, etc.) and tubing from non-Teledyne ISCO vendors. Also note that the discharge tube is not the same as the pump tube. You could experience several problems if you install the wrong pump tubing:

- The sampler will not pump the liquid.
- Pump jams
- Inaccurate sample volumes
- Faulty liquid detection

Inspect the pump tube periodically. Replace the tube when it cracks or appears worn. Inspect the tube frequently when the sample liquid contains a high percentage of suspended or abrasive solids.

## ✓ Note

The importance of regular tubing replacement cannot be overstated. The key is to replace the tube before failure, not after. When a pump tube ruptures, grit and other abrasive debris can be driven into the pump shaft seal. Over time, this abrasive material will degrade the pump seal, jeopardizing the NEMA 4x 6 rating of the controller.

Failure to maintain the pump tube may result in permanent damage to the sampler. Check the condition of the pump tube regularly and if the tube shows signs of fatigue or wear, replace it immediately. A properly maintained sampler will provide the years of reliable service that is expected of a Teledyne ISCO Sampler.

#### 8.4.1 Checklist For Replacing Pump Tube

1. Disconnect power from the sampler.

### **↑** WARNING

The pump's safety lock prevents the sampler from running the pump when the pump band is open. DO NOT tamper with the safety mechanism. The pump is extremely powerful. The pump rollers can injure you severely if the sampler activates the pump while you are working on it or inside it. Disconnect power from the sampler before replacing the pump tube.

- 2. Loosen the liquid detector's cover by unscrewing the black knob on top of the detector. Unlatch the pump band. (The band is the rounded metal band that holds the tube in the pump.)
- 3. Pull the tube away from the bulkhead fitting. Pull it from the pump and detector.
- 4. Clean the pump rollers and the inside of the pump band.
- 5. Thread the new tubing through the pump so that the tube follows its natural curve around the pump rollers. You may need to move the pump rollers to make the installation easier.
- 6. The blue collars on the tube help align the tube in the detector and pump. Align the tube by placing the collars in the grooves inside the liquid detector.
- 7. Close the detector's cover and tighten the black knob. Close the pump strap and latch it.
- 8. Reset the pump-tube counter. (See example in table 8-2.)
- 9. Take a "dry" grab sample to test the tube installation.

## ✓ Note

#### To extend the pump tube life:

- Always use Teledyne ISCO pump tubes.
- Install the tube properly, aligning the blue collars correctly in the liquid detector's grooves.
- Follow the natural curve of the tube when wrapping the tube around the pump rollers.
- Minimize the line rinses and sampling retries in the sampling programs
- Use the shortest possible suction line.

#### Conditions that shorten tube life:

- Improper installation.
- Abrasive materials suspended in sample liquid.
- Frequent line rinses.
- Long purge cycles, such as those used with long suction lines.

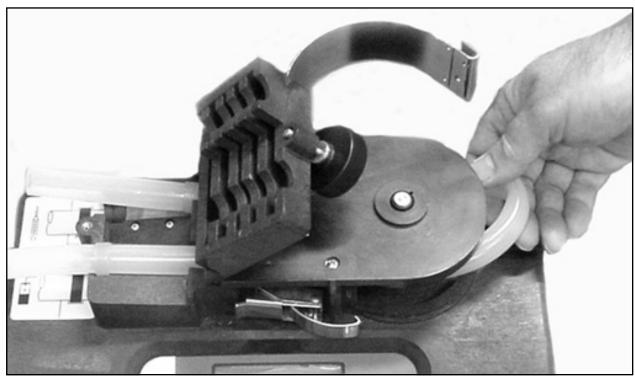

Figure 8-1 Removing and Replacing the Pump Tube

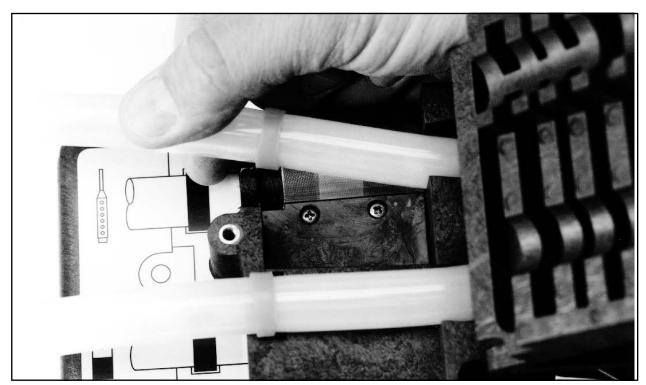

Figure 8-2 Placing the Pump Tube in the Liquid Detector

# 8.5 Opening the Controller Case

You will need to open the controller case to gain access to:

- The desiccant bag that dries the controller's interior
- The battery that provides backup power to the controller

## **CAUTION**

The circuit boards can be damaged from a discharge of static electricity. Always use an antistatic mat when opening the controller to protect the circuit boards.

#### To open the case:

- 1. Pull the discharge tube and pump tube away from the bulkhead fitting.
- 2. Remove the distributor arm by unscrewing the nut that attaches the arm to the distributor shaft. DO NOT ROTATE THE DISTRIBUTOR ARM MANUALLY; THIS WILL SEVERELY DAMAGE THE DISTRIBUTOR DRIVE GEARS.
- 3. Remove the controller from the center section.
- 4. Open the case by removing the 11 screws that attach the case bottom to the case top.

## **✓** Note

The case top and bottom fit together with a sealed tongue-and-groove joint. Any damage — nicks or cuts — to the tongue, groove, or sealing gasket prevent the case from sealing completely when you close it. Use extreme care when opening the case to avoid damaging the joining surfaces.

Refer to Figure 8-3 for the location of the desiccant box. To gain access to the main circuit board and battery, remove the two distributor connectors and the EMI shield.

# 8.6 Replacing the Desiccant

A humidity indicator, labeled "INTERNAL CASE HUMIDITY," is located to the right of the keypad. It indicates the amount of moisture present inside the control box. The paper indicator is **blue** when the control box is dry.

The control box is a completely sealed unit. You do not need to open the control box during normal operation. The 6712 Samplers use a desiccant bag inside the controller case to prevent moisture damage to its electronic components. Thus, the humidity indicator should remain blue under normal conditions. If moisture does accumulate, the numbered areas on the indicator will turn light **pink** or **white**, starting with the area numbered "20." This indicates that the relative humidity inside the control box exceeds 20%. As more moisture accumulates, the areas numbered "30" and "40" will turn light pink or white, indicating relative humidities of 30% and 40% respectively.

If the 30% area of the humidity indicator turns light pink or white, open the control unit, inspect it for leaks, and replace the desiccant bag.

## **⚠** CAUTION

Do not attempt to reactivate the used desiccant. Reactivation may cause desiccant to leak out of the bag, causing mechanical damage inside the controller.

Follow the instructions in Opening the Controller Case in Section 8.5 to open the controller. Remove the bag from the cardboard box (part #69-9003-518) at the front of the case and replace it with a fresh bag of desiccant (part #099-0002-00).

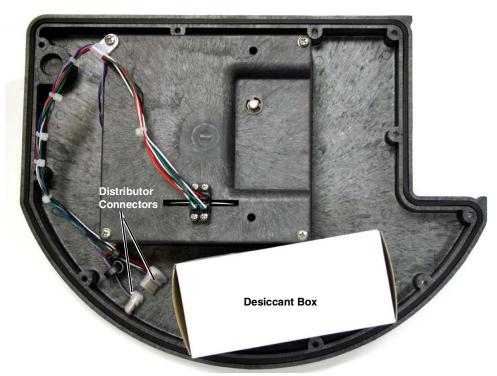

Figure 8-3 Opening the Controller

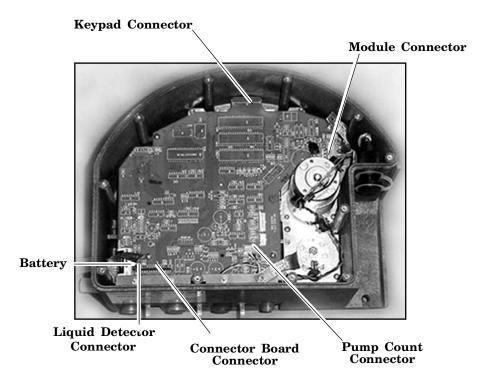

Figure 8-4 Main Circuit Board Connections

# 8.7 Replacing the Internal Battery

#### **Battery Status Display**

WARNING! REPLACE INTERNAL BATTERY BEFORE 17-OCT-06

DID YOU REPLACE THE INTERNAL BATTERY? YES NO

A lithium battery housed inside the controller maintains power to the sampler's memory when the controller is disconnected from a power source. If it discharges completely, the sampler will lose all program settings and all data stored in memory when the external power source is disconnected. The battery requires replacement every five years. The sampler keeps track of the time that has passed since the battery was installed. To view this information, select INTERNAL BATTERY from the Maintenance screen (see example at left). After 5 seconds, the sampler asks if you have replaced the internal battery (see example at left).

Select YES to reset the countdown to 59 months from the current date.

While replacing the battery, it is likely that the stored readings will be lost and your program will revert to the default program. Before proceeding, retrieve the stored data and record your program settings.

## ✓ Note

Teledyne ISCO recommends you replace the battery every five years, as soon as the battery warning appears. To ensure that the replacement meets Teledyne ISCO's specifications, use only Teledyne ISCO replacement batteries. (See *Appendix D, Replacement Parts.*)

#### To replace the internal battery:

- 1. Open the controller case. Separate the case bottom and top by removing the two distributor connectors.
- 2. Lift the desiccant box from the case.
- 3. Remove the EMI shield and grounding straps by loosening the five  $^{1}/_{4}$ -inch stop nuts.
- 4. Disconnect the module, liquid detector, and pump count connectors from the main circuit board.
- 5. Remove the three screws and the <sup>1</sup>/4-inch stud attaching the main circuit board to the case.
- 6. Detach the main circuit board from the keypad connector by pulling gently upward on the edges of the board next to the connector. Pull the main board up until the keypad connector is almost even with the edge of the case. Next, detach the main circuit board from the connector board.
- 7. De-solder the existing battery (cylindrical or coin style), using care to prevent damage to the circuit board.
- 8. Insert the new battery and solder it in place.

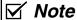

Poor soldering techniques can easily damage a printed circuit board. The battery should be replaced by a skilled technician.

## **⚠ WARNING**

Danger of explosion if lithium battery is incorrectly replaced. Replace with the same type, ensuring correct polarity. Do not dispose of used lithium battery in fire.

- 9. Reconnect the main circuit board to the connector board before reconnecting it to the keypad. Replace the <sup>1</sup>/4-inch stud and the three screws, and reconnect the module, liquid detector, and pump count connectors.
- 10. Replace the EMI shield and grounding straps. Reconnect the two distributor connectors.
- 11. Ensure that all connections and hardware are secure. Replace the desiccant and close the case.
- 12. Reset the battery alarm.

8.8 Error Messages

If the sampler detects an error that prevents it from taking a sample or continuing the program, it displays an error message.

OPERATION ERROR: PUMP JAMMED There are messages for the following conditions:

- PUMP JAMMED
- DISTRIBUTOR JAMMED
- PROBABLE OVERFLOW
- POWER FAILED
- LOW BATTERY
- USER STOPPED
- NO DISTRIBUTOR ARM
- NO LIQUID DETECTED
- NO MORE LIQUID
- PUMP LATCH OPEN
- SAMPLER SHUT OFF
- BOTTLE FULL
- SAMPLE IN PROGRESS

#### **Error Messages**

ERRORS HAVE OCCURED DURING PROGRAM

FATAL ERROR NO DISTRIBUTOR ARM Since the sampler may encounter more than one error during a program, it does not display the messages continuously. Instead, it records each error and the time it occurred in the Sampling Results and Combined Results report. It alerts you to the recorded errors by displaying the message, "ERRORS HAVE OCCURRED DURING PROGRAM."

If the sampler detects a low battery condition, it stops the running program and displays the "LOW BATTERY" error message. A low battery condition exists when five consecutive sample events have resulted in a POWER FAILED error message.

**Fatal Error** – The Fatal Error message will only show up if you are using a multiple bottle configuration and the distributor system fails. Failing the test can indicate any of the following conditions:

- The distributor arm is not attached to the sampler.
- The distributor-arm stop inside the center section is missing or broken.
- The distributor drive mechanism inside the controller is malfunctioning.

#### 8.9 Pump Tube Warning

WARNING: REPLACE PUMP TUBE Occasionally, the sampler displays a warning message to alert you to a potential problem. The warning, REPLACE PUMP TUBE, reminds you to check the condition of the pump tube. Instructions regarding the pump tube can be found elsewhere in this section.

# **6712 Portable Sampler**

## Appendix A Menu Flowcharts

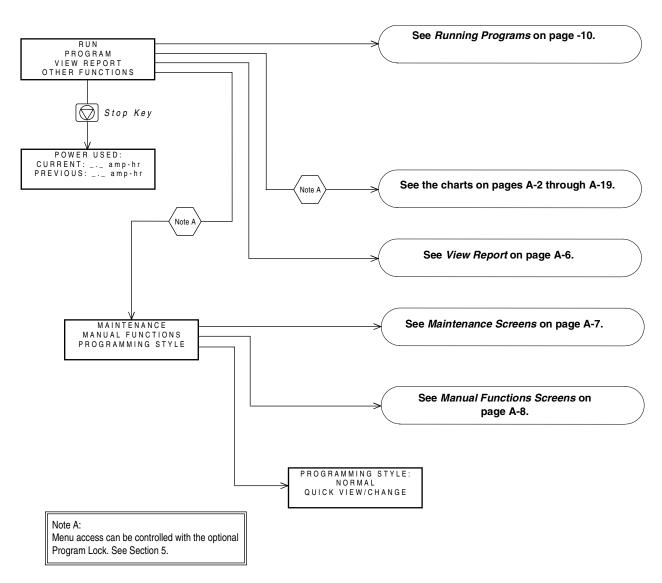

Figure A-1 6712 Menu Tree for Standard Programming

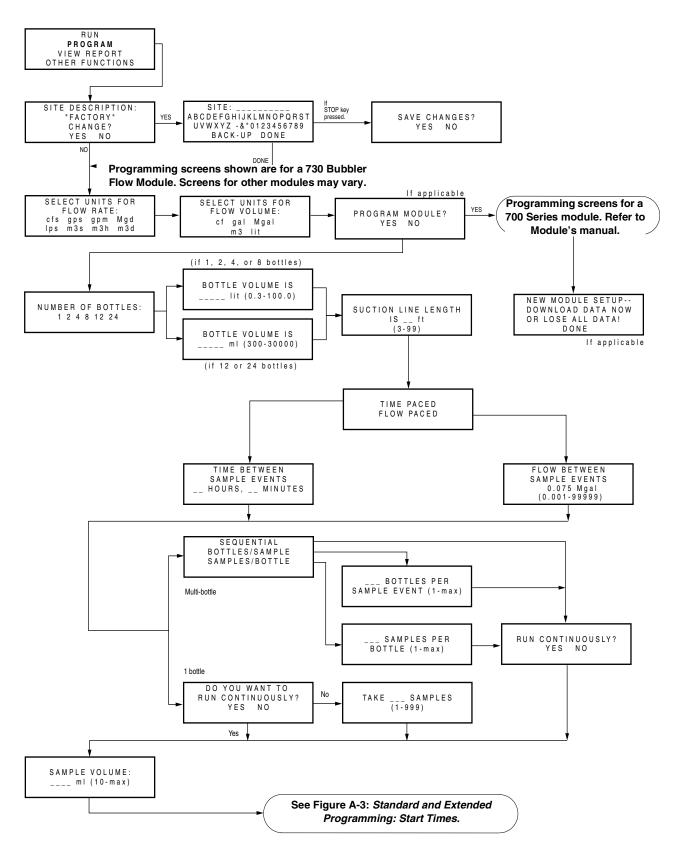

Figure A-2 Standard Programming: Programming Screens

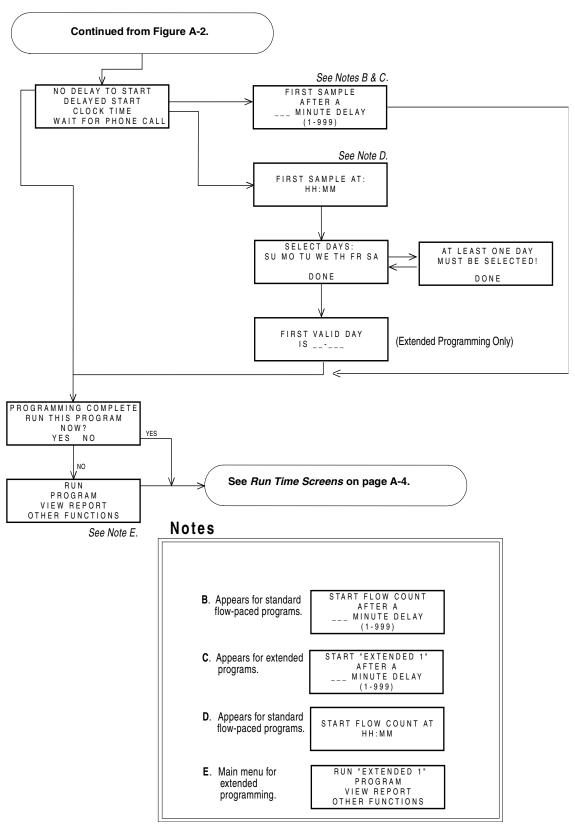

Figure A-3 Standard and Extended Programming: Start Times

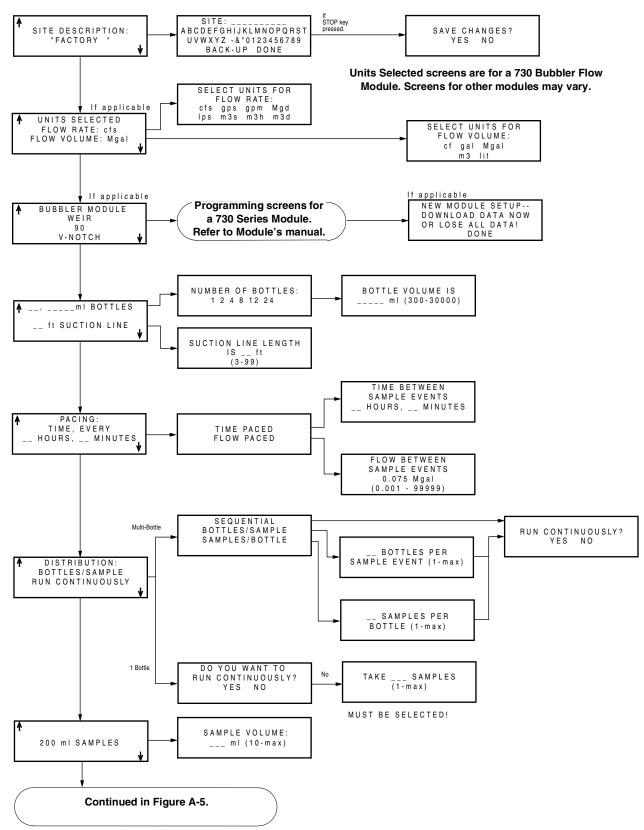

Figure A-4 Standard Programming: Quick View; Programming Screens

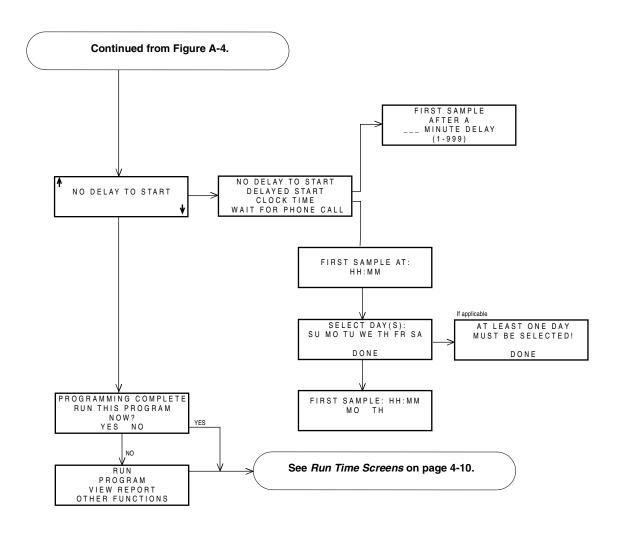

Figure A-5 Standard Programming: Quick View; Start Times

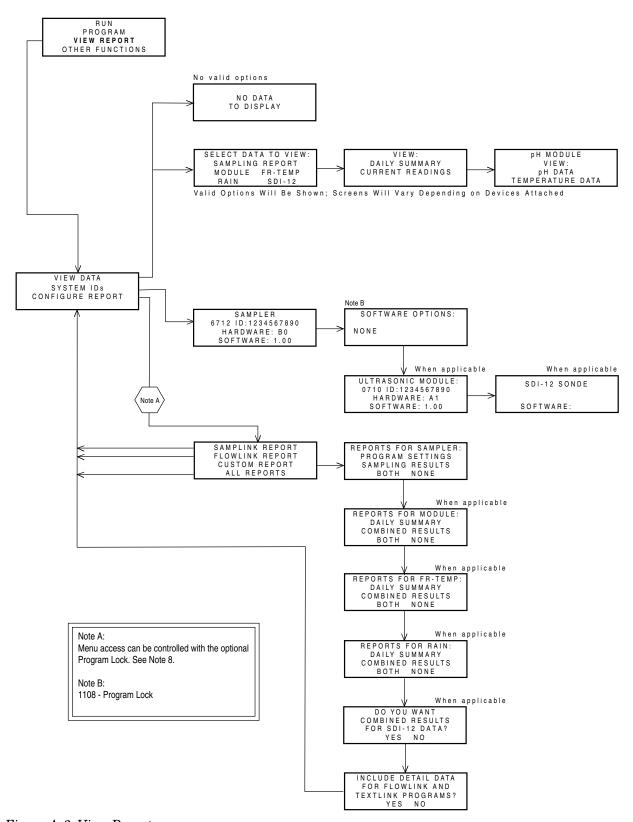

Figure A-6 View Report

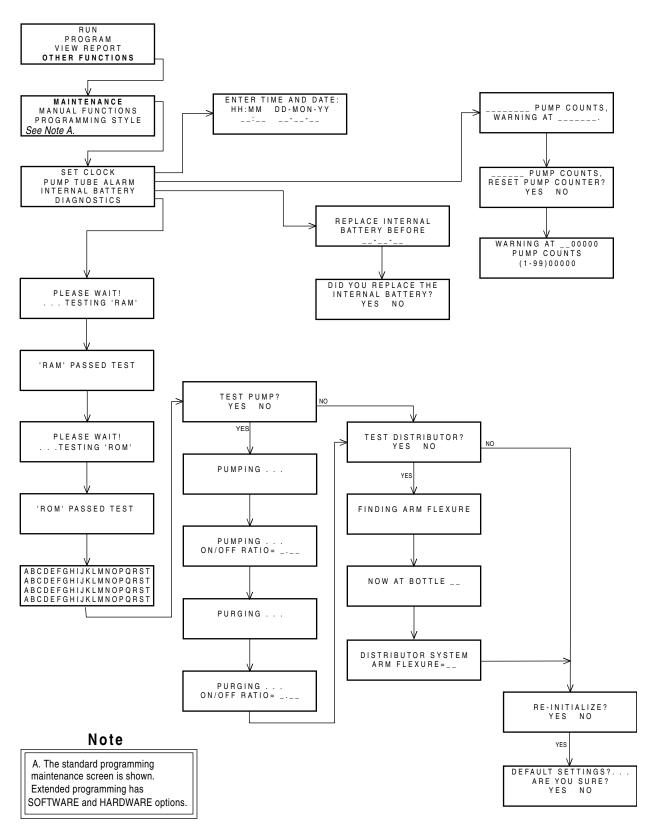

Figure A-7 Maintenance Screens

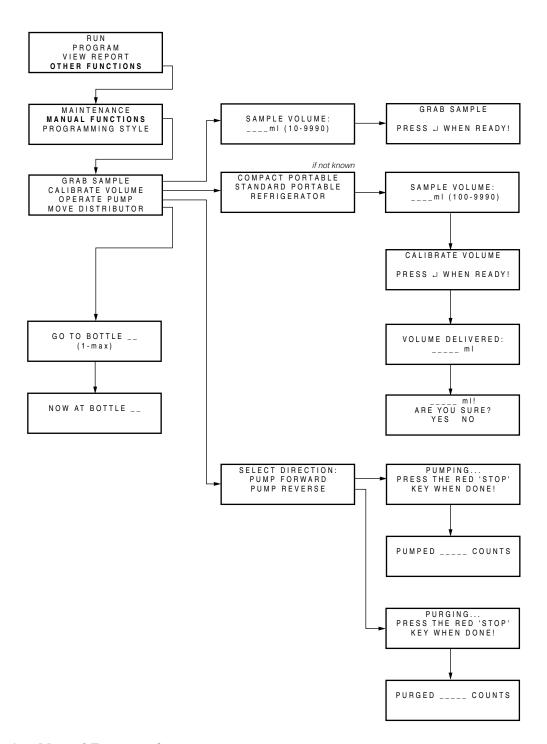

Figure A-8 Manual Functions Screens

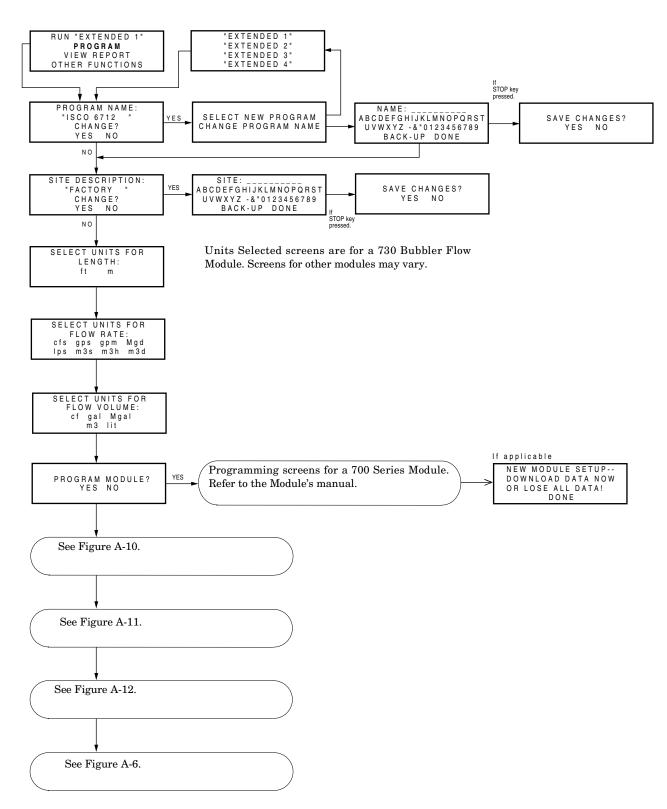

Figure A-9 Extended Programming: Programming Screens

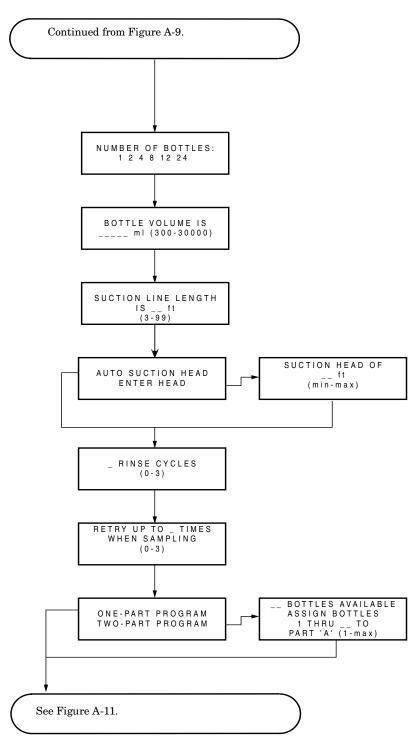

Figure A-10 Extended Programming: Equipment Setup

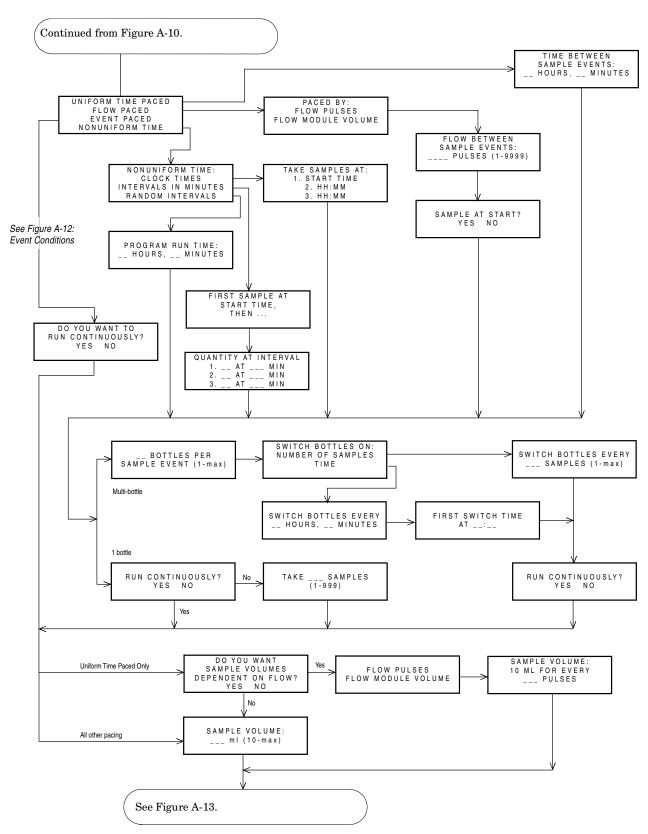

Figure A-11 Extended Programming: Pacing and Distribution

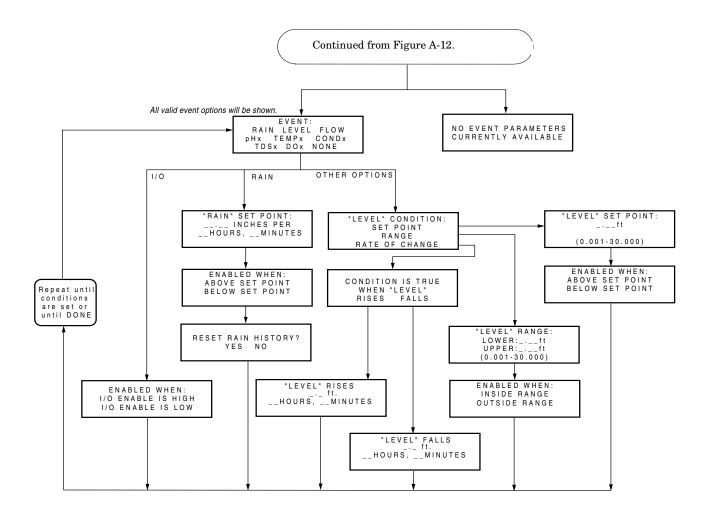

Figure A-12 Extended Programming: Event Conditions

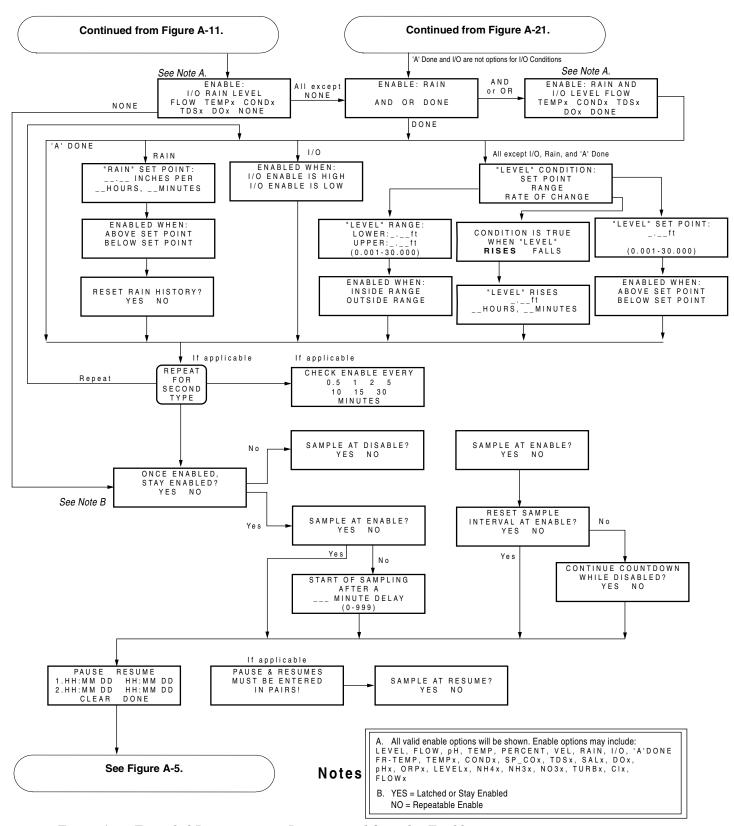

Figure A-13 Extended Programming: Programmed Sampler Enable

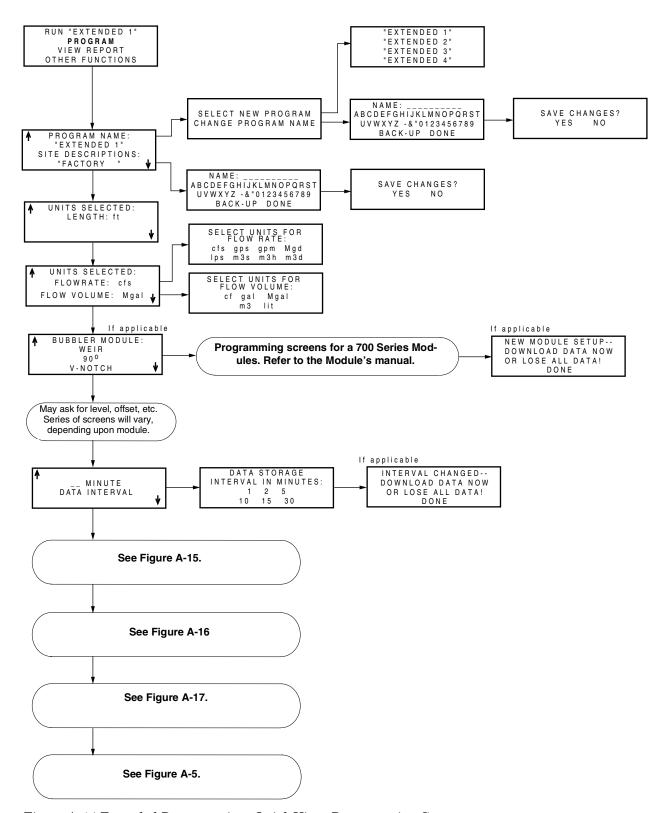

Figure A-14 Extended Programming: Quick View; Programming Screens

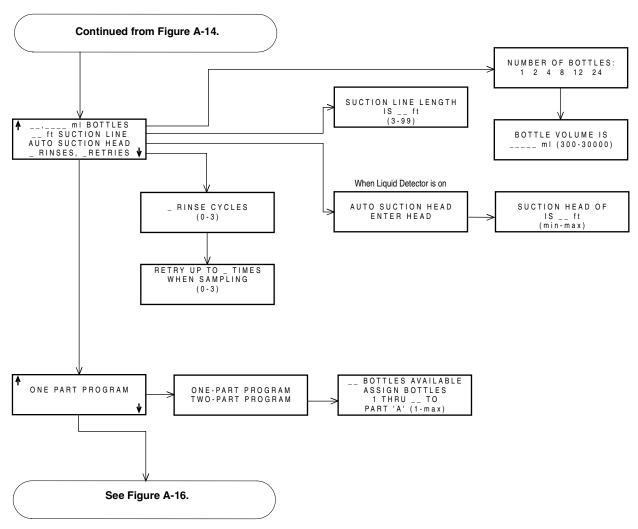

Figure A-15 Extended Programming: Quick View; Equipment Set-Up

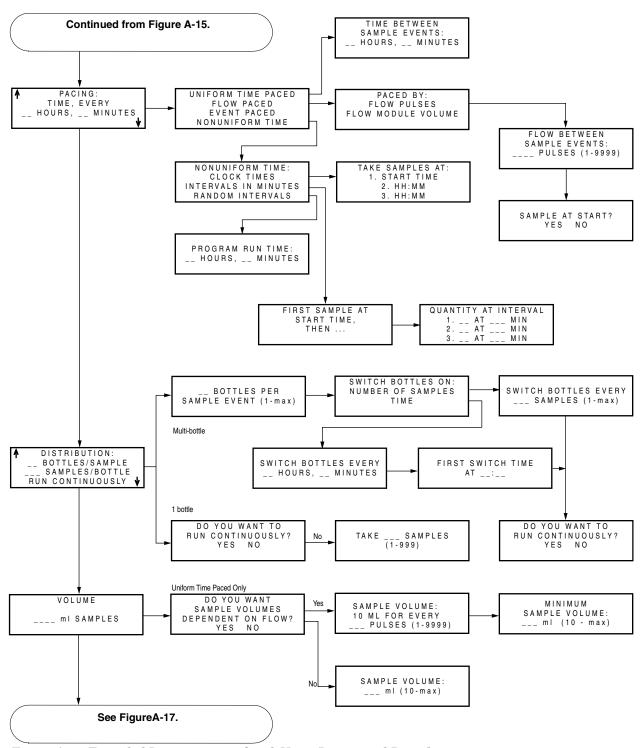

Figure A-16 Extended Programming: Quick View; Pacing and Distribution

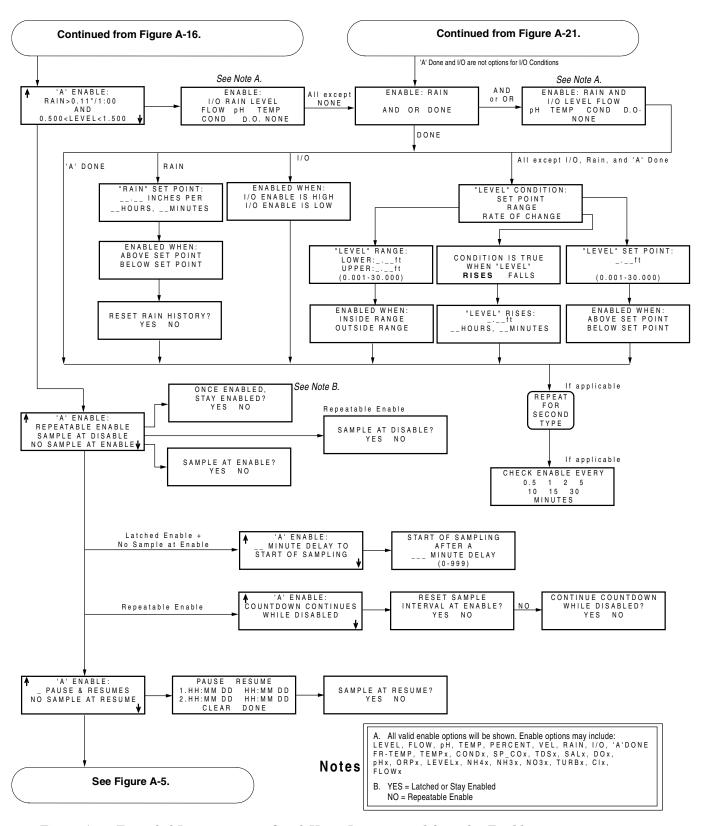

Figure A-17 Extended Programming: Quick View; Programmed Sampler Enable

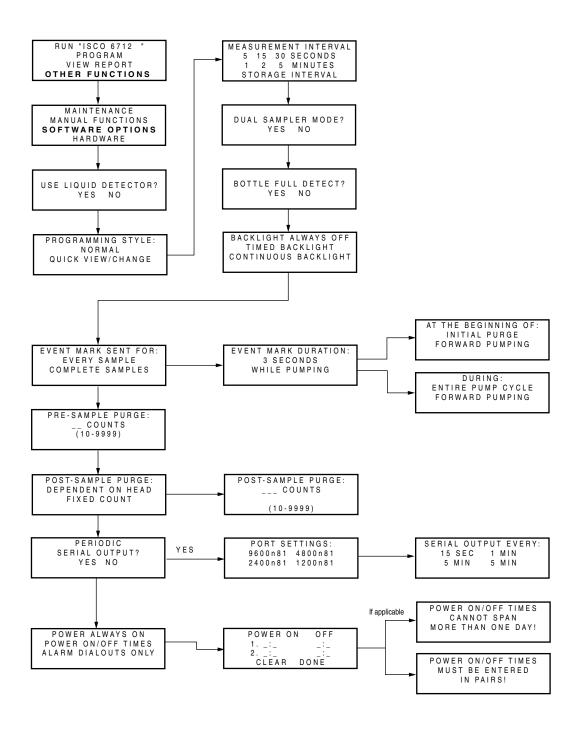

Figure A-18 Extended Programming: Normal View; Software Options

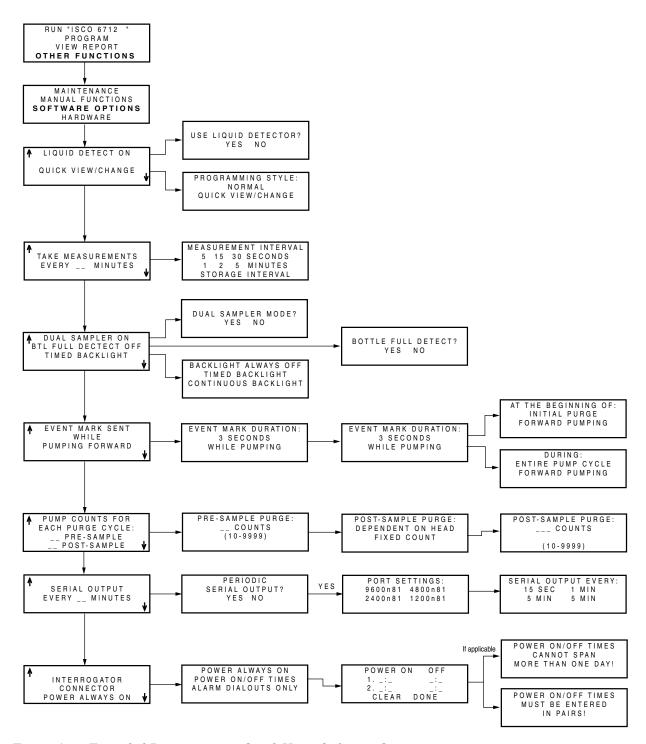

Figure A-19 Extended Programming: Quick View; Software Options

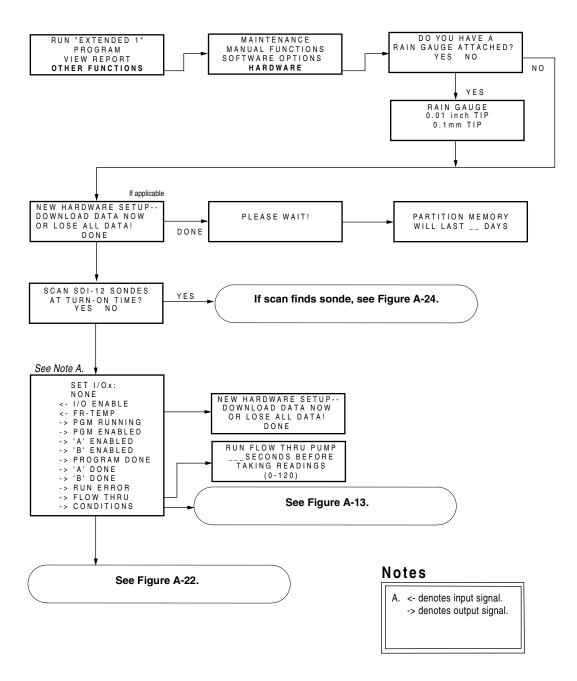

Figure A-20 Extended Programming: Normal View; Hardware

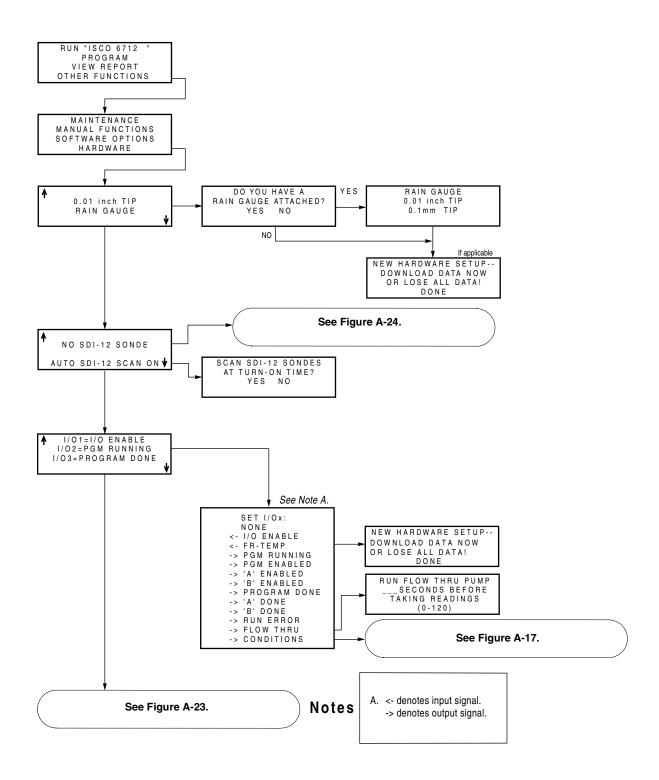

Figure A-21 Extended Programming: Quick View; Hardware

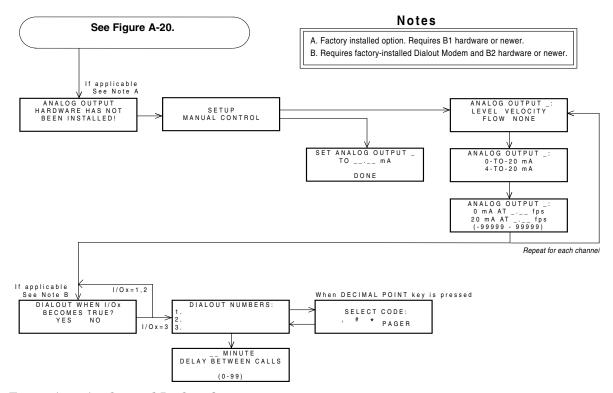

Figure A-22 Analog and Dialout Screens

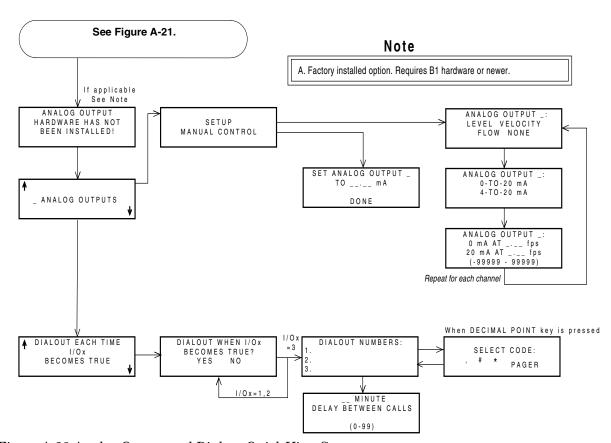

Figure A-23 Analog Output and Dialout Quick View Screens

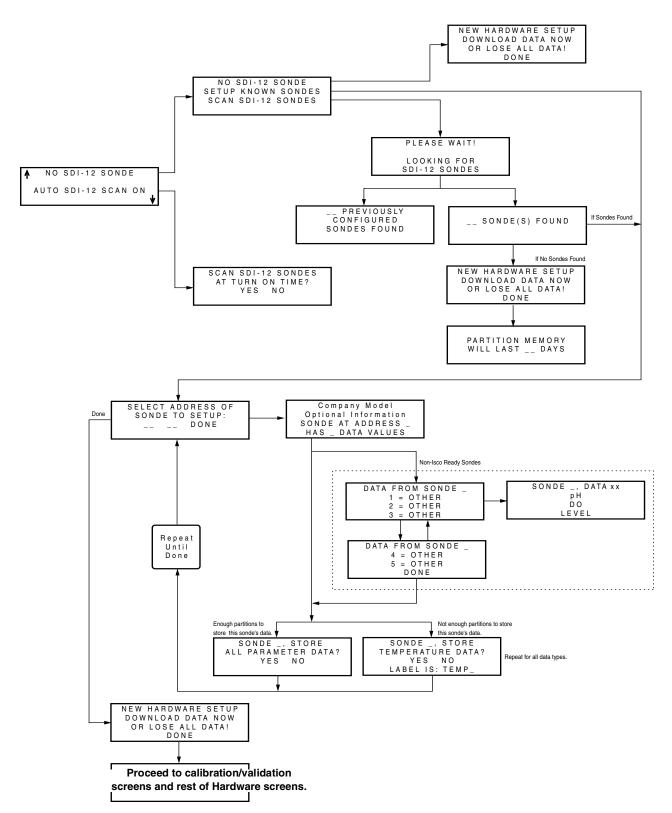

Figure A-24 SDI-12 Sonde Screens

# **6712 Portable Sampler**

## Appendix B Material Safety Data Sheets

This appendix provides Material Safety Data sheets for the internal desiccant used in the 6712 sampler.

Specific questions regarding the use and handling of these products should be directed to the manufacturer listed in the MSDS.

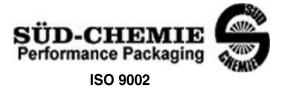

## MATERIAL SAFETY DATA SHEET -- September 28, 1998 SORB-IT® Packaged Desiccant

### **SECTION I -- PRODUCT IDENTIFICATION**

| Trade Name and Synonyms: | Silica Gel, Synthetic Amorphous Silica, |  |  |  |  |
|--------------------------|-----------------------------------------|--|--|--|--|
|                          | Silicon, Dioxide                        |  |  |  |  |
| Chemical Family:         | Synthetic Amorphous Silica              |  |  |  |  |
| Formula:                 | SiO <sub>2</sub> .x H <sub>2</sub> O    |  |  |  |  |

### **SECTION II -- HAZARDOUS INGREDIENTS**

Components in the Solid Mixture

|           | Componente in the Cona Mixtare |     |                        |               |  |  |  |  |  |
|-----------|--------------------------------|-----|------------------------|---------------|--|--|--|--|--|
| COMPONENT | CAS No                         | %   | ACGIH/TLV (PPM)        | OSHA-(PEL)    |  |  |  |  |  |
| Amorphous | 63231-67-4                     | >99 | PEL - 20 (RESPIRABLE), | LIMIT – NONE, |  |  |  |  |  |
| Silica    |                                |     | TLV – 5                | HAZARD -      |  |  |  |  |  |
|           |                                |     |                        | IRRITANT      |  |  |  |  |  |
|           |                                |     |                        | "             |  |  |  |  |  |
|           |                                |     |                        |               |  |  |  |  |  |

Synthetic amorphous silica is not to be confused with crystalline silica such as quartz, cristobalite or tridymite or with diatomaceous earth or other naturally occurring forms of amorphous silica that frequently contain crystalline forms.

This product is in granular form and packed in bags for use as a desiccant. Therefore, no exposure to the product is anticipated under normal use of this product. Avoid inhaling desiccant dust.

### **SECTION III -- PHYSICAL DATA**

| Appearance and Odor:                     | White granules; odorless. |
|------------------------------------------|---------------------------|
| Melting Point:                           | >1600 Deg C; >2900 Deg F  |
| Solubility in Water:                     | Insoluble.                |
| Bulk Density:                            | >40 lbs./cu. ft.          |
| Percent Volatile by Weight @ 1750 Deg F: | <10%.                     |

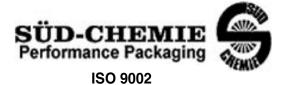

## MATERIAL SAFETY DATA SHEET -- September 28, 1998 SORB-IT® Packaged Desiccant

### **SECTION IV -- FIRE EXPLOSION DATA**

**Fire and Explosion Hazard** - Negligible fire and explosion hazard when exposed to heat or flame by reaction with incompatible substances.

Flash Point - Nonflammable.

**Firefighting Media** - Dry chemical, water spray, or foam. For larger fires, use water spray fog or foam.

**Firefighting** - Nonflammable solids, liquids, or gases: Cool containers that are exposed to flames with water from the side until well after fire is out. For massive fire in enclosed area, use unmanned hose holder or monitor nozzles; if this is impossible, withdraw from area and let fire burn. Withdraw immediately in case of rising sound from venting safety device or any discoloration of the tank due to fire.

### **SECTION V -- HEALTH HAZARD DATA**

Health hazards may arise from inhalation, ingestion, and/or contact with the skin and/or eyes. Ingestion may result in damage to throat and esophagus and/or gastrointestinal disorders. Inhalation may cause burning to the upper respiratory tract and/or temporary or permanent lung damage. Prolonged or repeated contact with the skin, in absence of proper hygiene, may cause dryness, irritation, and/or dermatitis. Contact with eye tissue may result in irritation, burns, or conjunctivitis.

**First Aid (Inhalation)** - Remove to fresh air immediately. If breathing has stopped, give artificial respiration. Keep affected person warm and at rest. Get medical attention immediately.

**First Aid (Ingestion)** - If large amounts have been ingested, give emetics to cause vomiting. Stomach siphon may be applied as well. Milk and fatty acids should be avoided. Get medical attention immediately.

First Aid (Eyes) - Wash eyes immediately and carefully for 30 minutes with running water.

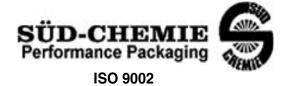

## MATERIAL SAFETY DATA SHEET -- September 28, 1998 SORB-IT® Packaged Desiccant

**NOTE TO PHYSICIAN**: This product is a desiccant and generates heat as it adsorbs water. The used product can contain material of hazardous nature. Identify that material and treat accordingly.

### **SECTION VI -- REACTIVITY DATA**

**Reactivity** - Silica gel is stable under normal temperatures and pressures in sealed containers. Moisture can cause a rise in temperature which may result in a burn.

### SECTION VII -- SPILL OR LEAK PROCEDURES

Notify safety personnel of spills or leaks. Clean-up personnel need protection against inhalation of dusts or fumes. Eye protection is required. Vacuuming and/or wet methods of cleanup are preferred. Place in appropriate containers for disposal, keeping airborne particulates at a minimum.

### **SECTION VIII -- SPECIAL PROTECTION INFORMATION**

**Respiratory Protection** - Provide a NIOSH/MSHA jointly approved respirator in the absence of proper environmental control. Contact your safety equipment supplier for proper mask type.

**Ventilation** - Provide general and/or local exhaust ventilation to keep exposures below the TLV. Ventilation used must be designed to prevent spots of dust accumulation or recycling of dusts.

**Protective Clothing** - Wear protective clothing, including long sleeves and gloves, to prevent repeated or prolonged skin contact.

**Eye Protection** - Chemical splash goggles designed in compliance with OSHA regulations are recommended. Consult your safety equipment supplier.

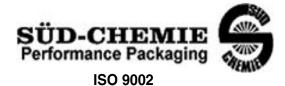

## MATERIAL SAFETY DATA SHEET -- September 28, 1998 SORB-IT® Packaged Desiccant

### **SECTION IX -- SPECIAL PRECAUTIONS**

Avoid breathing dust and prolonged contact with skin. Silica gel dust causes eye irritation and breathing dust may be harmful.

HMIS (Hazardous Materials Identification System) for this product is as follows:

| Health Hazard       | 0                                                                                                    |
|---------------------|----------------------------------------------------------------------------------------------------|
| Flammability        | 0                                                                                                    |
| Reactivity          | 0                                                                                                    |
| Personal Protection | HMIS assigns choice of personal protective equipment to the customer, as the raw material supplier is unfamiliar with the condition of use. |

The information contained herein is based upon data considered true and accurate. However, United Desiccants makes no warranties expressed or implied, as to the accuracy or adequacy of the information contained herein or the results to be obtained from the use thereof. This information is offered solely for the user's consideration, investigation and verification. Since the use and conditions of use of this information and the material described herein are not within the control of United Desiccants, United Desiccants assumes no responsibility for injury to the user or third persons. The material described herein is sold only pursuant to United Desiccants' Terms and Conditions of Sale, including those limiting warranties and remedies contained therein. It is the responsibility of the user to determine whether any use of the data and information is in accordance with applicable federal, state or local laws and regulations.

<sup>\*</sup> No Information Available

## **Material Safety Data Sheet**

Indicating Silica Gel

Identity (Trade Name as Used on Label)

| Manufacturer :           | MULTISORB TECHNOLOGIES, INC. (formerly Multiform Desiccants, Inc.) | MSDS Number*: M75           |
|--------------------------|--------------------------------------------------------------------|-----------------------------|
| Address:                 | 325 Harlem Road<br>Buffalo, NY 14224                               | CAS Number* :               |
| Phone Number             | (For Information): 716/824-8900                                    | Date Prepared: July 6, 2000 |
| Emergency Pho<br>Number: | one 716/824-8900                                                   | Prepared By*: G.E. McKedy   |

### Section 1 - Material Identification and Information

| Components - Chemical Name & Common Names<br>(Hazardous Components 1% or greater; Carcinogens 0.1% or<br>greater) | %*   | OSHA<br>PEL                                       | ACGIH<br>TLV                          | OTHER LIMITS<br>RECOMMENDE<br>D |
|----------------------------------------------------------------------------------------------------|------|---------------------------------------------------|---------------------------------------|---------------------------------|
| Silica Gel SiO <sub>2</sub>                                                                                       | 98.0 | 6mg/m <sup>3</sup><br>(total dust)                | 10mg/m <sup>3</sup><br>(total dust)   |                                 |
| Cobalt Chloride                                                                                                   | >2.0 | 0.05mg/m³<br>(TWA cobalt<br>metal dust &<br>fume) | .05mg/m <sup>3</sup><br>(Cobalt, TWA) |                                 |
| Non-Hazardous Ingredients                                                                                         |      |                                                   |                                       |                                 |
| TOTAL                                                                                                    | 100  |                                                   |                                       |                                 |

### Section 2 - Physical/Chemical Characteristics

| Boiling<br>Point             | N/A                                  | Specific Gravity 2.1 $(H_2O = 1)$                      |  |
|------------------------------|--------------------------------------|--------------------------------------------------------|--|
| Vapor Pressu<br>(mm Hg and   | ure N/A<br>Temperature               | Melting N/A Point                                      |  |
| Vapor<br>Density<br>(Air =1) | N/A                                  | Evaporation Rate N/A (=1)                              |  |
| Solubility in Water          | Insoluble, but will adsorb moisture. | Water Not reactive, but will adsorb moisture. Reactive |  |
| Appearance and Odor          | Purple crystals, no odor.            |                                                        |  |

## Section 3 - Fire and Explosion Hazard Data

| Flash Point and                                                                                                    | N/A                                                                                                    | Auto-Ignition | N/A | Flammability Limits in | N/A | LEL     | UEL |
|----------------------------------------------------------------------------------------------------|----------------------------------------------------------------------------------------------------|---------------|-----|------------------------|-----|---------|-----|
| Methods Used                                                                                                    |                                                                                                    | Temperature   |     | Air % by Volume        |     |         |     |
| Extinguisher Dry chemical, carbon dioxide and foam can be used.                                                              |                                                                                                    |               |     |                        |     |         |     |
| Media                                                                                                    | Media                                                                                                  |               |     |                        |     |         |     |
| Special Fire                                                                                                    | Special Fire Water will generate heat due to the silica gel which will adsorb water and liberate heat. |               |     |                        |     |         |     |
| Fighting Procedure                                                                                                    | Fighting Procedures                                                                                    |               |     |                        |     |         |     |
| Unusual Fire and When exposed to water, the silica gel can get hot enough to reach the boiling point of water. Flooding with |                                                                                                    |               |     |                        |     | ig with |     |
| Explosion Hazards                                                                                                    | Explosion Hazards water will reduce the temperature to safe limits.                                    |               |     |                        |     |         |     |

### **Section 4 - Reactivity Hazard Data**

| STABILITY  Stable  Unstable            | Conditions<br>To Avoid | Moisture and high humidity environments. |
|----------------------------------------|------------------------|------------------------------------------|
| Incompatibility (Materials to Avoid)   | Water.                 |                                          |
| Hazardous<br>Decomposition<br>Products | Carbon di              | ioxide, carbon monoxide, water           |
| HAZARDOUS POLYMERIZATION  May Occur    |                        | Conditions None. To Avoid                |

<sup>\*</sup>Optional Indicating Silica Gel

|                                              |                           |                              |                         |                        | Page 2                           |
|----------------------------------------------|---------------------------|------------------------------|-------------------------|------------------------|----------------------------------|
| Section 5 - Hea                              | alth Hazard Data          | <b>a</b>                     |                         |                        |                                  |
|                                              |                           |                              |                         |                        |                                  |
| PRIMARY ROUTES<br>OF ENTRY                   | Skin Absorption           | ☐Ingestion<br>☐Not Hazardous | CARCINOGEN<br>LISTED IN | □NTP<br>□IARC Monog    | □OSHA<br>graph □Not Listed       |
| HEALTH HAZARDS                               |                           | ay cause eye, skin a         |                         |                        |                                  |
|                                              | Chronic Pr                | olonged inhalation r         | may cause lung da       | ımage.                 |                                  |
| Signs and Symptoms of Exposure               | Drying and irritation.    |                              |                         |                        |                                  |
| Medical Conditions<br>Generally Aggravated b |                           |                              |                         |                        |                                  |
|                                              | AID PROCEDURES - See      |                              | for further treatment   | , observation and supp | oort if necessary.               |
| •                                            | vith water for at least 1 |                              |                         |                        |                                  |
| Contact                                      | affected area with soa    |                              |                         |                        |                                  |
|                                              | e affected person to fi   |                              |                         |                        |                                  |
| Ingestion Drink a                            | t least 2 glasses of wa   | ater.                        |                         |                        |                                  |
| r                                            |                           |                              |                         |                        |                                  |
| Section 6 - Co                               | ntrol and Protec          | tive Measures                | <b>S</b>                |                        |                                  |
| r=                                           |                           |                              |                         |                        |                                  |
| Respiratory Protection (Specify Type)        | Use NIOSH approve         | ed dust mask or res          | ·<br>                   |                        |                                  |
| Protective Lig<br>Gloves                     | ght cotton gloves.        |                              | Eye Protection          | Safety glasses.        |                                  |
| VENTILATION<br>TO BE USED                    | Local Exhaust             |                              | Mechanical (Gene        | eral)                  | Special                          |
|                                              | Other (Specify)           | l                            |                         |                        |                                  |
| Other Protective<br>Clothing and Equipmen    | None.                     |                              |                         |                        |                                  |
| Hygienic Work Practices                      | Avoid raising dust. A     | woid contact with sl         | kin, eyes and cloth     | ing.                   |                                  |
|                                              |                           |                              |                         |                        |                                  |
| Section 7 - Pre                              | cautions for Sa           | fe Handling a                | nd Use/Leak             | Procedures             |                                  |
|                                              |                           |                              |                         |                        |                                  |
| Steps to be Taken if Ma                      | aterial Sweep or vac      | cuum up and place            | the spilled materia     | l in a waste disposal  | container. Avoid raising dust.   |
| Spilled Or Released                          | D: .                      |                              |                         |                        |                                  |
| Waste Disposal<br>Methods                    | Dispose in an appro       |                              |                         |                        | S.                               |
| Precautions to be<br>Taken                   | Cover promptly to         | avoid blowing dust.          | Wash after handl        | ing.                   |                                  |
| In Handling and Storage                      |                           |                              |                         |                        |                                  |
| Other Precautions and/<br>Hazards            | or Special Ke             | eep in sealed contai         | ners away from mo       | oisture. The silica ge | el will readily adsorb moisture. |
|                                              |                           |                              |                         |                        |                                  |

<sup>\*</sup>Optional Indicating Silica Gel

## 6712 Portable Sampler

## Appendix C General Safety Procedures

In field installations of Teledyne ISCO wastewater samplers and associated equipment, the safety of the personnel involved should be the foremost consideration. The following sections provide safety procedures for working in and around manholes and sewers. the first section offers general safety advice. The second section deals with the special problem of hazardous gases found in sewers.

## **↑** WARNING

The 6712 has not been approved for use in hazardous locations as defined by the National Electrical Code.

## **CAUTION**

Before any sampler is installed, the proper safety precautions must be taken. The following discussions of safety procedures are only general guidelines. Each situation in which you install a flow meter varies. You must take into account the individual circumstances you are in. Additional safety considerations, other than those discussed here, may be required.

### C.1 Practical Safety Precautions

The following procedures are those used by Black & Veatch, a respected consulting firm, and are published here by permission.

Field personnel must keep safety uppermost in their minds at all times. When working above ground, rules of common sense and safety prevail. However, when entering manholes, strict safety procedures must be observed. Failure to do so could jeopardize not only your own life, but also the lives of other crew members.

### C.1.1 Hazards

There are many hazards connected with entering manholes. Some of the most common hazards are:

**Adverse Atmosphere** – The manhole may contain flammable or poisonous gases or the atmosphere may be deficient in oxygen. Forced ventilation may be necessary.

**Deteriorated Rungs** – Manhole steps may be corroded and not strong enough to support a man. It may be difficult to inspect the rungs because of poor lighting.

**Traffic –** Whenever manholes are located in the traveled way, barricades and warning devices are essential to direct traffic away from an open manhole.

**Falling Objects** – Items placed near the manhole opening may fall and injure a worker in the manhole.

**Sharp Edges** – Sharp edges of items in or near a manhole may cause cuts or bruises.

**Lifting Injuries** – Unless proper tools are used to remove manhole covers, back injuries or injuries to hands or feet may result.

### C.1.2 Planning

Advance planning should include arrangements for test equipment, tools, ventilating equipment, protective clothing, traffic warning devices, ladders, safety harness, and adequate number of personnel. Hasty actions may result in serious injuries. Time spent in the manhole should be kept to a minimum.

#### C.1.3 Adverse Atmospheres

[Refer to Table C-1, Hazardous Gases, at the end of this appendix.] Before workers enter a manhole, tests should be made for explosive atmosphere, presence of hydrogen sulfide, and oxygen deficiency. Combustible or toxic vapors may be heavier than air, so the tests on the atmosphere must be run at least <sup>3</sup>/<sub>4</sub> of the way down the manhole.

Whenever adverse atmosphere is encountered, forced ventilation must be used to create safe conditions. After the ventilating equipment has been operated for a few minutes, the atmosphere in the manhole should be retested before anyone enters the manhole.

When explosive conditions are encountered, the ventilating blower should be placed upwind to prevent igniting any gas that is emerging from the opening. When a gasoline engine blower is used, it must be located so that exhaust fumes cannot enter the manhole.

If testing equipment is not available, the manhole should be assumed to contain an unsafe atmosphere and forced ventilation must be provided. It should never be assumed that a manhole is safe just because there is no odor or the manhole has been entered previously.

### C.1.4 Entering Manholes

Since the top of the manhole is usually flush with the surrounding surface, there may not be anything for the person who is entering the manhole to grab on to steady himself. Persons who are entering manholes should not be permitted to carry anything in their hands as they enter the manhole, to ensure that their hands will be free to hold on or grab if they slip. A good method for entering a manhole is to sit on the surface facing the manhole steps or ladder, with the feet in the hole and the arms straddling the opening for support. As the body slides forward and downward, the feet can engage a rung, and the back can rest against the opposite side of the opening. If there is any doubt about the soundness of the manhole steps, a portable ladder should be used.

A person should never enter a manhole unless he is wearing personal safety equipment, including a safety harness and a hard hat. Two persons should be stationed at the surface continuously while anyone is working inside a manhole, to lift him out if he is

overcome or injured. One man cannot lift an unconscious man out of a manhole. The persons stationed at the surface should also function as guards to keep people and vehicles away from the manhole opening. To avoid a serious injury, a person should not be lifted out of a manhole by his arm unless it is a dire emergency.

When more than one person must enter a manhole, the first person should reach the bottom and step off the ladder before the next one starts down. When two men climb at the same time, the upper one can cause the lower one to fall by slipping or stepping on his fingers.

#### C.1.5 Traffic Protection

In addition to traffic cones, markers, warning signs, and barricades, a vehicle or a heavy piece of equipment should be placed between the working area and oncoming traffic. Flashing warning signals should be used to alert drivers and pedestrians. Orange safety vests should be worn by personnel stationed at the surface when the manhole is located in a vehicular traffic area.

### C.1.6 Falling Objects

All loose items should be kept away from the manhole opening. This applies to hand tools as well as stones, gravel and other objects.

### C.1.7 Removing the Covers

Manhole covers should be removed with a properly designed hook. Use of a pick ax, screwdriver, or small pry bar may result in injury. A suitable tool can be made from <sup>3</sup>/4-inch round or hex stock. Two inches of one end should be bent at a right angle and the other end should be formed into a D-handle wide enough to accommodate both hands. Even with this tool, care must be exercised to prevent the cover from being dropped on the toes. The 2-inch projection should be inserted into one of the holes in the cover, the handle grasped with both hands, and the cover lifted by straightening the legs which have been slightly bent at the knees.

### C.1.8 Other Precautions

Other precautions which should be taken when entering a manhole are:

- Wear a hard hat.
- Wear coveralls or removable outer garment that can be readily removed when the work is completed.
- Wear boots or nonsparking safety shoes.
- Wear rubberized or waterproof gloves.
- Wear a safety harness with a stout rope attached.
- Do not smoke.
- Avoid touching yourself above the collar until you have cleaned your hands.

#### C.1.9 Emergencies

Every member of the crew should be instructed on procedures to be followed in cases of an emergency. It is the duty of each crew chief to have a list of emergency phone numbers, including the nearest hospital and ambulance service, police precinct, fire station, and rescue or general emergency number.

### C.1.10 Field Equipment

The following equipment will be available for use:

| Blowers             | Gloves         | Traffic cones |
|---------------------|----------------|---------------|
| Breathing apparatus | Hard Hats      | Coveralls     |
| Harnesses           | First aid kits | Manhole irons |
| Emergency flashers  | Pick axes      | Flashlights   |
| Rain slickers       | Mirrors        | Ropes         |
| Gas detectors       | Safety vests   | Gas masks     |
|                     |                |               |

Waders"

# C.2 Lethal Atmospheres in Sewers

The following is an article written by Dr. Richard D. Pomeroy, and published in the October 1980 issue of *Deeds & Data* of the WPCF. Dr. Pomeroy is particularly well known for his studies, over a period of nearly 50 years, in the field of the control of hydrogen sulfide and other odors in sewers and treatment plants. He has personally worked in a great many functioning sewers. In the earlier years he did so, he admits, with little knowledge of the grave hazards to which he exposed himself.

It is gratifying that the subject of hazards to people working in sewers is receiving much more attention than in past years, and good safety procedures are prescribed in various publications on this subject. It is essential that people know and use correct procedures.

It is less important to know just what the hazardous components of sewer atmospheres are, as safety precautions should in general be broadly applicable, but there should be a reasonable understanding of this subject. It is disturbing to see statements in print that do not reflect true conditions.

One of the most common errors is the assumption that people have died from a lack of oxygen. The human body is able to function very well with substantially reduced oxygen concentrations. No one worries about going to Santa Fe, New Mexico, (elev. 2,100 meters), where the partial pressure of oxygen is equal to 16.2% (a normal atmosphere is about 21%) oxygen. When first going there, a person may experience a little 'shortness of breath' following exercise. People in good health are not afraid to drive over the high passes in the Rocky Mountains. At Loveland Pass, oxygen pressure is 13.2% of a normal atmosphere. At the top of Mt. Whitney, oxygen is equal to 12.2%t. Many hikers go there, and to higher peaks as well. After adequate acclimation, they may climb to the top of Mt. Everest, where oxygen is equal to only 6.7%.

The lowest oxygen concentrations that I have observed in a sewer atmosphere was 13 percent. It was in a sealed chamber, near sea level, upstream from an inverted siphon on a metropolitan trunk. A man would be foolish to enter the chamber. Without ventilation, he might die, but not from lack of oxygen.

It seems unlikely that anyone has ever died in a sewer from suffocation, that is, a lack of oxygen. Deaths have often been attributed to 'asphyxiation.' This is a word which, according to the dictionary, is used to mean death from an atmosphere that does not support life. The word has sometimes been misinterpreted as meaning suffocation, which is only one kind of asphyxiation.

In nearly all cases of death in sewers, the real killer is hydrogen sulfide. It is important that this fact be recognized. Many cities diligently test for explosive gases, which is very important, and they may measure the oxygen concentration which usually is unimportant, but they rarely measure H<sub>2</sub>S. Death has occurred where it is unlikely that there was any measurable reduction in the oxygen concentration. Waste water containing 2 mg per liter of dissolved sulfide, and at a pH of 7.0, can produce, in a chamber with high turbulence, a concentration of 300 PPM H<sub>2</sub>S, in the air. This is considered to be a lethal concentration. Many people have died from H<sub>2</sub>S, not only in sewers and industries, but also from swamps and from hot springs. In one resort area, at least five persons died from H<sub>2</sub>S poisoning before the people were ready to admit that H<sub>2</sub>S is not a therapeutic agent. Hardly a year passes in the U.S. without a sewer fatality from H2S as well as deaths elsewhere in the world.

The presence of  $H_2S$  in a sewer atmosphere is easily determined. A bellows-and-ampoule type of tester is very satisfactory for the purpose, even though it is only crudely quantitative. When using a tester of this type, do not bring the air to the ampoule by way of a tube, as this may change the  $H_2S$  concentration. Hang the ampoule in the air to be tested, with a suction tube to the bulb or bellows.

Lead acetate paper is very useful as a qualitative indicator. It cannot be used to estimate the amount of sulfide, but it will quickly turn black in an atmosphere containing only a tenth of a lethal concentration.

Electrodes or other similar electrical indicating devices for  $\rm H_2S$  in air have been marketed. Some of them are known to be unreliable, and we know of none that have proved dependable. Do not use one unless you check it at frequent intervals against air containing known  $\rm H_2S$  concentrations. A supposed safety device that is unreliable is worse than none at all.

Remember that the nose fails, too, when it comes to sensing dangerous concentrations of  $H_2S$ .

Various other toxic gases have been mentioned in some publications. It is unlikely that any person has been asphyxiated in a sewer by any of those other gases, except possibly chlorine. The vapor of gasoline and other hydrocarbons is sometimes present in amounts that could cause discomfort and illness, but under that condition, the explosion hazard would be far more serious. The explosimeter tests, as well as the sense of smell, would warn of the danger. Pipelines in chemical plants might contain any number of harmful vapors. They, too, are sensed by smell and explosimeter tests if they get into the public sewer. Such occurrences are rare.

The attempt to instill a sense of urgency about real hazards is diluted if a man is told to give attention to a long list of things that in fact are irrelevant.

Be very careful to avoid high  $H_2S$  concentrations, flammable atmospheres, and hazards of physical injuries. Remember that much  $H_2S$  may be released by the stirring up of sludge in the bottom of a structure. Obey your senses in respect to irritating gases, such as chlorine (unconsciousness comes suddenly from breathing too much). Be cautious about strange odors. Do not determine percent oxygen in the air. There is a danger that the result will influence a man's thinking about the seriousness of the real hazards. Most important, use ample ventilation, and do not enter a potentially hazardous structure except in a good safety harness with two men at the top who can lift you out."

### **C.3 Hazardous Gases**

The following table contains information on the properties of hazardous gases.

|                     | Table C-1 Hazardous Gases |                                                                                |                                                      |                                                                                                    |                                           |                                        |                                                                   |                                                          |                                                |                                                       |
|---------------------|---------------------------|--------------------------------------------------------------------------------|------------------------------------------------------|----------------------------------------------------------------------------------------------------|-------------------------------------------|----------------------------------------|-------------------------------------------------------------------|----------------------------------------------------------|------------------------------------------------|-------------------------------------------------------|
| Gas                 | Chemical<br>Formula       | Common<br>Properties                                                           | Specific<br>Gravity<br>or Vapor<br>Density<br>Air =1 | Physiological<br>Effect                                                                                                    | Max<br>Safe 60<br>Min.<br>Exposure<br>ppm | Max. Safe<br>8 Hour<br>Exposure<br>ppm | Explosive<br>Range (% by<br>vol. in air)<br>Limits<br>lower/upper | Likely<br>Location<br>of<br>Highest<br>Concentration     | Most<br>Common<br>Sources                      | Simplest and<br>Cheapest<br>Safe Method<br>of Testing |
| Ammonia             | $\mathrm{NH}_3$           | Irritant and<br>poisonous. Col-<br>orless<br>with characteris-<br>tic<br>odor. | 0.60                                                 | Causes throat<br>and<br>eye irritation at<br>0.05%, cough-<br>ing<br>at 0.17%. Short<br>exposure at<br>0.5%<br>to 1% fatal. | 300<br>to<br>500                          | 85                                     | 16 25                                                             | Near top.<br>Concentrates<br>in closed up-<br>per spaces | Sewers,<br>chemical<br>feed<br>rooms.          | Detectable<br>odor at low<br>concentrations           |
| Benzene             | $C_6H_6$                  | Irritant, colorless<br>anesthetic                                              | 2.77                                                 | Slight symptoms<br>after several<br>hours<br>exposure at<br>0.16% to 0.32%.<br>2% rapidly<br>fatal.                         | 3,000<br>to<br>5,000                      | 25                                     | 1.3 7.1                                                           | At bottom.                                               | Industrial<br>wastes,<br>varnish,<br>solvents. | Combustible<br>gas indicator                          |
| Carbon<br>Bisulfide | CS <sub>2</sub>           | Nearly odorless<br>when pure, color-<br>less, anesthetic.<br>Poisonous.        | 2.64                                                 | Very poison-<br>ous,<br>irritating, vom-<br>iting,<br>convulsions,<br>psychic distur-<br>bance.                             | _                                         | 15                                     | 1.3 44.0                                                          | At bottom                                                | An insecticide                                 | Combustible<br>gas indicator                          |

|                              |                                                                        |                                                                                                    | Table                                                | C-1 Haza                                                                                                    | rdous (                                   | Gases (C                               | Continue                                                          | <b>d</b> )                                                              |                                                                                                    |                                                                                  |
|------------------------------|------------------------------------------------------------------------|----------------------------------------------------------------------------------------------------|------------------------------------------------------|----------------------------------------------------------------------------------------------------|-------------------------------------------|----------------------------------------|-------------------------------------------------------------------|-------------------------------------------------------------------------|----------------------------------------------------------------------------------------------------|----------------------------------------------------------------------------------|
| Gas                          | Chemical<br>Formula                                                    | Common<br>Properties                                                                                                    | Specific<br>Gravity<br>or Vapor<br>Density<br>Air =1 | Physiological<br>Effect                                                                                                    | Max<br>Safe 60<br>Min.<br>Exposure<br>ppm | Max. Safe<br>8 Hour<br>Exposure<br>ppm | Explosive<br>Range (% by<br>vol. in air)<br>Limits<br>lower/upper | Likely<br>Location<br>of<br>Highest<br>Concentration                    | Most<br>Common<br>Sources                                                                                                    | Simplest and<br>Cheapest<br>Safe Method<br>of Testing                            |
| Carbon<br>Dioxide            | CO <sub>2</sub>                                                        | Asphyxiant, Colorless, odorless, When breathed in large quantities, may cause acid taste. Non-flammable. Not generally present in dangerous amounts unless an oxygen deficiency exists. | 1.53                                                 | Cannot be<br>endured at 10%<br>more than a<br>few minutes,<br>even if subject<br>is at rest and<br>oxygen content<br>is normal. Acts<br>on respiratory<br>nerves. | 40,000<br>to<br>60,000                    | 5,000                                  |                                                                   | At bottom;<br>when heated<br>may stratify<br>at points<br>above bottom. | Products<br>of com-<br>bustion,<br>sewer gas,<br>sludge.<br>Also issues<br>from car-<br>bona-<br>ceous<br>strata.               | Oxygen<br>deficiency<br>indicator                                                |
| Carbon<br>Monox-<br>ide      | СО                                                                     | Chemical<br>asphyxiant. Col-<br>orless, odorless,<br>tasteless.<br>Flammable.<br>Poisonous.                                                                                             | 0.97                                                 | Combines with hemoglobin of blood. Unconsciousness in 30 min. at 0.2% to 0.25%. Fatal in 4 hours at 0.1%. Headache in few hours at 0.02%.                         | 400                                       | 50                                     | 12.5 74.0                                                         | Near top, especially if present with illuminating gas.                  | Manufac-<br>tured gas,<br>flue gas,<br>products<br>of com-<br>bustion,<br>motor<br>exhausts.<br>Fires of<br>almost any<br>kind. | CO ampoules.                                                                     |
| Carbon<br>Tetra-Chl<br>oride | CCl <sub>4</sub>                                                       | Heavy, ethereal odor.                                                                                                    | 5.3                                                  | Intestinal<br>upset, loss of<br>consciousness,<br>possible renal<br>damage, respi-<br>ratory failure.                                                             | 1,000<br>to<br>1,500                      | 100                                    |                                                                   | At bottom.                                                              | Industrial<br>wastes,<br>solvent,<br>cleaning                                                                                   | Detectable<br>odor<br>at low concen-<br>trations.                                |
| Chlorine                     | Cl <sub>2</sub>                                                        | Irritant. Yel-<br>low-green color.<br>Choking odor<br>detectable in very<br>low concentra-<br>tions. Non-flam-<br>mable.                                                                | 2.49                                                 | Irritates respiratory tract. Kills most animals in a very short time at 0.1%.                                                                                     | 4                                         | 1                                      |                                                                   | At bottom.                                                              | Chlorine<br>cylinder<br>and feed<br>line leaks.                                                                                 | Detectable<br>odor at low<br>concentra-<br>tions.                                |
| Formal-<br>dehyde            | CH₂O                                                                   | Colorless, pungent suffocating odor.                                                                                                    | 1.07                                                 | Irritating to the nose.                                                                                                    | _                                         | 10                                     | 7.0 73.0                                                          | Near bottom.                                                            | Incomplete combustion of organics. Common air pollutant, fungicide.                                                             | Detectable odor.                                                                 |
| Gasoline                     | C <sub>5</sub> H <sub>12</sub><br>to<br>C <sub>9</sub> H <sub>20</sub> | Volatile solvent.<br>Colorless. Odor<br>noticeable at<br>0.03%. Flamma-<br>ble.                                                                                                    | 3.0<br>to<br>4.0                                     | Anesthetic effects when inhaled. Rapidly fatal at 2.4%. Dangerous for short exposure at 1.1 to 2.2%.                                                              | 4,000<br>to<br>7,000                      | 1,000                                  | 1.3 6.0                                                           | At bottom.                                                              | Service<br>stations,<br>garages,<br>storage<br>tanks,<br>houses.                                                                | 1. Combusti-<br>ble gas indi-<br>cator.  2. Oxygen<br>deficiency<br>indicator.** |
| Hydrogen                     | Н2                                                                     | Simple asphyx-<br>iant. Colorless,<br>odorless, taste-<br>less. Flammable                                                                                                    | 0.07                                                 | Acts mechanically to deprive tissues of oxygen. Does not support life.                                                                                            | _                                         | _                                      | 4.0 74.0                                                          | At top.                                                                 | Manufac-<br>tured gas,<br>sludge<br>digestion<br>tank gas,<br>electroly-<br>sis of<br>water.<br>Rarely<br>from rock<br>strata.  | Combustible gas indicator.                                                       |
| Hydrogen<br>Cyanide          | HCN                                                                    | Faint odor of bit-<br>ter almonds.<br>Colorless gas                                                                                                    | 0.93                                                 | Slight symp-<br>toms appear<br>upon exposure<br>to 0.002% to<br>0.004%. 0.3%<br>rapidly fatal.                                                                    | _                                         | 10                                     | 6.0 40.0                                                          | Near top.                                                               | Insecticide and rodenticide.                                                                                                    | Detector tube                                                                    |

| Gas                        | Chemical<br>Formula                       | Common<br>Properties                                                                                                    | Specific<br>Gravity<br>or Vapor<br>Density<br>Air =1  | Physiological<br>Effect                                                                                                    | Max<br>Safe 60<br>Min.<br>Exposure<br>ppm                                               | Max. Safe<br>8 Hour<br>Exposure<br>ppm    | Explosive<br>Range (% by<br>vol. in air)<br>Limits<br>lower/upper  | Likely<br>Location<br>of<br>Highest<br>Concentration                                | Most<br>Common<br>Sources                                                                                                    | Simplest and<br>Cheapest<br>Safe Method<br>of Testing                   |
|----------------------------|-------------------------------------------|----------------------------------------------------------------------------------------------------|-------------------------------------------------------|----------------------------------------------------------------------------------------------------|-----------------------------------------------------------------------------------------|-------------------------------------------|--------------------------------------------------------------------|-------------------------------------------------------------------------------------|----------------------------------------------------------------------------------------------------|-------------------------------------------------------------------------|
| Gas                        | Chemical<br>Formula                       | Common<br>Properties                                                                                                    | Specific<br>Gravity or<br>Vapor<br>Density<br>Air = 1 | Physiological<br>Effect*                                                                                                    | Max<br>Safe<br>60 Min.<br>Exposure<br>ppm                                               | Max.<br>Safe<br>8 Hour<br>Exposure<br>ppm | Explosive Range<br>(% by vol.<br>in air.)<br>Limits<br>lower/upper | Likely<br>Location<br>of<br>Highest<br>Concentration                                | Most<br>Common<br>Sources                                                                                                    | Simplest and<br>Cheapest<br>Safe Method<br>of Testing                   |
| Hydro-<br>gen Sul-<br>fide | H <sub>2</sub> S                          | Irritant and poisonous volatile compound. Rotten egg odor in small concentrations. Exposure for 2 to 15 min. at 0.01% impairs sense of smell. Odor not evident at high concentrations. Colorless. Flammable. | 1.19                                                  | Impairs sense of smell, rapidly as concentration increases. Death in few minutes at 0.2%. Exposure to 0.07 to 0.1% rapidly causes acute poisoning. Paralyzes respiratory center.    | 200<br>to<br>300                                                                        | 20                                        | 4.3 45.0                                                           | Near bottom,<br>but may be<br>above bottom if<br>air is heated and<br>highly humid. | Coal gas,<br>petro-<br>leum,<br>sewer gas.<br>Fumes<br>from blast-<br>ing under<br>some con-<br>ditions.<br>Sludge gas.                     | H <sub>2</sub> S     Ampoule.      S by weight lead acetate solution.   |
| Methane                    | CH <sub>4</sub>                           | Simple asphyxiant.<br>Colorless, odor-<br>less, tasteless,<br>flammable.                                                                                                    | 0.55                                                  | Acts mechanically to deprive tissues of oxygen. Does not support life.                                                                                                    | Probably no<br>limit, pro-<br>vided oxygen<br>percent-age<br>is sufficient<br>for life. |                                           | 5.0 15.0                                                           | At top, increasing to certain depth.                                                | Natural<br>gas, sludge<br>gas, manu-<br>factured<br>gas, sewer<br>gas. Strata<br>of sedi-<br>mentary<br>origin. In<br>swamps or<br>marshes. | Combustible<br>gas indicator     Oxygen defi-<br>ciency indica-<br>tor. |
| Nitrogen                   | N <sub>2</sub>                            | Simple asphyxiant. Colorless, tasteless. Non-flammable. Principal constituent of air. (about 79%).                                                                                                    | 0.97                                                  | Physiologically<br>inert.                                                                                                    | _                                                                                       | _                                         |                                                                    | Near top, but<br>may be found<br>near bottom.                                       | Sewer gas.<br>sludge gas.<br>Also issues<br>from some<br>rock strata.                                                                       | Oxygen<br>deficiency<br>indicator.                                      |
| Nitrogen<br>Oxides         | NO<br>N <sub>2</sub> O<br>NO <sub>2</sub> | Colorless<br>Colorless,<br>sweet odor.<br>Reddish-brown.<br>Irritating odor.<br>Deadly poison                                                                                                    | 1.04<br>1.53<br>1.58                                  | 60 to 150 ppm<br>cause irritation<br>and coughing.<br>Asphyxiant.<br>100 ppm dan-<br>gerous.<br>200 ppm fatal.                                                                      | 50                                                                                      | 10                                        |                                                                    | Near bottom.                                                                        | Industrial<br>wastes.<br>Common<br>air pollut-<br>ant.                                                                                      | NO <sub>2</sub> detector tube.                                          |
| Oxygen                     | O <sub>2</sub>                            | Colorless, odor-<br>less, tasteless.<br>Supports com-<br>bustion.                                                                                                    | 1.11                                                  | Normal air contains 20.8% of O <sub>2</sub> . Man can tolerate down to 12%. Minimum safe 8 hour exposure, 14 to 16%. Below 10%, dangerous to life. Below 5 to 7% probably fatal.    | _                                                                                       | -                                         |                                                                    | Variable at different levels.                                                       | Oxygen<br>depletion<br>from poor<br>ventila-<br>tion and<br>absorp-<br>tion, or<br>chemical<br>consump-<br>tion of<br>oxygen.               | Oxygen defi-<br>ciency indica-<br>tor.                                  |
| Ozone                      | O <sub>3</sub>                            | Irritant and poisonous. Strong electrical odor. Strong oxidizer. Colorless. At 1 ppm, strong sulfur-like odor.                                                                                               | 1.66                                                  | Max. naturally occurring level is 0.04 ppm. 0.05 ppm causes irritation of eyes and nose. 1 to 10 ppm causes headache, nausea; can cause coma. Symptoms similar to radiation damage. | 0.08                                                                                    | 0.04                                      |                                                                    | Near bottom.                                                                        | Where ozone is used for disinfection.                                                                                                    | Detectable<br>odor<br>at 0.015 ppm.                                     |

|                   |                                                                                              |                                                                                   | Table (                                              | C-1 Haza                                                                         | rdous (                                   | Gases (C                               | Continue                                                          | d)                                                                 |                                                                        |                                                                        |
|-------------------|----------------------------------------------------------------------------------------------|-----------------------------------------------------------------------------------|------------------------------------------------------|----------------------------------------------------------------------------------|-------------------------------------------|----------------------------------------|-------------------------------------------------------------------|--------------------------------------------------------------------|------------------------------------------------------------------------|------------------------------------------------------------------------|
| Gas               | Chemical<br>Formula                                                                          | Common<br>Properties                                                              | Specific<br>Gravity<br>or Vapor<br>Density<br>Air =1 | Physiological<br>Effect                                                          | Max<br>Safe 60<br>Min.<br>Exposure<br>ppm | Max. Safe<br>8 Hour<br>Exposure<br>ppm | Explosive<br>Range (% by<br>vol. in air)<br>Limits<br>lower/upper | Likely<br>Location<br>of<br>Highest<br>Concentration               | Most<br>Common<br>Sources                                              | Simplest and<br>Cheapest<br>Safe Method<br>of Testing                  |
| Sludge<br>Gas     | ***                                                                                          | Mostly a simple<br>asphyxiant. May<br>be practically<br>odorless, taste-<br>less. | Variable                                             | Will not support life.                                                           | No data. Wo<br>vary widely v<br>tion.     | uld<br>vith composi-                   | 5.3 19.3                                                          | Near top of structure.                                             | From<br>digestion<br>of sludge.                                        | See components.                                                        |
| Sulfur<br>Dioxide | SO <sub>2</sub>                                                                              | Colorless, pungent odor. Suffocating, corrosive, poisonous, non-flammable.        | 2.26                                                 | Inflammation of<br>the eyes. 400 to<br>500 ppm imme-<br>diately fatal.           | 50<br>to<br>100                           | 10                                     |                                                                   | At bottom, can<br>combine with<br>water to form<br>sulfurous acid. | Industrial<br>waste,<br>combus-<br>tion, com-<br>mon air<br>pollutant. | Detectable<br>taste and odor<br>at low concen-<br>tration.             |
| Toluene           | $\begin{array}{c} \text{C}_5\text{H}_{12}\\ \text{to}\\ \text{C}_9\text{H}_{20} \end{array}$ | Colorless, benzene-like odor.                                                     | 3.14                                                 | At 200-500 ppm,<br>headache, nau-<br>sea, bad taste,<br>lassitude.               | 200                                       | 100                                    | 1.27 7.0                                                          | At bottom.                                                         | Solvent.                                                               | Combustible gas indicator.                                             |
| Turpentine        | C <sub>10</sub> H <sub>16</sub>                                                              | Colorless, Characteristic odor.                                                   | 4.84                                                 | Eye irritation.<br>Headache, dizziness, nausea,<br>irritation of the<br>kidneys. | _                                         | 100                                    |                                                                   | At bottom.                                                         | Solvent,<br>used in<br>paint.                                          | Detectable odor at low concentration s.     Combustible gas indicator. |
| Xylene            | C <sub>8</sub> H <sub>10</sub>                                                               | Colorless, flam-<br>mable                                                         | 3.66                                                 | Narcotic in high<br>concentrations.<br>less toxic than<br>benzene.               | _                                         | 100                                    | 1.1 7.0                                                           | At bottom.                                                         | Solvent                                                                | Combustible gas indicator.                                             |

<sup>\*</sup> Percentages shown represent volume of gas in air.

\*\* For concentration over 0.3%.

\*\*\*Mostly methane and carbon dioxide with small amounts of hydrogen, nitrogen, hydrogen sulfide, and oxygen; occasionally traces of carbon monoxide.

# 6712 Portable Sampler

## Appendix D Replacement Parts List

#### D.1 Replacement Parts Diagrams and Listings

Replacement parts are called out in illustrations in this section. Reference the call-outs in the accompanying tables to determine the part number for the item.

Replacement parts can be purchased by contacting Teledyne ISCO's Customer Service Department.

#### **Teledyne ISCO**

Customer Service Department P.O. Box 82531 Lincoln, NE 68501 USA

Phone: (800) 228-4373 (402) 464-0231 FAX:(402) 465-3022

E-mail:IscoInfo@teledyne.com

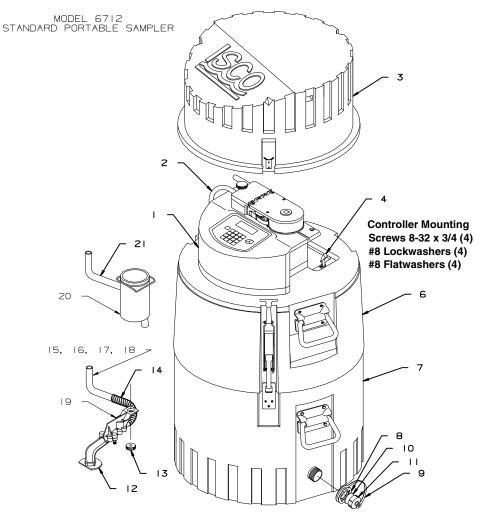

| ITEM | INVENTORY NO. | DESCRIPTION                                     |
|------|---------------|-------------------------------------------------|
| ı    | 609004330     | MODEL 6712 CONTROLLER                           |
| 2    | 609004157     | PUMP TUBE QUICK DISCONNECT                      |
| 3    | 609004247     | TOP COVER ASSY STD                              |
| 4    | 109060503     | DRAW LATCH ASSY SMALL                           |
| 5*   | 609003088     | BULKHEAD FITTING                                |
| 6    | 609004246     | CENTER SECTION ASSY STD (INCLUDES ITEM 4)       |
| 7    | 609004052     | SAMPLE TUB ASSY STD (INCLUDES ITEMS 8-11)       |
| 8    | 209001828     | RTNG RING SST .875SFT I.20D                     |
| 9    | 609003250     | DRAIN CAP STRAP                                 |
| 10   | 603113032     | GASKET CONNECTOR CAP                            |
| 11   | 609003294     | DRAIN CAP                                       |
| 12   | 609004020     | DIST ARM ASSY BOTTOM                            |
| 13   | 602923007     | DISTRIBUTOR ARM NUT                             |
| 14   | 609003317     | SPRING DISTRIBUTOR ARM                          |
| 15   | 609003260     | DISCHARGE TUBE FOR STANDARD 24 BOTTLE KIT       |
| 16   | 609003262     | DISCHARGE TUBE FOR STANDARD 12 BOTTLE KIT       |
| 17   | 609003264     | DISCHARGE TUBE FOR STANDARD 8 BOTTLE KIT        |
| 18   | 609003266     | DISCHARGE TUBE FOR STANDARD 4 BOTTLE KIT        |
| 19   | 609004019     | DIST ARM TOP ASSY                               |
| 20   | 609004051     | COMPOSITE TUBE GUIDE (FOR STANDARD AND COMPACT) |
| 21   | 609003271     | DISCHARGE TUBE FOR STANDARD I BOTTLE KITS       |
| 22*  | 609004194     | 5 GALLON BOTTLE BASE                            |

\*-NOT SHOWN

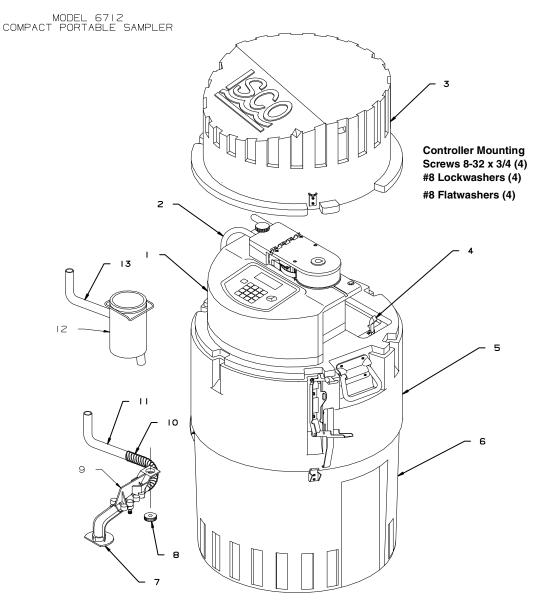

| ITEM | INVENTORY NO. | DESCRIPTION                                     |
|------|---------------|-------------------------------------------------|
| 1    | 609004330     | MODEL 6712 CONTROLLER                           |
| 2    | 609004157     | PUMP TUBE QUICK DISCONNECT                      |
| 3    | 609004248     | TOP COVER ASSY CMPT                             |
| 4    | 109060503     | DRAW LATCH ASSY SMALL                           |
| 5    | 609004245     | CENTER SECTION ASSY CMPT (INCLUDES ITEM 4)      |
| 6    | 603704129     | SAMPLE TUB ASSY CMPCT                           |
| 7    | 609004020     | DIST ARM ASSY BOTTOM                            |
| 8    | 602923007     | DISTRIBUTOR ARM NUT                             |
| 9    | 609004019     | DIST ARM ASSY TOP                               |
| 10   | 609003317     | SPRING DISTRIBUTOR ARM                          |
| 1.1  | 609003257     | DISCHARGE TUBE FOR COMPACT 24 & 12 BOTTLE KITS  |
| 12   | 609004051     | COMPOSITE TUBE GUIDE (FOR STANDARD AND COMPACT) |
| 13   | 609003258     | DISCHARGE TUBE FOR COMPACT I BOTTLE KITS        |
| 14*  | 609003088     | BULKHEAD FITTING                                |
| 15*  | 603704181     | MINI BASE ASSEMBLY                              |

\*-NOT SHOWN

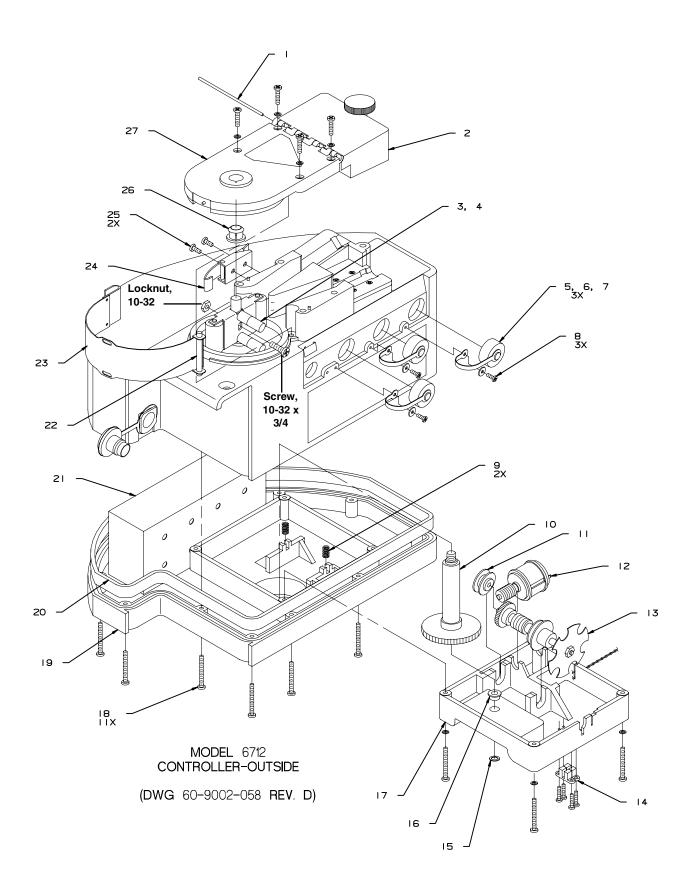

| ITEM | INVENTORY NO. | DESCRIPTION        |
|------|---------------|--------------------|
| 1    | 609003035     | PIN HNG .09X3.635  |
| 2    | 609004013     | LID ASSY LIQ DET   |
| 3    | 609004009     | PMP PADDLE ASSY    |
| 4    | 232916101     | NUT S 10-32        |
| 5    | 603113024     | CAP CONN PTCTR MDM |
| 6    | 603113032     | GSKT CONN CAP MDM  |
| 7    | 609003291     | STRAP CONN CAP     |
| 8    | 231310106     | SCR SLFTPG #4X3/8  |
| 9    | 203012203     | SPR CPRSN .042WIRE |
| 10   | 609004016     | SFT ASSY DISTR     |
| 11   | 609003040     | BSHG .184 ID       |
| 12   | 609004014     | DISTR MOT ASSY     |
| 13   | 609004015     | SFT ASSY WORM      |
| 14   | 609004114     | OPT SNSR ASSY      |
| 15   | 209000900     | RTNG RING EXT.21ID |
| 16   | 201312300     | BRG CYL.250ID.380D |
| 17   | 609003007     | PL TOP DISTR (ENV) |
| 18   | 231014436     | SCR PNH 6-32X1 1/8 |
| 19   | 609004011     | CONT BOX S/A BOT   |
| 20   | 609003054     | GSKT CONT BOX      |
| 21   | 699003518     | BOX 2.88X2.33X5.13 |
| 22   | 609003052     | PIN HNG .18X2.000  |
| 23   | 609004300     | PMP HSG BND ASSY   |
| 24   | 109080300     | LCH DRAW SST       |
| 25   | 231311206     | SCR SLFTPG #6X3/8  |
| 26   | 603703278     | BSHG PMP (ENV)     |
| 27   | 609004295     | PMP COV ASSY       |
| *28  | 202999100     | SEAL .625IDXI.000D |

NOTE: \* ITEM IS NOT SHOWN IN ILLUSTRATION

## ✓ Note

Older units have a cylindrical, soldered lithium battery. Newer units have a coin-style, snap-in lithium battery. For replacement instructions, refer to *Replacing the Internal Battery*, on page 8-12.

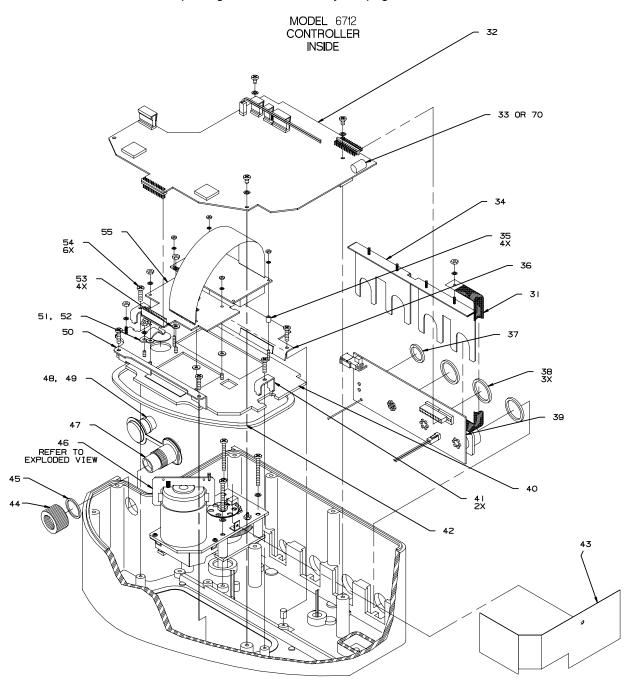

| ITEM | INVENTORY NO. | DESCRIPTION                                   |
|------|---------------|-----------------------------------------------|
|      |               |                                               |
|      |               |                                               |
| 31   | 609003407     | STRAP INTCON 3.5"                             |
| 32   | 609004324     | CBA CPU YSI CE                                |
| 33   | 340500000     | BAT 2/3A LITHIUM (CYLINDER STYLE)             |
| 34   | 609004201     | RTNG CLIP ASSY CE                             |
| 35   | 609003077     | SPCR .188 X 0.25 L                            |
| 36   | 609003132     | HLDN CONT PNL TOP                             |
| 37   | 202400114     | O RING .612ID .103                            |
| 38   | 202400118     | O-RING .862ID .103                            |
| 39   | 609004346     | CBA 6712 CONN 2001                            |
| 40   | 609004328     | CONT PNL ASSY CE                              |
| 41   | 609003029     | HLDN CONT PNL                                 |
| 42   | 609003066     | GSKT CONT PNL                                 |
| 43   | 699003554     | SHLD MN PCB                                   |
| 44   | 609003020     | NUT CONN                                      |
| 45   | 202100018     | O-RING .739ID .070                            |
| 46   | 609004301     | PMP GR CS ASSY CE (INCLUDES ITEMS 58 THRU 69) |
| 47   | 609004206     | CONN ASSY 8 PIN CE                            |
| 48   | 609003074     | STRAP P                                       |
| 49   | 609003075     | P FL MDL CONN                                 |
| 50   | 609003133     | HLDN CONT PNL BOT                             |
| 51   | 209902138     | CLIP TNSN .375 DIA                            |
| 52   | 490001300     | HMD INDCTR CARD                               |
| 53   | 233040405     | WSHR FL .125 NYL                              |
| 54   | 231514920     | SCR SLFTPG6-19X5/8                            |
| 55   | 609004006     | DSPL KYPD ASSY                                |
| 57   | 232910100     | NUT S 4-40                                    |
| 70   | 340503000     | BATTERY .3AH COIN (DISK STYLE)                |

NOTE: \* ITEM IS NOT SHOWN IN ILLUSTRATION

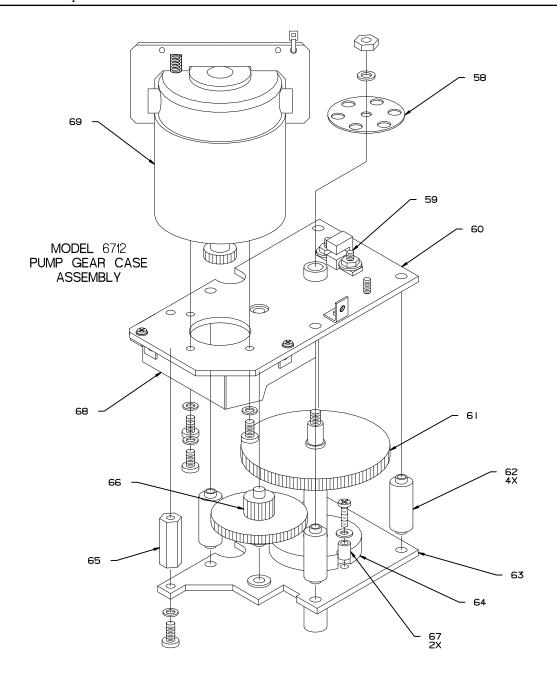

| ITEM | INVENTORY NO. | DESCRIPTION                           |
|------|---------------|---------------------------------------|
| 58   | 609003112     | DISK OPT                              |
| 59   | 609004203     | WGR ASSY PMP SNSR                     |
| 60   | 609004296     | MOT MTG PL ASSY CE                    |
| 61   | 609004304     | PMP SFT ASSY                          |
| 62   | 602703129     | STDF DISTR GR CS                      |
| 63   | 609004298     | MTG PL ASSY PMP                       |
| 64   | 609004305     | SPCR 1.38 X 0.31 L                    |
| 65   | 237263210     | STDF 6-32 X 1.00 L                    |
| 66   | 609004303     | GR ASSY                               |
| 67   | 237012000     | SPACER, .140 ID X .313 OD X .312 LONG |
| 68   | 699003555     | SHLD DSPL                             |
| 69   | 609004046     | MOT ASSY                              |

# 6712 Portable Sampler

### Appendix E Accessories List

#### **E.1 Order Information**

Prices available on request. Additional items appear in *Appendix D*, *Replacement Parts List*. Many other items are available. To order any item, contact your sales representative or the factory. Note that the part name listed on your order acknowledgment and invoice may be different from the item name listed here. When examining these documents, use the part number for reference.

Teledyne ISCO
P.O. Box 82531
Lincoln, NE 68501
Telephone Within U.S.A.
Toll free: (800) 228-4373
Outside U.S.A:(402) 464-0231

Fax: (402) 465-3022 IscoCSR@teledyne.com

#### E.2 Controller, Center Sections, Top Covers, and Tubs

| 6712 Sampler Controller                                              |
|----------------------------------------------------------------------|
| 6712 Portable Sampler Instruction Manual                             |
| 6712 Portable Sampler Pocket Guide                                   |
| Compact Center Section                                               |
| Compact Tub                                                          |
| Mini-Tub (for use with Compact Tub and multiple bottle carrier only) |
| Compact Top Cover                                                    |
| Standard Center Section                                              |
| Standard Top Cover                                                   |
| Standard Tub                                                         |
| E.3 Compact and Mini                                                 |
| Sampler Bottle Kits                                                  |
| 24-Bottle Kit (500-milliliter Polyethylene Bottles)                  |
| 12-Bottle Kit (500-milliliter Polyethylene Bottles)                  |
| 12-Bottle Kit (375-milliliter Glass Bottles)                         |

| E.4 Compact Sampler Bottle Kits                                                                                               |          |
|----------------------------------------------------------------------------------------------------|----------|
| 1-Bottle Kit (9.4-liter Polyethylene)                                                                                         | ;        |
| 1-Bottle Kit (9.4-liter Glass Bottle)                                                                                         | i        |
| E.5 Standard Sampler<br>Bottle Kits                                                                                           |          |
| 24-Bottle Kit (1,000-milliliter Polypropylene Bottles)                                                                        | ;        |
| 24-Bottle Kit (350-milliliter Glass Bottles)                                                                                  |          |
| 12-Bottle Kit (1,000-milliliter Polypropylene Bottles)                                                                        |          |
| 12-Bottle Kit (950-milliliter Glass Bottles)                                                                                  |          |
| 8-Bottle Kit (2.0-liter Polyethylene Bottles)                                                                                 |          |
| 8-Bottle Kit (1.8-liter Glass Bottles)                                                                                        |          |
| 4-Bottle Kit (3.7-liter Polyethylene Bottles)                                                                                 |          |
| 4-Bottle Kit (3.7-liter Glass Bottles)                                                                                        |          |
| 1-Bottle Kit (9.4-liter Polyethylene Bottle)                                                                                  |          |
| 1-Bottle Kit (9.4-liter Glass Bottle)                                                                                         |          |
| 4 (15 Liter) Gallon Bottle Configuration                                                                                      | i        |
| (Includes Polyethylene Bottle, Cap, Two Discharge Tubes, and Composite Tube Guide.)  5 Gallon (19 Liter) Bottle Configuration | ;        |
| 5.5 Gallon (20.8 Liter) Bottle Configuration                                                                                  | <u>.</u> |
| ProPak Starter Kit                                                                                                    | ?        |
| ProPak Configuration Kit for 6700 Full-size Samplers                                                                          | j        |
| ProPak holders with caps, and standard liners (24)                                                                            |          |
| ProPak disposable liners, 1-liter polyethylene (100)                                                                          |          |
| ProPak disposable liners, 1-liter polyethylene (500)                                                                          |          |
| ProPak disposable liners, 1-liter polyethylene (1000)                                                                         |          |
| ProPak labels (1000)                                                                                                    |          |
| ProPak retaining ring for 24 holders                                                                                          | )        |

#### E.6 Bottle Carriers, Retaining Rings and Racks, Bottle Inserts, Discharge Tubes

| Bottle Carrier for Compact 12-Bottle Kits                                         | 60-9004-131 |
|-----------------------------------------------------------------------------------|-------------|
| Bottle Carrier for Compact 24-Bottle Kits                                         | 60-9004-132 |
| Retaining Ring for Compact 12-Bottle Kits                                         | 60-2904-062 |
| Retaining Ring for Compact 24-Bottle Kits                                         | 60-9003-235 |
| Retaining Ring for Standard 24-Bottle Kit (1000-milliliter Polypropylene Bottles) | 60-9003-242 |
| Retaining Ring for Standard 24-Bottle Kit (350 milliliter Glass Bottles)          | 60-2703-013 |
| Retaining Ring for Standard 12-Bottle Kits                                        | 60-3704-112 |
| Bottle Insert for Standard 12-Bottle Kits                                         | 60-9004-147 |
| Retaining Ring for Standard 8-Bottle Kits                                         | 60-9004-149 |
| Bottle Insert for Standard 8-Bottle Kits                                          | 60-9004-146 |
| Retaining Rack for Standard 4-Bottle Kits                                         | 60-9004-351 |
| Discharge Tube for Compact 12- Bottle Kit and 24-Bottle Kit                       | 60-9003-257 |
| Discharge Tube for Compact 1 Bottle Kit                                           | 60-9003-258 |
| Discharge Tube for Standard 24-Bottle Kit                                         | 60-9003-260 |
| Discharge Tube for Standard 12-Bottle Kit                                         | 60-9003-262 |
| Discharge Tube for Standard 8-Bottle Kit                                          | 60-9003-264 |
| Discharge Tube for Standard 4-Bottle Kit                                          | 60-9003-266 |
| Discharge Tube for Standard 1-Bottle Kits                                         | 60-9003-271 |
| Bulk Discharge Tube (10 foot Length)                                              | 60-6700-046 |
| Bulk Discharge Tube (50 foot Length)                                              | 60-6700-047 |

# E.7 Bulk Sets of Bottles with Lids

| Set of 24, 500-milliliter Polyethylene Bottles with Polyethylene Foam Lined Lids                 |
|--------------------------------------------------------------------------------------------------|
| Set of 100, 500-milliliter Polyethylene Bottles with Polyethylene Foam Lined Lids 68-6700-027    |
| Set of 500, 500-milliliter Polyethylene Bottles with Polyethylene Foam Lined Lids68-6700-028     |
| Set of 12, 500-milliliter Polyethylene Bottles with Unlined Lids                                 |
| Set of 100, 500-milliliter Polyethylene Bottles with Unlined Lids                                |
| Set of 500, 500-milliliter Polyethylene Bottles with Unlined Lids                                |
| Set of 12, 375-milliliter Glass Bottles                                                          |
| Set of 100, 375-milliliter Glass Bottles                                                         |
| Set of 24, 1,000-milliliter Polypropylene Bottles with Polyethylene Foam Lined Lids 68-2100-007  |
| Set of 100, 1,000-milliliter Polypropylene Bottles with Polyethylene Foam Lined Lids 68-3700-046 |
| Set of 500, 1,000-milliliter Polypropylene Bottles with Polyethylene Foam Lined Lids 68-3700-047 |
| Set of 24, 350-milliliter Glass Bottles with PTFE Lined Lids                                     |
| Set of 100, 350-milliliter Glass Bottles with PTFE Lined Lids                                    |
| Set of 12, 1,000-milliliter Polypropylene Bottles with Lids                                      |
| Set of 100, 1,000-milliliter Polypropylene Bottles with Lids                                     |
| Set of 500, 1,000-milliliter Polypropylene Bottles with Lids                                     |
| Set of 12, 950-milliliter Bottles                                                                |
| Set of 100, 950-milliliter Bottles with PTFE Lined Lids                                          |
| Set of 8, 2.0-liter Polyethylene Bottles with Unlined Lids                                       |
| Set of 100, 2.0-liter Polyethylene Bottles with Unlined Lids                                     |
|                                                                                                  |

|       | Set of 8, 1.8-liter Glass Bottles with PTFE Lined Lids                                      | 7 |
|-------|---------------------------------------------------------------------------------------------|---|
|       | Set of 100, 1.8-liter Glass Bottles with PTFE Lined Lids                                    | 0 |
|       | 3.7-liter Glass Bottles with PTFE Lined Lids                                                | 7 |
|       | 3.7-liter Polyethylene Bottles with Unlined Lids                                            | 3 |
|       | Set of 4, 3.7-liter Glass Bottles with PTFE Lined Lids                                      |   |
|       | Set of 4, 3.7-liter Polyethylene Bottles with Unlined Lids                                  | 0 |
|       | 9.4-liter (2 $^{1}$ /2-gallon) Glass Bottle with PTFE Lined Lid                             | 5 |
|       | 9.4-liter (2 $^1$ /2-gallon) Polyethylene Bottle with Lid                                   | 4 |
|       | 18.9-liter (5-gallon) Glass Bottle with Cap and                                             |   |
|       | Teflon Liner (for the 5 Gallon Bottle Base)                                                 | 9 |
| E.8 ( | General Accessories:                                                                        |   |
| (     | Compact and                                                                                 |   |
| 9     | Standard Samplers                                                                           |   |
|       | Composite Tube Guide (Recommended for all 1-Bottle Kits)                                    | 1 |
|       | Distributor Arm                                                                             | 0 |
|       | Locking Assy, compact 6712 samplers (includes locking cables and padlock)                   | 1 |
|       | Locking Assy, standard 6712 samplers (includes locking cables and padlock)                  |   |
|       | Suspension Harness for Compact and Standard Samplers                                        | 4 |
|       | 1000-milliliter Plastic Graduated Cylinder                                                  | 0 |
| E.9 I | Pump Tubes, Suction                                                                         |   |
| I     | Line, Strainers                                                                             |   |
|       | Pump Tube (Qty 5)                                                                           | 2 |
|       | Pump Tube (Qty 10)                                                                          | 4 |
|       | Pump Tube (Qty 25)                                                                          | 5 |
|       | $^3$ /s-inch Standard weighted polypropylene strainer with 10 foot Suction Line 60-9004-378 | 8 |
|       | <sup>3</sup> /8-inch Standard weighted polypropylene strainer with 25 foot Suction Line     | 9 |
|       | PTFE Suction Line (10 foot length)                                                          | 6 |
|       | PTFE Suction Line (25 foot length)                                                          | 4 |
|       | Bulk Vinyl Suction Line (100 foot length)                                                   | 8 |
|       | Bulk Vinyl Suction Line (500 foot length)                                                   | 9 |
|       | <sup>3</sup> /8-inch Vinyl Suction Line Accessory Kit (includes tube coupling,              |   |
|       | clamp, and instructions)                                                                    | 7 |
|       | <sup>3</sup> /8-inch Standard weighted polypropylene strainer                               | 7 |
|       | CPVC Plastic-coated Weighted Strainer                                                       |   |
|       | <sup>3</sup> /8-inch Stainless Steel Low Flow Strainer                                      | 8 |
|       | <sup>3</sup> / <sub>8</sub> -inch Suction Line Tubing Coupler                               | ß |

#### E.10 Data Collection Devices and Cables

| 581 Rapid Transfer Device (RTD)                                               | 60-9004-027   |
|-------------------------------------------------------------------------------|---------------|
| Power Cable 581 Rapid Transfer Device (RTD)                                   | 60-9004-077   |
| Flowlink 5.1® for Windows Software – New License                              | .call factory |
| Flowlink 5.1® for Windows Software – Upgrade                                  | .call factory |
| Computer Connect Cable (25-pin)                                               | 60-2544-040   |
| Computer Connect Cable (9-pin)                                                | 60-2544-044   |
| Connector to Attach Non-Teledyne ISCO Flow Meter to Customer Supplied Cable   | 68-1680-060   |
| Serial Output Connect Cable (for use with the periodic serial output feature) | 60-9004-263   |
| External 12-volt DC Power Cable                                               | 60-1394-023   |
| Flow-Meter to Two-Samplers Cable                                              | 60-3004-018   |
| Dual Sampler Mode Interconnect Cable                                          | 60-3704-065   |
| Dual Sampler Mode to Flow-Meter Cable                                         | 60-3704-080   |
| Non-Teledyne ISCO Flow-Meter to Sampler Cable                                 | 60-1394-077   |
| Sampler to Flow Meter /1640 Liquid Level Actuator "Y" Cable                   | 60-3004-019   |
| Sampler to Flow Meter Cable                                                   | 60-3004-107   |
| 2100 Series Sampler Interface Cable                                           | 60-2004-260   |
| Solar Panel "Y" Cable                                                         | 60-3004-098   |
| Solar Panel/Interrogator Extension Cable                                      | 60-2544-028   |
| Solar Panel Cable (25 foot length)                                            | 60-3004-097   |
| Rain Gauge/Refrigerator Temperature Sensor "Y" cable                          | 60-9004-294   |
| 4200T Modem                                                                   | ory installed |
| (Contact your sales representative or Teledyne ISCO Customer Service.)        |               |

#### ✓ Note

The modem is disabled when an interrogator cable is connected to the sampler's Interrogator port. It cannot receive incoming calls, and the alarm dialout is rendered inoperative, while this cable is connected. **Disconnect the interrogator cable in order to use the 4200T modem.** 

| CDMA Digital Cellular Modem with Serial-Over-IP Capability                                                                                                    | .68-6710-148 |
|----------------------------------------------------------------------------------------------------|--------------|
| GSM Digital Cellular Modem                                                                                                    | .60-5314-563 |
| (Requires sampler software 2.34 and the purchase of a SIM card from your preferred provided in the card from your preferred provided in the purchase of a SIM card from your preferred provided in the purchase of a SIM | der.)        |

#### **E.11 Power Sources and**

#### Chargers

| 913 High Capacity Power Pack (120-volt)                      | .60-1684-088                     |
|--------------------------------------------------------------|----------------------------------|
| 914 Battery-Backed Power Pack (120-volt)                     | .60-3004-130                     |
| 921 Nickel-Cadmium Battery                                   | .60-1684-040                     |
| 923 High Capacity Power Pack (240-volt)                      | $.60 \hbox{-} 1684 \hbox{-} 093$ |
| 924 Battery-Backed Power Pack (240-volt)                     | .60-3004-160                     |
| 947 Lead-Acid Battery                                        | .60-3004-106                     |
| 948 45-Amp-Hour Battery                                      | .68 - 3000 - 948                 |
| Portable 12-volt DC, 6-Amp Battery Charger for 948 Battery   | .341 - 0118 - 12                 |
| 961 Battery Charger (120-volt)                               | $.60 \hbox{-} 3004 \hbox{-} 059$ |
| 965 Five-Station Battery Charger, 120/240 V, with 120 V cord | .68-3000-965                     |
|                                                              |                                  |

|      | 965 Five-Station Battery Char      | rger, 120/240 V, with 240 V cord                                                                                         | 68-3000-966     |
|------|------------------------------------|----------------------------------------------------------------------------------------------------|-----------------|
|      | Solar Panel Battery Charger,       | 5-watt                                                                                                    | 60-5314-478     |
|      | Solar Panel Battery Charger,       | 40-watt                                                                                                    | 60-5314-347     |
|      |                                    | 90-watt                                                                                                    |                 |
|      |                                    |                                                                                                    |                 |
| E 12 | Modules, Rain Gauges,              | (Note: Additional accessories for modules and interfact                                                                  | ing instruments |
|      | & Interfacing                      | appear in the accessories list at the back of the manual                                                                 |                 |
|      | Instruments                        | or instrument.)                                                                                                    | •               |
|      |                                    |                                                                                                    | 00 0500 050     |
|      | <del>-</del>                       | unction pH Sensor with Temperature Sensor                                                                                |                 |
|      | _                                  | , 10 ft range                                                                                                    |                 |
|      |                                    |                                                                                                    |                 |
|      |                                    |                                                                                                    |                 |
|      | =                                  |                                                                                                    |                 |
|      | <del>-</del>                       |                                                                                                    |                 |
|      |                                    | ace                                                                                                    |                 |
|      |                                    | sor with 5 ft (1.55 m) cable                                                                                             |                 |
|      | Internal three channel 4-20 m      | A programmable output                                                                                                    | 60-9004-266     |
| E.13 | SDI-12 Data<br>Acquisition Connect | Note: Y-connect cables can be combined with other Y-construct SDI-12 adapter cables if multiple SDI-12 devices are to be |                 |
|      | Cables                             |                                                                                                    |                 |
|      | Rain Gauge Y-Connect Cable         | (M): 11 11                                                                                                    |                 |
|      |                                    | (This cable allows connection of 2 of the following: SDI-12 adapter cable, SDI-12 Y-connect cable, I/O perature sensor.) |                 |
|      | YSI SDI-12 Adapter Cable           |                                                                                                    | 60-9004-337     |
|      | YSI SDI-12 Y-Connect Cable.        | (This cable allows connection of a YSI SDI-12 sond                                                                       |                 |
|      |                                    | Teledyne ISCO Rain Gauge.)                                                                                               |                 |
|      | Hydrolab Quanta SDI-12 Ada         | pter Cable                                                                                                    | 60-9004-339     |
|      | Hydrolab Quanta SDI-12 Y-Co        | onnect Cable                                                                                                    | a SDI-12 sonde  |
|      | SDI-12 Adapter Cable (6 foot l     | ength, no connector)                                                                                                    |                 |
|      |                                    | device.)                                                                                                    |                 |

# **6712 Portable Sampler**

## Index

| <b>Numerics</b><br>700 Series Modules, 1-2 | setting clock and calendar, 3-6, 8-3<br>Clock start-time menu, 3-6<br>Combined results report |
|--------------------------------------------|-----------------------------------------------------------------------------------------------|
| •                                          | see Sampling reports                                                                          |
| Α                                          | command responses, 5-45                                                                       |
| Accessories                                | commands, external, 5-44                                                                      |
| bulk discharge tubing, E-4                 | Compatible Isco products, 1-7                                                                 |
| bulk sets of bottles, E-3                  | Composite tube guide                                                                          |
| cables, E-5                                | accessories list, E-4                                                                         |
| composite tube guide, E-4                  | Computer control, 7-1                                                                         |
| data collection accessories, E-5           | checksum validation, 7-8                                                                      |
| discharge tube, E-3                        | external program control, 7-4                                                                 |
| distributor arm, E-4                       | menu control, 7-2                                                                             |
| equipment suspension platform, E-4         | remote keypad, 7-8                                                                            |
| power sources and battery chargers, E-5    | sampling reports, 7-3                                                                         |
| pump tube, E-4                             | Configuring reports, 4-21                                                                     |
| refrigerator temperature sensor, E-6       | Construction                                                                                  |
| strainers, E-4                             | compact and standard sampler, 1-10                                                            |
| suction line, E-4                          | Continuous sampling, 2-17, 4-6, 5-17                                                          |
| acknowledge dialout alarm, 5-40            | Count Switched Distribution                                                                   |
| alarm acknowledgement, 5-40                | Sampler Enable, 5-23                                                                          |
| alarms, 5-39                               |                                                                                               |
| Alkaline battery                           | D                                                                                             |
| battery warning, 8-12                      | Data collection accessories                                                                   |
| opening controller case, 8-10              | accessories list, E-5                                                                         |
| replacing, 8-12                            | data storage, 5-42                                                                            |
| Analog output, 5-41                        | Desiccant                                                                                     |
| analog output, 5-41                        | opening controller case, 8-10                                                                 |
| <b>D</b>                                   | Diagnostic tests                                                                              |
| В                                          | distributor test, 8-7                                                                         |
| Backlighting, 5-30                         | Diagnostics, 8-5                                                                              |
| Batteries, 2-9                             | Dialout alarms, 5-39                                                                          |
| Bottle kits                                | dialout alarms, 5-39                                                                          |
| collecting filled bottles, 2-17            | Discharge tube                                                                                |
| installing, 2-3                            | accessories list, E-3                                                                         |
| Bottle Number Signal, 5-31                 | Display Backlighting, 5-30                                                                    |
| Bottles-per-sample distribution, 4-6, 5-16 | Distribution, 4-6, 5-16                                                                       |
|                                            | bottles-per-sample distribution, 4-6, 5-16                                                    |
| C                                          | continuous sampling, 4-6, 5-17                                                                |
| Cables                                     | count-switched distribution, 5-16                                                             |
| External 12-Volt DC Power Connect Ca-      | event pacing, 5-12                                                                            |
| ble, 2-9                                   | multiple-bottle compositing, 5-16                                                             |
| Master/Slave-to-Flow-Meter Cable, 5-29     | random-interval pacing, 5-15                                                                  |
| Calendar, 3-5                              | Samples per bottle, 4-6, 5-16                                                                 |
| setting clock and calendar, 3-6, 8-3       | sequential distribution, 4-6, 5-16                                                            |
| Calibration                                | time-switched distribution, 5-16                                                              |
| during a manual pause, 4-13                | Distributor arm                                                                               |
| sample volumes, 4-14, 4-16                 | accessories list, E-4                                                                         |
| Clock                                      | Dual sampler mode, 5-29                                                                       |

| E                                            | checklist, 8-7                                                        |
|----------------------------------------------|-----------------------------------------------------------------------|
| Enable                                       | cleaning guidelines, 8-1                                              |
| see Sampler enable                           | diagnostics, 8-5                                                      |
| Equipment suspension platform                | maintenance programming screens, 8-2                                  |
| accessories list, E-4                        | opening controller case, 8-10                                         |
| Error messages, 8-13                         | pump tube, 8-7                                                        |
| Event marks, 5-30                            | pump tube alarm, 8-7                                                  |
| 3-second pulse, 5-31                         | reinitializing, 8-7                                                   |
| master/slave sampling, 5-29                  | maintenance                                                           |
| timing diagram, 5-31                         | pump tubing, 8-7                                                      |
| variable-duration pulse, 5-31                | Manual functions, 4-14                                                |
| Event pacing, 5-12                           | calibrate volume, 4-14                                                |
| Extended programming                         | grab samples, 4-14                                                    |
| extended programming features, 1-9           | moving distributor, 4-18                                              |
| one-part and two-part programs, 5-1          | manual functions                                                      |
| showing extended screens, 4-1, 5-1           | pumping, 4-18                                                         |
| External 12-Volt DC Power Connect Cable, 2-9 | Manual paused operation, 4-12-4-14                                    |
|                                              | Master/slave sampling, 5-29                                           |
| F                                            | event marks, 5-29                                                     |
| Five gallon bottle base, 2-7                 | sampler enable, 5-29                                                  |
| Flow pacing, 4-5                             | Master/Slave-to-Flow-Meter Cable, 5-29                                |
| Flow proportional sample volumes, 5-19       | Materials                                                             |
| r low proportional sample volumes, 5-19      | used in sampler construction, 1-10                                    |
| 0                                            | Memory, 1-8                                                           |
| G                                            | capacity, 1-5, 5-43                                                   |
| Grab samples, 4-13, 4-15                     | creating partitions, 5-42                                             |
|                                              | partition sizes, 5-42                                                 |
| Н                                            | roll-over, 5-43                                                       |
| hardware                                     | stored data will be lost!, 5-1                                        |
| analog output, 5-41                          | triggered, 5-43                                                       |
| cellular modems, 5-40                        | memory, 5-42                                                          |
| dialout alarms, 5-39                         | Menu screens, 3-3                                                     |
| I/O pin programming, 5-37                    | Modem, 7-9                                                            |
| pager numbers, 5-40                          | modems, 1-2                                                           |
| rain gauge, 5-36                             | CDMA serial-over-IP, 1-3                                              |
| refrigerator temperature, 5-41               | CSD, 1-3                                                              |
| sonde, 5-36                                  | GSM, 1-3                                                              |
| Hardware set-up                              | landline, 1-2                                                         |
| master/slave sampling, 5-29                  | software compatibility, 1-3                                           |
| hardware setup, 5-36                         | Module summary report                                                 |
|                                              | see Sampling reports                                                  |
| I                                            | Modules                                                               |
|                                              | displayed readings, 4-11                                              |
| I/O pin programming, 5-37                    | Multiple-bottle compositing, 5-16                                     |
| Installing                                   |                                                                       |
| suction line, 2-13                           | N                                                                     |
| Interrupting                                 | Nonuniform time pacing, 5-15                                          |
| interrupting a running program, 4-12         | 3,                                                                    |
| manual paused operation, 4-12                | 0                                                                     |
|                                              | _                                                                     |
| L                                            | One-part programs, 5-1                                                |
| Line rinses, 5-12                            | Operating running sampling programs, 4-10, 5-27                       |
| Liquid detector enable/disable, 5-28         |                                                                       |
| Locking the sampler, 2-16                    | Other Functions                                                       |
|                                              | see Hardware setup, 4-14, 5-28                                        |
| M                                            | see Maintenance, 4-14, 5-28                                           |
| Maintenance, 8-2                             | see Manual functions, 4-14, 5-28<br>see Programming Style, 4-14, 5-28 |
| alkaline battery, 8-12                       | 366 i 10graillilling Style, 4-14, 3-26                                |

| P                                                 | Remote access                             |
|---------------------------------------------------|-------------------------------------------|
| Pacing, 4-5, 5-12                                 | computer commands, 7-1                    |
| event pacing, 5-12                                | telephone commands, 7-9                   |
| flow pacing, 4-5                                  | Replacing internal alkaline battery, 8-12 |
| nonuniform clock-time pacing, 5-15                | Reports, 4-19                             |
| nonuniform time pacing, 5-15                      | Resume, 5-27                              |
| random-interval pacing, 5-15                      | Retries, 5-12                             |
| time pacing, 4-5, 5-12                            | Rinses, 5-12                              |
| trigger pacing, 4-5                               | RS-232 communications, 7-1                |
| Partitions                                        | Running programs, 4-10, 5-27              |
|                                                   | reasoning programme, rect, c =            |
| creating, 5-42 Password Protected Functions, 5-35 | S                                         |
| ,                                                 | _                                         |
| Pause and resume, 5-27                            | Sample volume                             |
| Periodic serial output, 5-39                      | calibrating, 4-14                         |
| Power sources, 2-9                                | flow proportional, 5-19                   |
| accessories list, E-5                             | measuring, 2-13                           |
| Presample purge                                   | variable volume sampling, 5-19            |
| event marks, 5-31                                 | Sampler enable, 4-9, 5-23                 |
| pressurized lines, 5-44                           | "dry period" option, 5-26                 |
| Program name menu                                 | master/slave sampling, 5-29               |
| how to use, 3-7                                   | repeatable enable, 5-25                   |
| Program settings report                           | sample at enable or disable, 5-25         |
| see Sampling reports                              | start delay, 5-26                         |
| Program storage                                   | start times, 4-8                          |
| see Stored programs                               | stay enabled, 5-25                        |
| Programming                                       | Samples per bottle, 4-6, 5-16             |
| changing program name, 3-8                        | Sampling programs                         |
| changing site description, 3-8                    | running programs, 4-10, 5-27              |
| clock and calendar, 3-5                           | Sampling reports                          |
| extended programming features, 1-9                | Collecting reports, 4-19, 5-28            |
| menu screens, 3-3                                 | configuring, 4-21                         |
| program name menu, 3-7                            | sampling results report, 4-22             |
| running programs, 4-10, 5-27                      | Viewing, 4-20                             |
| site description menu, 3-7                        | Sampling results report                   |
| text entry, 3-7                                   | see Sampling reports                      |
| pump                                              | Sampling retries, 5-12                    |
| accessories, E-4                                  | SDI-12 parameters, 6-2                    |
| manual, 4-18                                      | Sequential distribution, 4-6, 5-16        |
| pump counts, 8-7                                  | Serial output, 5-39, 7-6                  |
| pump tube replacement, 8-7                        | Servicing, 2-16                           |
| pump tube warning, 8-3                            | collecting filled bottles, 2-17           |
| purging, 5-31                                     | recovering the sampler, 2-17              |
| tubing replacement, 8-7                           | service schedule, 2-17                    |
| wetted parts, 8-2                                 | Site description menu                     |
| pump tube warning, 8-14                           | how to use, 3-7                           |
|                                                   | software compatibility, 1-3               |
| Q                                                 | sonde                                     |
| Quick View Screens, 3-4                           | calibration, 6-7                          |
| see Program Style                                 | sonde setup, 5-36                         |
| sec i regiam otyle                                | sondes, 6-1                               |
| В                                                 | AQ700, 6-1                                |
| R                                                 | data storage, 6-6                         |
| rain gauge setup, 5-36                            | disconnect, 6-8                           |
| Random-interval pacing, 5-15                      | Isco ready, 6-4                           |
| Recovering the sampler, 2-17                      | non-Isco ready, 6-5                       |
| refrigerator temperature, 5-41                    | parameters, 6-2                           |
| Refrigerator temperature sensor, 5-41, E-6        | scan, 6-3                                 |
| Reinitialize controller                           | Start times                               |
| effects on stored programs, 8-7                   | - ··· · · · · · · · · · · · · · ·         |

clock start-time menu, 3-6 Y event pacing, 5-12 **YSI 600** first valid day, 4-8, 5-27 about the sonde, 1-2 sampler enable, 4-8 displayed readings, 4-11 Stored data, 5-1 Stored programs, 5-2 effects of reinitializing controller to factory settings, 8-7 selecting a program, 5-2 Stormwater monitoring Two-part programs, 5-2 Strainers selecting, 2-11 Suction head auto suction head, 5-12 automatic determination, 5-12 manual (ENTER HEAD) settings, 5-12 variations in pump counts for fluctuating heads, 4-22 Suction line attaching to pump tube, 2-10 installing and routing, 2-13 measuring and cutting, 2-10 System IDs, 4-19 Т Telephone commands, 7-9 telephone communication, 1-2 Text entry numbers, 3-3 program names, 3-7 site descriptions, 3-7 text messaging, 5-40 Time pacing, 4-5, 5-12 Times and dates entering times and dates, 3-5 Time-switched distribution, 5-16 pause and resume, 5-27 Trigger pacing, 4-5 Tube coupling attaching suction line, 2-10 Two-part programs, 5-1 storm-water monitoring, 5-2 V Variable volume sampling, 5-19 Variable-duration pulse, 5-31 event marks, 5-31 Voice modem, 7-9 warning pump tube, 8-3 warning messages, 8-14 wetted parts, 8-2